# CCNP ENARSI 300-410 v6.1 Dumps - ITExamAnswers.net

Number: 300-410 Passing Score: 825 Time Limit: 120 min File Version: 6.1

# **CCNA 300-410 Dumps**

# Compiled by ITExamAnswers.net

Full topic: https://itexamanswers.net/ccnp-enarsi-300-410-dumps-full-questions-with-vce-pdf.html

# Change/Update logs

- v6.1 (6 Apr 2022): Correct Q191.
- v6.0 (29 Mar 2022): Add new questions 289 --> 325, Correct Q47, 269, 268, 282. v5.2 (21 Feb 2022): Add new questions Q279-->Q288, 208, 29, 272, 247; Correct Q186, 189, 201, 212, 223, 231, 236, 245, 275, 277
- v5.1 (5 Feb 2022): Add new questions Q265->Q278
- v5.0 (3 Feb 2022): Add new questions Q227->Q264; Q15(D&D). Fix Q62, 139, 158, 174, 180, 226
- v4.1 (6 Jan 2022): Added explanation Q24, Q60, Q166, Q183, Q184, Q185, Q187, Q189, Q195, Q196, Q198.
- v4.0 (5 Nov 2021): Add new questions Q204->226; Update Q117, Q39, Q182, Q183.
- v3.2.6 (13 Sep 2021): Fix Q7 (D&D).

- v3.2.5 (31 Aug 2021): Fix 45, 185, 189. v3.2.4 (22 Aug 2021): Fix 45, 66. v3.2.3 (16 Aug 2021): Fix 90,157,162,180,183,187,196,198
- v3.2.1 (10 Aug 2021): Fix Q156
- v3.2 (9 Aug 2021): Add new 203; Add explan Q73,69,152,193; Fix Q90, Q199, Q14D&D
- v3.1 (31 Jul 2021): Fix Q184,195,197,199,201
- v3.0 (30 Jul 2021): Add new questions Q179->202; Q14 (D&D). Add Explanation Q16,140,143,90,149,163,148,165,152,161,169,168
- v2.3 (12 Jul 2021): Add new questions Q176–>178, Explanation Q20,49,69,13,36,10,93,72 v2.2 (28 June 2021): Fix/Add new questions
- v2.1 (26 June 2021)
- v2.0 (28 May 2021). Added new questions Q137-> Q176, Q13 (D&D)
- v1.0 (4 May 2021)

# **Multiple Choice**

# **QUESTION 1**

Refer to the exhibit. An IT staff member comes into the office during normal office hours and cannot access devices through SSH Which action should be taken to resolve this issue?

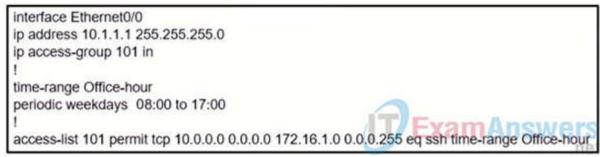

- A. Modify the access list to use the correct IP address.
- B. Configure the correct time range.
- C. Modify the access list to correct the subnet mask
- D. Configure the access list in the outbound direction.

Correct Answer: A Section: (none) Explanation

#### **Explanation/Reference:**

To ACL should be permit tcp 101 10.1.1.1 0.0.0.0

# **QUESTION 2**

Refer to The exhibit.

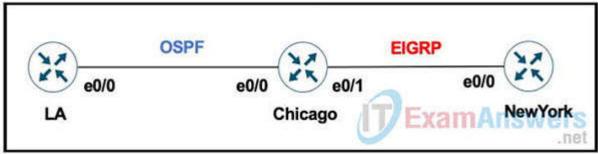

The network administrator must mutually redistribute routes at the Chicago router to the LA and NewYork routers. The configuration of the Chicago router is this:

router ospf 1 redistribute eigrp 100 router eigrp 100 redistribute ospf 1

After the configuration, the LA router receives all the NewYork routes, but NewYork router does not receive any LA routes. Which set of configurations fixes the problem on the Chicago router?

A. router ospf 1 redistribute eigrp 100 metric 20

B. router eigrp 100 redistribute ospf 1 metric 10 10 10 10 10

C. router eigrp 100 redistribute ospf 1 subnets

D. router ospf 1 redistribute eigrp 100 subnets

Correct Answer: B Section: (none) Explanation

# Explanation/Reference:

"LA router receives all the NewYork routes but it does not receive any LA routes" because when redistrubuting into EIGRP, we must configure the default metric.

# **QUESTION 3**

Refer to the exhibit. An engineer configures a static route on a router, but when the engineer checks the route to the destination, a different next hop is chosen. What is the reason for this?

```
Router#show running-config | include ip route
ip route 192.168.2.2 255.255.255.255 209.165.200.225 130
Router#show ip route
<output omitted>
Gateway of last resort is not set
       192.168.1.0/32 is subnetted, 1 subnets
C
              192.168.1.1 is directly connected, Loopback0
       192.168.2.0/32 is subnetted, 1 subnets
0
              192.168.2.2[110/11] via 192.168.12.2, 00:52:09, Ethernet0/0
       192.168.12.0/24 is variably subnetted, 2 subnets, 2 masks
              192.168.12.0/24 is directly connected. Ethernet0/0
              192.168.12.1/32 is directly connected, Ethernet0/0
       209.165.200.0/24 is variably subnetted, 2 subnets, 2 masks
C
              209.165.200.0/24 is directly connected, Ethernet0/1
              209.165.200.226/32 is directly connected, Ethernet0/1
```

- A. Dynamic routing protocols always have priority over static routes.
- B. The metric of the OSPF route is lower than the metric of the static route.
- C. The configured AD for the static route is higher than the AD of OSPF.
- D. The syntax of the static route is not valid, so the route is not considered.

Correct Answer: C Section: (none) Explanation

# Explanation/Reference:

The AD of static route is manually configured to 130 which is higher than the AD of OSPF router which is 110.

# **QUESTION 4**

Refer to the exhibit. BGP is flapping after the Copp policy is applied. What are the two solutions to fix the issue? (Choose two)

- A. Configure BGP in the COPP-CRITICAL-7600 ACL
- B. Configure a higher value for CIR under the default class to allow more packets during peak traffic
- C. Configure a higher value for CIR under the class COPP-CRITICAL-7600
- D. Configure a three-color policer instead of two-color policer under class COPP-CRITICAL-7600
- E. Configure IP CEF to CoPP policy and BGP to work

Correct Answer: AB Section: (none) Explanation

# Explanation/Reference:

The policy-map COPP-7600 only rate-limit HTTP & HTTPS traffic (based on the ACL conditions) so any BGP packets will be processed in the class "class-default", which drops exceeded BGP packets.

Therefore we have two ways to solve this problem:

- + Add BGP to the ACL with the statement "permit tcp any any eq bgp"
- + Configure higher value for CIR in default class as 2Mbps is too low for web traffic (http & https)

#### **QUESTION 5**

Refer to the exhibit. Which two actions should be taken to access the server? (Choose two.)

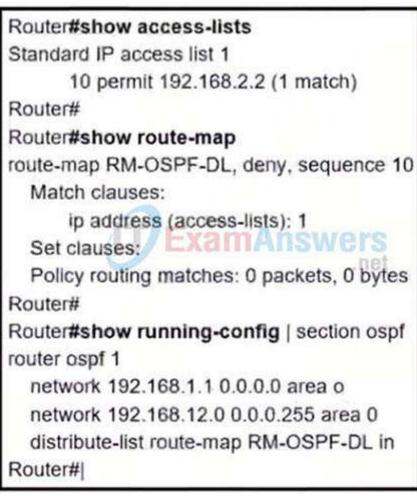

- A. Modify the access list to add a second line of permit ip any
- B. Modify the access list to deny the route to 192.168.2.2.
- C. Modify distribute list seq 10 to permit the route to 192.168.2.2.
- D. Add a sequence 20 in the route map to permit access list 1.
- E. Add a floating static route to reach to 192.168.2.2 with administrative distance higher than OSPF

Correct Answer: BE Section: (none) Explanation

# Explanation/Reference:

# **QUESTION 6**

An engineer configured the wrong default gateway for the Cisco DNA Center enterprise interface during the install. Which command must the engineer run to correct the configuration?

- A. sudo maglev-config update
- B. sudo maglev install config update
- C. sudo maglev reinstall
- D. sudo update config install

Correct Answer: A Section: (none) Explanation

# **Explanation/Reference:**

#### **QUESTION 7**

Which security feature can protect DMVPN tunnels?

- A. IPsec
- B. TACACS+
- C. RTBH
- D. RADIUS

Correct Answer: A Section: (none) Explanation

# **Explanation/Reference:**

# **QUESTION 8**

Refer to the exhibit. Network operations cannot read or write any configuration on the device with this configuration from the operations subnet. Which two configurations fix the issue? (Choose two.)

snmp-server community ciscotest1 snmp-server host 192.168.1.128 ciscotest snmp-sever enable traps bgp

- A. Configure SNMP rw permission in addition to community ciscotest.
- B. Modify access list 1 and allow operations subnet in the access list.
- C. Modify access list 1 and allow SNMP in the access list.
- D. Configure SNMP rw permission in addition to version 1.
- E. Configure SNMP rw permission in addition to community ciscotest 1.

Correct Answer: AB Section: (none) Explanation

# Explanation/Reference:

# **QUESTION 9**

Refer to the exhibit. To provide reachability to network 10.1.1.0 /24 from R5, the network administrator redistributes EIGRP into OSPF on R3 but notices that R4 is now taking a ........... path through R5 to reach 10.1.1.0/24 network. Which action fixes the issue while keeping the reachability from R5 to 10.1.1.0/24 network?

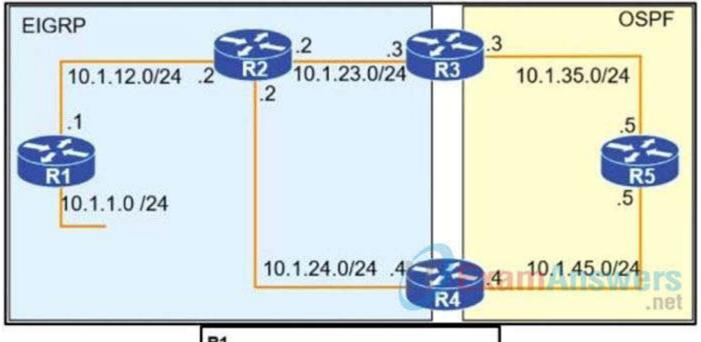

router eigrp 1
redistribute connected
network 10.1.12.1 0.0.0.0
default-metric 1000000 10 255 1 1500

R3
router eigrp 1
network 10.1.23.3 0.0.0.0
!
router ospf 1
redistribute eigrp 1 subnets
network 10.1.35.3 0.0.0.0 area 0

- A. Change the administrative distance of the external EIGRP to 90.
- B. Apply the outbound distribution list on R5 toward R4 in OSPF.
- C. Change the administrative distance of OSPF to 200 on R5.
- D. Redistribute OSPF into EIGRP on R4.

Correct Answer: A Section: (none) Explanation

# **Explanation/Reference:**

Reference: https://www.cisco.com/c/en/us/td/docs/ios/12\_0s/feature/guide/fs\_bfd.html#wp1043332

# **QUESTION 10**

Which statement about MPLS LDP router ID is true?

- A. If not configured, the operational physical interface is chosen as the router ID even if a loopback is configured.
- B. The loopback with the highest IP address is selected as the router ID.
- C. The MPLS LDP router ID must match the IGP router ID.
- D. The force keyword changes the router ID to the specified address without causing any impact.

Correct Answer: B Section: (none) Explanation

# Explanation/Reference:

https://www.cisco.com/c/en/us/td/docs/ios-xml/ios/mp\_ldp/configuration/12-4m/mp-ldp-12-4m-book.pdf

# **QUESTION 11**

Which configuration enabled the VRF that is labeled "Inet" on FastEthernet0/0?

A. R1(config)# ip vrf Inet

R1(config-vrf)#interface FastEthernet0/0 R1(config-if)#ip vrf forwarding Inet

- B. R1(config)#router ospf 1 vrf Inet R1(config-router)#ip vrf forwarding FastEthernet0/0
- C. R1(config)#ip vrf Inet FastEthernet0/0
- D. R1(config)# ip vrf Inet R1(config-vrf)#ip vrf FastEthernet0/0

Correct Answer: A Section: (none) Explanation

# Explanation/Reference:

# **QUESTION 12**

Refer to the exhibits. Phase-3 tunnels cannot be established between spoke-to-spoke in DMVPN. Which two commands are missing? (Choose two.)

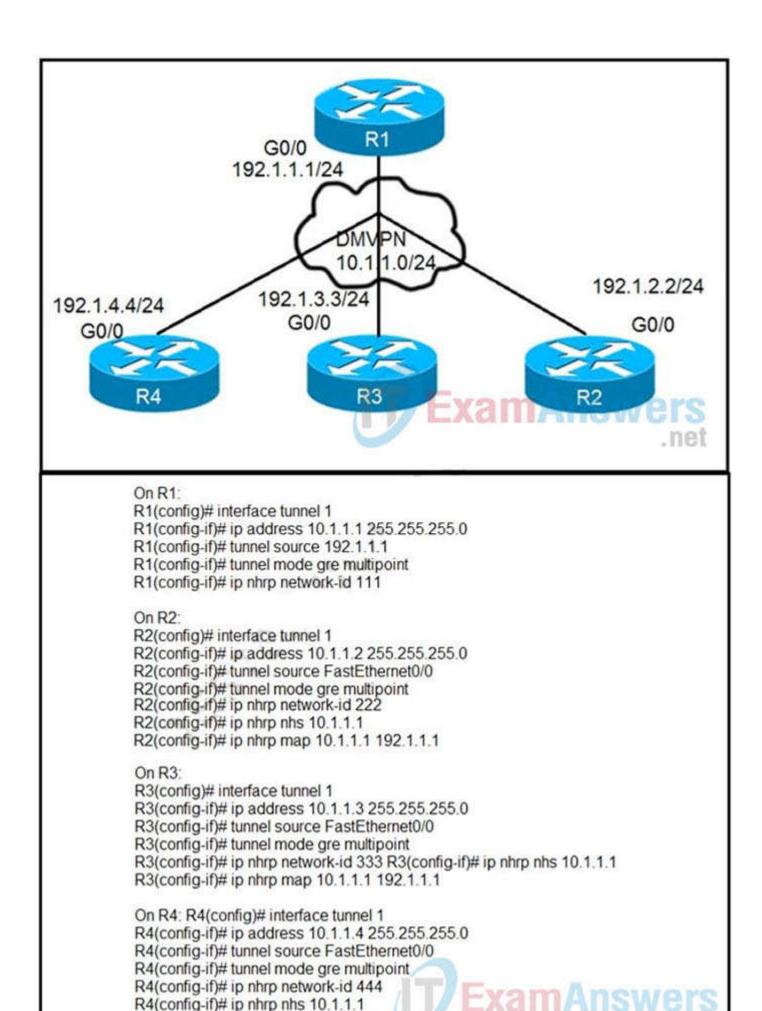

A. The ip nhrp redirect command is missing on the spoke routers.

R4(config-if)# ip nhrp map 10.1.1.1 192.1.1.1

- B. The ip nhrp shortcut command is missing on the spoke routers.
- C. The ip nhrp redirect commands is missing on the hub router.
- D. The ip nhrp shortcut commands is missing on the hub router.
- E. The ip nhrp map command is missing on the hub router.

Correct Answer: BC

Section: (none) Explanation

# Explanation/Reference:

# **QUESTION 13**

Which command allows traffic to load-balance in an MPLS Layer 3 VPN configuration?

- A. multi-paths eibgp 2
- B. maximum-paths 2
- C. Maximum-paths ibgp 2
- D. multi-paths 2

Correct Answer: B Section: (none) Explanation

# **Explanation/Reference:**

https://www.cisco.com/c/en/us/td/docs/switches/datacenter/sw/5\_x/nx-os/mpls/configuration/guide/mpls\_cg/mp\_vpn\_multipath.html

# **QUESTION 14**

Refer to the exhibit. Which configuration configures a policy on R1 to forward any traffic that is sourced from the 192.168.130.0/24 network to R2?

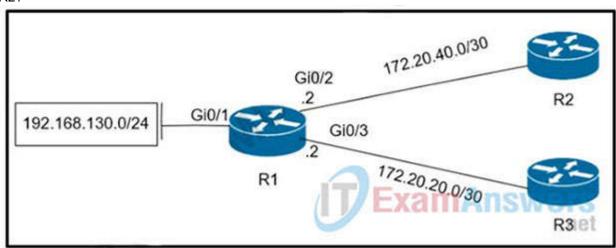

```
access-list 1 permit 192.168.130.0 0.0.0.255
   interface Gi0/2
   ip policy route-map test
   route-map test permit 10
   match ip address 1
   set ip next-hop 172.20.20.2
B. access-list 1 permit 192.168.130.0 0.0.0.255
   interface Gi0/1
   ip policy route-map test
   route-map test permit 10
   match ip address 1
   set ip next-hop 172.20.40.2
C. access-list 1 permit 192.168.130.0 0.0.0.255
   interface Gi0/2
   ip policy route-map test
   route-map test permit 10
   match ip address 1
   set ip next-hop 172.20.20.1
D. access-list 1 permit 192.168.130.0 0.0.0.255
   interface Gi0/1
   ip policy route-map test
   route-map test permit 10
   match ip address 1X2 MANSWETS
   set ip next-hop 172.20.40.1
                                           .net
```

- A. Option A
- B. Option B
- C. Option C
- D. Option D

Correct Answer: D Section: (none) Explanation

# Explanation/Reference:

# **QUESTION 15**

An engineer configured a company's multiple area OSPF head office router and Site A cisco routers with VRF lite. Each site router is connected to a PE router of an MPLS backbone.

```
ip cef
ip vrf abc
rd 101:101
!
interface FastEthernet0/0
ip vrf forwarding abc
ip address 172.16.16.X 255.255.252.252
!
router ospf 1 vrf abc
log-adjacency-changes
network 172.16.16.0 0.0.0.255 area 1
```

After finishing both site router configurations, none of the LSA 3,4 5, and 7 are installed at Site A router. Which configuration resolves this issue?

- A. configure capability vrf-lite on Site A and its connected PE router under router ospf 1 vrf abc
- B. configure capability vrf-lite on Head Office and its connected PE router under router ospf 1 vrf abc
- C. configure capability vrf-lite on both PE routers connected to Head Office and Site A routers under router ospf 1 vrf abc
- D. configure capability vrf-lite on Head Office and Site A routers under router ospf 1 vrf abc

Correct Answer: D Section: (none) Explanation

# **Explanation/Reference:**

# **QUESTION 16**

Refer to the exhibit. A network administrator is discovering a Cisco Catalyst 9300 and a Cisco WLC 3504 in Cisco DNA Center. The Catalyst 9300 is added successfully However the WLC is showing [error "uncontactable" when the administrator tries to add it in Cisco DNA Center. Which action discovers WLC in Cisco DNA Center successfully?

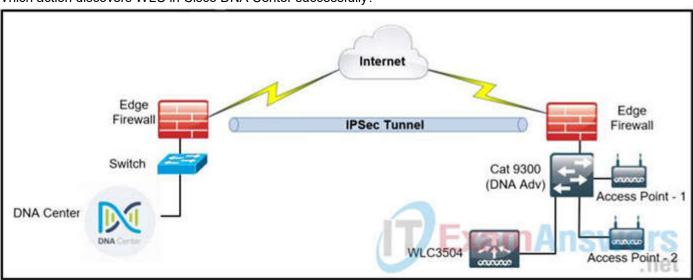

- A. Copy the .cert file from the Cisco DNA Center on the USB and upload it to the WLC 3504.
- B. Delete the WLC 3504 from Cisco DNA Center and add it to Cisco DNA Center again.
- C. Add the WLC 3504 under the hierarchy of the Catalyst 9300 connected devices.
- D. Copy the .pern file from the Cisco DNA Center on the USB and upload it to the WLC 3504.

Correct Answer: D Section: (none) Explanation

# **Explanation/Reference:**

https://www.cisco.com/c/en/us/support/docs/wireless/4400-series-wireless-lan-controllers/109597-csr-chained-certificates-wlc-00.html#anc12

# **QUESTION 17**

Refer to the exhibit. Which subnet is redistributed from EIGRP to OSPF routing protocols?

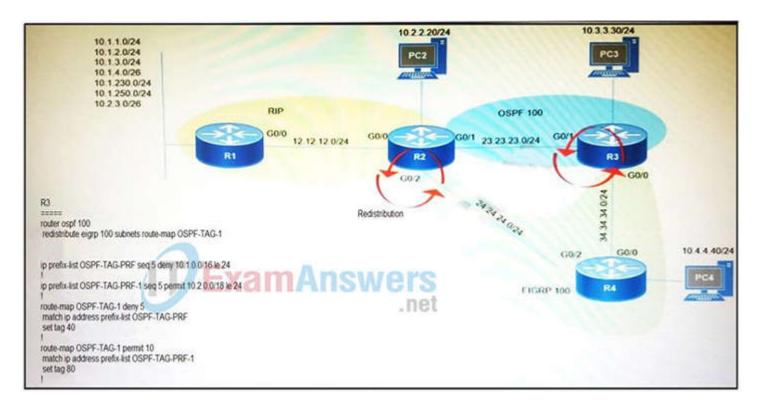

A. 10.2.2.0/24

B. 10.1.4.0/26

C. 10.1.2.0/24

D. 10.2.3.0/26

Correct Answer: A Section: (none) Explanation

# **Explanation/Reference:**

# **QUESTION 18**

Refer to the exhibit. The ACL is placed on the inbound Gigabit 0/1 interface of the router. Host 192.168.10.10cannot SSH to host 192.168.100.10 even though the flow is permitted. Which action resolves the issue without opening full access to this router?

```
ip access-list extended FILTER
deny tcp 192.168.10.0 0.0.0.255 192.168.100.0 0.0.0.255 eq 22
deny tcp 192.168.10.0 0.0.0.255 192.168.100.0 0.0.0.255 eq 23
deny tcp 192.168.10.0 0.0.0.255 192.168.100.0 0.0.0.255 eq 80
deny tcp 192.168.10.0 0.0.0.255 192.168.100.0 0.0.0.255 eq 443
permit tcp host 192.168.10.10 host 192.168.100.10 eq ssh
permit ip any any
!
interface GigabitEthernet0/1
ip address 192.168.10.1 255.255.255.0 Answers
ip access-group FILTER in
!
```

- A. Move the SSH entry to the beginning of the ACL
- B. Temporarily move the permit ip any any line to the beginning of the ACL to see if the flow works
- C. Temporarily remove the ACL from the interface to see if the flow works
- D. Run the show access-list FILTER command to view if the SSH entry has any hit statistic associated with it

Correct Answer: A Section: (none) Explanation

# **Explanation/Reference:**

# **QUESTION 19**

Refer to the following output:

Router#show ip nhrp detail

10.1.1.2/8 via 10.2.1.2, Tunnel1 created 00:00:12, expire 01:59:47 TypE. dynamic, Flags: authoritative unique nat registered used

NBMA address: 10.12.1.2

What does the authoritative flag mean in regards to the NHRP information?

- A. It was obtained directly from the next-hop server.
- B. Data packets are process switches for this mapping entry.
- C. NHRP mapping is for networks that are local to this router.
- D. The mapping entry was created in response to an NHRP registration request.
- E. The NHRP mapping entry cannot be overwritten.

Correct Answer: A Section: (none) Explanation

# **Explanation/Reference:**

# **QUESTION 20**

What is a prerequisite for configuring BFD?

- A. Jumbo frame support must be configured on the router that is using BFD.
- B. All routers in the path between two BFD endpoints must have BFD enabled.
- C. Cisco Express Forwarding must be enabled on all participating BFD endpoints.
- D. To use BFD with BGP, the timers 3 9 command must first be configured in the BGP routing process.

Correct Answer: C Section: (none) Explanation

# Explanation/Reference:

# **QUESTION 21**

A network engineer needs to verify IP SLA operations on an interface that shows on indication of excessive traffic. Which command should the engineer use to complete this action?

- A. show frequency
- B. show track
- C. show reachability
- D. show threshold

Correct Answer: B Section: (none) Explanation

# Explanation/Reference:

# **QUESTION 22**

During the maintenance window, an administrator accidentally deleted the telnet-related configuration that permits a Telnet connection from the inside network (Eth 0/0) to the outside of the network between Friday-Sunday night hours only. Which configuration resolves the issue?

```
interface Ethernet0/0
ip address 10.1.1.1 255.255.255.0
ip access-group 101 in
!
access-list 101 permit udp 10.1.1.0 0.0.0.255 172.16.1.0 0.0.0.255
eq telnet time-range changewindow
!
time-range changewindow
periodic Friday Saturday Sunday 22:00 to 05:00

B)
interface Ethernet0/0
ip address 10.1.1.1 255.255.255.0
ip access-group 101 in
!
access-list 101 permit tcp 10.1.1.0 0.0.0.255 172.16.1.0 0.0.0.255
eq telnet time-range changewindow
!
time-range changewindow
periodic 22:00 to 05:00
```

interface Ethernet0/0
ip address 10.1.1.1 255.255.255.0
ip access-group 101 in
!
access-list 101 permit tcp 10.1.1.0 0.0.0.255 172.16.1.0 0.0.0.255
eq telnet time-range changewindow
!
time-range changewindow
periodic Friday Saturday Sunday 22:00 to 05:00

D)

interface Ethernet0/0
ip address 10.1.1.1 255.255.255.0
ip access-group 101 in
!
access-list 101 permit udp 10.1.1.0 0.0.0.255 172.16.1.0 0.0.0.255
eq telnet time-range changewindow
!
time-range changewindow

- A. Option A
- B. Option B
- C. Option C
- D. Option D

Correct Answer: C Section: (none) Explanation

# Explanation/Reference:

# **QUESTION 23**

While troubleshooting connectivity issues to a router, these details are noticed: Standard pings to all router interfaces, including loopbacks, are successful. Data traffic is unaffected.

SNMP connectivity is intermittent.

SSH is either slow or disconnects frequently.

Which command must be configured first to troubleshoot this issue?

- A. show policy-map control-plane
- B. show policy-map
- C. show interface | inc drop
- D. show ip route

Correct Answer: A

Section: (none) Explanation

# Explanation/Reference:

# **QUESTION 24**

Refer to the exhibit. An engineer has configured DMVPN on a spoke router. What is the WAN IP address of another spoke router within the DMVPN network?

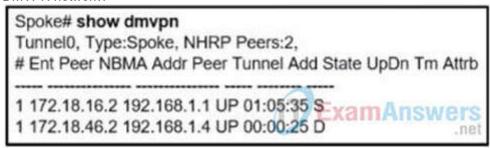

A. 172.18.46.2

B. 192.168.1.4

C. 172.18.16.2

D. 192.168.1.1

Correct Answer: A Section: (none) Explanation

# Explanation/Reference:

From the output we can see there are 2 NHRP Peers. The first one with the NBMA Address of 172.18.16.2 and the "Attribute" (Attrb) of Static (S) so we can deduce it is the Hub device.

Therefore the second one must be the remaining Spoke device with the attribute of Dynamic (D).

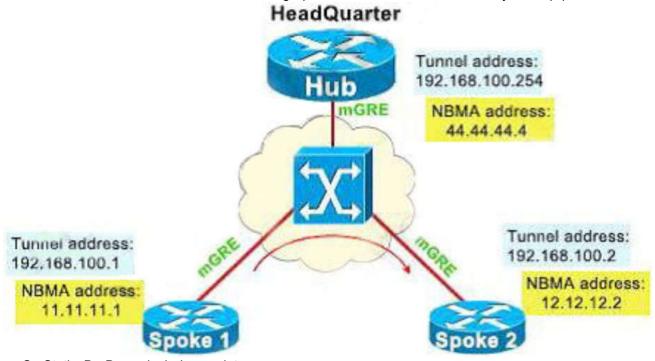

--> S - Static, D - Dynamic, I - Incomplete

N - NATed, L - Local, X - No Socket

# Ent --> Number of NHRP entries with same NBMA peer

NHS Status: E --> Expecting Replies, R --> Responding, W --> Waiting

UpDn Time --> Up or Down Time for a Tunnel

==

Interface: Tunnel1, IPv4 NHRP Details

Type:Spoke, NHRP Peers:2,

# Ent Peer NBMA Addr Peer Tunnel Add State UpDn Tm Attrb

1 44.44.44.4 192.168.100.254 UP 00:03:40 S

1 12.12.12.2 192.168.100.2 UP 00:03:20 D

# QUESTION 25

Refer to the exhibit. What does the imp-null tag represent in the MPLS VPN cloud?

# Router# show tag-switching tdp bindings (...) tib entry: 10.10.10.1/32, rev 31 local binding: tag: 18 remote binding: tsr: 10.10.10.1:0, tag: imp-null remote binding: tsr: 10.10.10.2:0, tag: 18 remote binding: tsr: 10.10.10.6:0, tag: 21 tib entry: 10.10.10.2/32, rev 22 local binding: tsr: 10.10.10.2:0, tag: imp-null remote binding: tsr: 10.10.10.1:0, tag: 19 remote binding: tsr: 10.10.10.6:0, tag: 22

- A. Pop the label
- B. Impose the label
- C. Include the EXP bit
- D. Exclude the EXP bit

Correct Answer: A Section: (none) Explanation

# **Explanation/Reference:**

The -imp-null|| (implicit null) tag instructs the upstream router to pop the tag entry off the tag stack before forwarding the packet. Note: pop means -remove the top MPLS label||

# **QUESTION 26**

Refer to the exhibit. An engineer is troubleshooting BGP on a device but discovers that the clock on the device does not correspond to the time stamp of the log entries. Which action ensures consistency between the two times?

```
* Jun 28 14:41:57: %BGP-5-ADJCHANGE: neighbor 192.168.2.2 Down User reset

* Jun 28 14:41:57: %BGP_SESSION-5-ADJCHANGE: neighbor 192.168.2.2 IPv4 Unicast topology base removed from session User reset

* Jun 28 14:41:57: %BGP-5-ADJCHANGE: neighbor 192.168.2.2 Up
R1#show clock

*15:42:00.506 CET Fri Jun 28 2019
```

- A. Configure the service timestamps log uptime command in global configuration mode.
- B. Configure the logging clock synchronize command in global configuration mode.
- C. Configure the service timestamps log datetime localtime command in global configuration mode.
- D. Make sure that the clock on the device is synchronized with an NTP server.

Correct Answer: C Section: (none) Explanation

# **Explanation/Reference:**

# **QUESTION 27**

Which statement about IPv6 ND inspection is true?

- A. It learns and secures bindings for stateless autoconfiguration addresses in Layer 3 neighbor tables.
- B. It learns and secures bindings for stateless autoconfiguration addresses in Layer 2 neighbor tables.
- C. It learns and secures bindings for stateful autoconfiguration addresses in Layer 3 neighbor tables.
- D. It learns and secures bindings for stateful autoconfiguration addresses in Layer 2 neighbor tables.

Correct Answer: B Section: (none) Explanation

# Explanation/Reference:

IPv6 ND inspection learns and secures bindings for stateless autoconfiguration addresses in Layer 2 neighbor tables. IPv6 ND inspection analyzes neighbor discovery messages in order to build a trusted binding table database, and IPv6 neighbor discovery messages that do not

have valid bindings are dropped. A neighbor discovery message is considered trustworthy if its IPv6-to-MAC mapping is verifiable. This feature mitigates some of the inherent vulnerabilities for the neighbor discovery mechanism, such as attacks on duplicate address detection (DAD), address resolution, device discovery, and the neighbor cache.

# **QUESTION 28**

Refer to the exhibit.

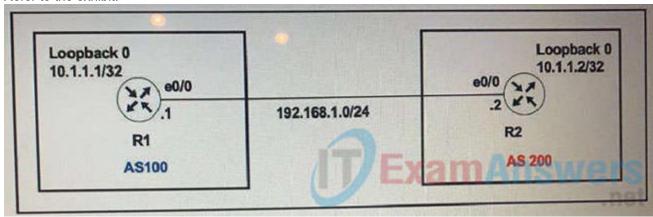

The R1 and R2 configurations are:

#### D1

router bgp 100 neighbor 10.1.1.2 remote-as 200

#### R2

router bgp 200 neighbor 10.1.1.1 remote-as 100

The neighbor is not coming up. Which two sets of configurations bring the neighbors up? (Choose two.)

## A. R2

ip route 10.1.1.1 255.255.255.255 192.168.1.1 router bgp 200 neighbor 10.1.1.1 disable-connected-check neighbor 10.1.1.1 update-source loopback 0

B. R2

ip route 10.1.1.1 255.255.255.255 192.168.1.1 router bgp 200 neighbor 10.1.1.1 tti-security hops 1 neighbor 10.1.1.1 update-source loopback 0

C. R1

ip route 10.1.1.2 255.255.255.255 192.168.1.2 router bgp 100 neighbor 10.1.1.2 disable-connected-check neighbor 10.1.1.2 update-source Loopback0

D. R1

ip route 10.1.1.2 255.255.255.255 192.168.1.2 router bgp 100 neighbor 10.1.1.1 ttl-security hops 1 neighbor 10.1.1.2 update-source loopback 0

E. R2

ip route 10.1.1.2 255.255.255.255 192.168.1.2 router bgp 100 neighbor 10.1.1.2 ttl-security hops 1 neighbor 10.1.1.2 update-source loopback 0

Correct Answer: AC Section: (none) Explanation

# Explanation/Reference:

The neighbor disable-connected-check command is used to disable the connection verification process for eBGP peering sessions that are reachable by a single hop but are configured on a loopback interface or otherwise configured with a non-directly connected IP address.

# **QUESTION 29**

Clients on ALS2 receive IPv4 and IPv6 addresses but clients on ALS1 receive only IPv4 addresses and not IPv6 addresses. Which action on DSW1 allows clients on ALS1 to receive IPv6 addresses?

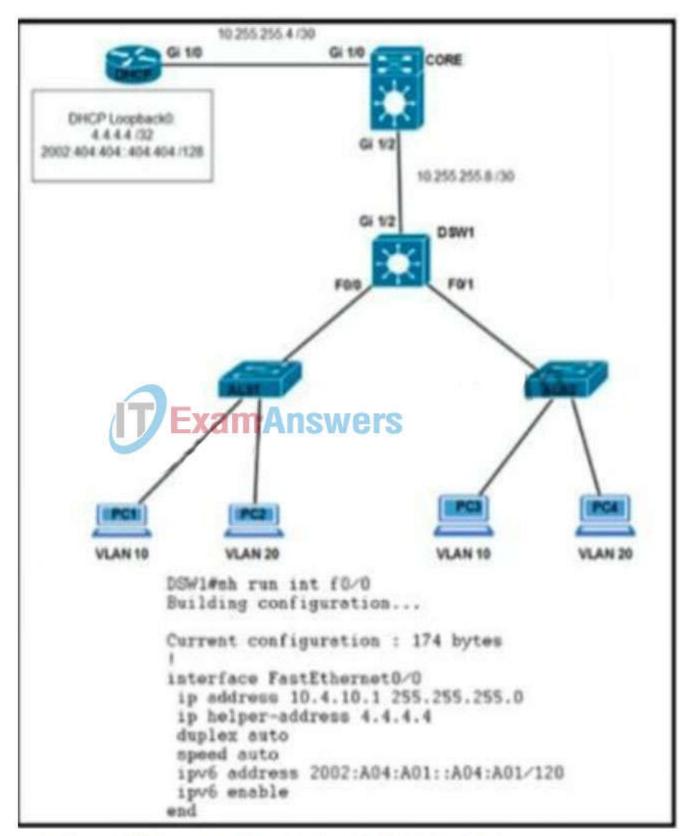

- Configure DSW1(dhcp-config)#default-router 2002:A04:A01::A04:A01
- Configure DSW1(config-if)#ipv6 dhcp relay destination 2002:404:404:404 GigabitEthernet1/2
- Configure DSW1(config)#ipv6\_route 2002:404:404:404:404/128 FastEthernet1/0
- Configure DSW1(config-if)#ipv6 helper address 2002:404:404:404:404
- A. Option A
- B. Option B
- C. Option C
- D. Option D

Correct Answer: B Section: (none) Explanation

# Explanation/Reference:

Here (from cisco) Here (from cisco)

#### **QUESTION 30**

Users were moved from the local DHCP server to the remote corporate DHCP server. After the move, none of the users were able to use the network. Which two issues will prevent this setup from working properly? (Choose two)

- A. Auto-QoS is blocking DHCP traffic.
- B. The DHCP server IP address configuration is missing locally
- C. 802.1X is blocking DHCP traffic
- D. The broadcast domain is too large for proper DHCP propagation
- E. The route to the new DHCP server is missing

Correct Answer: BE Section: (none) Explanation

# Explanation/Reference:

#### **QUESTION 31**

Refer to the exhibit. An IP SLA is configured to use the backup default route when the primary is down, but it is not working as desired. Which command fixes the issue?

R1(config)# ip route 0.0.0.0 0.0.0.0 1.1.1.1

R1(config)# ip route 0.0.0.0 0.0.0.0 2.2.2.2 10

R1(config)# ip sla 1

R1(config)# icmp-echo 1.1.1.1 source-interface FastEthernet0/0

R1(config)# ip sla schedule 1 life forever start-time now

R1(config)# track 1 ip sla 1 reachability

- A. R1(config)# ip route 0.0.0.0.0.0.0.2.2.2.2 10 track 1
- B. R1(config)# ip route 0.0.0.0.0.0.0.2.2.2.2
- C. R1(config)#ip sla track 1
- D. R1(config)# ip route 0.0.0.0.0.0.0.1.1.1.1 track 1

Correct Answer: D Section: (none) Explanation

# **Explanation/Reference:**

By default Static Router AD value-1 hence ip route 0.0.0.0. 0.0.0.0. 1.1.1.1 track 1 means AD-1 which must be less than of back up route AD. Define the backup route to use when the tracked object is unavailable. !— The administrative distance of the backup route must be greater than !— the administrative distance of the tracked route. !— If the primary gateway is unreachable, that route is removed !— and the backup route is installed in the routing table !— instead of the tracked route.

https://www.cisco.com/c/en/us/support/docs/ip/ip-routing/200785-ISP-Failover-with-default-routes-using-I.html

https://www.cisco.com/c/en/us/support/docs/security/asa-5500-x-series-next-generation-firewalls/118962-configure-asa-00.html

# **QUESTION 32**

Refer to the exhibit. Which control plane policy limits BGP traffic that is destined to the CPU to 1 Mbps and ignores BGP traffic that is sent at higher rate?

```
Cat3850-Stack-2# show policy-map
Policy Map LIMIT_BGP
Class BGP
  drop
Policy Map SHAPE_BGP
 Class BGP
  Average Rate Traffic Shaping
 cir 10000000 (bps)
Policy Map POLICE_BGP
Class BGP
  police cir 1000k bc 1500
   conform-action transmit
   exceed-action transmit
Policy Map COPP
Class BGP
  police cir 1000k bc 1500
   conform-action transmit
   exceed-action drop
```

- A. policy-map COPP
- B. policy-map SHAPE\_BGP
- C. policy-map POLICE BGP
- D. policy-map LIMIT\_BGP

Correct Answer: A Section: (none) Explanation

# Explanation/Reference:

# **QUESTION 33**

Refer to the exhibit. A router receiving BGP routing updates from multiple neighbors for routers in AS 690. What is the reason that the router still sends traffic that is destined to AS 690 to a neighbor other than 10.222.1.1?

```
neighbor 10.222.1.1 route-map SET-WEIGHT in neighbor 10.222.1.1 remote-as 1

ip as-path access-list 200 permit ^690$
ip as-path access-list 200 permit ^1800

route-map SET-WEIGHT permit 10
match as-path 200
set local-preference 250
set weight 200

EXAMANSWERS
```

- A. The local preference value in another neighbor statement is higher than 250.
- B. The local preference value should be set to the same value as the weight in the route map.
- C. The route map is applied in the wrong direction.
- D. The weight value in another neighbor statement is higher than 200.

Correct Answer: D Section: (none) Explanation

# Explanation/Reference:

#### **QUESTION 34**

What are two functions of IPv6 Source Guard? (Choose two.)

- A. It uses the populated binding table for allowing legitimate traffic.
- B. It works independent from IPv6 neighbor discovery.
- C. It denies traffic from unknown sources or unallocated addresses.
- D. It denies traffic by inspecting neighbor discovery packets for specific pattern.
- E. It blocks certain traffic by inspecting DHCP packets for specific sources.

Correct Answer: AC Section: (none) Explanation

#### Explanation/Reference:

IPv6 source guard is an interface feature between the populated binding table and data traffic filtering. IPv6 source guard can deny traffic from unknown sources or unallocated addresses.

#### **QUESTION 35**

What is the output of the following command: show ip vrf

- A. Show's default RD values
- B. Displays IP routing table information associated with a VRF
- C. Show's routing protocol information associated with a VRF.
- D. Displays the ARP table (static and dynamic entries) in the specified VRF

Correct Answer: A Section: (none) Explanation

# Explanation/Reference:

#### **QUESTION 36**

Which configuration adds an IPv4 interface to an OSPFv3 process in OSPFv3 address family configuration?

- A. Router ospf3 1 address-family ipv4
- B. Router(config-router)#ospfv3 1 ipv4 area 0
- C. Router(config-if)#ospfv3 1 ipv4 area 0
- D. Router ospfv3 1 address-family ipv4 unicast

Correct Answer: C Section: (none) Explanation

# Explanation/Reference:

https://www.cisco.com/c/en/us/td/docs/ios-xml/ios/iproute\_ospf/configuration/xe-3s/iro-xe-3s-book/ip6-route-ospfv3-add-fam-xe.html

# **QUESTION 37**

An engineer configured access list NON-CISCO in a policy to influence routes. What are the two effects of this route map configuration? (Choose two.)

route-map PBR, deny, sequence 5

Match clauses:

ip address (access-list): NON-CISCO

Set clauses:

Policy routing matches: 0 packets, 0 bytes

route-map PBR, permit, sequence 10

Match clauses:

Set clauses:

ip next-hop 192.168.1.5

Policy routing matches: 388213827 packets, 222009685077 bytes

- A. Packets are not evaluated by sequence 10.
- B. Packets are evaluated by sequence 10.
- C. Packets are forwarded to the default gateway.
- D. Packets are forwarded using normal route lookup.
- E. Packets are dropped by the access list.

Correct Answer: BC

Section: (none) Explanation

# Explanation/Reference:

https://www.cisco.com/c/en/us/support/docs/ip/ip-routed-protocols/47121-pbr-cmds-ce.html

# **QUESTION 38**

Which two methods use IPsec to provide secure connectivity from the branch office to the headquarters office? (Choose two.)

- A. DMVPN
- B. MPLS VPN
- C. Virtual Tunnel Interface (VTI)
- D. SSL VPN
- E. PPPoE

Correct Answer: AC Section: (none) Explanation

# **Explanation/Reference:**

# **QUESTION 39**

Refer to the exhibit. An engineer identifier a Layer 2 loop using DNAC. Which command fixes the problem in the SFD9300-1 switch?

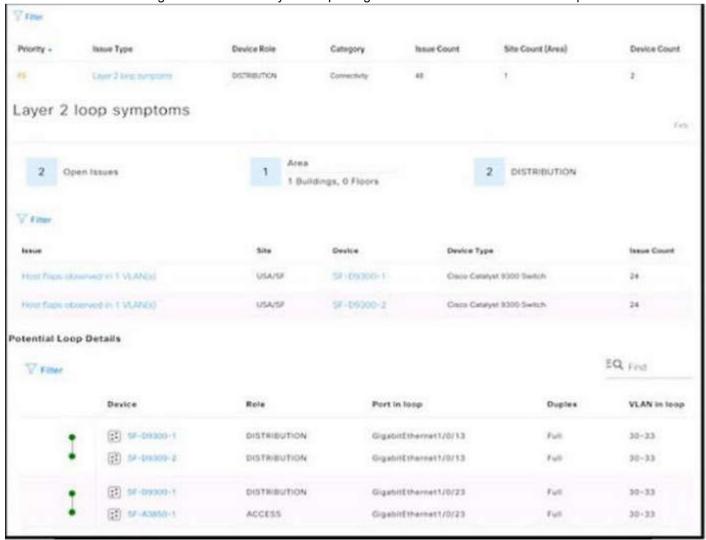

```
interface GigabitEthernet1/0/13
  switchport trunk allowed vlan 30-33
  switchport mode trunk
!
interface GigabitEthernet1/0/23
  switchport trunk allowed vlan 30-33
  switchport mode trunk
```

- A. no spanning-tree uplinkfast
- B. spanning-tree loopguard default
- C. spanning-tree backbonesfast
- D. spanning-tree portfast bpduguard

Correct Answer: D Section: (none) Explanation

# **Explanation/Reference:**

#### **QUESTION 40**

Refer to the exhibit. An engineer is trying to redistribute OSPF to BGP, but not all of the routes are redistributed. What is the reason for this issue?

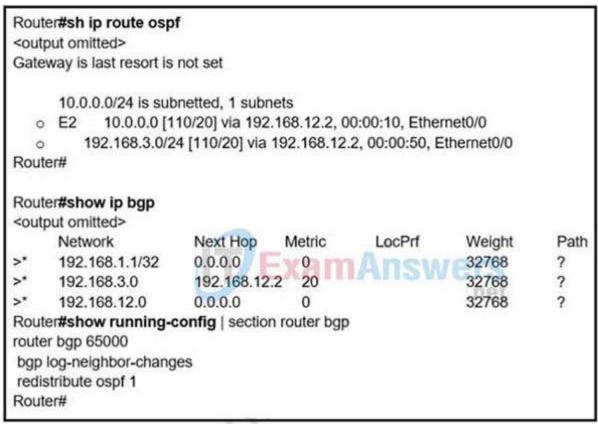

- A. By default, only internal routes and external type 1 routes are redistributed into BGP
- B. Only classful networks are redistributed from OSPF to BGP
- C. BGP convergence is slow, so the route will eventually be present in the BGP table
- D. By default, only internal OSPF routes are redistributed into BGP

Correct Answer: D Section: (none) Explanation

# Explanation/Reference:

If you configure the redistribution of OSPF into BGP without keywords, only OSPF intra-area and inter-area routes are redistributed into BGP, by default.

You can redistribute both internal and external (type-1 & type-2) OSPF routes via this command:

Router(config-router)#redistribute ospf 1 match internal external 1 external 2||

# **QUESTION 41**

Refer to the exhibit.

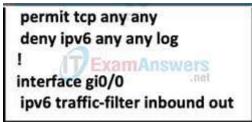

A network administrator configured an IPv6 access list to allow TCP return frame only, but it is not working as expected. Which changes resolve this issue?

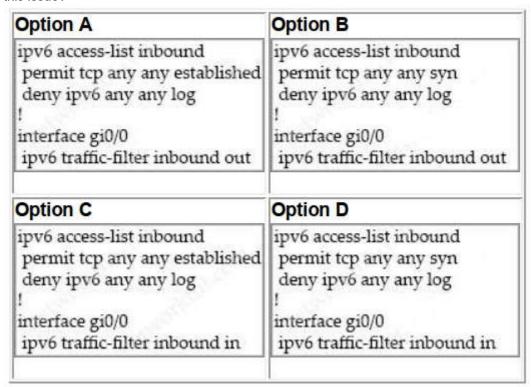

- A. Option A
- B. Option B
- C. Option C
- D. Option D

Correct Answer: C Section: (none) Explanation

# **Explanation/Reference:**

# **QUESTION 42**

Refer to the exhibit. Which control plane policy limits BGP traffic that is destined to the CPU to 1 Mbps and ignores BGP traffic that is sent at higher rate?

Cat3850-Stack-2# show policy-map Policy Map LIMIT\_BGP Class BGP drop Policy Map SHAPE\_BGP Class BGP Average Rate Traffic Shaping cir 10000000 (bps) Policy Map POLICE\_BGP Class BGP police cir 1000k bc 1500 conform-action transmits Wers exceed-action transmit Policy Map COPP Class BGP police cir 1000k bc 1500 conform-action transmit exceed-action drop

- A. policy-map SHAPE\_BGP
- B. policy-map LIMIT\_BGP
- C. policy-map POLICE\_BGP
- D. policy-map COPP

Correct Answer: D Section: (none) Explanation

# Explanation/Reference:

# **QUESTION 43**

Refer to the exhibit. Which interface configuration must be configured on the HUB router to enable DMVPN with mGRE mode?

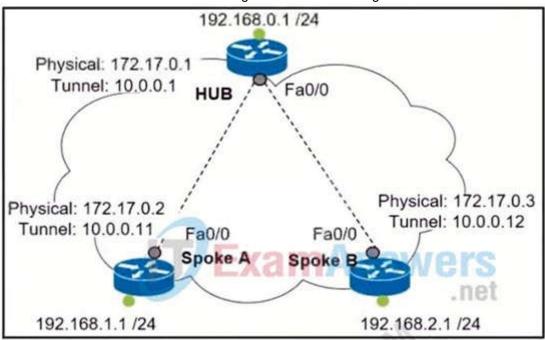

# Option A

interface Tunnel0
description mGRE – DMVPN Tunnel
ip address 10.1.0.1 255.255.255.0
ip nhrp map multicast dynamic
ip nhrp network-id 1
tunnel source 172.17.0.1
ip nhrp map 10.0.0.11 172.17.0.2
ip nhrp map 10.0.0.12 172.17.0.3
tunnel mode gre

# Option B

interface Tunnel0
description mGRE – DMVPN Tunnel
ip address 10.0.0.1 255.255.255.0
ip nhrp map multicast dynamic
ip nhrp network-id 1
tunnel source 10.0.0.1
tunnel mode gre multipoint

# Option C

interface Tunnel0 description mGRE – DMVPN Tunnel ip address 10.0.0.1 255.255.255.0 ip nhrp network-id 1 tunnel source 172.17.0.1 tunnel mode gre multipoint

# Option D

interface Tunnel0
description mGRE – DMVPN Tunnel
ip address 10.0.0.1 255.255.255.0
ip nhrp map multicast dynamic
ip nhrp network-id 1
tunnel source 10.0.0.1
tunnel destination 172.17.0.2
tunnel mode gre multipoint

- A. Option A
- B. Option B
- C. Option C
- D. Option D

Correct Answer: C Section: (none) Explanation

# Explanation/Reference:

https://www.cisco.com/c/en/us/td/docs/ios-xml/ios/sec\_conn\_dmvpn/configuration/15-mt/sec-conn-dmvpn-15-mt-book/sec-conn-dmvpn-dmvpn.html

# **QUESTION 44**

Which protocol is used to determine the NBMA address on the other end of a tunnel when mGRE is used?

- A. NHRP
- B. IPsec
- C. MP-BGP
- D. OSPF

Correct Answer: A Section: (none) Explanation

# **Explanation/Reference:**

# **QUESTION 45**

Refer to the exhibit. After applying IPsec, the engineer observed that the DMVPN tunnel went down, and both spoke-tospoke and hub were not establishing. Which two actions resolve the issue? (Choose two.)

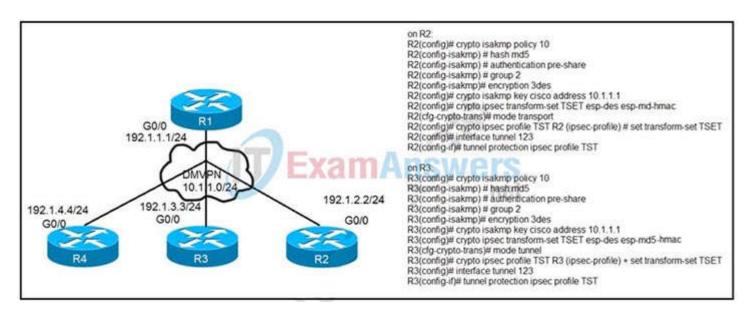

- A. Change the mode from mode tunnel to mode transport on R3.
- B. Remove the crypto isakmp key cisco address 10.1.1.1 on R2 and R3.
- C. Configure the crypto isakmp key cisco address 192.1.1.1 on R2 and R3.
- D. Configure the crypto isakmp key cisco address 0.0.0.0 on R2 and R3.
- E. Change the mode from mode transport to mode tunnel on R2.

Correct Answer: AD Section: (none) Explanation

# **Explanation/Reference:**

#### **QUESTION 46**

What is a function of IPv6 ND inspection?

- A. It learns and secures bindings for stateless autoconfiguration addresses in Layer 3 neighbor tables
- B. It learns and secures bindings for stateless autoconfiguration addresses in Layer 2 neighbor tables
- C. It learns and secures bindings for stateful autoconfiguration addresses in Layer 2 neighbor tables.
- D. It learns and secures bindings for stateful autoconfiguration addresses in Layer 3 neighbor tables.

Correct Answer: B Section: (none) Explanation

# Explanation/Reference:

# **QUESTION 47**

Refer to the exhibit. After redistribution is enabled between the routing protocols; PC2, PC3, and PC4 cannot reach PC1. Which action can the engineer take to solve the issue so that all the PCs are reachable?

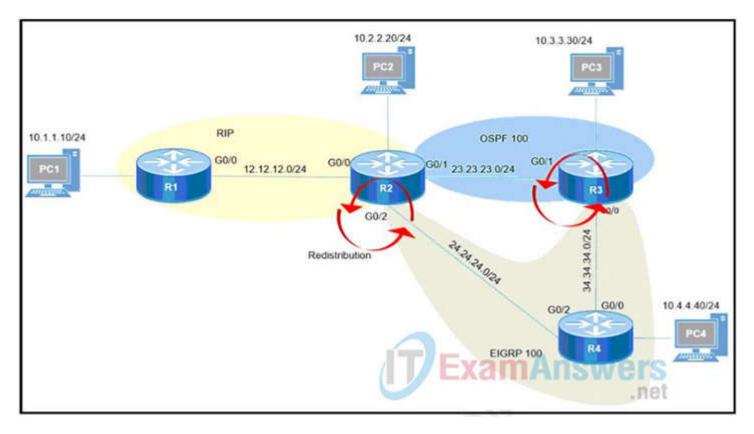

- A. Set the administrative distance 100 under the RIP process on R2.
- B. Filter the prefix 10.1.1.0/24 when redistributed from OSPF to EIGRP.
- C. Filter the prefix 10.1.1.0/24 when redistributed from RIP to EIGRP.
- D. Redistribute the directly connected interfaces on R2.

Correct Answer: A Section: (none) Explanation

# Explanation/Reference:

# **QUESTION 48**

Which is statement about IPv6 inspection is true?

- A. It learns and secures bindings for stateless autoconfiguration addresses in Layer 3 neighbor tables
- B. It learns and secures bindings for stateful autoconfiguration addresses in Layer 3 neighbor tables
- C. It learns and secures bindings for stateful autoconfiguration addresses in Layer 2 neighbor tables
- D. It learns and secures binding for stateless autoconfiguration addresses in Layer 2 neighbor tables.

Correct Answer: D Section: (none) Explanation

# **Explanation/Reference:**

# **QUESTION 49**

Which command displays the IP routing table information that is associated with VRF-Lite?

- A. show ip vrf
- B. show ip route vrf
- C. show run vrf
- D. show ip protocols vrf

Correct Answer: B Section: (none) Explanation

# Explanation/Reference:

https://www.cisco.com/c/en/us/td/docs/switches/lan/catalyst4500/12-2/50sg/configuration/guide/Wrapper-46SG/vrf.html#wp1045708

# **QUESTION 50**

Which statement about IPv6 RA Guard is true?

- A. It does not offer protection in environments where IPv6 traffic is tunneled.
- B. It cannot be configured on a switch port interface in the ingress direction.
- C. Packets that are dropped by IPv6 RA Guard cannot be spanned.
- D. It is not supported in hardware when TCAM is programmed.

Correct Answer: A Section: (none) Explanation

# Explanation/Reference:

The IPv6 RA Guard feature does not offer protection in environments where IPv6 traffic is tunneled.

Reference: Here (from cisco)

# **QUESTION 51**

Refer to the exhibit. AAA server 10.1.1.1 is configured with the default authentication and accounting settings, but the switch cannot communicate with the server Which action resolves this issue?

```
Global RADIUS shared secret:*****
retransmission count:5
timeout value:10
following RADIUS servers are configured:
myradius.cisco.users.com:
available for authentication on port:1814
available for accounting on port:1813
10.1.1.1:
available for authentication on port:1814
available for accounting on port:1813
RADIUS shared secret:******
10.2.2.3:
available for authentication on port:1814
available for accounting on port:1813
RADIUS shared secret:*******
```

- A. Match the authentication port
- B. Match the accounting port
- C. Correct the timeout value.
- D. Correct the shared secret.

Correct Answer: A Section: (none) Explanation

# Explanation/Reference:

Command Default
Accounting port: 1813
Authentication port: 1812
Accounting: enabled
Authentication: enabled
Retransmission count: 1
Idle-time: 0

Server monitoring: disabled Timeout: 5 seconds Test username: test Test password: test

Reference:

https://www.cisco.com/c/m/en\_us/techdoc/dc/reference/cli/n5k/commands/radius-server-host.html

By default, RADIUS uses UDP port 1812 for authentication and port 1813 for accounting. In the exhibit above we see port 1814 is being used for authentication to AAA server at 10.1.1.1 which is not the default port so we must adjust the authentication port to the default value 1812.

# **QUESTION 52**

Refer to the exhibit. Which configuration denies Telnet traffic to router 2 from 198A:0:200C::1/64?

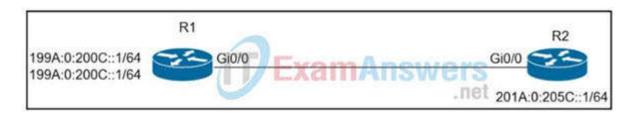

A. Ipv6 access-list Deny\_Telnet sequence 10 deny tcp host 198A:0:200C::1/64 host 201A:0:205C::1/64! int Gi0/0 Ipv6 access-map Deny\_Telnet in B. Ipv6 access-list Deny\_Telnet sequence 10 deny tcp host 198A:0:200C::1/64 host 201A:0:205C::1/64! Ipv6 traffic-filter Deny\_Telnet in C. Ipv6 access-list Deny Telnet sequence 10 deny tcp host 198A:0:200C::1/64 host 201A:0:205C::1/64 eq telnet int Gi0/0 Ipv6 access-map Deny\_Telnet in D. Ipv6 access-list Deny\_Telnet sequence 10 deny tcp host 198A:0:200C::1/64 host 201A:0:205C::1/64 eq telnet int Gi0/0 Ipv6 traffic-filter Deny Telnet in Correct Answer: D

Section: (none) Explanation

# **Explanation/Reference:**

# **QUESTION 53**

Which transport layer protocol is used to form LDP sessions?

- A. UDP
- B. SCTP
- C. TCP
- D. RDP

Correct Answer: C Section: (none) Explanation

# Explanation/Reference:

LDP multicasts hello messages to a well-known UDP port (646) in order to discover neighbors. Once the discovery is accomplished, a TCP connection (port 646) is established and the LDP session begins. LDP keepalives ensure the health of the session. Thanks to the LDP session, LDP messages create the label mappings required for a FEC. Withdraw messages are used when FECs need to be torn down.

# **QUESTION 54**

Refer to the exhibit. An engineer is trying to configure local authentication on the console line, but the device is trying to authenticate using TACACS+. Which action produces the desired configuration?

R1#show running-config | include aaa aaa new-model aaa authentication login default group tacacs+ local aaa authentication login Console local R1#show running-config | section line | section line | logging synchronous | R1#

A. Add the aaa authentication login default none command to the global configuration.

- B. Replace the capital "C" with a lowercase "c" in the aaa authentication login Console local command.
- C. Add the aaa authentication login default group tacacs+ local-case command to the global configuration.
- D. Add the login authentication Console command to the line configuration

Correct Answer: D Section: (none) Explanation

## Explanation/Reference:

https://community.cisco.com/t5/switching/how-to-define-login-local-for-console-0/td-p/2949493

#### **QUESTION 55**

Which feature drops packets if the source address is not found in the snooping table?

- A. IPv6 Source Guard
- B. IPv6 Destination Guard
- C. IPv6 Prefix Guard
- D. Binding Table Recovery

Correct Answer: A Section: (none) Explanation

## Explanation/Reference:

https://www.cisco.com/c/en/us/td/docs/ios-xml/ios/ipv6\_fhsec/configuration/xe-3s/ip6f-xe-3s-book/ip6-snooping.pdf

#### **QUESTION 56**

Refer to the exhibit. Users in the branch network of 2001:db8:0:4::/64 report that they cannot access the Internet. Which command is issued in IPv6 router EIGRP 100 configuration mode to solve this issue?

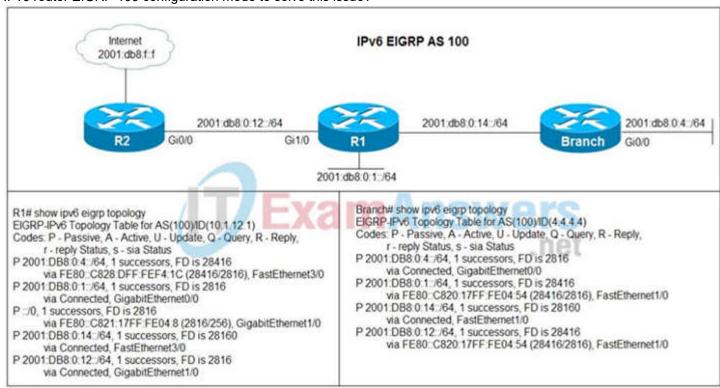

- A. Issue the eigrp stub command on R1.
- B. Issue the no eigrp stub command on R1.
- C. Issue the eigrp stub command on R2.
- D. Issue the no eigrp stub command on R2.

Correct Answer: B Section: (none) Explanation

# **Explanation/Reference:**

# **QUESTION 57**

What does the PE router convert the Ipv4 prefix to within an MPLS VPN?

A. 48-bit route combining the IP and PE router-id

- B. VPN-IPv4 prefix combined with the 64-bit route distinguisher
- C. prefix that combines the ASN, PE router-id and IP prefix
- D. eBGP path association between the PE and CE sessions

Correct Answer: B Section: (none) Explanation

# **Explanation/Reference:**

The IP prefix is a member of the IPv4 address family. After the PE device learns the IP prefix, the PE converts it into a VPN-IPv4 prefix by combining it with an 8-byte route distinguisher (RD). The generated prefix is a member of the VPN-IPv4 address family. It uniquely identifies the customer address, even if the customer site is using globally nonunique (unregistered private) IP addresses. The route distinguisher used to generate the VPN-IPv4 prefix is specified by a configuration command associated with the virtual routing and forwarding (VRF) instance on the PE device.

# **QUESTION 58**

Given the network diagram, which address would successfully summarize only the networks seen?

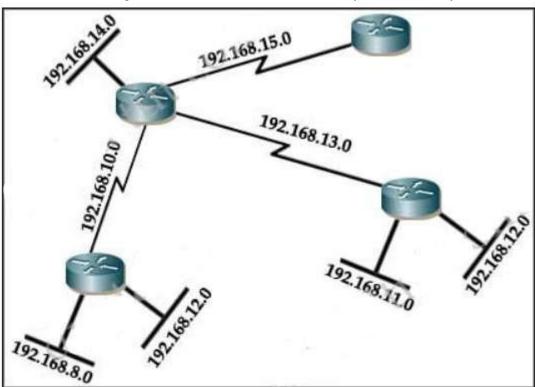

- A. 192.168.0.0/24
- B. 192.168.8.0/20
- C. 192.168.8.0/21
- D. 192.168.12.0/20
- E. 192.168.16.0/21
- F. These networks cannot be summarized.

Correct Answer: C Section: (none) Explanation

# Explanation/Reference:

# **QUESTION 59**

Refer to the exhibit. Users report that IP addresses cannot be acquired from the DHCP server. The DHCP server is configured as shown. About 300 total nonconcurrent users are using this DHCP server, but none of them are active for more than two hours per day. Which action fixes the issue within the current resources?

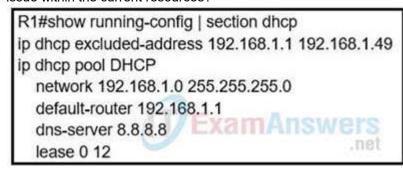

- A. Modify the subnet mask to the network 192.168.1.0 255.255.254.0 command in the DHCP pool
- B. Configure the DHCP lease time to a smaller value
- C. Configure the DHCP lease time to a bigger value
- D. Add the network 192.168.2.0 255.255.255.0 command to the DHCP pool

Correct Answer: B Section: (none) Explanation

# **Explanation/Reference:**

# **QUESTION 60**

Refer to the exhibit. What is the result of applying this configuration?

```
R1#show policy-map control-plane
Control Plane
Service-policy input: CoPP-BGP
Class-map: BGP (match all)
2716 packets, 172071 bytes
5 minute offered rate 0000 bps, drop rate 0000 bps
Match: access-group name BGP
drop

Class-map: class-default (match-any)
5212 packets, 655966 bytes
5 minute offered rate 0000 bps, drop rate 0000 bps
Match: any
```

- A. The router can form BGP neighborships with any other device.
- B. The router cannot form BGP neighborships with any other device.
- C. The router cannot form BGP neighborships with any device that is matched by the access list named "BGP".
- D. The router can form BGP neighborships with any device that is matched by the access list named "BGP".

Correct Answer: C Section: (none) Explanation

# Explanation/Reference:

After bgp session are UP.I configured the CoPP to drop 10.3.3.3 bgp traffic (R3). R3 bgp traffic that matched the ACL 100 is dropped and the state is in IDLE

access-list 100 permit tcp host 10.3.3.3 any eq bgp access-list 100 permit tcp host 10.3.3.3 eq bgp any!
class-map match-all class-bgp match access-group 100!
policy-map policy-bgp class class-bgp drop!
control-plane service-policy input policy-bgp!
The 10.3.3.3 neighbor goes to IDLE

# **QUESTION 61**

The router can form BGP neighborships with any device that is matched by the access list named "BGP".

- A. SWAP and POP
- B. SWAP and PUSH
- C. PUSH and PHP
- D. PUSH and POP

Correct Answer: D Section: (none) Explanation

# **Explanation/Reference:**

A label edge router (LER, also known as edge LSR) is a router that operates at the edge of an MPLS network and acts as the entry and exit points for the network. LERs push an MPLS label onto an incoming packet and pop it off an outgoing packet. Reference:

https://www.cisco.com/c/en/us/td/docs/switches/datacenter/sw/nx-os/mpls/configuration/guide/mpls\_cg/mp\_mpls\_overview.pdf

# **QUESTION 62**

Refer to the exhibit. An engineer receives this error message when trying to access another router m-band from the serial interface connected to the console of R1. Which configuration is needed on R1 to resolve this issue?

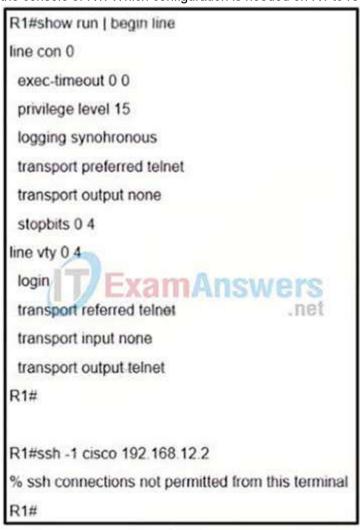

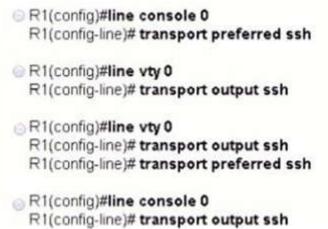

- A. Option A
- B. Option B
- C. Option C
- D. Option D

Correct Answer: D Section: (none) Explanation

# Explanation/Reference:

https://community.cisco.com/t5/other-network-architecture/out-of-band-router-access/td-p/333295

The "transport output none" command prevents any protocol connection made from R1.

Therefore our SSH connection to 192.168.12.2 was refused. In order to fix this problem we can configure "transport output ssh" under "line console 0" of R1.

Note: The parameter "-I" specifies the username to log in as on the remote machine.

# **QUESTION 63**

Refer to the exhibit. A company with autonomous system number AS65401 has obtained IP address block 209.165.200.224/27 fro, ARIN. The company needed more IP addresses and was assigned block 209.165.202.128/27 from ISP2. An engineer is ISP1 reports they are receiving ISP2 routes from AS65401. Which configuration onR1 resolves the issue?

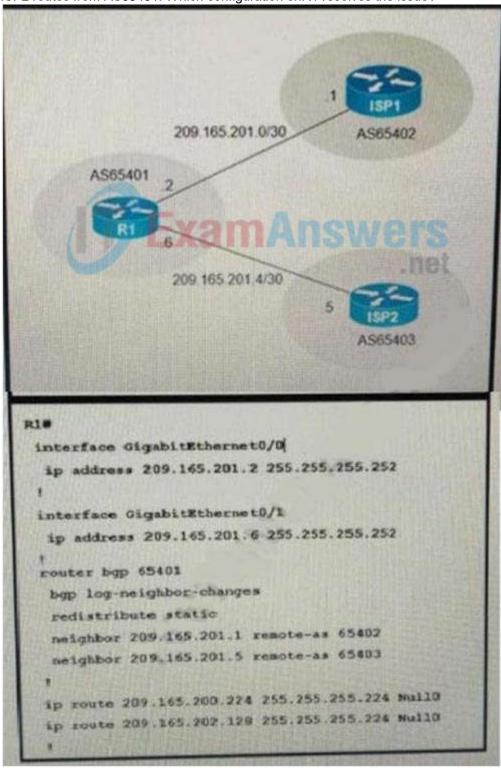

ip route 209.165.200.224 255.255.255.224 209.165.201.1 ip route 209.165.202.128 255.255.255.224 209.165.201.5

ip route 0.0.0.0 0.0.0.0 209.165.201.1
ip route 0.0.0.0 0.0.0.0 100 209.165.201.5

- A. Option A
- B. Option B
- C. Option C
- D. Option D

Correct Answer: A Section: (none) Explanation

# Explanation/Reference:

https://www.cisco.com/c/en/us/support/docs/ip/border-gateway-protocol-bgp/23675-27.html

# **QUESTION 64**

Refer to the exhibit. Which statement about R1 is true?

R1(config)#route-map ADD permit 20
R1(config-route-map)#set tag 1

Exam Answers
R1(config)#router ospf1
R1(config-router)#redistribute rip subnets route-map ADD

- A. OSPF redistributes RIP routes only if they have a tag of one.
- B. RIP learned routes are distributed to OSPF with a tag value of one.
- C. R1 adds one to the metric for RIP learned routes before redistributing to OSPF.
- D. RIP routes are redistributed to OSPF without any changes.

Correct Answer: B Section: (none) Explanation

### **Explanation/Reference:**

#### **QUESTION 65**

After some changes in the routing policy, it is noticed that the router in AS 45123 is being used as a transit AS router for several service provides. Which configuration ensures that the branch router in AS 45123 advertises only the local networks to all SP neighbors?

```
ip as-path access-list 1 permit ^45123
router bgp 45123
neighbor SP-Neighbors filter-list 1 out

B)
ip as-path access-list 1 permit .*

router bgp 45123
neighbor SP-Neighbors filter-list 1 out

C)
ip as-path access-list 1 permit ^45123$

router bgp 45123
neighbor SP-Neighbors filter-list 1 out

D)
ip as-path access-list 1 permit ^$

router bgp 45123
neighbor SP-Neighbors filter-list 1 out

D)
ip as-path access-list 1 permit ^$

router bgp 45123
neighbor SP-Neighbors filter-list 1 out
```

- A. Option A
- B. Option B
- C. Option C
- D. Option D

Correct Answer: D Section: (none) Explanation

### Explanation/Reference:

By default BGP advertises all prefixes to external BGP neighbors. This means that if you are multihomed (connected to two or more ISPs) then you might become a transit AS. For example, ISP 2 in AS 200 can send traffic to your router in AS 100 to reach ISP 3 in AS 300 because you advertised prefixes in ISP 3 to ISP 2.

This is what will be seen in the BGP routing table of ISP1:

```
ISP1#show ip bgp
--output omitted--
Network Next Hop Metric LocPrf Weight Path
....
*> 3.3.3.0/24 192.168.12.1 0 100 300 i
```

### **QUESTION 66**

What is an advantage of using BFD?

- A. It detects local link failure at layer 1 and updates routing table.
- B. It detects local link failure at layer 2 and updates routing protocols.
- C. It has sub-second failure detection for layer 1 and layer 3 problems.
- D. It has sub-second failure detection for layer 1 and layer 2 problems.

Correct Answer: C Section: (none) Explanation

### Explanation/Reference:

BFD provides a low-overhead, short-duration method of detecting failures in the forwarding path between two adjacent routers, including the interfaces, data links, and forwarding planes. BFD is a detection protocol that you enable at the interface and routing protocol levels

## **QUESTION 67**

Refer to the exhibit. Which two actions restrict access to router R1 by SSH? (Choose two.)

R1#show policy-map control-plane Control Plane Service-policy input: CoPP Class-map: PERMIT (match-all) 50 packets, 3811 bytes 5 minute offered rate 0000 bps Match: access-group 100 Class-map: ANY (match-all) 210 packets, 19104 bytes 5 minute offered rate 0000 bps, drop rate 0000 bps Match: access-group 199 drop Class-map: class-default (match-any) 348 packets, 48203 bytes 5 minute offered rate 0000 bps, drop rate 0000 bps Match: any R1#show access-list 100 Extended IP access list 100 10 permit udp any any eq 23 (100 matches) 20 permit tcp any any eq telnet (5 matches) 30 permit tcp any eq telnet any (10 matches) R1#show access-list 199 Extended IP access list 199 10 deny tcp any eq telnet any (50 matches) 50 permit ip any any (1 match) R1#show running-config | section line vty line vty 0 4 login transport input telnet ssh transport output telnet ssh

- A. Configure transport input ssh on line vty and remove sequence 30 from access list 100.
- B. Configure transport output ssh on line vty and remove sequence 20 from access list 100.
- C. Remove class-map ANY from service-policy CoPP
- D. Configure transport output ssh on line vty and remove sequence 10 from access list 199.
- E. Remove sequence 10 from access list 100 and add sequence 20 deny tcp any any eq telnet to access list 199

Correct Answer: AB Section: (none) Explanation

### Explanation/Reference:

To only allow SSH to R1, we have to: + Deny Telnet in ACL 100 because the action of class-map:

PERMIT is "permit" + Permit Telnet in ACL 199 because the action of class-map: ANY is "drop" But:

- + In ACL 100 there is a permit statement for Telnet traffic "20 permit tcp any any eq telnet (5 matches)" which is not correct so we must remove this statement.
- + In ACL 199 there is an ACL statement "10 deny tcp any eq telnet any (50 matches)". This statement is aimed for Telnet traffic leaving R1 which is not correct so we must remove this statement.

  Note:
- + The command "transport output telnet ssh" allows telnet and SSH from this device (to other devices).
- + Telnet is TCP port 23. + When using Telnet on source port, it affects Telnet traffic leaving from R1.

### **QUESTION 68**

An engineer is configuring a network and needs packets to be forwarded to an interface for any destination address that is not in the routing table. What should be configured to accomplish this task?

- A. set ip next-hop
- B. set ip default next-hop
- C. set ip next-hop recursive
- D. set ip next-hop verify-availability

Correct Answer: B Section: (none) Explanation

#### **Explanation/Reference:**

The set ip default next-hop command verifies the existence of the destination IP address in the routing table, and...

- if the destination IP address exists, the command does not policy route the packet, but forwards the packet based on the routing table.
- if the destination IP address does not exist, the command policy routes the packet by sending it to the specified next hop.

#### OUESTION 69

Which attribute eliminates LFAs that belong to protected paths in situations where links in a network are connected through a common fiber?

- A. Shared Risk Link Group (SRLG)-disjoint
- B. linecard-disjoint
- C. lowest-repair-path-metric
- D. interface-disjoint

Correct Answer: A Section: (none) Explanation

### Explanation/Reference:

LFA Tie-Breaking Rules

When there are multiple candidate LFAs for a given primary path, EIGRP uses a tie-breaking rule to select one LFA per primary path per prefix. A tie-breaking rule considers LFAs that satisfy certain conditions or have certain attributes. EIGRP uses the following four attributes to implement tie-breaking rules:

- Interface-disjoint—Eliminates LFAs that share the outgoing interface with the protected path.
- Linecard-disjoint-Eliminates LFAs that share the line card with the protected path.
- Lowest-repair-path-metric—Eliminates LFAs whose metric to the protected prefix is high. Multiple LFAs with the same lowest path metric may remain in the routing table after this tie-breaker is applied.
- Shared Risk Link Group (SRLG)-disjoint—Eliminates LFAs that belong to any of the protected path SRLGs. SRLGs refer to situations where links in a network share a common fiber (or a common physical attribute). If one link fails, other links in the group may also fail. Therefore, links in a group share risks.

Source: https://www.cisco.com/c/en/us/td/docs/ios-xml/ios/iproute\_eigrp/configuration/xe-3s/asr1000/ire-xe-3s-asr1000/ire-ipfrr.html

### **QUESTION 70**

Refer to the exhibit. An engineer is trying to generate a summary route in OSPF for network 10.0.0.0/8, but the summary route does not show up in the routing table. Why is the summary route missing?

```
Router#show ip route
<output omitted>
Gateway of last resort is not set
      192.168.1.0/32 is subnetted, 1 subnets
             192.168.1.1 [110/11] via 192.168.12.1, 16:56:40, Ethernet0/0
0
      192.168.2.0/24 is variably subnetted, 2 subnets, 2 masks
C
             192.168.2.0/24 is directly connected, Loopback0
             192.168.2.2/32 is directly connected, Loopback0
      192.168.3.0/24 is variably subnetted, 2 subnets, 2 masks
C
             192.168.3.0/24 is directly connected, Ethernet0/1
             192.168.3.1/32 is directly connected, Ethernet0/1
L
      192.168.12.0/24 is variably subnetted, 2 subnets, 2 masks
C
             192.168.12.0/24 is directly connected, Ethernet0/0
             192.168.12.2/32 is directly connected, Ethernet0/0
Router#show running-config | section ospf
                                                                 .net
router ospf 1
 summary-address 10.0.0.0 255.0.0.0
 redistribute static subnets
 network 192.168.3.0 0.0.0.255 area 0
 network 192.168.12.0 0.0.0.255 area 0
Router#
```

- A. The summary-address command is used only for summarizing prefixes between areas.
- B. The summary route is visible only in the OSPF database, not in the routing table.

- C. There is no route for a subnet inside 10.0.0.0/8, so the summary route is not generated.
- D. The summary route is not visible on this router, but it is visible on other OSPF routers in the same area.

Correct Answer: C Section: (none) Explanation

#### **Explanation/Reference:**

The summary-address is only used to create aggregate addresses for OSPF at an autonomous system boundary. It means this command should only be used on the ASBR when you are trying to summarize externally redistributed routes from another protocol domain or you have a NSSA area.

But a requirement to create a summarized route is:

-The ASBR compares the summary route's range of addresses with all routes redistributed into OSPF on that ASBR to find any subordinate subnets (subnets that sit inside the summary route range). If at least one subordinate subnet exists, the ASBR advertises the summary route.

### **QUESTION 71**

Refer to the exhibit. An administrator that is connected to the console does not see debug messages when remote users log in. Which action ensures that debug messages are displayed for remote logins?

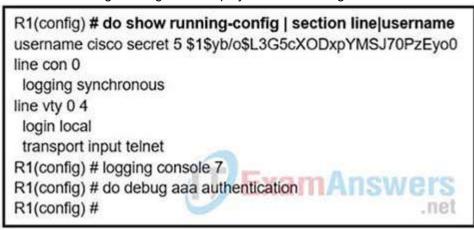

- A. Enter the transport input ssh configuration command.
- B. Enter the terminal monitor exec command.
- C. Enter the logging console debugging configuration command.
- D. Enter the aaa new-model configuration command.

Correct Answer: D Section: (none) Explanation

### **Explanation/Reference:**

### **QUESTION 72**

Refer to the exhibit. ISP 1 and ISP 2 directly connect to the Internet. A customer is tracking both ISP links to achieve redundancy and cannot see the Cisco IOS IP SLA tracking output on the router console. Which command is missing from the IP SLA configuration?

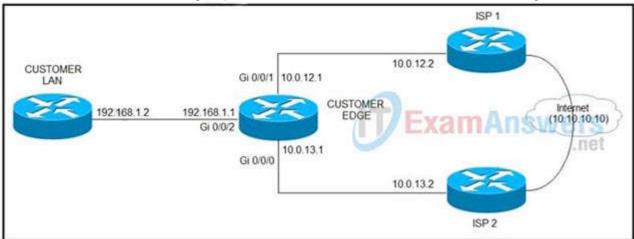

- A. Start-time 00:00
- B. Start-time 0
- C. Start-time immediately
- D. Start-time now

**Correct Answer:** D

Section: (none) Explanation

#### **Explanation/Reference:**

https://www.cisco.com/c/en/us/td/docs/ios-xml/ios/ipsla/configuration/15-mt/sla-15-mt-book/sla\_icmp\_echo.html

### **QUESTION 73**

Refer to the exhibits. When DMVPN is configured, which configuration allows spoke-to-spoke communication using loopback as tunnel source?

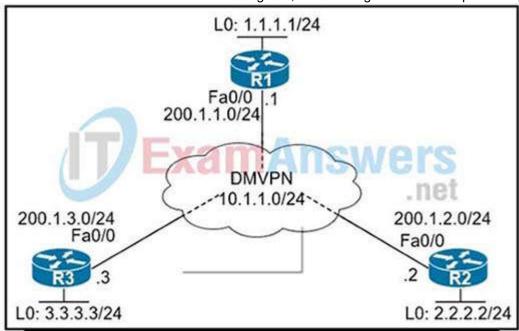

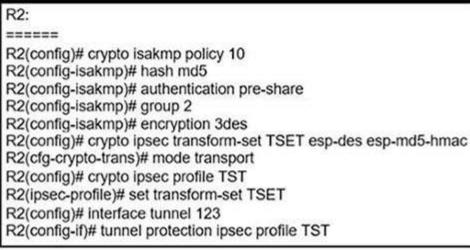

- A. Configure crypto isakmp key cisco address 0.0.0.0 on the hub.
- B. Configure crypto isakmp key Cisco address 200.1.0.0 255.255.0.0 on the hub.
- C. Configure crypto isakmp key cisco address 200.1.0.0 255.255.0.0 on the spokes.
- D. Configure crypto isakmp key cisco address 0.0.0.0 on the spokes.

Correct Answer: D Section: (none) Explanation

## **Explanation/Reference:**

Explanation: https://www.cisco.com/en/US/technologies/tk583/tk372/technologies\_white\_paper0900aecd802b8f3c.html

### **QUESTION 74**

Which protocol is used in a DMVPN network to map physical IP addresses to logical IP addresses?

- A. BGP
- B. LLDP
- C. EIGRP
- D. NHRP

Correct Answer: D Section: (none) Explanation

### **Explanation/Reference:**

### **QUESTION 75**

Which list defines the contents of an MPLS label?

- A. 20-bit label; 3-bit traffic class; 1-bit bottom stack; 8-bit TTL
- B. 32-bit label; 3-bit traffic class; 1-bit bottom stack; 8-bit TTL
- C. 20-bit label; 3-bit flow label; 1-bit bottom stack; 8-bit hop limit
- D. 32-bit label; 3-bit flow label; 1-bit bottom stack; 8-bit hop limit

Correct Answer: A Section: (none) Explanation

### Explanation/Reference:

The first 20 bits constitute a label, which can have 2^20 values. Next comes 3 bit value called Traffic Class. It was formerly called as experimental (EXP) field. Now it has been renamed to Traffic Class (TC). This field is used for QoS related functions. Ingress router can classify the packet according to some criterion and assign a 3 bit value to this filed. If an incoming packet is marked with some IP Precedence or DSCP value and the ingress router may use such a field to assign an FEC to the packet.

Next bit is Stack bit which is called bottom-of-stack bit. This field is used when more than one label is assigned to a packet, as in the case of MPLS VPNs or MPLS TE. Next byte is MPLS TTL field which serves the same purpose as that of IP TTL byte in the IP header

### **QUESTION 76**

Refer to the exhibit. A client is concerned that passwords are visible when running this show archive log config all. Which router configuration is needed to resolve this issue?

```
MASS-RTR#show running-config
hostname MASS-RTR
aaa new-model
aaa authentication login default local
aaa authorization exec default local
aaa authorization commands 15 default local
username admin privilege 15 password 7 0236244818115F3348
username cisco privilege 15 password 7 0607072C494A5B
archive
log config
  logging enable
  logging size 1000
interface GigabitEthernet0/0
 ip address dhop
duplex auto
speed auto
line vty 0 4
MASS-RTR#show archive log config all
 idx
      sess
                      user@line
                                     Logged command
                   console@console |interface GigabitEthernet0/0
          1
                   console@console | no shutdown
    3
                   console@console
                                    | ip address dhcp
    4
          2
                     admin@vty0
                                     |username cisco privilege 15 password cisco
                     admin@vty0
                                     | | config: USER TABLE MODIFIED
```

- A. MASS-RTR(config-archive-log-cfg)#password encryption aes
- B. MASS-RTR(config)#aaa authentication arap
- C. MASS-RTR(config)#service password-encryption
- D. MASS-RTR(config-archive-log-cfg)#hidekeys

Correct Answer: D Section: (none) Explanation

## Explanation/Reference:

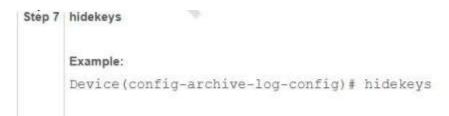

(Optional) Suppresses the display of password information in configuration log files.

Note Enabling the hidekeys command increases security by preventing password information from being displayed in configuration log files.

### **QUESTION 77**

Refer to the exhibit. A network engineer for AS64512 must remove the inbound and outbound traffic from link A during maintenance without closing the BGP session so that there is still a backup link over link A toward the ASN. Which BGP configuration on R1 accomplishes this goal?

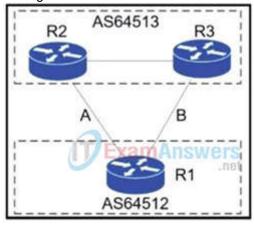

# Option A

route-map link-a-in permit 10 set weight 200 route-map link-a-out permit 10 set as-path prepend 64512 route-map link-b-in permit 10 set weight 100 route-map link-b-out permit 10

# Option B

route-map link-a-in permit 10 set weight 200 route-map link-a-out permit 10 route-map link-b-in permit 10 set weight 100 route-map link-b-out permit 10 set as-path prepend 64512

# Option C

route-map link-a-in permit 10 set local-preference 200 route-map link-a-out permit 10 route-map link-b-in permit 10 route-map link-b-out permit 10 set as-path prepend 64512

# Option D

route-map link-a-in permit 10 route-map link-a-out permit 10 set as-path prepend 64512 route-map link-b-in permit 10 set local-preference 200 route-map link-b-out permit 10

- A. Option A
- B. Option B
- C. Option C
- D. Option D

Correct Answer: D Section: (none) Explanation

Explanation/Reference:

### **QUESTION 78**

Refer to the exhibit. A user cannot SSH to the router. What action must be taken to resolve this issue?

```
router# show running-config
Building configuration
|
| coutput omitted -----|>
| hostname R1
|
| ip domain-name cisco.com
|
| crypto key generate rsa modulus 2048
|
| username admin privilege 15 secret cisco123
|
| access-list 1 permit 10.1.1.0 0.0.0.255
| access-list 1 deny any log
|
| line vty 0 15
| access-class 1 in
| login local
|
| coutput omitted -----|>
| end
```

- A. Configure transport input ssh
- B. Configure transport output ssh
- C. Configure ip ssh version 2
- D. Configure ip ssh source-interface loopback0

Correct Answer: A Section: (none) Explanation

### **Explanation/Reference:**

 $\label{lem:https://www.cisco.com/c/en/us/td/docs/switches/lan/catalyst2960x/software/15-0_2_EX/security/configuration\_guide/b\_sec_152ex_2960-x\_cg/b\_sec_152ex_2960-x\_cg_chapter\_01001.html$ 

# **QUESTION 79**

Refer to the exhibit. The output of the trace route from R5 shows a loop in the network. Which configuration prevents this loop?

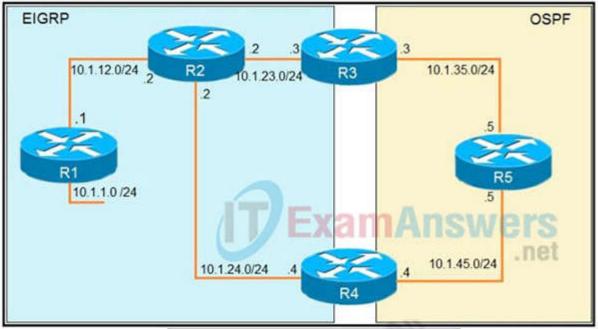

R1 router eigrp 1 redistribute connected network 10.1.12.1 0.0.0.0 router ospf 1 redistribute eigrp 1 subnets network 10.1.35.3 0.0.0.0 area 0 router eigrp 1 redistribute ospf 1 metric 2000000 1 255 1 1500 router ospf 1 network 10.1.45.4 0.0.0.0 area 0 R5#traceroute 10.1.1.1 Type escape sequence to abort. Tracing the route to 10.1.1.1 1 10.1.35.3 80 msec 44 msec 20 msec 2 10.1.23.2 44 msec 104 msec 64 msec 3 10.1.24.4 44 msec 64 msec 40 msec 4 10.1.45.5 24 msec 40 msec 20 msec 5 10.1.35.3 92 msec 144 msec 148 msec 6 10.1.23.2 108 msec 76 msec 80 msec <output truncuated>

```
A.
  R3
  router ospf 1
  redistribute eigrp 1 subnets route-map SET-TAG
 route-map SET-TAG permit 10
   set tag 1
 R4
 router eigrp 1
   redistribute ospf 1 metric 2000000 1 255 1 1500 route-map FILTER-TAG
 route-map FILTER-TAG deny 10
   match tag 1
                                                         .net
 route-map FILTER-TAG permit 20
В.
 R3
 router eigrp 1
  redistribute OSPF 1 route-map SET-TAG
 route-map SET-TAG permit 10
   set tag 1
 R4
 router eigrp 1
  redistribute ospf 1 metric 2000000 1 255 1 1500 route-map FILTER-TAG
   network 10.1.24.4 0.0.0.0
 route-map FILTER-TAG deny 10
  match tag 1
 route-map FILTER-TAG permit 20
C.
 R3
 router ospf 1
  redistribute eigrp 1 subnets route-map SET-TAG
 route-map SET-TAG permit 10
  set tag 1
 R4
  redistribute ospf 1 metric 2000000 1 255 1 1500 route-map FILTER-TAG
 route-map FILTER-TAG permit 10
  match tag 1
D.
  R3
  redistribute eigrp 1 subnets route-map SET-TAG
  route-map SET-TAG deny 10
   set tag 1
  R4
  router eigrp 1
   redistribute ospf 1 metric 2000000 1 255 1 1500 route-map FILTER-TAG
  route-map FILTER-TAG deny 10
   match tag 1
A. Option A
B. Option B
C. Option C
D. Option D
Correct Answer: A
Section: (none)
Explanation
```

### Explanation/Reference:

#### **QUESTION 80**

Refer to the exhibit. An engineer is trying to block the route to 192.168.2.2 from the routing table by using the configuration that is shown. The route is still present in the routing table as an OSPF route. Which action blocks the route?

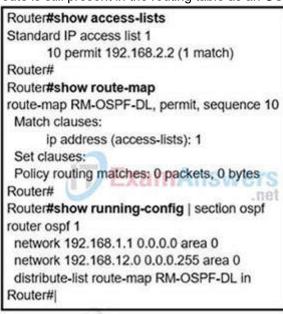

- A. Use an extended access list instead of a standard access list.
- B. Change sequence 10 in the route-map command from permit to deny.
- C. Use a prefix list instead of an access list in the route map.
- D. Add this statement to the route map: route-map RM-OSPF-DL deny 20.

Correct Answer: B Section: (none) Explanation

## Explanation/Reference:

### **QUESTION 81**

An engineer configured a leak-map command to summarize EIGRP routes and advertise specifically loopback 0 with an IP of 10.1.1.1.255.255.252 along with the summary route. After finishing configuration, the customer complained not receiving summary route with specific loopback address. Which two configurations will fix it? (Choose two.)

```
router eigrp 1
!
route-map Leak-Route deny 10
!
interface Serial 0/0
ip summary-address eigrp 1 10.0.0.0 255.0.0.0 leak-map Leak-Route
```

- A. Configure access-list 1 permit 10.1.1.0.0.0.0.3.
- B. Configure access-list 1 permit 10.1.1.1.0.0.0.252.
- $\hbox{C. Configure access-list 1 and match under route-map Leak-Route.}\\$
- D. Configure route-map Leak-Route permit 10 and match access-list 1.
- E. Configure route-map Leak-Route permit 20.

Correct Answer: AD Section: (none) Explanation

# Explanation/Reference:

When you configure an EIGRP summary route, all networks that fall within the range of your summary are suppressed and no longer advertised on the interface. Only the summary route is advertised. But if we want to advertise a network that has been suppressed along with the summary route then we can use leak-map feature. The below commands will fix the configuration in this question:

R1(config)#access-list 1 permit 10.1.1.0 0.0.0.3

R1(config)#route-map Leak-Route permit 10 // this command will also remove the "route\_map LeakRoute deny 10" command.

R1(config-route-map)#match ip address 1

### **QUESTION 82**

Refer to the exhibits.

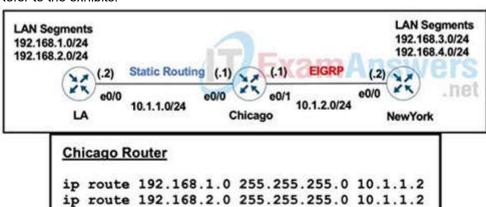

router eigrp 100 redistribute static

LA Router

ip route 0.0.0.0 0.0.0.0 10.1.1.1

A user on the 192.168.1.0/24 network can successfully ping 192.168.3.1, but the administrator cannot ping 192.168.3.1 from the LA router. Which set of configurations fixes the issue?

Chicago Router
router eigrp 100
redistribute static metric 10 10 10 10 10

Chicago Router
router eigrp 100
redistribute connected

C)
Chicago Router
ip route 192.168.3.0 255.255.255.0 10.1.2.2
ip route 192.168.4.0 255.255.255.0 10.1.2.2

D)

LA Router
ip route 192.168.3.0 255.255.255.0 10.1.1.1

ip route 192.168.4.0 255.255.255.0 10.1.1.1

- A. Option A
- B. Option B
- C. Option C
- D. Option D

Correct Answer: B Section: (none) Explanation

## Explanation/Reference:

### **QUESTION 83**

What is the role of a route distinguisher via a VRF-Lite setup implementation?

- A. It extends the IP address to identify which VFP instance it belongs to.
- B. It manages the import and export of routes between two or more VRF instances
- C. It enables multicast distribution for VRF-Lite setups to enhance EGP routing protocol capabilities
- D. It enables multicast distribution for VRF-Lite setups to enhance IGP routing protocol capabilities

Correct Answer: A Section: (none) Explanation

### Explanation/Reference:

### **QUESTION 84**

Refer to the exhibit. An engineer is monitoring reachability of the configured default routes to ISP1 and ISP2. The default route from ISP1 is preferred if available. How is this issue resolved?

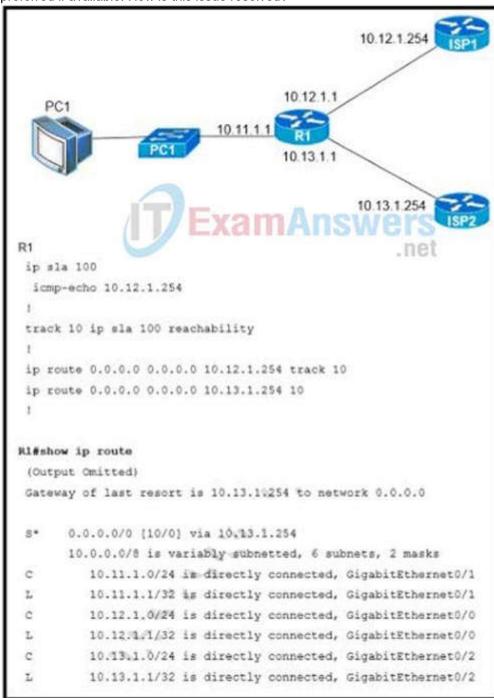

- A. Use the icmp-echo command to track both default routes
- B. Use the same AD for both default routes
- C. Start IP SLA by matching numbers for track and ip sla commands
- D. Start IP SLA by defining frequency and scheduling it

Correct Answer: D Section: (none) Explanation

### Explanation/Reference:

In the above configuration we have not had activated our IP SLA operation. We can start it with this command: R1(config)#ip sla schedule 100 life forever start-time now

Also we should specific the rate of ICMP echo:

R1(config-ip-sla-echo)#frequency 5 // Send ICMP echo every 5 seconds

#### **QUESTION 85**

Which command is used to check IP SLA when an interface is suspected to receive lots of traffic with options?

- A. show track
- B. show threshold
- C. show timer
- D. show delay

Correct Answer: A Section: (none) Explanation

### Explanation/Reference:

### **QUESTION 86**

Refer to the exhibit. The server for the finance department is not reachable consistently on the 200.30.40.0/24 network and after every second month it gets a new IP address. Which two actions must be taken to resolve this Issue? (Choose two.)

ip dhcp pool 1
network 200.30.30.0/24
default-router 200.30.30.100
lease 40
!
ip dhcp pool 2
network 200.30.40.0/24
default-router 200.30.40.100
lease 40
!

- A. Configure the server to use DHCP on the network with default gateway 200 30.40.100.
- B. Configure the server with a static IP address and default gateway.
- C. Configure the router to exclude a server IP address.
- D. Configure the server to use DHCP on the network with default gateway 200 30.30.100.
- E. Configure the router to exclude a server IP address and default gateway.

Correct Answer: BC Section: (none) Explanation

## Explanation/Reference:

### **QUESTION 87**

Refer to the exhibit. Which routes from OSPF process 5 are redistributed into EIGRP?

router eigrp 1

redistribute ospf 5 match external route-map OSPF-TO-EIGRP metric 10000 2000 255 1 1500 route-map OSPF-TO-EIGRP match ip address TO-OSPF

router eigrp 1

redistribute ospf 5 match external route-map OSPF-TO-EIGRP Exam Answers net

- A. E1 and E2 subnets matching access list TO-OSPF
- B. E1 and E2 subnets matching prefix list TO-OSPF
- C. only E2 subnets matching access list TO-OSPF
- D. only E1 subnets matching prefix listTO-OS1

Correct Answer: A Section: (none) Explanation

### Explanation/Reference:

### **QUESTION 88**

Which Cisco VPN technology can use multipoint tunnel, resulting in a single GRE tunnel interface on the hub, to support multiple connections from multiple spoke devices?

- A. DMVPN
- B. GETVPN
- C. Cisco Easy VPN
- D. FlexVPN

Correct Answer: A Section: (none) Explanation

### **Explanation/Reference:**

### **QUESTION 89**

An engineer needs dynamic routing between two routers and is unable to establish OSPF adjacency. The output of the show ip ospf neighbor command shows that the neighbor state is EXSTART/EXCHANGE. Which action should be taken to resolve this issue?

- A. match the passwords
- B. match the hello timers
- C. match the MTUs
- D. match the network types

Correct Answer: C Section: (none) Explanation

### **Explanation/Reference:**

The problem occurs most frequently when attempting to run OSPF between a Cisco router and another vendor's router. The problem occurs when the maximum transmission unit (MTU) settings for neighboring router interfaces don't match. If the router with the higher MTU sends a packet larger that the MTU set on the neighboring router, the neighboring router ignores the packet.

#### **QUESTION 90**

Refer to the exhibit. A user has set up an IP SLA probe to test if a non SLA host web server on IP address 10.1.1.1 accepts HTTP sessions prior to deployment. The probe is failing. Which action should the network administrator recommend for the probe to succeed?

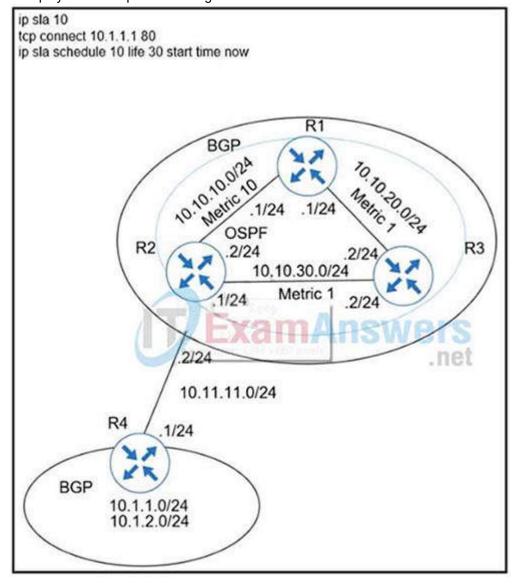

- A. Re-issue the ip sla schedule command.
- B. Add icmp-echo command for the host.
- C. Add the control disable option to the tcp connect.
- D. Modify the ip sla schedule frequency to forever.

Correct Answer: C Section: (none) Explanation

#### **Explanation/Reference:**

You should disable control packets whenever the other side is not a responder, so if you were running TCP connect to a real web server you would have to disable it because it would not be running as a responder.

### **QUESTION 91**

Refer to the exhibit. A company is evaluating multiple network management system tools. Trending graphs generated by SNMP data are returned by the NMS and appear to have multiple gaps. While troubleshooting the issue, an engineer noticed the relevant output. What solves the gaps in the graphs?

R1#show policy-map control-plane
Control Plane
Class-map: NMS (match-all)
500461 packets, 24038351 bytes
5 minute offered rate 1390000 bps, drop rate 0 bps
police:
cir 50000 bps, bc 5000 bytes
conformed 50444 packets, 24031001 bytes; actions:
transmit
exceeded 990012 packets, 94030134 bytes; actions
drop conformed 4000 bps, exceed 0 bps
R1#

- A. Remove the exceed-rate command in the class map.
- B. Remove the class map NMS from being part of control plane policing.
- C. Configure the CIR rate to a lower value that accommodates all the NMS tools
- D. Separate the NMS class map in multiple class maps based on the specific protocols with appropriate CoPP actions

Correct Answer: D Section: (none) Explanation

## Explanation/Reference:

https://tools.cisco.com/security/center/resources/copp\_best\_practices

The class-map NMS in the exhibit did not classify traffic into specific protocols so many packets were dropped. We should create some class-map to classify the receiving traffic. It is also a recommendation of CoPP/CPP policy:

"Developing a CPP policy starts with the classification of the control plane traffic. To that end, the control plane traffic needs to be first identified and separated into different class maps."

### **QUESTION 92**

Refer to the exhibit. an engineer is trying to get 192.168.32.100 forwarded through 10.1.1.1, but it was forwarded through 10.1.1.2. What action forwards the packets through 10.1.1.1?

Router#show ip route
...
D 192.168.32.0/19 [90/25789217] via 10.1.1.1
R 192.168.32.0/24 [120/4] via 10.1.1.2
O 192.168.32.0/26 [110/229840] via 10.1.1.3

- A. Configure EIGRP to receive 192.168.32.0 route with lower admin distance.
- B. Configure EIGRP to receive 192.168.32.0 route with longer prefix than /19.
- C. Configure EIGRP to receive 192.168.32.0 route with lower metric.
- D. Configure EIGRP to receive 192.168.32.0 route with equal or longer prefix than /24.

Correct Answer: D Section: (none) Explanation

### Explanation/Reference:

#### **QUESTION 93**

Refer to the exhibit. Why is user authentication being rejected?

TAC+: TCP/IP open to 171.68.118.101/49 failed -Destination unreachable; gateway or host down
AAA/AUTHEN (2546660185): status = ERROR
AAA/AUTHEN/START (2546660185): Method=LOCAL
AAA/AUTHEN (2546660185): status = FAIL
As1 CHAP: Unable to validate Response. Username chapuser: Authentication failure

- A. The TACACS+ server expects "user", but the NT client sends "domain/user".
- B. The TACACS+ server refuses the user because the user is set up for CHAP.
- C. The TACACS+ server is down, and the user is in the local database.
- D. The TACACS+ server is down, and the user is not in the local database.

Correct Answer: D Section: (none) Explanation

## Explanation/Reference:

https://www.cisco.com/c/en/us/support/docs/security-vpn/terminal-access-controller-access-control-system-tacacs-/13864-tacacs-pppdebug.html

#### **QUESTION 94**

Which two statements about redistributing EIGRP into OSPF are true? (Choose two)

- A. The redistributed EIGRP routes appear as type 3 LSAs in the OSPF database
- B. The redistributed EIGRP routes appear as type 5 LSAs in the OSPF database
- C. The administrative distance of the redistributed routes is 170
- D. The redistributed EIGRP routes appear as OSPF external type 1
- E. The redistributed EIGRP routes as placed into an OSPF area whose area ID matches the EIGRP autonomous system number
- F. The redistributed EIGRP routes appear as OSPF external type 2 routes in the routing table

Correct Answer: BF Section: (none) Explanation

### Explanation/Reference:

### QUESTION 95

Refer to the exhibit. R1 is connected with R2 via GigabitEthernet0/0, and R2 cannot ping R1. What action will fix the issue?

```
*Jun 24 08:54:51.530: IF-EvD(GigabitEthernet0/0): IP Routing reports state transition from DOWN to DOWN
*Jun 24 08:54:52.525: %LINEPROTO-5-UPDOWN: Line protocol on Interface GigabitEthernet0/0, changed state to down
*Jun 24 08:54:52.528: IF-EvD(GigabitEthernet0/0): IP Routing reports state transition from DOWN to DOWN
*Jun 24 08:54:53.215: IF-EvD(GigabitEthernet0/0): IP Routing reports state transition from DOWN to DOWN
*Jun 24 08:54:54.998: %LINK-3-UPDOWN: Interface GigabitEthernet0/0, changed state to up

*Jun 24 08:54:55.006: IF-EvD(GigabitEthernet0/0): IP Routing reports state transition from DOWN to UP

*Jun 24 08:54:55.998: %LINEPROTO-5-UPDOWN: Line protocol on Interface GigabitEthernet0/0, changed state to up
```

- A. Fix route dampening configured on the router.
- B. Replace the SFP module because it is not supported.
- C. Fix IP Event Dampening configured on the interface.
- D. Correct the IP SLA probe that failed.

Correct Answer: C Section: (none) Explanation

### **Explanation/Reference:**

The IP Event Dampening feature introduces a configurable exponential decay mechanism to suppress the effects of excessive interface flapping events on routing protocols and routing tables in the network. This feature allows the network operator to configure a router to automatically identify and selectively dampen a local interface that is flapping.

#### **QUESTION 96**

Which method changes the forwarding decision that a router makes without first changing the routing table or influencing the IP data plane?

- A. nonbroadcast multiaccess
- B. packet switching
- C. policy-based routing
- D. forwarding information base

Correct Answer: C Section: (none) Explanation

### Explanation/Reference:

### **QUESTION 97**

Refer to the exhibit. The administrator can see the traps for the failed login attempts, but cannot see the traps of successful login attempts. What command is needed to resolve the issue?

login block-for 15 attempts 10 within 120 login on-failure log

login on-success log

archive

log config

logging enable

logging size 300 MANSWERS notify syslog net

snmp-server enable traps syslog snmp-server host 172.16.17.1 public syslog

- A. Configure logging history 2
- B. Configure logging history 3
- C. Configure logging history 4
- D. Configure logging history 5

Correct Answer: D Section: (none) Explanation

## Explanation/Reference:

By default, the maximum severity sent as a syslog trap is warning. That is why you see syslog traps for login failures. Since a login success is severity 5 (notifications), those syslog messages will not be converted to traps. To fix this, configure:

### logging history 5

Syslog levels are listed below

| Level | Keyword       | Description                               |
|-------|---------------|-------------------------------------------|
| 0     | emergencies   | System is unusable                        |
| 1     | alerts        | Immediate action is needed                |
| 2     | critical      | Critical conditions exist                 |
| 3     | errors        | Error conditions exist                    |
| 4     | warnings      | Warning conditions exist                  |
| 5     | notification  | Normal, but significant, conditions exist |
| 6     | informational | Informational messages                    |
| 7     | debugging     | Debugging messages                        |

Note: The syntax of login block is:

login block-for seconds attempts tries within seconds

### **QUESTION 98**

Which protocol does VRF-Lite support?

- A. IS-IS
- B. ODR
- C. EIGRP
- D. IGRP

Correct Answer: C Section: (none) Explanation

### **Explanation/Reference:**

## **QUESTION 99**

Refer to the exhibit. An IPv6 network was newly deployed in the environment and the help desk reports that R3 cannot SSH to the R2 's Loopback interface. Which action resolves the issue?

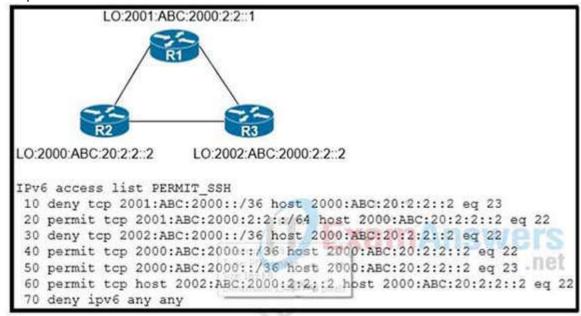

- A. Modify line 10 of the access list to permit instead of deny.
- B. Remove line 60 from the access list.
- C. Modify line 30 of the access list to permit instead of deny.
- D. Remove line 70 from the access list.

Correct Answer: C Section: (none) Explanation

### Explanation/Reference:

#### **QUESTION 100**

A network engineer is investigating a flapping (up/down) interface issue on a core switch that is synchronized to an NTP server. Log output currently does not show the time of the flap. Which command allows the logging on the switch to show the time of the flap according to the clock on the device?

- A. service timestamps log uptime
- B. clock summer-time mst recurring 2 Sunday mar 2:00 1 Sunday nov 2:00
- C. service timestamps log datetime localtime show-timezone
- D. clock calendar-valid

Correct Answer: C Section: (none) Explanation

### Explanation/Reference:

By default, Catalyst switches add a simple uptime timestamp to logging messages. This is a cumulative counter that shows the hours, minutes, and seconds since the switch has been booted up

### **QUESTION 101**

An engineer configured SNMP notifications sent to the management server using authentication and encrypting data with DES. An error in the response PDU is received as "UNKNOWNUSERNAME. WRONGDIGEST". Which action resolves the issue?

- A. Configure the correct authentication password using SNMPv3 authPriv.
- B. Configure the correct authentication password using SNMPv3 authNoPriv.
- C. Configure correct authentication and privacy passwords using SNMPv3 authNoPriv.
- D. Configure correct authentication and privacy passwords using SNMPv3 authPriv.

Correct Answer: D Section: (none) Explanation

### Explanation/Reference:

https://www.cisco.com/c/en/us/td/docs/ios-xml/ios/snmp/configuration/xe-3se/3850/snmp-xe-3se-3850-book/nm

### **QUESTION 102**

Refer to the exhibit. Which interface configuration must be configured on the spoke A router to enable a dynamic DMVPN tunnel with the spoke B router?

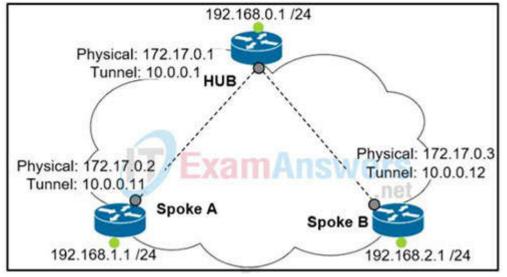

- A interface Tunnel0
  description mGRE DMVPN Tunnel
  ip address 10.0.0.11 255.255.255.0
  ip nhrp map multicast dynamic
  ip nhrp network-id 1
  tunnel source 10.0.0.1
  tunnel destination FastEthernet 0/0
  tunnel mode gre multipoint
- B. interface Tunnel0
  ip address 10.0.0.11 255.255.255.0
  ip nhrp network-id 1
  tunnel source FastEthernet 0/0
  tunnel mode gre multipoint
  ip nhrp nhs 10.0.0.1
  ip nhrp map 10.0.0.1 172.17.0.1
- interface Tunnel0
  ip address 10.1.0.11 255.255.255.0
  ip nhrp network-id 1
  tunnel source 1.1.1.10
  ip nhrp map 10.0.0.11 172.17.0.2
  tunnel mode gre
- interface Tunnel0
  ip address 10.0.0.11 255.255.255.0
  ip nhrp map multicast static
  ip nhrp network-id 1
  tunnel source 10.0.0.1
  tunnel mode gre multipoint
- A. Option A
- B. Option B
- C. Option C
- D. Option D

Correct Answer: B Section: (none) Explanation

### Explanation/Reference:

The command -ip nhrp map multicast dynamic|| should be only used on Hub router, not spoke. If we are running dynamic routing protocols based on multicast (like RIP, OSPF, EIGRP ...) we have to add the command -ip nhrp map multicast dynamic|| in Hub to replicate all multicast traffic to all dynamic entries in the NHRP table (multicast will be proceeded as unicast traffic) – The || tunnel source FastEthernet0/0" is equivalent to -tunnel source 172.17.0.2||, which is the NBMA address of Spoke A.

### **QUESTION 103**

Which component of MPLS VPNs is used to extend the IP address so that an engineer is able to identify to which VPN it belongs?

- A. VPNv4 address family
- B. RD
- C. RT
- D. LDP

Correct Answer: B Section: (none) Explanation

**Explanation/Reference:** 

### **QUESTION 104**

Refer to the exhibit. All the serial between R1, R2, and R3 have the Same bandwidth. User on the 192.168.1.0/24 network report slow response times while they access resource on network 192.168.3.0/24. When a traceroute is run on the path. It shows that the packet is getting forwarded via R2 to R3 although the link between R1 and R3 is still up. What must the network administrator to fix the slowness?

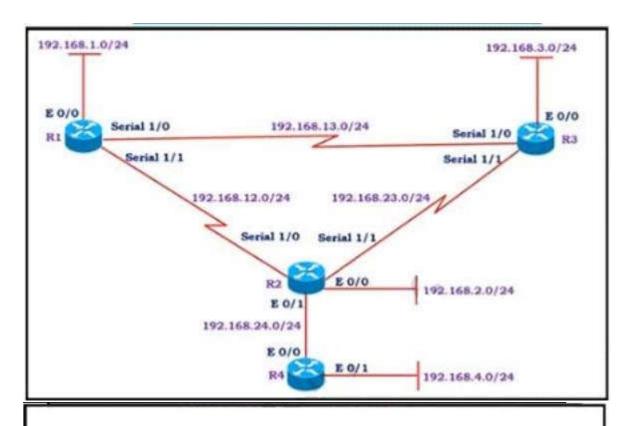

### # Show IP route on R1

192.168.1.0/24 is variably subnetted, 2 subnets, 2 masks

- C 192.168.1 0/24 is directly connected, Ethernet0/0
- L 192.168.1.1/32 is directly connected, Ethernet0/0
- D 192.168.2.0/24 [90/2297856] via 192.168.12.2, 00:02:14, Serial1/1
- S 192.168.3.0/24 [1/0] via 192.168.12.2

192.168.12.0/24 is variably subnetted, 2 subnets, 2 masks

- C 192.168.12.0/24 is directly connected, Serial1/1
- L 192.168.12.1/32 is directly connected, Serial1/1

192.168.13.0/24 is variably subnetted, 2 subnets, 2 masks

- C 192.168.13.0/24 is directly connected, Serial1/0
- L 192.168.13.1/32 is directly connected, Serial1/0
- D 192.168.23.0/24 [90/2681856] via 192.168.13.3, 00:06:38, Serial1/0

[90/2681856] via 192.168.12.2, 00:06:38, Serial1/1

- A. Add a static route on R1 using the next hop of R3.
- B. Change the Administrative Distance of EIGRP to 5.
- C. Remove the static route on R1.
- D. Redistribute theR1 route to EIGRP

Correct Answer: C Section: (none) Explanation

### Explanation/Reference:

## **QUESTION 105**

What are two functions of LDP? (Choose two.)

- A. It is defined in RFC 3038 and 3039.
- B. It requires MPLS Traffic Engineering.

- C. It advertises labels per Forwarding Equivalence Class.
- D. It must use Resource Reservation Protocol.
- E. It uses Forwarding Equivalence Class

Correct Answer: CE Section: (none) Explanation

### **Explanation/Reference:**

https://www.cisco.com/c/en/us/td/docs/switches/datacenter/sw/5\_x/nx-os/mpls/configuration/guide/mpls\_cg/mp\_mpls\_overview.pdf

### **QUESTION 106**

Refer to the exhibit. An IP SLA was configured on router R1 that allows the default route to be modified in the event that Fa0/0 loses reachability with the router R3 Fa0/0 interface. The route has changed to flow through router R2. Which debug command is used to troubleshoot this issue?

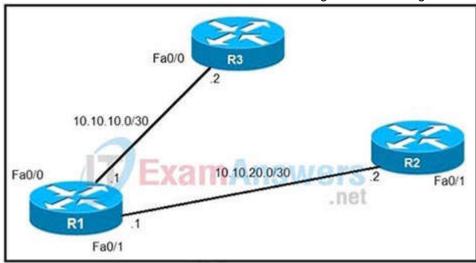

- A. debug ip flow
- B. debug ip sla error
- C. debug ip routing
- D. debug ip packet

Correct Answer: C Section: (none) Explanation

### **Explanation/Reference:**

debug ip routing This command enables debugging messages related to the routing table.

### **QUESTION 107**

Refer to the exhibit. During troubleshooting it was discovered that the device is not reachable using a secure web browser. What is needed to fix the problem?

access-list 100 deny tcp any any eq 465 access-list 100 deny tcp any eq 465 any access-list 100 permit tcp any any eq 80 access-list 100 permit tcp any eq 80 any access-list 100 permit udp any any eq 443 access-list 100 permit udp any eq 443 any

- A. permit tcp port 443
- B. permit udp port 465
- C. permit tcp port 465
- D. permit tcp port 22

Correct Answer: A Section: (none) Explanation

### **Explanation/Reference:**

### **QUESTION 108**

An engineer is trying to copy an IOS file from one router to another router by using TFTP. Which two actions are needed to allow the file to copy? (Choose two.)

- A. Copy the file to the destination router with the copy tftp: flash: command
- B. Enable the TFTP server on the source router with the tftp-server flash: <filename> command
- C. TFTP is not supported in recent IOS versions, so an alternative method must be used
- D. Configure a user on the source router with the username tftp password tftp command
- E. Configure the TFTP authentication on the source router with the tftp-server authentication local command

Correct Answer: AB Section: (none) Explanation

Explanation/Reference:

### **QUESTION 109**

R2 has a locally originated prefix 192.168.130.0/24 and has these configurations:

ip prefix-list test seq 5 permit 192.168.130.0/24

route-map OUT permit10 MAILS WEIS match ip address prefix-list test set as-path prepend 65000

What is the result when the route-map OUT command is applied toward an eBGP neighbor R1 (1.1.1.1) by using the neighbor 1.1.1.1 route-map OUT out command?

- A. R1 sees 192.168.130.0/24 as two AS hops away instead of one AS hop away.
- B. R1 does not accept any routes other than 192.168.130.0/24
- C. R1 does not forward traffic that is destined for 192.168.30.0/24
- D. Network 192.168.130.0/24 is not allowed in the R1 table

Correct Answer: A Section: (none) Explanation

### **Explanation/Reference:**

### **QUESTION 110**

Which SNMP verification command shows the encryption and authentication protocols that are used in SNMPV3?

- A. show snmp group
- B. show snmp user
- C. show snmp
- D. show snmp view

Correct Answer: B Section: (none) Explanation

## Explanation/Reference:

### **QUESTION 111**

Which two protocols can cause TCP starvation? (Choose two)

- A. TFTP
- B. SNMP
- C. SMTP
- D. HTTPS
- E. FTP

Correct Answer: AB Section: (none) Explanation

Explanation/Reference:

**QUESTION 112** 

Refer to the exhibit. Why is the remote NetFlow server failing to receive the NetFlow data?

```
config t
flow record v4_r1
match ipv4 tos
match ipv4 protocol
match ipv4 source address
match ipv4 destination address
match transport source-port
match transport destination-port
collect counter bytes long
collect counter packets long
flow exporter EXPORTER-1
 destination 172.16.10.2
 transport udp 90
 exit
flow monitor FLOW-MONITOR-1
record v4_r1
 exit
ip cef
interface Ethernet0/0.1
 ip address 172.16.6.2 255.255.255.0
 ip flow monitor FLOW-MONITOR-1 input
```

- A. The flow exporter is configured but is not used.
- B. The flow monitor is applied in the wrong direction.
- C. The flow monitor is applied to the wrong interface.
- D. The destination of the flow exporter is not reachable.

Correct Answer: A Section: (none) Explanation

### **Explanation/Reference:**

### **QUESTION 113**

Which statement about route distinguishers in an MPLS network is true?

- A. Route distinguishers allow multiple instances of a routing table to coexist within the edge router.
- B. Route distinguishers are used for label bindings.
- C. Route distinguishers make a unique VPNv4 address across the MPLS network.
- D. Route distinguishers define which prefixes are imported and exported on the edge router.

Correct Answer: C Section: (none) Explanation

### **Explanation/Reference:**

## **QUESTION 114**

Refer the exhibit. Which action resolves intermittent connectivity observed with the SNMP trap packets?

```
R3#show policy-map control-plane
  Control Plane
       Service-policy output: R3_CoPP
        Class-map: mgmt (match-all)
          361 packets, 73858 bytes
          5 minute offered rate 0 bps, drop rate 0 bps
          Match: access-group 120
          police;
             cir 8000 bps, bc 1500 bytes, be 1500 bytes
             conformed 8 packets, 1506 bytes; actions:
                transmit
              exceeded 353 packets, 72352 bytes; actions:
                drop
              violated 0 packets, 0 bytes; actions:
              conformed 0 bps, exceed 0 bps, violate 0 bps
          Class-map: class-default (match-any)
            124 packets, 10635 bytes
            5 minute offered rate 0 bps, drop rate 0 bps
            Match: any
     R3#show access-lists 120
     Extended IP access list 120
              10 permit udp any any eq snmptrap (361 matches)
```

- A. Decrease the committed burst Size of the mgmt class map
- B. Increase the CIR of the mgmt class map
- C. Add a new class map to match TCP traffic
- D. Add one new entry in the ACL 120 to permit the UDP port 161

Correct Answer: B Section: (none) Explanation

## **Explanation/Reference:**

### **QUESTION 115**

While working with software images, an engineer observes that Cisco DNA Center cannot upload its software image directly from the device. Why is the image not uploading?

- A. The device must be resynced to Cisco DNA Center.
- B. The software image for the device is in install mode.
- C. The device has lost connectivity to Cisco DNA Center.
- D. The software image for the device is in bundle mode

Correct Answer: B Section: (none) Explanation

### Explanation/Reference:

Upload Software Images for Devices in Install Mode

The Image Repository page might show a software image as being in Install Mode. When a device is in Install Mode, Cisco DNA Center is unable to upload its software image directly from the device.

When a device is in install mode, you must first manually upload the software image to the Cisco DNA Center repository before marking the image as golden, as shown in the following steps.

### **QUESTION 116**

Refer to the exhibit. An engineer wanted to set a tag of 30 to route 10 1.80.65/32 but it failed How is the issue fixed?

```
ip prefix-list ccnpl seq 5 permit 10.1.48.0/24 le 24
ip prefix-list ccnp2 seq 5 permit 10.1.80.0/24 le 32
ip prefix-list ccnp3 seq 5 permit 10.1.64.0/24 le 24

route-map ospf-to-eigrp permit 10
match ip address prefix-list ccnp1
set tag 30
route-map ospf-to-eigrp permit 20
match ip address prefix-list ccnp2
set tag 20
route-map ospf-to-eigrp permit 30
match ip address prefix-list ccnp3
set tag 10
```

- A. Modify route-map ospf-to-eigrp permit 30 and match prefix-list ccnp2.
- B. Modify route-map ospf-to-eigrp permit 10 and match prefix-list ccnp2.
- C. Modify prefix-list ccnp3 to add 10.1.64.0/20 le 24
- D. Modify prefix-list ccnp3 to add 10.1.64.0/20 ge 32

Correct Answer: B Section: (none) Explanation

### **Explanation/Reference:**

#### **QUESTION 117**

Which protocol does MPLS use to support traffic engineering?

- A. Tag Distribution Protocol (TDP)
- B. Resource Reservation Protocol (RSVP)
- C. Border Gateway Protocol (BGP)
- D. Label Distribution Protocol (LDP)

Correct Answer: B Section: (none) Explanation

## Explanation/Reference:

MPLS TE provides a way to integrate TE capabilities (such as those used on Layer 2 protocols like ATM) into Layer 3 protocols (IP). MPLS TE uses an extension to existing protocols (Intermediate System-to- Intermediate System (IS-IS), Resource Reservation Protocol (RSVP), OSPF) to calculate and establish unidirectional tunnels that are set according to the network constraint, Traffic flows are mapped on the different tunnels depending on their destination.

### **QUESTION 118**

Refer to the exhibit. A junior engineer updated a branch router configuration. Immediately after the change, the engineer receives calls from the help desk that branch personnel cannot reach any network destinations. Which configuration restores service and continues to block 10.1.1.100/32?

```
router eigrp 100
network 10.4.31.0 0.0.0.7
network 10.100.100.1 0.0.0.0
distribute-list route-map FILTER-IN in FastEthernet0/0
eigrp router-id 10.100.100.1
ip prefix-list 102 seq 10 permit 10.1.1.100/32
route-map FILTER-IN deny 10
match ip address prefix-list 102
```

- A. route-map FILTER-IN deny 5
- B. ip prefix-list 102 seq 15 permit 0.0.0.0/32 le 32
- C. ip prefix-list 102 seq 5 permit 0.0.0.0/32 le 32
- D. route-map FILTER-IN permit 20

Correct Answer: D Section: (none) Explanation

#### **Explanation/Reference:**

By using "deny" keyword in a route-map, we can filter out the prefix specified in the prefix-list. But there is an implicit "deny all" statement in the prefix-list so we must permit other prefixes with "permit" keyword in the route-map.

### **QUESTION 119**

Refer to the exhibit. A network administrator configured mutual redistribution on R1 and R2 routers, which caused instability in the network. Which action resolves the issue?

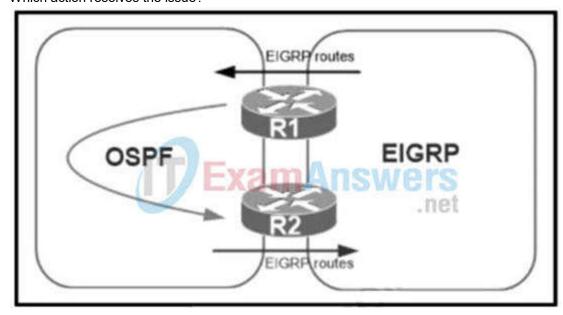

- A. Set a tag in the route map when redistributing EIGRP into OSPF on R1. and match the same tag on R2 to allow when redistributing OSPF into EIGRP
- B. Apply a prefix list of EIGRP network routes in OSPF domain on R1 to propagate back into the EIGRP routing domain.
- C. Set a tag in the route map when redistributing EIGRP into OSPF on R1, and match the same tag on R2 to deny when redistributing OSPF into EIGRP.
- D. Advertise summary routes of EIGRP to OSPF and deny specific EIGRP routes when redistributing into OSPF.

Correct Answer: C Section: (none) Explanation

## Explanation/Reference:

When doing mutual redistribution at multiple points (between OSPF and EIGRP on R1 & R2), we may create routing loops so we should use route-map to prevent redistributed routes from redistributing again into the original domain.

In the below example, the route-map "SET-TAG" is used to prevent any routes that have been redistributed into EIGRP from redistributed again into OSPF domain by tagging these routes with tag 1:

R3 route-map SET-TAG permit 10 set tag 1

These routes are prevented from redistributed again by route-map FILTER\_TAG by denying any routes with tag 1 set:

R4 route-map FILTER-TAG deny 10 match tag 1

### **QUESTION 120**

Which two statements about VRF-Lite configurations are true? (Choose two.)

A. They support the exchange of MPLS labels

- B. Different customers can have overlapping IP addresses on different VPNs
- C. They support a maximum of 512.000 routes
- D. Each customer has its own dedicated TCAM resources
- E. Each customer has its own private routing table.
- F. They support IS-IS

Correct Answer: BE Section: (none) Explanation

### **Explanation/Reference:**

### **QUESTION 121**

Refer to Exhibit. Which statement about redistribution from BGP into OSPF process 10 is true?

```
router ospf 10
router-id 192.168.1.1
log-adjacency-changes
redistribute bgp 1 subnets route-map BGP-TO-OSPF
!
route-map BGP-TO-OSPF deny 10 ANSWERS
match ip address 50
route-map BGP-TO-OSPF permit 20
!
access-list 50 permit 172.16.1.0 0.0.0.255
```

- A. Network 172.16.1.0/24 is not redistributed into OSPF.
- B. Network 10.10 10.0/24 is not redistributed into OSPF
- C. Network 172.16.1.0/24 is redistributed with administrative distance of 1.
- D. Network 10.10.10.0/24 is redistributed with administrative distance of 20.

Correct Answer: A Section: (none) Explanation

### Explanation/Reference:

## **QUESTION 122**

Refer to the exhibit. Redistribution is enabled between the routing protocols, and nowPC2 PC3, and PC4 cannot reach PC1. What are the two solutions to fix the problem? (Choose two.)

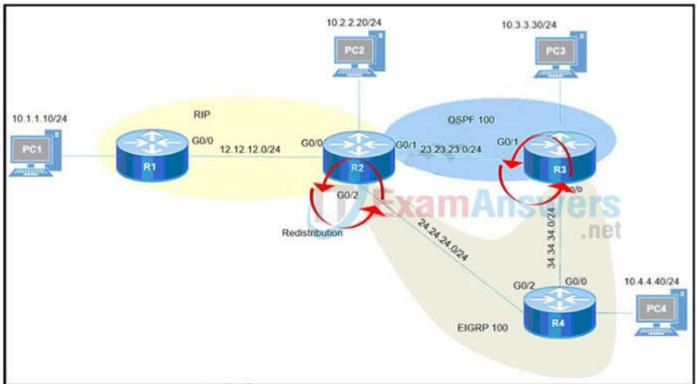

A. Filter RIP routes back into RIP when redistributing into RIP in R2

- B. Filter OSPF routes into RIP FROM EIGRP when redistributing into RIP in R2.
- C. Filter all routes except RIP routes when redistributing into EIGRP in R2.
- D. Filter RIP AND OSPF routes back into OSPF from EIGRP when redistributing into OSPF in R2
- E. Filter all routes except EIGRP routes when redistributing into OSPF in R3.

Correct Answer: AB Section: (none) Explanation

#### **Explanation/Reference:**

Even PC2 cannot reach PC1 so there is something wrong with RIP redistribution in R2. Because RIP has higher Administrative Distance (AD) value than OSPF and EIGRP so it will be looped when doing mutual redistribution.

### **QUESTION 123**

Which IGPs are supported by the MPLS LDP autoconfiguration feature?

- A. RIPv2 and OSPF
- B. OSPF and EIGRP
- C. OSPF and ISIS
- D. ISIS and RIPv2

Correct Answer: C Section: (none) Explanation

### Explanation/Reference:

The MPLS LDP Autoconfiguration feature enables you to globally enable Label Distribution Protocol (LDP) on every interface associated with an Interior Gateway Protocol (IGP) instance. This feature is supported on Open Shortest Path First (OSPF) and Intermediate System-to-Intermediate System (IS-IS) IGPS.

### **QUESTION 124**

What is a limitation of IPv6 RA Guard?

- A. It is not supported in hardware when TCAM is programmed
- B. It does not offer protection in environments where IPv6 traffic is tunneled.
- C. It cannot be configured on a switch port interface in the ingress direction
- D. Packets that are dropped by IPv6 RA Guard cannot be spanned

Correct Answer: B Section: (none) Explanation

### **Explanation/Reference:**

Restrictions for IPv6 RA Guard

The IPv6 RA Guard feature does not offer protection in environments where IPv6 traffic is tunneled.

This feature is supported only in hardware when the ternary content addressable memory (TCAM) is programmed.

This feature can be configured on a switch port interface in the ingress direction.

This feature supports host mode and router mode.

This feature is supported only in the ingress direction; it is not supported in the egress direction.

This feature is not supported on EtherChannel and EtherChannel port members.

This feature is not supported on trunk ports with merge mode.

This feature is supported on auxiliary VLANs and private VLANs (PVLANs). In the case of PVLANs, primary VLAN features are inherited and merged with port features.

Packets dropped by the IPv6 RA Guard feature can be spanned.

Reference: Here (from cisco)

### **QUESTION 125**

Which option is the best for protecting CPU utilization on a device?

- A. fragmentation
- B. COPP
- C. ICMP redirects
- D. ICMP unreachable messages

Correct Answer: B Section: (none) Explanation

# Explanation/Reference:

### **QUESTION 126**

Refer to the exhibit. R1 is being monitored using SNMP and monitoring devices are getting only partial information. What action should be taken to resolve this issue?

```
R1#show policy-map control-plane
 Control Plane
      Service-policy output: CoPP
       Class-map: SNMP-Out (match-all)
        124 packets, 3693 bytes
        5 minute offered rate 0000 bps, drop rate 0000 bps
        Match: access-group name SNMP
        police:
            cir 8000 bps, bc 1500 bytes
          conformed 0 packets, 0 bytes; actions:
            transmit
          exceeded 0 packets, 0 bytes; actions:
            drop
          conformed 0000 bps, exceeded 0000 bps
                                                 .net
       Class-map: class-default (match-any)
        10 packets, 1003 bytes
        5 minute offered rate 0000 bps, drop rate 0000 bps
        Match: any
R1#show ip access-list SNMP
Extended IP access list SNMP
      10 permit udp any eq snmp any
```

- A. Modify the CoPP policy to increase the configured exceeded limit for SNMP.
- B. Modify the access list to include snmptrap.
- C. Modify the CoPP policy to increase the configured CIR limit for SNMP.
- D. Modify the access list to add a second line to allow udp any any eq snmp

Correct Answer: B Section: (none) Explanation

Explanation/Reference:

# **QUESTION 127**

Refer to the exhibit.

```
Router Configuration:
ip vrf customer a
 rd 1:1
 route-target export 1:1
 route-target import 1:1
interface FastEthernet0.1
 encapsulation dot1Q 2
 ip vrf forwarding customer_a
 ip address 192,168.4.1 255,255.255.0
router ospf 1
 log-adjacency-changes
router ospf 2 vrf customer a
 log-adjacency-changes
 network 192.168.4.0 0.0.0.255 area 0
```

The network administrator configured VRF lite for customer A. The technician at the remote site misconfigured VRF on the router. Which configuration will resolve connectivity for both sites of customer A?

- ip vrf customer\_a rd 1:1 route-target export 1:2 route-target import 1:2 ip vrf customer\_a rd 1:1 route-target import 1:1 route-target export 1:2 ip vrf customer\_a route-target both 1:2 ip vrf customer\_a rd 1:2 route-target both 1:1
- A. Option A
- B. Option B
- C. Option C
- D. Option D

**Correct Answer:** D Section: (none) **Explanation** 

### **Explanation/Reference:**

From the exhibit, we learned:

- + VRF customer\_a was exported with Route target (RT) of 1:1 so at the remote site it must be imported with the same RT 1:1.
- + VRF customer\_a was imported with Route target (RT) of 1:1 so at the remote site it must be exported with the same RT 1:1.

Therefore at the remote site we must configure the command "route-target both 1:1" (which is equivalent to two commands "route-target import 1:1" & "route-target export 1:1".

### **QUESTION 128**

When provisioning a device in Cisco DNA Center, the engineer sees the error message "Cannot select the device. Not compatible with template". What is the reason for the error?

- A. The template has an incorrect configuration.
- B. The software version of the template is different from the software version of the device.

- C. The changes to the template were not committed.
- D. The tag that was used to filter the templates does not match the device tag.

Correct Answer: D Section: (none) Explanation

#### **Explanation/Reference:**

If you use tags to filter the templates, you must apply the same tags to the device to which you want to apply the templates. Otherwise, you get the following error during provisioning: -Cannot select the device. Not compatible with template.

#### **QUESTION 129**

Refer to the exhibit. In which circumstance does the BGP neighbor remain in the idle condition?

R200#show ip bgp summary BGP router identifier 10.1.1.1, local AS number 65000 BGP table version is 26, main routing table version 26 1 network entries using 132 bytes of memory 1 path entries using 52 bytes of memory 2/1 BGP path/bestpath attribute entries using 296 bytes of memory 0 BGP route-map cache entries using 0 bytes of memory 0 BGP filter-list cache entries using 0 bytes of memory Bitfield cache entries: current 1 (at peak 2) using 28 bytes of memory BGP using 508 total bytes of memory BGP activity 24/23 prefixes, 24/23 paths, scan interval 60 secs Neighbor AS MsgRcvd MsgSent TbIVer InQ OutQ Up/Down State/PfxRcd 192.0.2.2 4 65100 20335 0 0 0 00:02:04 Idle (PfxCt) R200#

- A. if prefixes are not received from the BGP peer
- B. if prefixes reach the maximum limit
- C. if a prefix list is applied on the inbound direction
- D. if prefixes exceed the maximum limit

Correct Answer: D Section: (none) Explanation

### Explanation/Reference:

https://www.cisco.com/c/en/us/support/docs/ip/border-gateway-protocol-bgp/25160-bgp-maximum-prefix.html

### **QUESTION 130**

Refer to the exhibit. An engineer is trying to connect to a device with SSH but cannot connect. The engineer connects by using the console and finds the displayed output when troubleshooting. Which command must be used in configuration mode to enable SSH on the device?

R1#show ip ssh

SSH Disabled - version 1.99

%Please create RSA keys to enable SSH (and of atleast 768 bits for SSH v2).

Authentication timeout: 120 secs; Authentication retries: 3

Minimum expected Diffie Hellman key size: 1024 bits

IOS Keys in SECSH format (ssh-rsa, base64 encoded) : NONE

R1#

- A. no ip ssh disable
- B. ip ssh enable
- C. ip ssh version 2
- D. crypto key generate rsa

Correct Answer: D Section: (none) Explanation

# Explanation/Reference:

#### **QUESTION 131**

An engineer configured a Cisco router to send reliable and encrypted notifications for any events to the management server. It was noticed that the notification messages are reliable but not encrypted. Which action resolves the issue?

- A. Configure all devices for SNMPv3 informs with priv.
- B. Configure all devices for SNMPv3 informs with auth.
- C. Configure all devices for SNMPv3 traps with auth.
- D. Configure all devices for SNMPv3 traps with priv.

Correct Answer: A Section: (none) Explanation

### **Explanation/Reference:**

SNMP notifications can be sent as traps or inform requests. Traps are unreliable because the receiver does not send acknowledgments when this device receives traps."Send reliable and encrypted notifications for any events" so it is SNMP notifications. For encryption we need to configure "priv".

### **QUESTION 132**

Refer to the exhibit. A network administrator is using the DNA Assurance Dashboard panel to troubleshoot an OSPF adjacency that failed between Edge\_NYC interface GigabitEthernet1/3 with Neighbor Edge\_SNJ. The administrator observes that the neighborship is stuck in exstart state. How does the administrator fix this issue?

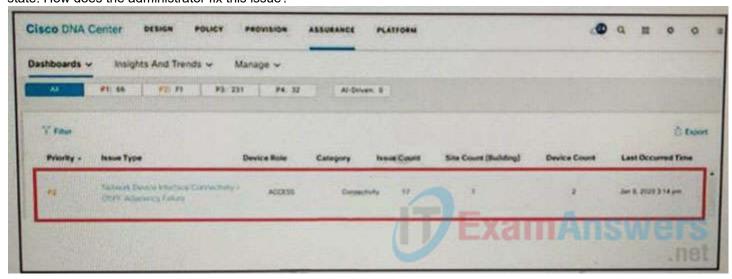

- A. Configure to match the OSPF interface speed and duplex settings on both routers.
- B. Configure to match the OSPF interface MTU settings on both routers.
- C. Configure to match the OSPF interface unique IP address and subnet mask on both routers.
- D. Configure to match the OSPF interface network types on both routers.

Correct Answer: B Section: (none) Explanation

### Explanation/Reference:

https://www.cisco.com/c/en/us/support/docs/ip/open-shortest-path-first-ospf/13684-12.html

### After

two OSPF neighboring routers establish bi-directional communication and complete DR/BDR election (on multi-access networks), the routers transition to the exstart state. In this state, the neighboring routers establish a master/slave relationship and determine the initial database descriptor (DBD) sequence number to use while exchanging DBD packets.

Neighbors Stuck in Exstart/Exchange State The problem occurs most frequently when attempting to run OSPF between a Cisco router and another vendor's router. The problem occurs when the maximum transmission unit (MTU) settings for neighboring router interfaces don't match. If the router with the higher MTU sends a packet larger that the MTU set on the neighboring router, the neighboring router ignores the packet.

### **QUESTION 133**

What does IPv6 Source Guard utilize to determine if IPv6 source addresses should be forwarded?

- A. ACE
- B. ACLS
- C. DHCP
- D. Binding Table

Correct Answer: D Section: (none) Explanation

### **Explanation/Reference:**

IPv6 source guard is an interface feature between the populated binding table and data traffic filtering. This feature enables the device to deny traffic when it is originated from an address that is not stored in the binding table. IPv6 source guard does not inspect ND or DHCP packets, rather, it works

### **QUESTION 134**

Refer to the exhibit. An administrator noticed that after a change was made on R1, the timestamps on the system logs did not match the clock. What is the reason for this error?

service timestamps debug datetime msec service timestamps log datetime clock timezone MST -7 0 clock summer-time MST recurring ntp authentication-key 1 md5 00101A0B0152181206224747071E 7 ntp server 10.10.10.10

### R1#show clock

\*06:13:44.045 MST Sun Dec 30 2018

# R1#conf t

Enter configuration commands, one per line. End with CNTL/Z.

R1(config) #logging host 10.10.10.20

R1(config) #end

R1#

\*Dec 30 13:15:28: %SYS-5-CONFIG\_I: Configured from console by console

R1#

\*Dec 30 13:15:28: %SYS-6-LOGGINGHOST\_STARTSTOP: Logging to host 10.10.10.20 port 514 started – CLI initiated

- A. An authentication error with the NTP server results in an incorrect timestamp.
- B. The keyword localtime is not defined on the timestamp service command.
- C. The NTP server is in a different time zone.
- D. The system clock is set incorrectly to summer-time hours.

Correct Answer: B Section: (none) Explanation

Explanation/Reference:

### **QUESTION 135**

Refer to the exhibit. R2 is a route reflector, and R1 and R3 are route reflector clients. The route reflector learns the route to 172.16.25.0/24 from R1, but it does not advertise to R3. What is the reason the route is not advertised?

```
R1 #show ip bgp summary
BGP router identifier 192.168.1.1, local AS number 65000
<output omitted>
Neighbor
             V AS
                       MsgRcvd MsgSent
                                                Tblver
                                                        InQ OutQ Up/Down
                                                                               State/PfxRcd
192.168.2.2 4 65000
                             28 28
                                                                 0
                                                                     00:21:31
R1#show ip bgp
BGP table version is 22, local router ID is 192.168.1.1
Status codes: s suppressed, d damped, h history, * valid, > best, i - internal,
             r RIB-failure, s stale, m multipath, b backup-path, f RT-Filter,
             x best-external, a additional-path, C RIB-compressed.
Origin codes: i - IGP, e - EGP, ? - incomplete
RPKI validation codes: V valid, I invalid, N Not found
                                                Metric LocPrf
                                                                     Weight
                                                                                  Path
      Network
                           Next Hop
      172.16.25.0/24
                           209.165.200.225
                                                       0
                                                                     32768
R1#
R2 #show ip bgp summary
BGP router identifier 192.168.2.2, local AS number 65000
<output omitted>
Neighbor
             V AS
                       MsgRcvd MsgSent
                                                        InQ OutQ Up/Down
                                                                               State/PfxRcd
                                                                    00:22:07
192.168.1.1 4 65000
                                                          0
                             29 28
                                                3
                                                                 0
192.168.3.3 4 65000
                             7
                                  8
                                                3
                                                          0
                                                                 0 00:02:55
                                                                                         0
R2#show ip bgp
BGP table version is 3, local router ID is 192 168.2.2
Status codes: s suppressed, d damped, h history, * valid, > best, i - internal,
             r RIB-failure, s stale, m multipath, b backup-path, f RT-Filter,
             x best-external, a additional-path, C RIB-compressed,
Origin codes: i - IGP, e - EGP, ? - incomplete
RPKI validation codes: V valid, I invalid, N Not found
      Network
                           Next Hop
                                                Metric LocPrf
                                                                     Weight
                                                                                  Path
      172.16.25.0/24
                           209.165.200.225
                                                       100
                                                                    0
R2#
R3 #show ip bgp summary
BGP router identifier 192.168.3.3, local AS number 65000
BGP table version is 4, main routing table version 4
                                               Tblver
             V AS
                                                        InQ OutQ Up/Down
                                                                               State/PfxRcd
Neighbor
                       MsgRcvd MsgSent
192.168.2.2 4 65000
                                                4
                                                          0
                                                                 0
                                                                     00:03:08
                                                                                         0
R3#
```

- A. R2 does not have a route to the next hop, so R2 does not advertise the prefix to other clients.
- B. Route reflector setup requires full IBGP mesh between the routers.
- C. In route reflector setup, only classful prefixes are advertised to other clients.
- D. In route reflector setups, prefixes are not advertised from one client to another.

Correct Answer: A Section: (none) Explanation

### **Explanation/Reference:**

### **QUESTION 136**

How are MPLS Layer 3 VPN services deployed?

- A. The RD and RT values must match under the  $\ensuremath{\mathsf{VRR}}$
- B. The RD and RT values under a VRF must match on the remote PE router
- C. The import and export RT values under a VRF must always be the same.
- D. The label switch path must be available between the local and remote PE routers.

Correct Answer: D Section: (none) Explanation

## Explanation/Reference:

https://www.cisco.com/c/en/us/td/docs/iosxr/ncs5500/vpn/65x/b-l3vpn-cg-ncs5500-65x/b-l3vpn-cg-ncs5500-65x\_chapter\_010.html

#### **QUESTION 137**

When configuring Control Plane Policing on a router to protect it from malicious traffic, an engineer observes that the configured routing protocols start flapping on that device. Which action in the Control Plane Policy prevents this problem in a production environment while achieving the security objective?

- A. Set the conform-action and exceed-action to transmit initially to test the ACLs and transmit rates and apply the Control Plane Policy in the output direction
- B. Set the conform-action and exceed-action to transmit initially to test the ACLs and transmit rates and apply the Control Plane Policy in the input direction
- C. Set the conform-action to transmit and exceed-action to drop to test the ACLs and transmit rates and apply the Control Plane Policy m the input direction
- D. Set the conform-action to transmit and exceed-action to drop to test the ACLs and transmit rates and apply the Control Plane Policy m the output direction

Correct Answer: B Section: (none) Explanation

### Explanation/Reference:

### **QUESTION 138**

Refer to the exhibit. A network administrator configured NTP on a Cisco router to get synchronized time for system and logs from a unified time source The configuration did not work as desired Which service must be enabled to resolve the issue?

# Configuration output:

clock timezone PST -8

clock summer-time PDT recurring

service timestamps debug datetime

service timestamps log datetime

logging buffered 16000 debugging

ntp clock-period 17179272

ntp server 161.181.92.152

# Debug output:

router#show clock

14:12:26:312 PDT Thu Apr 27 2019

router#config t

Enter configuration commands, one per line. End with CNTL/Z.

router(config)#exit

router#

Apr 27 21 12 28: %SYS-5-CONFIG\_I: Configured from console by vty0

- A. Enter the service timestamps log datetime localtime global command.
- B. Enter the service timestamps log datetime synchronize global command.C. Enter the service timestamps log datetime console global command.
- D. Enter the service timestamps log datetime clock-period global command

Correct Answer: A Section: (none) Explanation

# Explanation/Reference:

If a router is configured to get the time from a Network Time Protocol (NTP) server, the times in the router's log entries may be different from the time on the systemclock if the [localtime] option is not in the service timestamps log command. To solve this issue, add the [localtime] option to the service timestamps log command. Thetimes should now be synchronized between the system clock and the log message timestamps.

### **QUESTION 139**

Refer to the exhibit. R1 and R2 cannot establish an EIGRP adjacency. Which action establishes EIGRP adjacency?

```
R1
interface Loopback0
   ip address 172.16.1.1 255.255.255.255
interface FastEthernet0/0
   ip address 192.168.12.1 255.255.255.0
router eigrp 100
  no auto-summary
  network 192.168.12.0
  network 172.16.0.0
  neighbor 192.168.12.2 FastEthernet0/0
R2
interface Loopback0
  ip address 172.16.2.2 255.255.255.255
interface FastEthernet0/0
   ip address 192.168.12.2 255.255.255.0
router eigrp 100
  network 192.168.12.0
  network 172.16.0.0
  neighbor 192.168.12.1 FastEthernet0/0
  passive-interface FastEthernet0/0
```

- A. Remove the current autonomous system number on one of the routers and change to a different value.
- B. Remove the passive-interface command from the R2 configuration so that it matches the R1 configuration.
- C. Add the no auto-summary command to the R2 configuration so that it matches the R1 configuration.
- D. Add the passive-interface command to the R1 configuration so that it matches the R2 configuration.

Correct Answer: B Section: (none) Explanation

# **Explanation/Reference:**

### **QUESTION 140**

Which two components are needed for a service provider to utilize the LVPN MPLS application? (Choose two.)

- A. The P routers must be configured for MP-iBGP toward the PE routers
- B. The P routers must be configured with RSVP.
- C. The PE routers must be configured for MP-iBGP with other PE routers
- D. The PE routers must be configured for MP-eBGP to connect to CEs
- E. The P and PE routers must be configured with LDP or RSVP

Correct Answer: CE Section: (none) Explanation

# **Explanation/Reference:**

- + IGP: OSPF, EIGRP, IS-IS on core facing and core links+ RSVP and/or LDP on core and/or core facing links ->
- + MP-iBGP on PE devices (for MPLS services), MP-BGP: Multiprotocol Border Gateway Protocol, used for MPLS L3 VPN ->

# **QUESTION 141**

An engineer configured two routers connected to two different service providers using BGP with default attributes. One of the links is presenting high delay, which causes slowness in the network. Which BGP attribute must the engineer configure to avoid using the high-delay ISP link if the second ISP link is up?

- A. LOCAL\_PREF
- B. MED
- C. WEIGHT
- D. AS-PATH

Correct Answer: A

Section: (none) Explanation

### **Explanation/Reference:**

# **QUESTION 142**

Refer to the exhibit. The network administrator configured the branch router for IPv6 on the E0/0 interface. The neighboring router is fully configured to meet requirements, but the neighbor relationship is not coming up. Which action fixes the problem on the branch router to bring the IPv6 neighbors up?

```
Ipv6 unicast-routing
!
Router ospfv3 4
    Router-id 192.168.1.1
!
Interface E 0/0
Ipv6 enable
Ip address 10.1.1.1 255.255.255.0
Ospfv3 4 area 0 ipv4
No shut
!
Interface Loopback0
Ipv6 enable
Ipv4 172.16.1.1 255.255.255.0
Ospfv3 4 area 0 ipv4
```

- A. Enable the IPv4 address family under the router ospfv3 4 process by using the address-family ipv4 unicast command
- B. Disable IPv6 on the E0/0 interface using the no ipv6 enable command
- C. Enable the IPv4 address family under the E0/0 interface by using the address-family ipv4 unicast command
- D. Disable OSPF for IPv4 using the no ospfv3 4 area 0 ipv4 command under the E0/0 interface

Correct Answer: A Section: (none) Explanation

### **Explanation/Reference:**

Once again, Cisco changed the IOS configuration commands required for OSPFv3 configuration. The new OSPFv3 configuration uses the "ospfv3" keyword instead of the earlier "ipv6 router ospf" routing process command and "ipv6 ospf" interface commands. The Open Shortest Path First version 3 (OSPFv3) address families feature enables both IPv4 and IPv6 unicast traffic to be supported. With this feature, users may have two processes per interface, but only one process per address family (AF).

# **QUESTION 143**

Refer to Exhibit. Which two configurations allow clients to get dynamic ip addresses assigned?

```
ip dhcp excluded-address 172.16.16.1 172.16.16.2
!
ip dhcp pool 0
network 172.16.16.0 255.255.255.0
domain-name cisco.com
dns-server 172.16.16.2
lease 30

interface Ethernet0/0
ip address 10.1.1.1 255.255.255.252
ip access-group 100 in

access-list 100 deny udp any any access-list 100 permit ip any any
```

- A. Configure access-list 100 permit udp any any eq 61 as the first line
- B. Configure access-list 100 permit udp any any eq 86 as the first line
- C. Configure access-list 100 permit udp any any eq 68 as the first line
- D. Configure access-list 100 permit udp any any eq 69 as the first line
- E. Configure access-list 100 permit udp any any eq 67 as the first line

Correct Answer: CE Section: (none) Explanation

#### **Explanation/Reference:**

A DHCP server that receives a DHCPDISCOVER message may respond with a DHCPOFFER message on UDP port 68 (BootP client).

...

In the event that the DHCP server is not on the local subnet, the DHCP server will send the DHCPOFFER, as a unicast packet, on UDP port 67, back to the DHCP/BootPRelay Agent from which the DHCPDISCOVER came.

### **QUESTION 144**

Refer to the exhibit. The administrator configured route advertisement to a remote low resources rooter to use only the default route to reach any network but failed. Which action resolves this issue?

ip prefix-list DefaultRouteOnly seq 5 deny 0.0.0.0/0 le 32 ip prefix-list DefaultRouteOnly seq 10 permit 0.0.0.0/0 router eigrp ccnp address-family ipv4 unicast autonomous-system 1 topology base distribute-list prefix DefaultRouteOnly out Tunnel0

- A. Change the direction of the distribute-list command from out to in.
- B. Remove the line with the sequence number 5 from the prefix list.
- C. Remove the prefix keyword from the distribute-list command.
- D. Remove the line with the sequence number 10 from the prefix list.

Correct Answer: B Section: (none) Explanation

### Explanation/Reference:

# **QUESTION 145**

Refer to the exhibit. The neighbor relationship is not coming up. Which two sets of configurations bring the neighbors up? (Choose two)

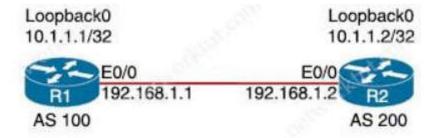

| R1                              | R2                              |
|---------------------------------|---------------------------------|
| router bgp 100                  | router bgp 200                  |
| neighbor 10.1.1.2 remote-as 200 | neighbor 10.1.1.1 remote-as 100 |

A. R2

ip route 10.1.1.2 255.255.255.255 192.168.1.2 router bgp 100 neighbor 10.1.1.2 ttl-security hops 1 neighbor 10.1.1.2 update-source loopback 0

B. R1

ip route 10.1.1.2 255.255.255.255 192.168.1.2 router bgp 100 neighbor 10.1.1.2 disable-connected-check neighbor 10.1.1.2 update-source loopback0

C. R2

ip route 10.1.1.1 255.255.255.255 192.168.1.1 router bgp 200 neighbor 10.1.1.1 disable-connected-check

```
neighbor 10.1.1.1 update-source loopback0

D. R2
ip route 10.1.1.1 255.255.255.255 192.168.1.1
```

router bgp 200
neighbor 10.1.1.1 ttl-security hops 1

neighbor 10.1.1.1 update-source loopback 0

Correct Answer: BC Section: (none) Explanation

# Explanation/Reference:

# **QUESTION 146**

Refer to the exhibit. Which option describes why the EIGRP neighbors of this router are not learning routes that are received from OSPF?

router eigrp 1
redistribute ospf 100
network 10.10.10.0 0.0.0.255
auto-summary
!
router ospf 100
network 172.16.0.0 0.0.255.255 area 100
redistribute eigrp 1

- A. The subnet defined in OSPF is not part of area 0
- B. Default metrics are not configured under EIGRP
- C. There is no overlap in the subnets advertised
- D. The routing protocols do not have the same AS number

Correct Answer: B Section: (none) Explanation

# **Explanation/Reference:**

# **QUESTION 147**

Refer to the exhibit. An engineer has successfully set up a floating static route from the BRANCH router to the HQ network using HQ\_R1 as the primary default gateway When the g0/0 goes down on HQ\_R1, the branch network cannot reach the HQ network 192.168.20.0/24. Which set of configurations resolves the issue?

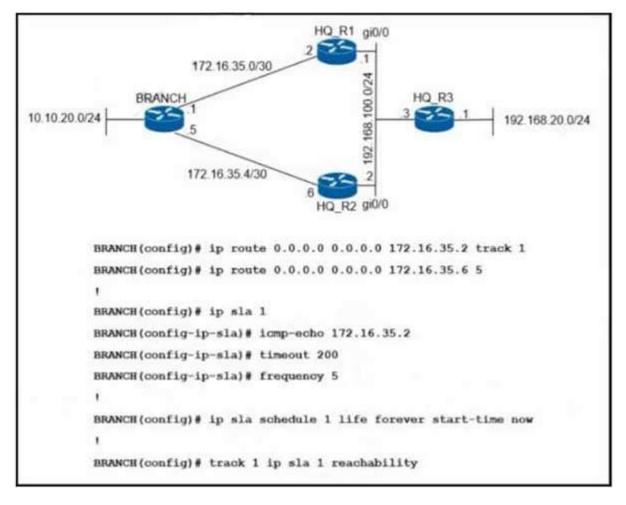

- A. HQ\_R3(config)# ip sla responder
  - HQ\_R3(config)# ip sla responder icmp-echo 172.16.35.1
- B. BRANCH(config)# ip sla 1 BRANCH(config-ip-sla)# icmp-echo 192.168.100.2
- C. HQ R3(config)# ip sla responder HQ R3(config)# ip sla responder icmp-echo 172.16.35.5
- D. BRANCH(config)# ip sla 1 BRANCH(config-ip-sla)# icmp-echo 192.168.100.1

Correct Answer: D Section: (none) Explanation

# Explanation/Reference:

# **QUESTION 148**

An engineer configured a DHCP server for Cisco IP phones to download its configuration from a TFTP server, but the IP phones failed to toad the configuration What must be configured to resolve the issue?

- A. BOOTP port 67
- B. DHCP option 66
- C. BOOTP port 68
- D. DHCP option 69

Correct Answer: B Section: (none) Explanation

# Explanation/Reference:

| Command                                                              | Purpose                                                         |
|----------------------------------------------------------------------|-----------------------------------------------------------------|
| dhcpd option 66 ascii server_name                                    | Provides the IP address or name of a TFTP server for option 66. |
| Example:<br>hostname(config)# dhcpd option 66 ascii<br>exampleserver |                                                                 |

DHCP options 3, 66, and 150 are used to configure Cisco IP Phones. Cisco IP Phones download their configuration from a TFTP server. When a Cisco IP Phone starts, ifit does not have both the IP address and TFTP server IP address preconfigured, it sends a request with option 150 or

66 to the DHCP server to obtain this information.+ DHCP option 150 provides the IP addresses of a list of TFTP servers.+ DHCP option 66 gives the IP address or the hostname of a single TFTP server.

#### **QUESTION 149**

Refer to the exhibit. Which action restores the routes from neighbors while still filtering 1.1.1.0/24?

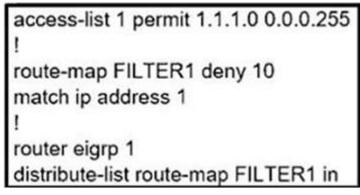

- A. Add a second line in the access list to permit any.
- B. Modify the route map to permit the access list instead of deny it
- C. Modify the access list to deny insteac of permit it.
- D. Add a second sequence in the route map permit 20

Correct Answer: D Section: (none) Explanation

#### **Explanation/Reference:**

We need to add a second sequence with the "route-map FILTER1 permit 20" (with no match conditions) so that all other conditions are permitted.

### **QUESTION 150**

A DMVPN single hub topology is using IPsec + mGRE with OSPF. What should be configured on the hub to ensure it will be the designated router?

- A. tunnel interface of the hub with ip nhrp ospf dr
- B. OSPF priority to 0
- C. route map to set the metrics of learned routes to 110
- D. OSPF priority greater than 1

Correct Answer: D Section: (none) Explanation

# Explanation/Reference:

By default, the priority is 1 on all routers so we can set the OSPF priority of the hub to a value which is greater than 1 to make sure it would become the DR.

### **QUESTION 151**

An engineer configured policy-based routing for a destination IP address that does not exist in the routing table. How is the packet treated through the policy for configuring the set ip default nexthop command?

- A. Packets are not forwarded to the specific next hop.
- B. Packets are forwarded based on the routing table.
- C. Packets are forwarded based on a static route.
- D. Packets are forwarded to the specific next hop.

Correct Answer: D Section: (none) Explanation

### Explanation/Reference:

The set ip default next-hop command verifies the existence of the destination IP address in the routing table, and...+ if the destination IP address exists, the command does not policy route the packet, but forwards the packet based on the routing table.+ if the destination IP address does not exist, the command policy routes the packet by sending it to the specified next hop.

### QUESTION 152

What is the minimum time gap required by the local system before putting a BFD control packet on the wire?

- A. Detect Mult
- B. Required Min Echo RX Interval

- C. Desired Min TX Interval
- D. Required Min RX Interval

Correct Answer: C Section: (none) Explanation

### Explanation/Reference:

Desired Min TX Interval: This is the minimum interval, in microseconds, that the local system would like to use when transmitting BFD Control packets, less any jitterapplied. The value zero is reserved.

Required Min Echo RX Interval: This is the minimum interval, in microseconds, between received BFD Echo packets that this system is capable of supporting, less anyjitter applied by the sender. If this value is zero, the transmitting system does not support the receipt of BFD Echo packets.

#### **QUESTION 153**

Refer to the exhibit. The remote server is failing to receive the NetFlow data. Which action resolves the issue?

```
config t
flow record v4 r1
match ipv4 tos
match ipv4 protocol
match ipv4 source address
match ipv4 destination address
match transport source-port
match transport destination-port
collect counter bytes long
collect counter packets long
flow exporter EXPORTER-1
destination 172.16.10.2
transport udp 2055
exit
flow monitor FLOW-MONITOR-1
exporter EXPORTER-1
record v4_r1
exit
flow monitor v4_r1
ip cef
interface Ethernet0/0.1
ip address 172.16.6.2 255.255.255.0
ip flow monitor v4_r1 input
```

- A. Modify the flow transport command transport udp 2055 to move under flow monitor profile.
- B. Modify the interface command to ip flow monitor FLOW-MONITOR-1 input.
- C. Modify the udp port under flow exporter profile to Ip transport udp 4739.
- D. Modify the flow record command record v4\_r1 to move under flow exporter profile.

Correct Answer: B Section: (none) Explanation

# **Explanation/Reference:**

From the exhibit we see there are two flow monitors: the first one "FLOW-MONITOR-1" has been configured correctly but the second one "v4\_r1" was left empty and interface E0/0.1 is using it. So the remote server does not receive any NetFlow data.

# **QUESTION 154**

Refer to the exhibit. Which configuration configures a policy on R1 to forward any traffic that is sourced from the 192.168.130.0/24 network to 17.20.20.0/30 network?

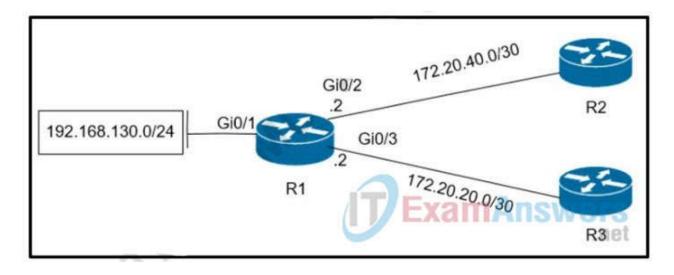

```
A. access-list 1 permit 192.168.130.0 0.0.0.255
   interface Gi0/2
   ip policy route-map test
   route-map test permit 10
   match ip address 1
   set ip next-hop 172.20.20.2
B. access-list 1 permit 192.168.130.0 0.0.0.255
   interface Gi0/1
   ip policy route-map test
   route-map test permit 10
   match ip address 1
   set ip next-hop 172.20.40.2
C. access-list 1 permit 192.168.130.0 0.0.0.255
   interface Gi0/2
   ip policy route-map test
   oute-map test permit 10
   match ip address 1
   set ip next-hop 172.20.20.1
D. access-list 1 permit 192.168.130.0 0.0.0.255
   interface Gi0/1
   ip policy route-map test
   route-map test permit 10
   match ip address 1
   set ip next-hop 172.20.40.1
E. access-list 1 permit 192.168.130.0 0.0.0.255
   interface Gi0/1
   ip policy route-map test
   route-map test permit 10
   match ip address 1
   set ip next-hop 172.20.20.1
```

Correct Answer: E Section: (none) Explanation

# **Explanation/Reference:**

# **QUESTION 155**

What are two MPLS label characteristics? (Choose two.)

- A. The label edge router swaps labels on the received packets.
- B. Labels are imposed in packets after the Layer 3 header.
- C. LDP uses TCP for reliable delivery of information.
- D. An MPLS label is a short identifier that identifies a forwarding equivalence class.

E. A maximum of two labels can be imposed on an MPLS packet.

Correct Answer: CD Section: (none) Explanation

### **Explanation/Reference:**

### **QUESTION 156**

An engineer configured access list NON-CISCO in a policy to influence routes. What are the two effects of this route map configuration? (Choose two.)

route-map PBR, deny, sequence 5

Match clauses:

ip address (access-list): NON-CISCO

Set clauses:

Policy routing matches: 0 packets, 0 bytes

route-map PBR, permit, sequence 10

Match clauses: Set clauses:

ip next-hop 192.168.1.5

Policy routing matches: 388213827 packets, 222009685077 bytes

- A. Packets are not evaluated by sequence 10.
- B. Packets are evaluated by sequence 10.
- C. Packets are forwarded to the default gateway.
- D. Packets are forwarded using normal route lookup.
- E. Packets are dropped by the access list.

Correct Answer: BC Section: (none) Explanation

# Explanation/Reference:

https://www.cisco.com/c/en/us/support/docs/ip/ip-routed-protocols/47121-pbr-cmds-ce.html

# **QUESTION 157**

What are two characteristics of VRF instance? (Choose two.)

- A. All VRFs share customers routing and CEF tables .
- B. An interface must be associated to one VRF.
- C. Each VRF has a different set of routing and CEF tables
- D. It is defined by the VPN membership of a customer site attached to a P device.
- E. A customer site can be associated to different VRFs

Correct Answer: BC Section: (none) Explanation

# Explanation/Reference:

# **QUESTION 158**

An engineer sets up a DMVPN connection to connect branch 1 and branch 2 to HQ branch 1 and branch 2 cannot communicate with each other. Which change must be made to resolve this issue?

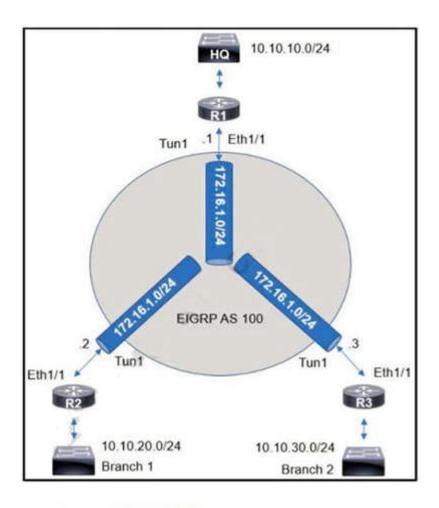

- R1(config)#int eth1/1
  R1(config-if)#no ip split-horizon eigrp 100
- R2(config)#router eigrp 100 R2(config-router)#neighbor 172.16.1.3
- R3(config)#router eigrp 100 R3(config-router)#neighbor 172.16.1.2
- R1(config)#int tunnel 1
  R1(config-if)#no ip split-horizon eigrp 100
- A. Option A
- B. Option B
- C. Option C
- D. Option D

Correct Answer: D Section: (none) Explanation

# Explanation/Reference:

R1(config)#int tunnel 1

R1(config-if) no ip split-horizon eigrp 100

# **QUESTION 159**

Refer to the exhibit. R2 has two paths to reach 192.168.13.0/24. but traffic is sent only through R3. Which action allows traffic to use both paths?

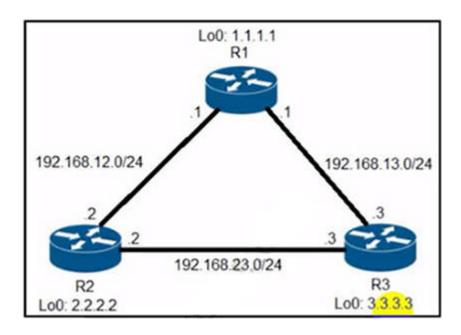

R2#show ip protocols | include eigrp]Maximum Routing Protocol is "eigrp 1" Maximum path: 4 Maximum hopcount 100 Maximum metric variance 1 R2#show ip eigrp topology 192.168.13.0/24 EIGRP-IPv4 Topology Entry for AS(1)/ID(2.2.2.2) for 192.168.13.0/24 State is Passive, Query origin flag is 1, 1 Successor(s), FD is 1075200 Descriptor Blocks 192.168.23.3 (FastEthernet0/1), from 192.168.23.3, Send flag is 0x0 Composite metric is (1075200/281600), route is Internal Vector metric: Minimum bandwidth is 2500 Kbit Total delay is 2000 microseconds. Reliability is 255/255 Load is 255/255 Minimum MTU is 1500 Hop count is 1 Originating router is 3.3.3.3 192.168.12.1 (FastEthernet0/0), from 192.168.12.1, Send flag is 0x0 Composite metric is (2611200/281600), route is Internal Vector metric Minimum bandwidth is 1000 Kbit Total delay is 2000 microseconds Reliability is 255/255 Load is 1/255 Minimum MTU is 1500 Hop count is 1 Originating router is 1.1.1.1 R2#show ip route 192,168,13.0 Routing entry for 192 168 13.0/24 Known via "eigrp 1", distance 90, metric 1075200, type internal Redistributing via eigrp 1 Last update from 192.168.23.3 on FastEthernet0/1, 00:00:57 ago Routing Descriptor Blocks: 192.168.23.3, from 192.168.23.3, 00:00:57 ago, via FastEthernet0/1 Route metric is 1075200, traffic share count is 1 Total delay is 2000 microseconds, minimum bandwidth is 2500 Kbit Reliability 255/255, minimum MTU 1500 bytes Loading 255/255, Hops 1

- A. Configure the bandwidth 2000 command under interface FastEthernet0/0 on R2.
- B. Configure the variance 4 command under the EIGRP process on R2.
- C. Configure the delay 1 command under interface FastEthernet0/0 on R2.
- D. Configure the variance 2 command under the EIGRP process on R2

Correct Answer: B Section: (none) Explanation

# Explanation/Reference:

From the output of the "show ip eigrp topology ..." command, we notice network 192.168.13.0/24 was learned via two routes:+ From 192.168.23.3 (R3) with FD = 1075200 and AD = 281600+ From 192.168.12.1 (R1) with FD = 2611200 and AD = 281600 From the output of the "show ip route ..." command, we learned that the best (and chosen) path is via 192.168.23.3 (R3).

To use both paths (called unequal cost load balancing) with EIGRP, the second path via R1 must satisfy the feasibility condition. The feasibility condition states that, the Advertised Distance (AD) of a route must be lower than the feasible distance of the current successor route.

In this case, the second path satisfies the feasible condition as its AD (281600) is smaller than the FD (1075200) of the best path. Therefore we can configure loadbalancing with "variance" command.

In other words, EIGRP will install all paths with metric < variance \* best\_metric into the local routing table, provided that it meets the feasibility condition to preventrouting loop. Therefore we can calculate the variance > metric / best\_metric = 2611200 / 1075200 =2.4. So with a variance greater than 2 (and must be an integer), we can load balance traffic to network 192.168.13.0/24.

#### **QUESTION 160**

Refer to the exhibits. An engineer filtered messages based on severity to minimize log messages. After applying the filter, the engineer noticed that it filtered required messages as well. Which action must the engineer take to resolve the issue?

#### Filtered

| 1 | 00:00:46: %LINK-3-UPDOWN: Interface Port-channel1, changed state to up      |
|---|-----------------------------------------------------------------------------|
|   | 00:00:47: %LINK-3-UPDOWN: Interface GigabitEthernet0/1, changed state to up |
|   | 00:00:47: %LINK-3-UPDOWN: Interface GigabitEthernet0/2, changed state to up |

#### Desired

```
00:00:46: %LINK-3-UPDOWN: Interface Port-channel1, changed state to up 00:00:47: %LINK-3-UPDOWN: Interface GigabitEthernet0/1, changed state to up 00:00:47: %LINK-3-UPDOWN: Interface GigabitEthernet0/2, changed state to up 00:00:48: %LINEPROTO-5-UPDOWN: Line protocol on Interface Vlan1, changed state to down 00:00:48: %LINEPROTO-5-UPDOWN: Line protocol on Interface GigabitEthernet0/1, changed state to down 2 *Mar 1 18:46:11: %SYS-5-CONFIG_I: Configured from console by vty2
```

- A. Configure syslog level 2.
- B. Configure syslog level 3.
- C. Configure syslog level 4.
- D. Configure syslog level 5.

Correct Answer: D Section: (none) Explanation

#### **Explanation/Reference:**

# **QUESTION 161**

An engineer must configure a Cisco router to initiate secure connections from the router to other devices in the network but kept failing. Which two actions resolve the issue? (Choose two.)

- A. Configure a source port for the SSH connection to initiate
- B. Configure a TACACS+ server and enable it
- C. Configure transport input ssh command on the console
- D. Configure a domain name
- E. Configure a crypto key to be generated

Correct Answer: DE Section: (none) Explanation

# Explanation/Reference:

Follow these guidelines when configuring the switch as an SSH server or SSH client:

- + An RSA key pair generated by a SSHv1 server can be used by an SSHv2 server, and the reverse.
- + If the SSH server is running on a stack master and the stack master fails, the new stack master uses the RSA key pair generated by the previous stack master
- + If you get CLI error messages after entering the crypto key generate rsa global configuration command, an RSA key pair has not been generated. Reconfigure thehostname and domain, and then enter the crypto key generate rsa command.
- + When generating the RSA key pair, the message No host name specified might appear. If it does, you must configure a hostname by using the hostname globalconfiguration command.
- + When generating the RSA key pair, the message No domain specified might appear. If it does, you must configure an IP domain name by using the ip domain-nameglobal configuration command.
- + When configuring the local authentication and authorization authentication method, make sure that AAA is disabled on the console.

# **QUESTION 162**

Refer to the exhibit. The engineer configured and connected Router2 to Router1. The link came up but could not establish a Telnet connection to Router1 IPv6 address of 2001:DB8::1. Which configuration allows Router2 to establish a Telnet connection to Router1?

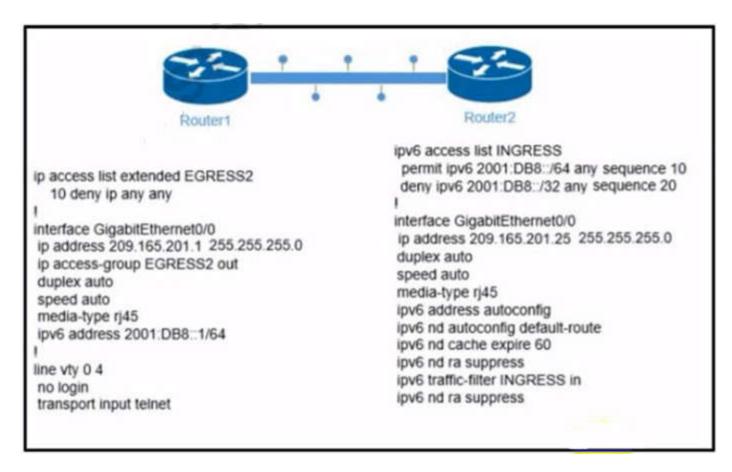

- A. jpv6 unicast-routing
- B. permit ICMPv6 on access list INGRESS for Router2 to obtain IPv6 address
- C. permit ip any any on access list EGRESS2 on Router1
- D. IPv6 address on GigabitEthernet0/0

Correct Answer: D Section: (none) Explanation

# Explanation/Reference:

### **QUESTION 163**

Which Ipv6 first-hop security feature helps to minimize denial of service attacks?

- A. IPv6 Router Advertisement Guard
- B. IPv6 Destination Guard
- C. DHCPv6 Guard
- D. IPv6 MAC address filtering

Correct Answer: B Section: (none) Explanation

# **Explanation/Reference:**

The Destination Guard feature helps in minimizing denial-of-service (DoS) attacks. It performs address resolutions only for those addresses that are active on the link, and requires the FHS binding table to be populated with the help of the IPv6 snooping feature. The feature enables the filtering of IPv6 traffic based on the destinationaddress, and blocks the NDP resolution for destination addresses that are not found in the binding table. By default, the policy drops traffic coming for an unknowndestination.

# **QUESTION 164**

Refer to the exhibit. The OSPF neighbor relationship is not coming up What must be configured to restore OSPF neighbor adjacency?

```
OSPF: Send DBD to 10.100.1.2 on GigabitEthernet0/1 seq 0x9E6 opt 0x52 flag 0x7
len 32
OSPF: Retransmitting DBD to 10.100.1.2 on GigabitEthernet0/1
[10]
OSPF: Send DBD to 10.100.1.2 on GigabitEthernet0/1 seq 0x9E6 opt 0x52 flag 0x7
len 32
OSPF: Retransmitting DBD to 10.100.1.2 on GigabitEthernet0/1
[11]
%OSPF-5-ADJCHG: Process 1, Nbr 10.100.1.2 on GigabitEthernet0/1 from EXSTART to
DOWN, Neighbor Down: Too many retransmissions
```

- A. OSPF on the remote router
- B. matching hello timers
- C. use router ID
- D. matching mtu values

Correct Answer: D Section: (none) Explanation

# Explanation/Reference:

#### **QUESTION 165**

In which two ways does the IPv6 First-Hop Security Binding Table operate? (Choose two.)

- A. by the recovery mechanism to recover the binding table in the event of a device reboot
- B. by IPv6 routing protocols to securely build neighborships without the need of authentication
- C. by IPv6 HSRP to make sure neighbors are authenticated before being used as gateways
- D. by various IPv6 guard features to validate the data link layer address
- E. by storing hashed keys for IPsec tunnels for the built-in IPsec features

Correct Answer: AD Section: (none) Explanation

### Explanation/Reference:

Overview of the IPv6 First-Hop Security Binding Table A database table of IPv6 neighbors connected to the device is created from information sources such as NDP snooping. This database, or binding table, is used by variousIPv6 guard features to validate the link-layer address (LLA), the IPv4 or IPv6 address, and the prefix binding of the neighbors to prevent spoofing and redirect attacks.

IPv6 First-Hop Security Binding Table Recovery MechanismThe IPv6 first-hop security binding table recovery mechanism enables the binding table to recover in the event of a device reboot.

### **QUESTION 166**

An engineer is troubleshooting on the console session of a router and turns on multiple debug commands. The console screen is filled with scrolling debug messages that none of the commands can be verified if entered correctly or display any output. Which action allows the engineer to see entered console commands while still continuing the analysis of the debug messages?

- A. Configure the logging synchronous command
- B. Configure the no logging console debugging command globally
- C. Configure the logging synchronous level all command
- D. Configure the term no mon command globally

Correct Answer: A Section: (none) Explanation

# Explanation/Reference:

Let's see how the "logging synchronous" command affect the typing command:

Without this command, a message may pop up and you may not know what you typed if that message is too long. When trying to erase (backspace) your command, you realize you are erasing the message instead.

```
NVbos2811-1#conf t
Enter configuration commands, one per line. End with CNTL/Z.
NVbos2811-1 (config) #^Z
NVbos2811-1#sh
Jan 18 16:38:02: %SYS-5-CONFIG I: Configured from console by admin on vtyO (10.0.1.111
```

With this command enabled, when a message pops up you will be put to a new line with your typing command which is very

```
NVbos2811-1(config)#line con 0
NVbos2811-1(config-line)#logging synch
NVbos2811-1(config-line)#line vty 0 4
NVbos2811-1(config-line)#logging synchr
NVbos2811-1(config-line)#logging synchronous
NVbos2811-1(config-line)#^Z
NVbos2811-1#sh ip
Jan 18 16:39:33: %SYS-5-CONFIG I: Configured from console by admin
NVbos2811-1#sh ip
```

### **QUESTION 167**

Refer to the exhibit. Router DHCP is configured to lease IPv4 and IPv6 addresses to clients on ALS1 and ALS2. Clients on ALS2 receive IPv4 and IPv6 addresses. Clients on ALS1 receive IPv4 addresses. Which configuration on DSW1 allows clients on ALS1 to receive IPv6 addresses?

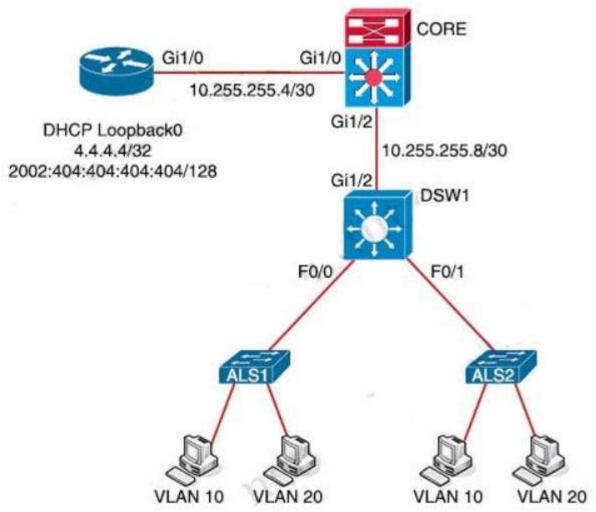

# DSW1#sh run int f0/0

Building configuration...

Current configuration: 174 bytes

interface FastEthernet 0/0 ip address 10.4.10.1 255.255.255.0 ip helper-address 4.4.4.4 duplex auto speed auto ipv6 address 2002:A04:A01::A04:A01/120

ipv6 enable

end

- A. DSW1(dhcp-config)# default-router 2002:A04:A01::A04:A01
- B. DSW1(config)# ipv6 dhcp relay destination 2002:404:404::404:404 GigabitEthernet 1/2

- C. DSW1(config)#ipv6 route 2002:404:404:404:404/128 FastEthernet 1/0
- D. DSW1(config-if)# ipv6 helper address 2002:404:404::404:404

Correct Answer: B Section: (none) Explanation

### **Explanation/Reference:**

### **QUESTION 168**

What are two purposes of using IPv4 and VPNv4 address-family configurations in a Layer 3 MPLS VPN? (Choose two.)

- A. RD is prepended to the IPv4 route to make it unique.
- B. The VPNv4 address consists of a 64-bit route distinguisher that is prepended to the IPv4 prefix.
- C. MP-BGP is used to allow overlapping IPv4 addresses between customers to advertise through the network.
- D. The IPv4 address is needed to tag the MPLS label.
- E. The VPNv4 address is used to advertise the MPLS VPN label.

Correct Answer: AB Section: (none) Explanation

### Explanation/Reference:

VPNv4 address consists of 64-bit Route Distinguisher (RD) prepended to IPv4 prefix. This is to make routes unique that are in different VRFs.

#### **QUESTION 169**

Refer to Exhibit. A network administrator has successfully configured DMVPN topology between a hub and two spoke routers. Which two configuration commands should establish direct communications between spoke 1 and spoke 2 without going through the hub? (Choose two).

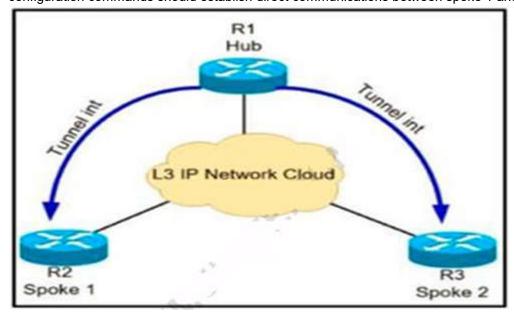

- A. At the hub router, configure the ip nhrp shortcut command.
- B. At the spoke routers, configure the ip nhrp spoke-tunnel command.
- C. At the hub router, configure the ip nhrp redirect command
- D. At the spoke routers, configure the ip nhrp shortcut command.
- E. At the hub router, configure the ip nhrp spoke-tunnel command

Correct Answer: CD Section: (none) Explanation

# Explanation/Reference:

To configure Spoke to Spoke communication we can configure DMVPN Phase II or Phase III. But in Phase II, the first few packets would go through Hub. In order tototally ignore the hub, we have to use DMVPN Phase III:

DMVPN Phase III is same as Phase 2 but removes some restrictions and complexities of Phase 2. Also allows greater variety of DMVPN network designs we use:

- + ip nhrp redirect in hub: tells the initiator spoke to look for a better path to the destination spoke than through the Hub. Upon receiving the NHRP redirect message thespokes communicate with each other over the hub and they have their NHRP replies for the NHRP Resolution Reguests that they sent out.
- + ip nhrp shortcut in spokes: overwrite the CEF table on the spoke. It basically overrides the next-hop value for a remote spoke network from the default initial hubtunnel IP address to the NHRP resolved remote spoke tunnel IP address)

# **QUESTION 170**

Refer to the exhibit. A network administrator redistributed the default static route into OSPF toward all internal routers to reach to Internet. Which set of commands restores reachability to the Internet by internal routers?

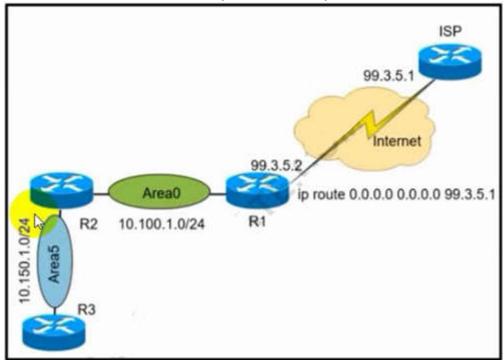

- A. router ospf 1 default-information originate
- B. router ospf 1 network 0.0.0.0 0.0.0.0 area 0
- C. router ospf 1 redistribute connected 0.0.0.0
- D. router ospf 1 redistribute static subnets

Correct Answer: A Section: (none) Explanation

# Explanation/Reference:

# **QUESTION 171**

Refer to the exhibit.

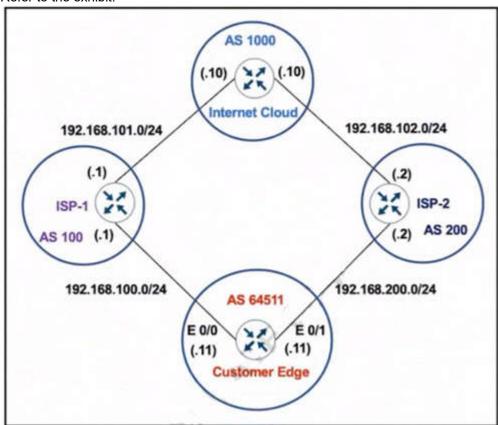

The network administrator has configured the Customer Edge router (AS 64511) to send only summarized routes toward ISP-1 (AS 100) and ISP-2 (AS 200).

```
router bgp 64511
network 172.16.20.0 mask 255.255.255.0
network 172.16.21.0 mask 255.255.255.0
network 172.16.22.0 mask 255.255.255.0
network 172.16.23.0 mask 255.255.255.0
aggregate-address 172.16.20.0 255.255.252.0
```

After this configuration. ISP-1 and ISP-2 continue to receive the specific routes and the summary route. Which configuration resolves the issue?

```
A. router bgp 64511
   aggregate-address 172.16.20.0 255.255.252.0 summary-only
B. router bgp 64511
   neighbor 192.168.100.1 summary-only
   neighbor 192.168.200.2 summary-only
  interface E 0/0
   ip bgp suppress-map BLOCK_SPECIFIC
   interface E 0/1
   ip bgp suppress-map BLOCK SPECIFIC
   ip prefix-list PL_BLOCK_SPECIFIC permit 172.16.20.0/22 ge 24
   route-map BLOCK_SPECIFIC permit 10
   match ip address prefix-list PL_BLOCK_SPECIFIC
  ip prefix-list PL BLOCK SPECIFIC deny 172.16.20.0/22 ge 22
   ip prefix-list PL BLOCK SPECIFIC permit 172.16.20.0/22
   route-map BLOCK SPECIFIC permit 10
   match ip address prefix-list PL_BLOCK_SPECIFIC
   router bgp 64511
   aggregate-address 172.16.20.0 255 255.252.0 suppress-map BLOCKSPECIFIC
```

# Correct Answer: A Section: (none) **Explanation**

# **Explanation/Reference:**

When the aggregate-address command is used within BGP routing, the aggregated address is advertised, along with the more specific routes. The exception to this rule is through the use of the summary-only command. The "summary-only" keyword suppresses the more specific routes and announces only the summarized route.

# **QUESTION 172**

Refer to Exhibit. Traffic from the branch network should route through HQ R1 unless the path is unavailable. An engineer tests this functionality by shutting down interface on the BRANCH router toward HQ R1 router but 192.168.20.0/24 is no longer reachable from the branch router.

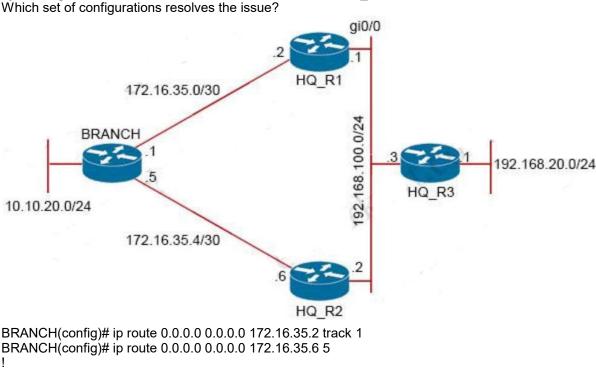

BRANCH(config)# ip route 0.0.0.0 0.0.0.0 172.16.35.6 5 BRANCH(config)# ip sla 1

BRANCH(config-ip-sla)# icmp-echo 172.16.35.6 BRANCH(config-ip-sla)# timeout 200 BRANCH(config-ip-sla)# frequency 5

BRANCH(config)#ip sla schedule 1 life forever start-time now

BRANCH(config)# track 1 ip sla 1 reachability

- A. HQ R1(config)# ip sla responder HQ\_R1(config)# ip sla responder icmp-echo 172.16.35.2
- B. BRANCH(config)# ip sla 1 BRANCH(config-ip-sla)# icmp-echo 172.16.35.1
- C. HQ\_R2(config)# ip sla responder HQ R2(config)# ip sla responder icmp-echo 172.16.35.5
- D. BRANCH(config)# ip sla 1 BRANCH(config-ip-sla)#icmp-echo 172.16.35.2

Correct Answer: D Section: (none) **Explanation** 

#### **Explanation/Reference:**

In the configuration above, the engineer has made a mistake as he was tracking 172.16.35.6 (the backup path) instead of tracking the main path (172.16.35.2). Therefore, when he shut down the main path, the track 1 was still up so traffic still went through the main path -> it failed. To fix this issue, we just need to correct the tracking interface of the main path.

# **QUESTION 173**

Refer to the exhibit.

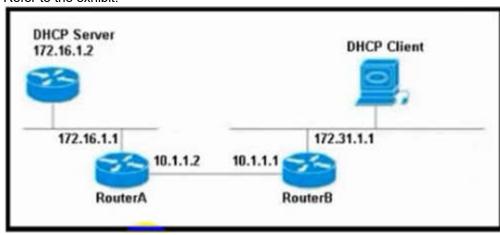

The DHCP client is unable to receive an IP address from the DHCP server RouterB is configured as follows:

Interface fastethernet 0/0 description Client DHCP ID 394482431 Ip address 172 31 11 255 255.255 0 ip route 172.16.1.0 255 255 255.0 10.1.1.2

Which command is required on the fastethernet 0/0 interface of RouterB to resolve this issue?

- A. RouterB(config-if)# ip helper-address 172.31.1.1
- B. RouterB(config-if)# ip helper-address 255.255 255 255
- C. RouterB(config-if)# ip helper-address 172.16.1.1
- D. RouterB(config-if)# ip helper-address 172.16.1.2

Correct Answer: D Section: (none) **Explanation** 

### **Explanation/Reference:**

# **QUESTION 174**

What are two functions of MPLS Layer 3 VPNs? (Choose two.)

- A. LDP and BGP can be used for Pseudowire signaling.
- B. It is used for transparent point-to-multipoint connectivity between Ethernet links/sites.
- C. BGP is used for signaling customer VPNv4 routes between PE nodes.

- D. A packet with node segment ID is forwarded along with shortest path to destination.
- E. Customer traffic is encapsulated in a VPN label when it is forwarded in MPLS network.

Correct Answer: CE Section: (none) Explanation

### Explanation/Reference:

MPLS Layer-3 VPNs provide IP connectivity among CE sites

- \* MPLS VPNs enable full-mesh, hub-andspoke, and hybrid IP connectivity
- \* CE sites connect to the MPLS network via IP peering across PE-CE links
- \* MPLS Layer-3 VPNs are implemented via VRFs on PE edge nodes
- \* VRFs providing customer routing and forwarding segmentation
- \* BGP used for signaling customer VPN (VPNv4) routes between PE nodes
- \* To ensure traffic separation, customer traffic is encapsulated in an additional VPN label when forwarded in MPLS network
- \* Key applications are layer-3 business VPN services, enterprise network segmentation, and segmented layer-3 Data Center access

#### QUESTION 175

Refer to the exhibit. The Los Angeles and New York routers are receiving routes from Chicago but not from each other Which configuration fixes the issue?

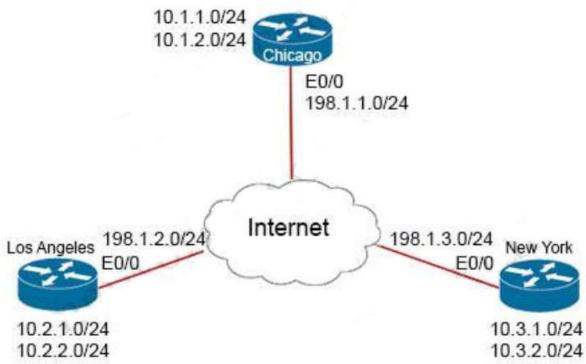

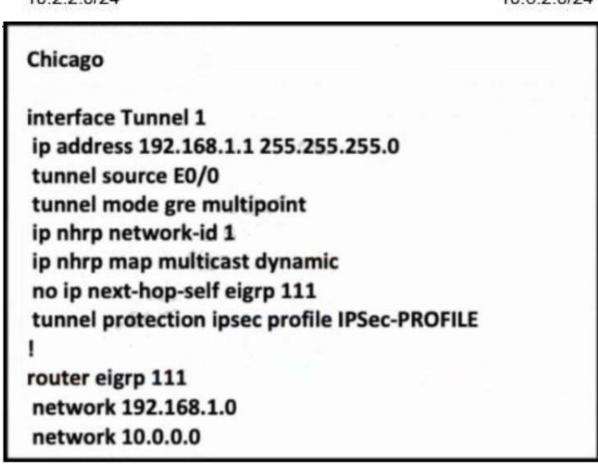

- A. interface Tunnel1 no ip split-horizon eigrp 111
- B. interface Tunnel1 Ip next-hop-self elgrp 111
- C. interface Tunnel1 tunnel mode lpsec lpv4
- D. interface Tunnel1 tunnel protection ipsec profile IPSec-PROFILE

Correct Answer: A Section: (none) Explanation

### **Explanation/Reference:**

In this topology, Chicago router (Hub) will receive advertisements from Los Angeles (Spoke1) router on its tunnel interface. The problem here is that it also has a connection with New York (Spoke2) on that same tunnel interface. If we don't disable EIGRP split-horizon, then the Hub will not relay routes from Spoke1 to Spoke2 and the other way around. That is because it received those routes on interface Tunnel1 and therefore it cannot advertise back out that same interface (splithorizon rule). Therefore we must disable split-horizon on the Hub router to make sure the Spokes know about each other.

# **QUESTION 176**

Refer to the exhibit. Bangkok is using ECMP to reach to the 192.168.5.0/24 network. The administrator must configure Bangkok in such a way that Telnet traffic from 192.168.3.0/24 and 192.168.4.0/24 networks uses the HongKong router as the preferred router. Which set of configurations accomplishes this task?

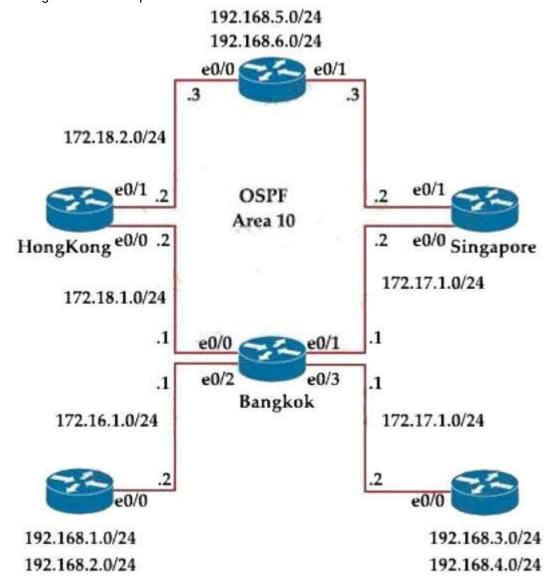

A. access-list 101 permit ip 192.168.3.0 0.0.0.255 192.168.5.0 0.0.0.255 access-list 101 permit ip 192.168.4.0 0.0.0.255 192.168.5.0 0.0.0.255 ! route-map PBR1 permit 10 match ip address 101 set ip next-hop 172.18.1.2 ! interface Ethernet0/3 ip policy route-map PBR1

```
B. access-list 101 permit tcp 192.168.3.0 0.0.0.255 192.168.5.0 0.0.0.255 eq 23
   access-list 101 permit tcp 192.168.4.0 0.0.0.255 192.168.5.0 0.0.0.255 eq 23
   route-map PBR1 permit 10
   match ip address 101
   set ip next-hop 172.18.1.2
   interface Ethernet0/1
   ip policy route-map PBR1
C. access-list 101 permit tcp 192.168.3.0 0.0.0.255 192.168.5.0 0.0.0.255 eq 23
   access-list 101 permit tcp 192.168.4.0 0.0.0.255 192.168.5.0 0.0.0.255 eq 23
   route-map PBR1 permit 10
   match ip address 101
   set ip next-hop 172.18.1.2
   interface Ethernet0/3
   ip policy route-map PBR1
D. access-list 101 permit ip 192.168.3.0 0.0.0.255 192.168.5.0 0.0.0.255
   access-list 101 permit ip 192.168.4.0 0.0.0.255 192.168.5.0 0.0.0.255
   route-map PBR1 permit 10
   match ip address 101
   set ip next-hop 172.18.1.2
   interface Ethernet0/1
   ip policy route-map PBR1
```

Correct Answer: C Section: (none) Explanation

### **Explanation/Reference:**

We need to use Policy Based Routing (PBR) here on Bangkok router to match the traffic from 192.168.3.0/24 & 192.168.4.0/24 and "set ip next-hop" to HongKong router(172.18.1.2 in this case).

Note: Please notice that we have to apply the PBR on incoming interface e0/3 to receive traffic from 192.168.3.0/24 and 192.168.4.0/24.

### **QUESTION 177**

Refer to the exhibit. Which action resolves the authentication problem?

```
13:35:07.826: AAA/BIND (00000055): Bind i/
13:35:07.826: AAA/AUTHEN/LOGIN (00000055): Pick method list 'default'
13:35:07.826: TPLUS: Queuing AAA Authentication request 85 for processing
13:35:07.826: TPLUS (00000055) login timer started 1020 sec timeout
13:35:07.826: TPLUS: processing authentication start request id 85
13:35:07.826: TPLUS: Authentication start packet created for 85()
13:35:07:826: TPLUS: Using server 10.106.60.182
13:35:07.826: TPLUS (00000055)/0/NB_WAIT/225FE2DC: Started 5 sec timeout
13:35:07.830: TPLUS (00000055)/0/NB_WAIT: socket event 2 13:35:07.830: TPLUS (00000055)/0/NB_WAIT: wrote entire 38 bytes request
13:35:07.830: TPLUS (00000055)/0/READ: socket event 1
13:35:07.830: TPLUS (00000055)/0/READ: Would block while reading
13:35:07.886: TPLUS (00000055)/0/READ: socket event 1
13:35:07.886; TPLUS (00000055)/0/READ: read entire 12 header bytes (expect 6 bytes data)
13:35:07.886: TPLUS (00000055)/0/READ: socket event 1
13:35:07.886: TPLUS (00000055)/0/READ: read entire 18 bytes response
13:35:07.886: TPLUS (00000055)/0/225FE2DC: Processing the reply packet
13:35:07.886: TPLUS: received bad AUTHEN packet: length = 6, expected 43974
13:35:07.886: TPLUS: Invalid AUTHEN packet (check keys).
```

- A. Configure the user name on the TACACS+ server
- B. Configure the UDP port 1812 to be allowed on the TACACS+ server
- C. Configure the TCP port 49 to be reachable by the router
- D. Configure the same password between the TACACS+ server and router.

Correct Answer: D Section: (none) Explanation

# Explanation/Reference:

From the last line of the output, we notice that the result was "Invalid AUTHEN packet". Therefore something went wrong with the username or password.

## **QUESTION 178**

Refer to the exhibit. The administrator successfully logs into R1 but cannot access privileged mode commands what should be configured to resolve the issue?

```
Lo0: 192.168.1.55
                      aaa new-model
   255.255.255.128
                       aaa authentication login default line enable
                       aaa authorization commands 15 default local
                       aaa authorization network default local
                       username admin privilege 15 password ciscol23!
                       ip ssh version 2
                       access-list 101 permit tcp 192.168.1.0 0.0.0.255 any eq 22
                       access-list 101 permit tcp 192.168.5.0 0.0.0.255 any range 22 smtp
                       line vty 0 4
                        access-class 101 in
                        password cisco
                        transport input all
                       line vty 5 15
                        access-class 101 in
Admin PC
                        password cisco
                        transport input all
 p address
 192 168 1 200
 255.255.255.128
```

- A. aaa authorization reverse-access
- B. secret cisco 123! at the end of the username command instead of password cisco123!
- C. matching password on vty lines as cisco123!
- D. enable secret or enable password commands to enter into privileged mode

Correct Answer: D Section: (none) Explanation

# Explanation/Reference:

# **QUESTION 179**

Refer to the exhibit. AS 111 wanted to use AS 200 as the preferred path for 172.20.5.0/24 and AS 100 as the backup. After the configuration, AS 100 is not used for any other routes. Whichconfiguration resolves the issue?

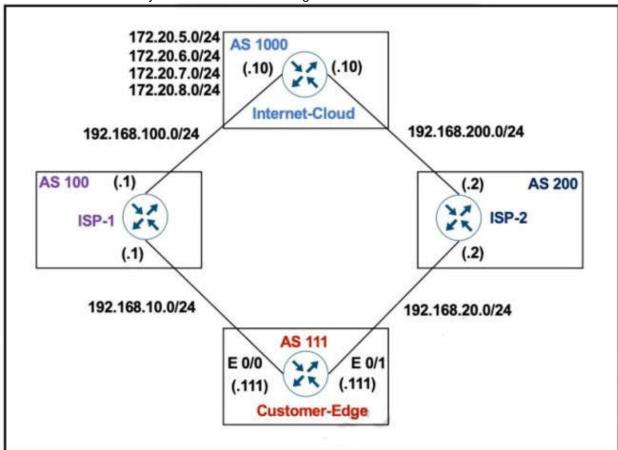

```
Customer-Edge

ip prefix-list PLIST1 permit 172.20.5.0/24
!

route-map SETLP permit 10
 match ip address prefix-list PLIST1
 set local-preference 90
!

router bgp 111
 neighbor 192.168.10.1 remote-as 100
 neighbor 192.168.10.1 route-map SETLP in neighbor 192.168.20.2 remote-as 200
```

- A. route-map SETLP permit 10 match ip address prefix-list PLIST1 set local-preference 110 route-map SETLP permit 20
- B. route-map SETLP permit 10 match ip address prefix-list PLIST1 set local-preference 99 route-map SETLP permit 20
- C. router bgp 111 no neighbor 192.168.10.1 route-map SETLP in neighbor 192.168.20.2 route-map SETLP in
- D. router bgp 111 no neighbor 192.169.10.1 route-map SETLP in neighbor 192.168.10.1 route-map SETLP out

Correct Answer: B Section: (none) Explanation

### Explanation/Reference:

There is an implicit deny all at the end of any route-map so all other traffic that does not match 172.20.5.0/24 would be dropped. Therefore we have to add a permitsequence at the end of the route-map to allow other traffic.

The default value of Local Preference is 100 and higher value is preferred so we have to set the local preference of AS100 lower than that of AS200.

# **QUESTION 180**

Refer to the exhibit. PC-2 failed to establish a Telnet connection to the terminal server. Which configuration resolves the issue?

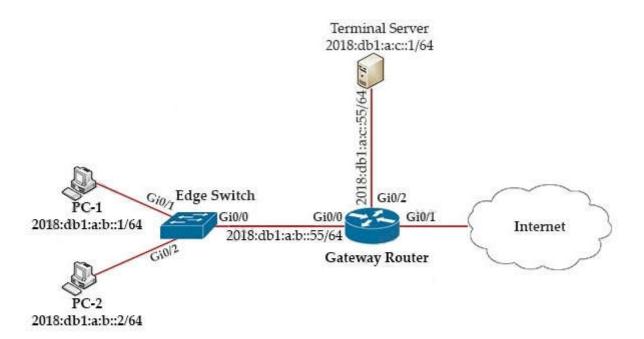

Gateway-Router# show ipv6 access-list
IPv6 access list Default\_Access
permit tcp host 2018:DB1:A:B::1 host 2018:DB1:A:C::1 eq www sequence 10
deny tcp any host 2018:DB1:A:C::1 eq telnet sequence 20
permit tcp host 2018:DB1:A:B::2 host 2018:DB1:A:C::1 eq telnet sequence 30
permit ipv6 2018:DB1:A:B::/64 any sequence 40

- A. Gateway-Router(config)#ipv6 access-list Default\_Access
  Gateway-Router(config-ipv6-acl)#sequence 15 permit tcp host 2018:DB1:A:B::2 host 2018:DB1:A:C::1 eq telnet
- B. Gateway-Router(config)#ipv6 access-list Default\_Access Gateway-Router(config-ipv6-acl)#permit tcp host 2018:D81:A:B::2 host 2018:DB1:A:C::1 eq telnet
- C. Gateway-Router(config)#ipv6 access-list Default\_Access Gateway-Router(config-ipv6-acl)#no sequence 20 Gateway-Router(config-ipv6-acl)#sequence 5 permit tcp host 2018:DB1:A:B::2 host 2018:DB1:A:C::1 eq telnet
- D. Gateway-Router(config)#ipv6 access-list Default\_Access
  Gateway-Router(config-ipv6-acl)#sequence 25 permit tcp host 2018:DB1:A:B::2 host 2018:DB1:A:C::1 eq telnet

Correct Answer: A Section: (none) Explanation

# **Explanation/Reference:**

# **QUESTION 181**

A customer reports to the support desk that they cannot print from their PC to the local printer id:401987778. Which tool must be used to diagnose the issue using Cisco DNA Center Assurance?

- A. application trace
- B. path trace
- C. ACL trace
- D. device trace

Correct Answer: B Section: (none) Explanation

# **Explanation/Reference:**

# **QUESTION 182**

Refer to the exhibit. SanFrancisco and Boston routers are choosing slower links to reach each other despite the direct links being up Which configuration fixes the issue?

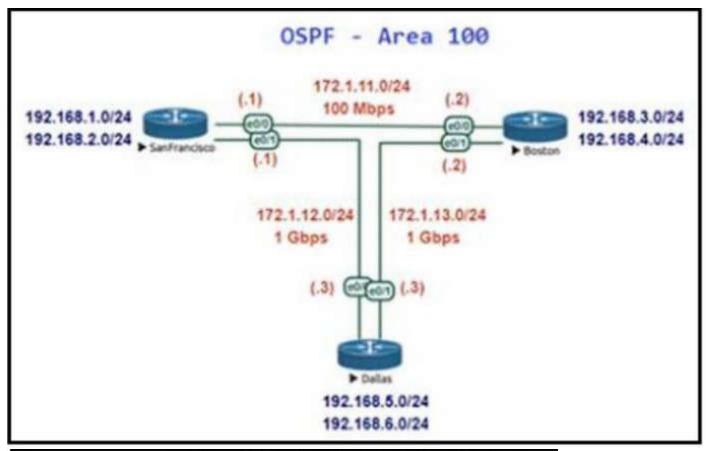

# Show IP Route - San Francisco Router

Gateway of last resort is not set

172.1.0.0/16 is variably subnetted, 5 subnets, 2 masks

C 172.1.11.0/24 is directly connected, Ethernet0/0

172.1.11.1/32 is directly connected, Ethernet0/0

C 172.1.12.0/24 is directly connected, Ethernet0/1

L 172.1.12.1/32 is directly connected, Ethernet0/1

O 172.1.13.0/24 [110/11] via 172.1.11.2, 00:02:34, Ethernet0/0

192.168.1.0/24 is variably subnetted, 2 subnets, 2 masks

C 192.168.1.0/24 is directly connected, Loopback0

192.168.1.1/32 is directly connected, Loopback0

192.168.2.0/24 is variably subnetted, 2 subnets, 2 masks

C 192.168.2.0/24 is directly connected, Loopback1
 L 192.168.2.1/32 is directly connected, Loopback1

O 192.168.3.0/24 [110/11] via 172.1.11.2, 00:00:44, Ethernet0/0

O 192.168.4.0/24 [110/11] via 172.1.11.2, 00:00:34, Ethernet0/0

O 192.168.5.0/24 [110/11] via 172.1.12.3, 00:00:34, Ethernet0/1

O 192.168.6.0/24 [110/11] via 172.1.12.3, 00:00:24, Ethernet0/1

# Show IP Route - Boston Gateway of last resort is not set 172.1.0.0/16 is variably subnetted, 5 subnets, 2 masks 172.1.11.0/24 [110/11] via 172.1.13.2, 00:04:44, Ethernet0/1 [110/11] via 172.1.12.1, 00:04:44, Ethernet0/0 172.1.12.0/24 is directly connected, Ethernet0/0 172.1.12.3/32 is directly connected, Ethernet0/0 C 172.1.13.0/24 is directly connected, Ethernet0/1 172.1.13.3/32 is directly connected, Ethernet0/1 192.168.1.0/24 [110/2] via 172.1.12.1, 00:04:44, Ethernet0/0 0 192.168.2.0/24 [110/2] via 172.1.12.1, 00:04:44, Ethernet0/0 192.168.3.0/24 [110/2] via 172.1.13.2, 00:04:44, Ethernet0/1 192.168.4.0/24 [110/2] via 172.1.13.2, 00:04:44, Ethernet0/1 192.168.5.0/24 is variably subnetted, 2 subnets, 2 masks 192.168.5.0/24 is directly connected, Loopback0 192.168.5.1/32 is directly connected, Loopback0 192.168.6.0/24 is variably subnetted, 2 subnets, 2 masks 192.168.6.0/24 is directly connected, Loopback1 192,168.6.1/32 is directly connected, Loopback1

# A. Boston Router

router ospf 1 auto-cost reference-bandwidth 1000

# B. SanFrancisco Router

router ospf 1 auto-cost reference-bandwidth 1000

# C. All Routers

router ospf 1 auto-cost reference-bandwidth 100

# D. All Routers

router ospf 1 auto-cost reference-bandwidth 1000

- A. Option A
- B. Option B
- C. Option C
- D. Option D

Correct Answer: D Section: (none) Explanation

# **Explanation/Reference:**

# **QUESTION 183**

Refer to the exhibit. The neighbor relationship is not coming up. Which two configurations bring the adjacency up? (Choose two)

```
LA
router ospf 1
network 192.168.12.0 0.0.0.255 area 0
network 172.16.1.0 0.0.0.255 area 0

NY
router ospf 1
network 192.168.12.0 0.0.0.255 area 0
network 172.16.2.0 0.0.0.255 area 0
!
interface E 0/0
ip ospf authentication message-digest
ip ospf message-digest-key 1 md5 Cisco123
```

### A. <u>**NY**</u>

router ospf 1 area 0 authentication message-digest

# В. <u>**LA**</u>

router ospf 1
area 0 authentication message-digest

C. NY

interface E0/0

no ip ospf message-digest-key 1 md5 Cisco123 ip ospf authentication-key Cisco123

D. **LA** 

interface E0/0 ip ospf authentication-key Cisco123

E. <u>LA</u>

interface E0/0

ip ospf message-digest-key 1 md5 Cisco123

Correct Answer: BE Section: (none) Explanation

# Explanation/Reference:

The configuration on NY router is good for OSPF authentication. So we must enable OSPF authentication on LA router with the following commands:

router ospf 1 area 0 authentication message-digest interface E0/0 ip ospf message-digest-key 1 md5 Cisco123

### **QUESTION 184**

Refer to the exhibit. The network administrator configured redistribution on an ASBR to reach to all WAN networks but failed Which action resolves the issue?

```
router ospf 1
redistribute eigrp 1 subnets route-map EIGRP->OSPF
!
router eigrp 1
network 10.0.106.0 0.0.0.255
!
route-map EIGRP->OSPF permit 10
match ip address WAN_PREFIXES
route-map EIGRP->OSPF permit 20
match ip address LOCAL_PREFIXES
route-map EIGRP->OSPF permit 30
match ip address VPN_PREFIXES
!
ip prefix-list LOCAL_PREFIXES seq 5 permit 172.16.0.0/12 le 24
ip prefix-list VPN_PREFIXES seq 5 permit 192.168.0.0/16 le 24
ip prefix-list WAN_PREFIXES seq 5 permit 10.0.0.0/8 le 24
!
```

- A. The route map must have the keyword prefix-list to evaluate the prefix list entries
- B. The OSPF process must have a metric when redistributing prefixes from EIGRP.
- C. The route map EIGRP->OSPF must have the 10.0.106.0/24 entry to exist in one of the three prefix lists to pass
- D. EIGRP must redistribute the 10.0.106.0/24 route instead of using the network statement

Correct Answer: A Section: (none) Explanation

### **Explanation/Reference:**

In order to use a prefix-list in a route-map, we must use the keyword "prefix-list" in the "match" statement. . For example: match ip address prefix-list WAN PREFIXES

Without this keyword, the router will try to find an access-list with the same name instead.

# **QUESTION 185**

How does an MPLS Layer 3 VPN function?

- A. set of sites use multiprotocol BGP at the customer site for aggregation
- B. multiple customer sites interconnect through service provider network to create secure tunnels between customer edge devices
- C. set of sites interconnect privately over the Internet for security
- D. multiple customer sites interconnect through a service provider network using customer edge to provider edge connectivity

Correct Answer: D Section: (none) Explanation

# Explanation/Reference:

A Multiprotocol Label Switching(MPLS) Layer 3 Virtual Private Network (VPN) consists of a set of sites that are interconnected by means of an MPLS provider core network. At each customer site, one or more customer edge (CE) routers attach to one or more provider edge (PE) routers. Reference: <u>b-l3vpn-cg-asr9000-65x\_chapter\_010.pdf</u>

# **QUESTION 186**

Refer to the exhibit. When monitoring an IPv6 access list, an engineer notices that the ACL does not have any hits and is causing unnecessary traffic to pass through the interface Which command must be configured to resolve the issue?

```
ipv6 access-list INTERNET
  permit ipv6 2001:DB8:AD59:BA21::/64 2001:DB8:C0AB:BA14::/64
  permit tcp 2001:DB8:AD59:BA21::/64 2001:DB8:C0AB:BA13::/64 eq telnet
  permit tcp 2001:DB8:AD59:BA21::/64 any eq http
  permit ipv6 2001:DB8:AD59::/48 any
  deny ipv6 any any log
```

- A. access-class INTERNET in
- B. ipv6 traffic-filter INTERNET in
- C. ipv6 access-class INTERNET in
- D. ip access-group INTERNET in

Correct Answer: C Section: (none) Explanation

### **Explanation/Reference:**

#### **QUESTION 187**

An engineer configured Reverse Path Forwarding on an interface and noticed that the routes are dropped when a route lookup fails on that interface for a prefix that is available in the routing table. Which interface configuration resolves the issue?

- A. ip verify unicast source reachable-via rx
- B. ip verify unicast source reachable-via any
- C. ip verify unicast source reachable-via allow-default
- D. ip verify unicast source reachable-via 12-src

Correct Answer: B Section: (none) Explanation

### **Explanation/Reference:**

According to this question, uRPF is running in strict mode because packets are dropped even when that route exists in the routing table. Maybe packets are dropped because the receiving interface is different from the interface the local router uses to send packets to that destination. The ip verify unicast source reachable-via rx command enables Unicast RPF in strict mode.

To enable loose mode, administrators can use the any option (ip verify unicast source reachable-via any). In loose mode, it doesn't matter if we use this interface to reach the source or not.

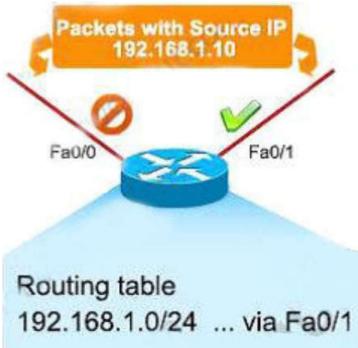

The allow-default option allows the use of the default route in the source verification process.

# **QUESTION 188**

Refer to the Exhibit. A network administrator enables DHCP snooping on the Cisco Catalyst 3750-X switch and configures the uplink port (Portchannel2) as a trusted port. Clients are not receiving an IP address, but when DHCP snooping is disabled, clients start receiving IP addresses. Which global command resolves the issue?

Jan 9 15:29:29.713: DHCP\_SNOOPING: process new DHCP packet, message type: DHCPINFORM, input interface: Po2, MAC da: ffff.ffff, DHCP yiaddr: 0.0.0.0, DHCP siaddr: 0.0.0.0, DHCP giaddr: 0.0.0.0
Jan 9 15:29:29.713: DHCP\_SNOOPING\_SW: bridge packet get invalid mat entry: FFFF.FFFF.FFFF, packet is flooded to ingress VLAN: (1)
Jan 9 15:29:29.722: DHCP\_SNOOPING\_SW: bridge packet send packet to cpu port: Vlan1.
Jan 9 15:29:31.509: DHCPSNOOP(hlfm\_set\_if\_input): Setting if\_input to Po2 for pak. Was Vl1
Jan 9 15:29:31.509: DHCPSNOOP(hlfm\_set\_if\_input): Setting if\_input to Vl1 for pak. Was Po2
Jan 9 15:29:31.509: DHCPSNOOP(hlfm\_set\_if\_input): Setting if\_input to Po2 for pak. Was Vl1Jan 9
15:29:31.517: DHCP\_SNOOPING: received new DHCP packet from input interface (Port-channel2)

- A. No ip dhcp snooping information option
- B. ip dhcp snooping
- C. ip dhcp relay information trust portchannel2
- D. ip dhcp snooping trust

Correct Answer: A Section: (none) Explanation

### **Explanation/Reference:**

https://community.cisco.com/t5/switching/dhcp-snooping-clients-not-getting-ip-address/td-p/1749969

### **QUESTION 189**

Refer to the exhibit. Troubleshoot and ensure that branch B only ever uses the MPLS B network to reach HQ. Which action achieves this requirement?

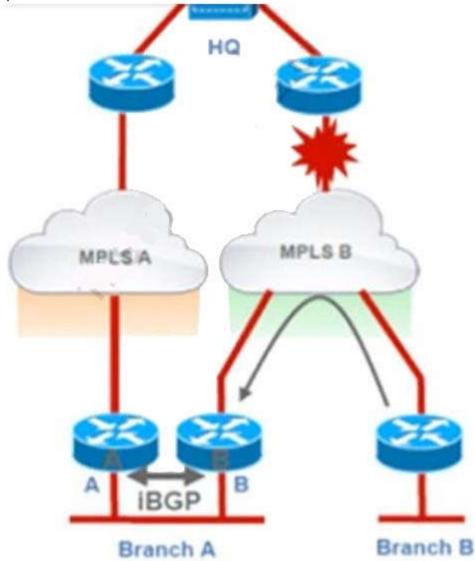

- A. Introduce an AS path filter on branch A routers so that only local prefixes are advertised into BGP
- B. increase the local preference for all HQ prefixes received at branch B from the MPLS B network to be higher than the local preferences used on the MPLS A network
- C. Introduce AS path prepending on the branch A MPLS B network connection so that any HQ advertisements from branch A toward the MPLS B network are prepended three times
- D. Modify the weight of all HQ prefixes received at branch B from the MPLS B network to be higher than the weights used on the MPLS A network

Correct Answer: A Section: (none) Explanation

# Explanation/Reference:

If we modify the weight, increase local preference or use AS path prepending then we can only make MPLS B prefer over MPLS A.

But when MPLS B is down then MPLS A will be used which does not meet the requirement of this question. Only with AS path filtering we can deny prefixes from certain AS and make sure branch B never uses MPLS A to reach HQ.

#### QUESTION 190

Refer to the Exhibit. A network administrator added one router in the Cisco DNA Center and checked its discovery and health from the Network Health Dashboard. The network administratorobserved that the router is still showing up as unmonitored. What must be configured on the router to mount it in the Cisco DNA Center?

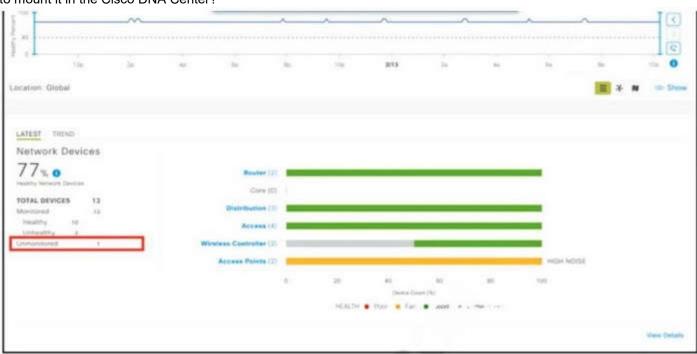

- A. Configure router with NetFlow data
- B. Configure router with the telemetry data
- C. Configure router with routing to reach Cisco DNA Center
- D. Configure router with SNMPv2c or SNMPv3 traps

Correct Answer: B Section: (none) Explanation

# Explanation/Reference:

Unmonitored: Unmonitored devices are devices for which Assurance did not receive any telemetry data during the specified time range.

### QUESTION 191

What does the PE router convert the Ipv4 prefix to within an MPLS VPN?

- A. 48-bit route combining the IP and PE router-id
- B. VPN-IPv4 prefix combined with the 64-bit route distinguisher
- C. prefix that combines the ASN, PE router-id and IP prefix
- D. eBGP path association between the PE and CE sessions

Correct Answer: B Section: (none) Explanation

### **Explanation/Reference:**

The IP prefix is a member of the IPv4 address family. After the PE device learns the IP prefix, the PE converts it into a VPN-IPv4 prefix by combining it with an 8-byte route distinguisher (RD). The generated prefix is a member of the VPN-IPv4 address family. It uniquely identifies the customer address, even if the customer site is using globally nonunique (unregistered private) IP addresses. The route distinguisher used to generate the VPN-IPv4 prefix is specified by a configuration command associated with the virtual routing and forwarding (VRF) instance on the PE device.

# **QUESTION 192**

Refer to the exhibit. Routing protocols are mutually redistributed on R3 and R1. Users report intermittent connectivity to services hosted on the 10.1.1.0/24 prefix. Significant routing update changes are noticed on R3 when the show ip route profile command is run. How must the services be stabilized?

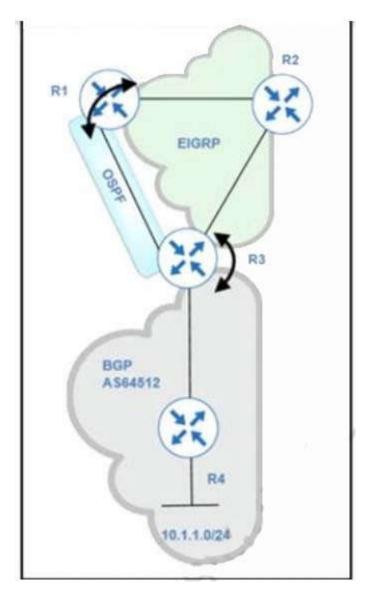

- A. The issue with using BGP must be resolved by using another protocol and redistributing it into EIGRP on R3
- B. The routing loop must be fixed by reducing the admin distance of iBGP from 200 to 100 on R3
- C. The routing loop must be fixed by reducing the admin distance of OSPF from 110 to 80 on R3
- D. The issue with using iBGP must be fixed by running eBGP between R3 and R4

Correct Answer: B Section: (none) Explanation

# Explanation/Reference:

After redistribution, R3 learns about network 10.1.1.0/24 via two paths:+ Internal BGP (IBGP): advertised from R4 with AD of 200 (and metric of 0)+ OSPF: advertised from R1 with AD of 110 (O E2) (and metric of 20)Therefore R3 will choose the path with the lower AD via OSPF But this is a looped path which is received from R3 -> R2 -> R1 -> R3. So when the advertised route from R4 is expired, the looped path is also expired soon and R3 willreinstall the main path from R4. This is the cause of intermittent connectivity.In order to solve this issue, we can lower the AD of iBGP to a value which is lower than 110 so that it is preferred over OSPF-advertised route.

# **QUESTION 193**

Which configuration feature should be used to block rogue router advertisements instead of using the IPv6 Router Advertisement Guard feature?

- A. VACL blocking broadcast frames from nonauthorized hosts
- B. PVLANs with promiscuous ports associated to route advertisements and isolated ports for nodes
- C. PVLANs with community ports associated to route advertisements and isolated ports for nodes
- D. IPv4 ACL blocking route advertisements from nonauthorized hosts

Correct Answer: B Section: (none) Explanation

# Explanation/Reference:

The IPv6 Router Advertisement Guard feature provides support for allowing the network administrator to block or reject unwanted or rogue router advertisement guard messages that arrive at the network device platform. Router Advertisements are used by devices to announce themselves on the link. The IPv6 Router Advertisement Guard feature analyzes these router advertisements and filters out router

advertisements that are sent by unauthorized devices.

Certain switch platforms can already implement some level of rogue RA filtering by the administrator configuring Access Control Lists (ACLs) that block RA ICMP messages that might be inbound on "user" ports.

### **QUESTION 194**

Refer to the exhibit. A network administrator logs into the router using TACACS+ username and password credentials, but the administrator cannot run any privileged commands Which action resolves the issue?

```
Debug output:
username: USER55
password:
Aug 26 12:39:23.813: TPLUS: Queuing AAA Authentication request 4950 for processing
Aug 26 12:39:23.813: TPLUS(00001356) login timer started 1020 sec timeout
Aug 26 12:39:23.813: TPLUS: processing authentication continue request id 4950
Aug 26 12:39:23.813: TPLUS: Authentication continue packet generated for 4950
Aug 26 12:39:23.813: TPLUS(00001356)/0/WRITE/3A72C8D0: Started 5 sec timeout
 ---- output omitted -----!
Aug 26 12:40:01.241: TAC+: using previously set server 192.168.1.3 from group tacacs+
Aug 26 12:40:01.241: TAC+: Opening TCP/IP to 192.168.1.3/49 timeout=5
Aug 26 12:40:01.249: TAC+: Opened TCP/IP handle 0x3BE31D1C to 192.168.1.3/49
Aug 26 12:40:01.249: TAC+: Opened 192.168.1.3 index=1
Aug 26 12:40:01.250: TAC+: 192.168.1.3 (3653537180) AUTHOR/START queued
Aug 26 12:40:01.449: TAC+: (3653537180) AUTHOR/START processed
Aug 26 12:40:01.449: TAC+: (-641430116): received author response status = FAIL
Aug 26 12:40:01.450: TAC+: Closing TCP/IP 0x3BE31D1C connection to 192.168.1.3/49
```

- A. Configure TACACS+ synchronization with the Active Directory admin group
- B. Configure the username from a local database
- C. Configure full access for the username from TACACS+ server
- D. Configure an authorized IP address for this user to access this router

Correct Answer: C Section: (none) Explanation

# Explanation/Reference:

## **QUESTION 195**

Refer to the exhibit. The OSPF routing protocol is redistributed into the BGP routing protocol, but not all the OSPF routes are distributed into BGP Which action resolves the issue?

# Router# show ip route

2.0.0.0/24 is subnetted, 1 subnets

C 2.2.2.0 is directly connected, Ethernet0/0

C 3.0.0.0/8 is directly connected, Serial1/0

O E2 200.1.1.0/24 [110/20] via 2.2.2.2, 00:16:17, Ethernet0/0

O E1 200.2.2.0/24 [110/104] via 2.2.2.2, 00:00:41, Ethernet0/0

131.108.0.0/24 is subnetted, 2 subnets

O 131.108.2.0 [110/74] via 2.2.2.2, 00:16:17, Ethernet0/0

O IA 131.108.1.0 [110/84] via 2.2.2.2, 00:16:17, Ethernet0/0

# Router# show ip bgp

| Network          | Next Hop   | Metric L | LocPrf Weight Path |  |  |
|------------------|------------|----------|--------------------|--|--|
| *> 2.2.2.0/24    | 0.0.0.0    | 0        | 32768 ?            |  |  |
| *> 131.108.1.0/2 | 24 2.2.2.2 | 84       | 32768 ?            |  |  |
| *> 131.108.2.0/2 | 24 2.2.2.2 | 74       | 32768 ?            |  |  |

- A. Include the word external in the redistribute command
- B. Use a route-map command to redistribute OSPF external routes defined in an access list
- C. Include the word internal external in the redistribute command
- D. Use a route-map command to redistribute OSPF external routes defined in a prefix list.

Correct Answer: C Section: (none) Explanation

# Explanation/Reference:

If you configure the redistribution of OSPF into BGP without keywords, only OSPF intra-area and inter-area routes are redistributed into BGP, by default. You can use the internal keyword along with the redistribute command under router bgp to redistribute OSPF intra- and inter-area routes

Use the external keyword along with the redistribute command under router bgp to redistribute OSPF external routes into BGP.

-> In order to redistribute all OSPF routes into BGP, we must use both internal and external keywords. The full command would be (suppose we are using OSPF 1):

redistribute ospf 1 match internal external

Note: The configuration shows match internal external 1 external 2. This is normal because OSPF automatically appends "external 1 external 2" in the configuration. In other words, keyword external = external 1 external 2. External 1 = O E1 and External 2 = O E2.

Reference: Cisco

#### **QUESTION 196**

Refer to the exhibit. Which action resolves the failed authentication attempt to the router?

```
Configuration Output:
aaa new-model
I
aaa authentication login default local
aaa authentication login VTY_AUTH local
aaa authorization exec default none
aaa authorization exec VTY_AUTH local
aaa accounting exec default start-stop group radius
I

password 7 K0AyUubDrfOgO4s
authorization exec VTY_AUTH
login authentication VTY_AUTH
I

Debug Output:
AAA/AUTHEN/LOGIN (000004B6): Pick method list 'default'
AAA/AUTHOR (0x4B6) Pick method list 'VTY_AUTH'
AAA/AUTHOR/EXEC(000004B6): Authorization FAILED
```

- A. Configure aaa authorization login command on line vty 0 4
- B. Configure aaa authorization login command on line console 0
- C. Configure aaa authorization console global command
- D. Configure aaa authorization console command on line vty 0 4

Correct Answer: C Section: (none) Explanation

# Explanation/Reference:

In the debug output, we see that the Authorization (not Authentication) failed so we need to correct the authorization. In order to enable authorization, we must use the global command "aaa authorization console" first.

Reference: cisco

# **QUESTION 197**

Refer to the exhibit. The Math and Science departments connect through the corporate IT router but users in the Math department must not be able to reach the Science department and vice versa Which configuration accomplishes this task?

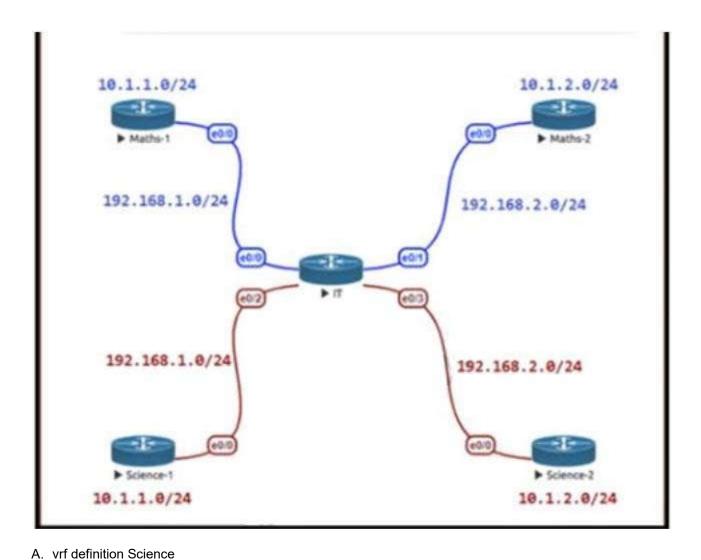

```
address-family ipv4
   interface E 0/2
   vrf forwarding Science
   ip address 192.168.1.1 255.255.255.0
   no shut
   interface E 0/3 vrf forwarding Science
   ip address 192.168.2.1 255.255.255.0
   no shut
B. vrf definition Science
   address family ipv4
   interface E 0/2
   ip address 192.168.1.1 255.255.255.0
   no shut
   interface E 0/3
   ip address 192.168.2.1 255.255.255.0
   no shut
C. vrf definition Science
   interface E 0/2
   ip address 192.168.1.1 255.255.255.0
   no shut
   interface E 0/3
   ip address 192.168.2.1 255.255.255.0
   no shut
D. vrf definition Science address-family ipv4
   interface E 0/2
   ip address 192.168.1.1 255.255.255.0
   vrf forwarding Science
   no shut
   interface E 0/3
   ip address 192.168.2.1 255.255.255.0
```

vrf forwarding Science no shut

Correct Answer: A Section: (none) Explanation

#### **Explanation/Reference:**

#### **QUESTION 198**

Refer to the exhibit. NTP is configured across the network infrastructure and Cisco DNA Center. An NTP issue was reported on the Cisco DNA Center at 17:15. Which action resolves the issue?

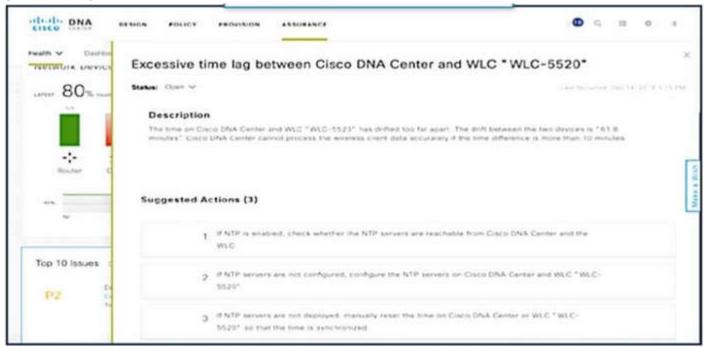

- A. Check and resolve reachability between the WLC and the NTP server
- B. Reset the NTP server to resolve any synchronization issues tor all devices
- C. Check and resolve reachability between Cisco DNA Center and the NTP server
- D. Check and configure NTP on the WLC and synchronize with Cisco DNA Center

Correct Answer: D Section: (none) Explanation

# Explanation/Reference:

Excessive time lag between Cisco DNA Center and device: The time difference between Cisco DNA Center and the device IP Address has drifted too far apart. CiscoDNA Center cannot process the device data accurately if the time difference is more than 3 minutes.

#### **QUESTION 199**

Refer to the exhibit. An engineer configured R2 and R5 as route reflectors and noticed that not all routes are sent to R1 to advertise to the eBGP peers. Which iBGP routers must be configured as route reflectors to advertise all routes to restore reachability across all networks?

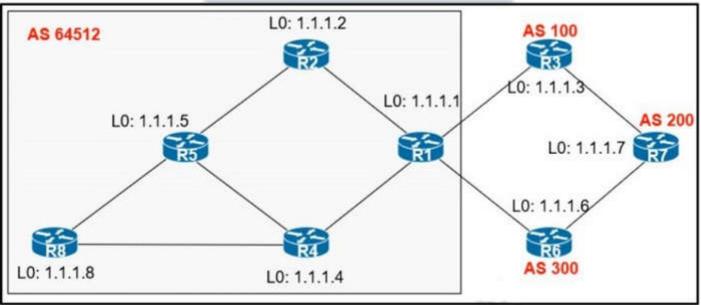

- A. R1 and R4
- B. R1 and R5
- C. R4 and R5
- D. R2 and R5

Correct Answer: C Section: (none) Explanation

#### **Explanation/Reference:**

When R2 & R5 are route reflectors (RRs), routes from R4 & R8 are advertised to R5 and R5 advertises to R2. But R2 would drop them as R2 is also a RR. Thereforesome routes are missing on R1 to advertise to eBGP peers.

Good reference: https://www.ciscolive.com/c/dam/r/ciscolive/emea/docs/2015/pdf/TECRST-2310.pdf Route reflectors (RR) must be fully iBGP meshed so we cannot configure RR on both R1 and R5.

We should choose routers at the center of the topology RRs, in this case R4 & R5.

#### **QUESTION 200**

When determining if a system is capable of support, what is the minimum time spacing required for a BFD control packet to receive once a control packet is arrived?

- A. Desired Min TX Interval
- B. Detect Mult
- C. Required Min RX Interval
- D. Required Min Echo RX Interval

Correct Answer: C Section: (none) Explanation

# Explanation/Reference:

#### **QUESTION 201**

A network administrator is tasked to permit http and https traffic only toward the internet from the User1 laptop to adhere to company's security policy. The administrator can still ping to www.cisco.com Which interface should the access list 101 be applied to resolve this issue?

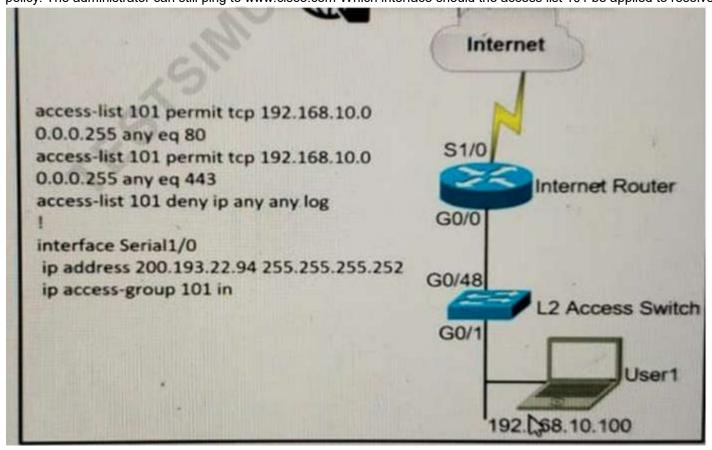

- A. Interface G0/48 in the incoming direction
- B. Interface G0/0 in the outgoing direction.
- C. Interface S1/0 in the outgoing direction.
- D. Interface G0/0 in the incoming direction.

Correct Answer: D Section: (none) Explanation

# **Explanation/Reference:**

#### **QUESTION 202**

Which two protocols work in the control plane of P routers across the MPLS cloud? (choose two)

- A ISP
- B. RSVP
- C. ECMP
- D. LDP
- E. MPLS OAM

Correct Answer: BD Section: (none) Explanation

# **Explanation/Reference:**

#### **QUESTION 203**

Refer to the exhibit. While troubleshooting an EIGRP neighbor adjacency problem, the network engineer notices that the interface connected to the neighboring router is not participating in the EIGRP process. Which action resolves the issues?

| ne neighboring router                                                      |                     |           |            | ess. Whic | h action resolv | es the issue   | s?       |         |
|----------------------------------------------------------------------------|---------------------|-----------|------------|-----------|-----------------|----------------|----------|---------|
| Router#show<br>EIGRP-IPv4                                                  | Interface           | s for AS  | es<br>(1)  |           |                 |                |          |         |
|                                                                            |                     |           | e Peer     | 2 1       | Mean Pa         | cing Tim       | e Multi  | icast F |
| Interface                                                                  | Pee                 | rs Un/F   | Reliable 1 | Jn/Reli   | able SRT        | T Un/F         | Reliable | Flow T  |
| Lo0                                                                        | 0                   | 0/0       | 0/0        | 0         | 0/0             | 0              | 0        |         |
| Fa0/0                                                                      | 1                   | 0/0       | 0/0        | 7         | 0/2             | 50             | 0        |         |
| Router#show<br>router eigrp 1<br>network 172<br>network 192<br>network 192 | 16.0.0 0<br>168.2.2 | 0.0.255   | 5          | eigrp     |                 |                |          |         |
| Router#show<br>Building confi                                              |                     |           | nterface   | Fa0/3     |                 |                |          |         |
| Current config                                                             | guration            | : 93 byte | es         |           |                 |                |          |         |
| interface Fast<br>ip vrf forward<br>ip address 1                           | ting CLIE           | NT1       | 5.255.0    |           |                 | L <sub>2</sub> |          |         |

- A. Configure the network command to network 172.16.0.1 0.0.0.0
- B. Configure the network command under EIGRP address family vrf CLIENT1
- C. Configure EIGRP metrics on interface FastEthernet0/3
- D. Configure the network command under EIGRP address family ipv4

Correct Answer: B Section: (none) Explanation

# Explanation/Reference:

# **QUESTION 204**

Refer to the exhibit BGP and EIGRP are mutually redistributed on R3, and EIGRP and OSPF are mutually redistributed on R1. Users report packet loss and interruption of service to applications hosted on the 10.1.1.0/24 prefix. An engineer tested the link from R3 to R4 with no packet loss present but has noticed frequent routing changes on R3 when running the debug ip route command. Which action stabilizes the service?

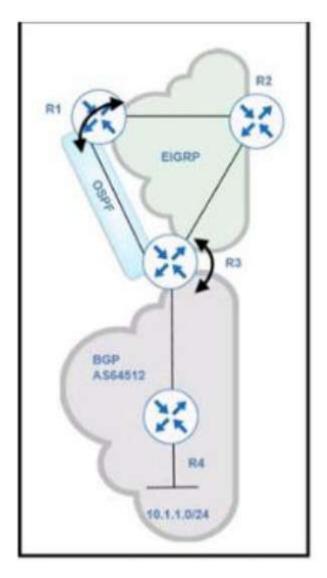

- A. Reduce frequent OSPF SPF calculations on R3 that cause a high CPU and packet loss on traffic traversing R3.
- B. Tag the 10.1.1.0/24 prefix and deny the prefix from being redistributed into OSPF on R1.
- C. Repeat the test from R4 using ICMP ping on the local 10.1.1.0/24 prefix, and fix any Layer 2 errors on the host or switch side of the subnet.
- D. Place an OSPF distribute-list outbound on R3 to block the 10.1.1.0/24 prefix from being advertised back to R3.

Correct Answer: B Section: (none) Explanation

# Explanation/Reference:

# **QUESTION 205**

How is VPN routing information distributed in an MPLS network?

- A. It is controlled through the use of RD.
- B. The top level of the customer data packet directs it to the correct CE device.
- C. It is established using VPN IPsec peers.
- D. It is controlled using of VPN target communities.

Correct Answer: D Section: (none) Explanation

# Explanation/Reference:

# **QUESTION 206**

A network administrator is troubleshooting a high utilization issue on the route processor of a router that was reported by NMS. The administrator logged into the router to check the control plane policing and observed that the BGP process is dropping a high number of routing packets and causing thousands of routes to recalculate frequently. Which solution resolves this issue?

- A. Police the pir for BGP, conform action set-prec-transmit, and exceed action set-clp-transmit.
- B. Police the cir for BGP, conform action transmit, and exceed action transmit
- C. Shape the cir for BGP, conform-action transmit and exceed action transmit

D. Shape the pir for BGP, conform-action set-prec-transmit, and exceed action set-frde-transmit.

Correct Answer: B Section: (none) Explanation

# **Explanation/Reference:**

# **QUESTION 207**

Refer to the exhibit. A network administrator is trying to access a branch router using TACACS+ usemame and password credentials, but the administrator cannot log in to the router because the WAN connectivity is down. The branch router has following AAA configuration:

aaa new-model

aaa authorization commands 15 default group tacacs+
aaa accounting commands 1 default stop-only group tacacs+
aaa accounting commands 15 default stop-only group tacacs+ tacacs-server host 10.100.50.99

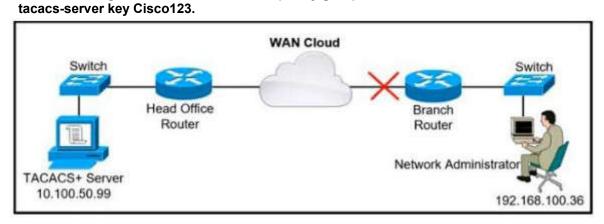

- A. aaa authentication login default group tacacs+ local
- B. aaa authentication login console group tacacst enable
- C. aaa authentication login default group tacacs+ console
- D. aaa authentication login default group tacacst+ enable

Correct Answer: A Section: (none) Explanation

# Explanation/Reference:

# **QUESTION 208**

What are two characteristics of IPv6 Source Guard? (Choose two.)

- A. requires IPv6 snooping on Layer 2 access or trunk ports
- B. used in service provider deployments to protect DDoS attacks
- C. requires the user to configure a static binding
- D. requires that validate prefix be enabled
- E. recovers missing binding table entries

Correct Answer: DE Section: (none) Explanation

# **Explanation/Reference:**

# **QUESTION 209**

Refer to the exhibit. An engineer is troubleshooting failed access by contractors to the business application server via Telnet or HTTP during the weekend. Which configuration resolves the issue?

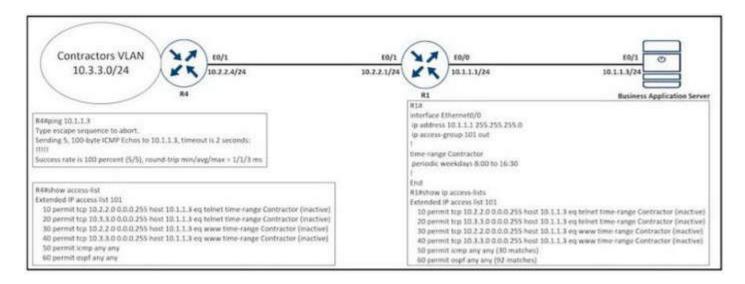

A. R1

no access-list 101 permit tcp 10.3.3.0 0.0.0.255 host 10.1.1.3 eq telnet time-range Contractor

B. R

time-range Contractor no periodic weekdays 8:00 to 16:30 periodic daily 8:00 to 16:30

C. R4

time-range Contractor no periodic weekdays 17:00 to 23:59 periodic daily 8:00 to 16:30

D. R4

no access-list 101 permit top 10.3.3.0 0.0.0.255 host 10.1.1.3 eq telnet time-range Contractor

Correct Answer: B Section: (none) Explanation

#### Explanation/Reference:

# **QUESTION 210**

Refer to the exhibit. When the FastEthemet0/1 goes down, the route to 172.29.0.0/16 via 192.168.253.2 is not installed in the RIB, Which action resolves the issue?

```
P 172.29.0.0/16, 1 successors, FD is 307200, serno 2
via 192.168.254.2 (307200/281600), FastEthernet0/1
via 192.168.253.2 (410200/352300), FastEthernet0/0
```

- A. Configure feasible distance greater than the successor's feasible distance.
- B. Configure reported distance greater than the successor's feasible distance.
- C. Configure feasible distance greater than the reported distance.
- D. Configure reported distance greater than the feasible distance.

Correct Answer: C Section: (none) Explanation

# Explanation/Reference:

# **QUESTION 211**

IPV6 is enabled in the infrastructure to support customers with an IPv6 network over WAN and to connect the head office to branch offices in the local network. One of the customers is already running IPv6 and wants to enable IPv6 over the DMVPN network infrastructure between the headend and branch sites. Which configuration command must be applied to establish an mGRE IPv6 tunnel neighborship?

- A. ipv6 unicast-routing
- B. tunnel mode gre multipoint ipv6
- C. ipv6 nhrp holdtime 30
- D. tunnel protection mode ipv6

Correct Answer: B

Section: (none) Explanation

#### **Explanation/Reference:**

#### **QUESTION 212**

Refer to the exhibit. An engineer configured BGP between routers R1 and R3. The BGP peers cannot establish neighbor adjacency to be able to exchange routes. Which configuration resolves this issue?

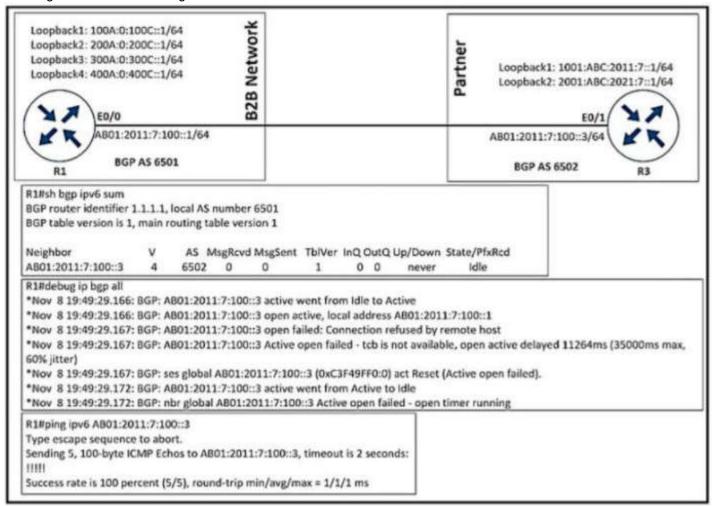

A. R3

router bgp 6502 neighbor AB01:2011:7:100::1 ebgp-multihop 255

B. R1 router bgp 6501 address-family ipv6 neighbor AB01:2011:7:100::3 activate

C. R1 router bgp 6501 neighbor AB01:2011:7:100::3 ebgp-multihop 255

D. R3 router bgp 6502 address-family ipv6 neighbor AB01:2011:7:100::1 activate

Correct Answer: D Section: (none) Explanation

# Explanation/Reference:

# **QUESTION 213**

Refer to the exhibit. The network administrator can see the DHCP discovery packet in R1, but R2 is not replying to the DHCP request. The R1 related interface is configured with the DHCP helper address. If the PC is directly connected to the Fa0/1 interface on R2, the DHCP server assigns as IP address from the DHCP pool to the PC. Which two commands resolve this issue? (Choose two)

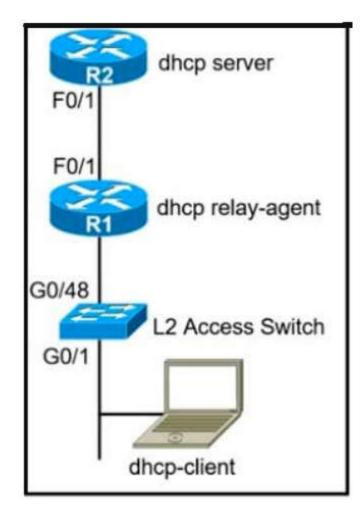

- A. service dhcp command on R1
- B. ip dhcp relay information trust-all command on R2
- C. service dhcp-relay command on R1
- D. ip dhcp option 82 command on R2
- E. ip dhcp relay information enable command on R1

Correct Answer: AD Section: (none) Explanation

# Explanation/Reference:

# **QUESTION 214**

Which mechanism must be chosen to optimize the reconvergence time for OSPF at company location 408811049 that is less CPU-intensive than reducing the hello and dead timers?

- A. SSO
- B. BFD
- C. Dead Peer Detection keepalives
- D. OSPF demand circuit

Correct Answer: B Section: (none) Explanation

# Explanation/Reference:

# **QUESTION 215**

Refer to the exhibit. A network administrator reviews the branch router console log to troubleshoot the OSPF adjacency issue with the DR router. Which action resolves this issue?

```
Branch-Router#
"Nov 29 15:20:22.415: OSPF-1 HELLO Fa1/1: Rcv hello from 3.3.3.3 area 1 10.2.1.3
"Nov 29 15:20:23.195: OSPF-1 HELLO Fa1/1: Send hello to 224.0.0.5 area 1 from 10.2.1.1

Branch-Router#
"Nov 29 15:20:27.955: OSPF-1 HELLO Fa0/0: Rcv hello from 2.2.2.2 area 1 10.1.1.2
"Nov 29 15:20:27.955: OSPF-1 HELLO Fa0/0: Mismatched hello parameters from 10.1.1.2
"Nov 29 15:20:27.955: OSPF-1 HELLO Fa0/0: Dead R 40 C 40, Hello R 10 C 10 Mask R 255.255.255.255.255.255.240
"Nov 29 15:20:28.311: OSPF-1 HELLO Fa0/0: Send hello to 224.0.0.5 area 1 from 10.1.1.1
```

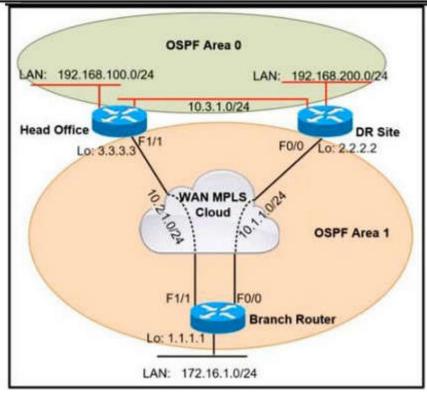

- A. Configure matching hello and dead intervals between sites
- B. Configure the WAN interface for DR site in the related OSPF area
- C. Advertise the branch WAN interface matching subnet for the DR site
- D. Stabilize the DR site flapping link to establish OSPF adjacency

Correct Answer: A Section: (none) Explanation

# **Explanation/Reference:**

# **QUESTION 216**

Users report issues with reachability between areas as soon as an engineer configured summary routes between areas in a multiple area OSPF autonomous system. Which action resolves the issue?

- $\label{eq:A.Configure} \mbox{ A. Configure the summary-address command on the ABR.}$
- B. Configure the area range command on the ASBR.
- C. Configure the summary-address command on the ASBR.
- D. Configure the area range command on the ABR.

Correct Answer: D Section: (none) Explanation

# Explanation/Reference:

# **QUESTION 217**

Refer to the exhibit. An engineer must establish multipoint GRE tunnels between hub router R6 and branch routers R1, R2, and R3. Which configuration accomplishes this task on R1?

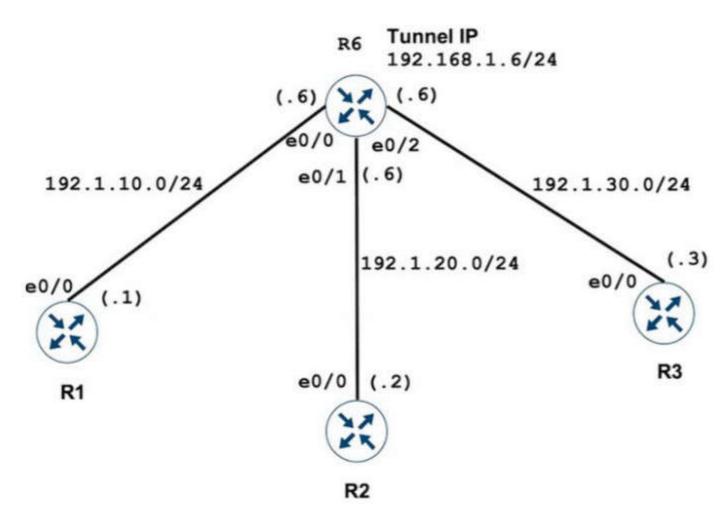

A. interface Tunnel 1
ip address 192.168.1.1 255.255.255.0
tunnel source e0/1
tunnel mode gre multipoint
ip nhrp network-id 1
ip nhrp nhs 192.168.1.6
ip nhrp map 192.168.1.6 192.1.10.1
ip nhrp map 192.168.1.2 192.1.20.2
ip nhrp map 192.168.1.3 192.1.30.3

B. interface Tunnel 1 ip address 192.168.1.1 255.255.255.0 tunnel source e0/0 tunnel mode gre multipoint ip nhrp nhs 192.168.1.6 ip nhrp map 192.168.1.6 192.1.10.1 ip nhrp map 192.168.1.2 192.1.20.2 ip nhrp map 192.168.1.3 192.1.30.3

C. interface Tunnel 1 ip address 192.168.1.1 255.255.255.0 tunnel source e0/1 tunnel mode gre multipoint ip nhrp nhs 192.168.1.6 ip nhrp map 192.168.1.6 192.1.10.6

D. interface Tunnel 1
ip address 192.168.1.1 255.255.255.0
tunnel source e0/0
tunnel mode gre multipoint
ip nhrp network-id 1
ip nhrp nhs 192.168.1.6
ip nhrp map 192.168.1.6 192.1.10.6

Correct Answer: D Section: (none) Explanation

# **Explanation/Reference:**

# **QUESTION 218**

Refer to the exhibit. An engineer has configured policy-based routing and applied the configuration to the correct interface. How is the configuration applied to the traffic that matches the access list?

```
Route-map PBR, permit, sequence 10
Match clauses:
ip address (access-lists): FILTER_ACL
Set clauses:
ip next-hop verify-availability 209.165.202.129 1 track 100 [down]
ip next-hop verify-availability 209.165.202.131 2 track 200 [up]
Policy routing matches: 0 packets, 0 bytes
route-map PBR, deny, sequence 20
Match clauses:
Set clauses:
ip next-hop 209.165.201.30
Policy routing matches: 275364861 packets, 12200235037 bytes
```

- A. It is dropped
- B. It is forwarded using the routing table lookup
- C. It is sent to 209.165.202.131.
- D. It is sent to 209.165.202.129.

Correct Answer: C Section: (none) Explanation

**Explanation/Reference:** 

#### **QUESTION 219**

Refer to the exhibit. Which set of commands restore reachability to loopback0?

```
interface loopback0
ip address 4.4.4.4 255.255.255.0
!
interface FastEthernet1/0
Description **** WAN link ****
ip address 10.0.0.1 255.255.255.0
!
interface FastEthernet1/1
Description **** LAN Network ****
ip address 192.168.1.1 255.255.2555.0
!
!
router ospf 1
router-id 4.4.4.4
log-adjacency-changes
network 4.4.4.4 0.0.0.0 area 0
network 10.0.0.1 0.0.0.0 area 0
network 192.168.1.1 0.0.0.0 area 10
!
```

- A. interface loopback0 ip address 4.4.4.4 255.255.255.0 ip ospf interface type network
- B. interface loopback0 ip address 4.4.4.4 255.255.255.0 ip ospf network broadcast
- C. interface loopback0 ip address 4.4.4.4 255.255.255.0 ip ospf network point-to-point
- D. interface loopback0 ip address 4.4.4.4 255.255.255.0 ip ospf interface area 10

Correct Answer: C Section: (none) Explanation

#### Explanation/Reference:

#### **QUESTION 220**

A network administrator performed a Compact Flash Memory upgrade on a Cisco Catalyst 6509 Switch. Everything is functioning normally except SNMP, which was configured to monitor the bandwidth of key interfaces but the interface indexes are changed. Which global configuration resolves the issue?

- A. snmp-server ifindex permanent
- B. snmp ifindex permanent
- C. snmp-server ifindex persist
- D. snmp ifindex persist

Correct Answer: D Section: (none) Explanation

# **Explanation/Reference:**

#### **QUESTION 221**

Refer to the exhibit. AS111 is receiving its own routes from AS200 causing a loop in the network. Which configuration provides loop prevention?

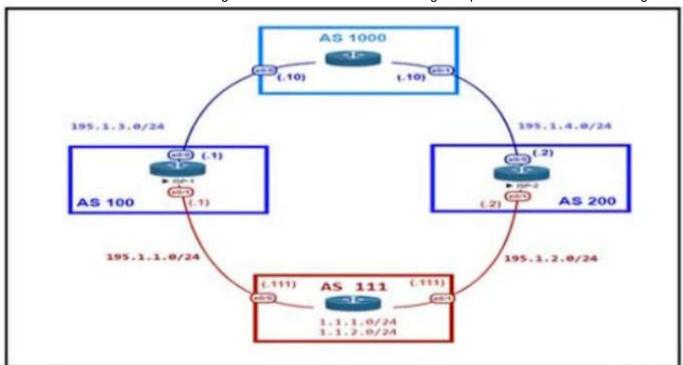

# AS111 Router bgp 111 Neighbor 195.1.1.1 remote-as 100 Neighbor 195.1.1.1 allowas-in Neighbor 195.1.2.2 remote-as 200 Neighbor 195.1.2.2 allowas-in

A. router bgp 111 neighbor 195.1.1.1 as-override no neighbor 195.1.2.2 allowas-in

- B. router bgp 111 neighbor 195.1.2.2 as-override no neighbor 195.1.1.1 allowas-in
- C. router bgp 111 neighbor 195.1.1.1 as-override neighbor 195.1.2.2 as-override
- D. router bgp 111 no neighbor 195.1.1.1 allowas-in no neighbor 195.1.2.2 allowas-in

Correct Answer: D Section: (none) Explanation

# **Explanation/Reference:**

# **QUESTION 222**

Refer to the exhibit. A network is under a cyberattack. A network engineer connected to R1 by SSH and enabled the terminal monitor via SSH session to find the source and destination of the attack. The session was flooded with messages, which made it impossible for the engineer to troubleshoot the issue. Which command resolves this issue on R1?

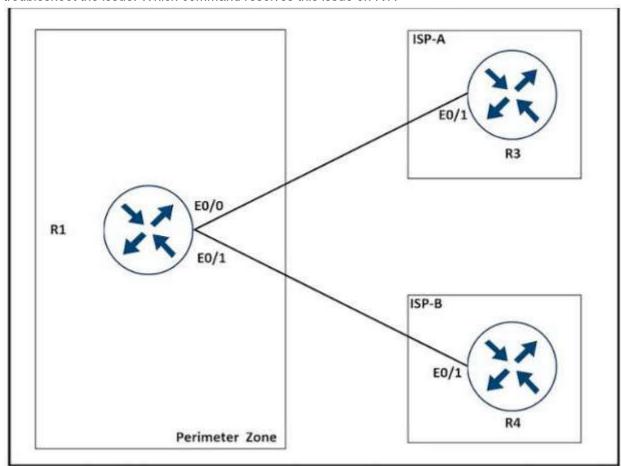

- A. #terminal no monitor
- B. (config)#terminal no monitor
- C. #no terminal monitor
- D. (config)#no terminal monitor

Correct Answer: A Section: (none) Explanation

# Explanation/Reference:

# **QUESTION 223**

Refer to the exhibit. AS65510 BGP is configured for directly connected neighbors. R4 cannot ping or traceroute network 192.168.100.0/24. Which action resolves this issue?

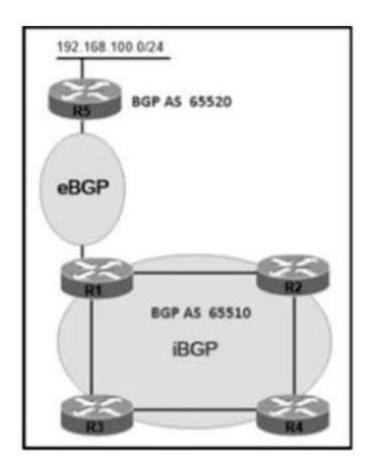

- A. Configure R1 as a route reflector server and configure R4 as a route reflector client
- B. Configure R4 as a route reflector server and configure R2 and R3 as route reflector clients.
- C. Configure R1 as a route reflector server and configure R2 and R3 as route reflector clients.
- D. Configure R4 as a route reflector server and configure R1 as a route reflector client.

Correct Answer: D Section: (none) Explanation

# Explanation/Reference:

# **QUESTION 224**

Refer to the exhibit. An engineer configured SNMP communities on the Core Sw1, but the SNMP server cannot obtain information from Core\_Sw1. Which configuration resolves this issue?

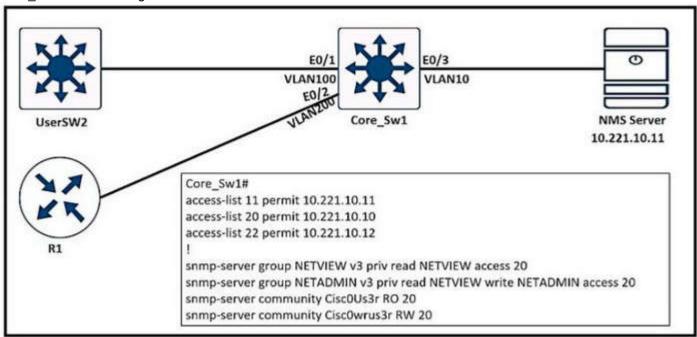

- A. snmp-server group NETVIEW v2c priv read NETVIEW access 20
- B. access-list 20 permit 10.221.10.11
- C. access-list 20 permit 10.221.10.12
- D. snmp-server group NETADMIN v3 priv read NETVIEW write NETADMIN access 22

Correct Answer: B Section: (none) Explanation

#### Explanation/Reference:

#### **QUESTION 225**

Refer to the exhibit. Which action resolves the adjacency issue?

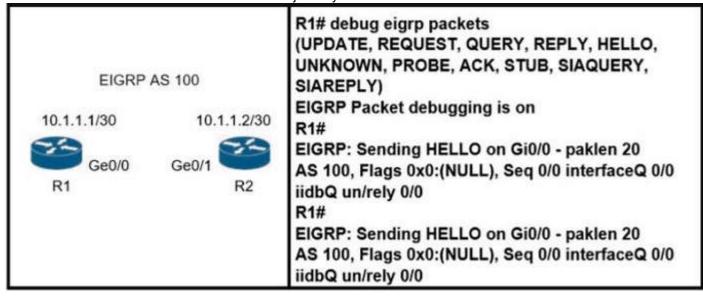

- A. Configure the same EIGRP process IDs.
- B. Match the authentication keys.
- C. Match the hello interval timers.
- D. Configure the same autonomous system numbers

Correct Answer: D Section: (none) Explanation

# **Explanation/Reference:**

#### **QUESTION 226**

Refer to the exhibit. Which two commands provide the administrator with the information needed to resolve the issue? (Choose two.)

\*Sep 26 19:50:43.504: SNMP: Packet received via UDP from 192.168.1.2 on GigabitEthernet0/1SrParseV3SnmpMessage: No matching Engine ID.

SrParseV3SnmpMessage: Failed.

SrDoSnmp: authentication failure, Unknown Engine ID

\*Sep 26 19:50:43.504: SNMP: Report, reqid 29548, errstat 0, erridx 0

internet.6.3.15.1.1.4.0 = 3

\*Sep 26 19:50:43.508: SNMP: Packet sent via UDP to 192.168.1.2 process\_mgmt\_req\_int: UDP packet being de-queued

- A. debug snmp packet
- B. debug snmp engine-id
- C. show snmp user
- D. debug snmpv3 engine-id

E. show snmpv3 user

Correct Answer: CE Section: (none) Explanation

# **Explanation/Reference:**

#### **QUESTION 227**

What is a characteristic of Layer 3 MPLS VPNs?

- A. LSP signaling requires the use of unnumbered IP links for traffic engineering.
- B. Traffic engineering supports multiple IGP instances
- C. Traffic engineering capabilities provide QoS and SLAs.
- D. Authentication is performed by using digital certificates or preshared keys.

Correct Answer: C Section: (none) Explanation

# **Explanation/Reference:**

# **QUESTION 228**

What does the MP-BGP OPEN message contain?

- A. MPLS labels and the IP address of the router that receives the message
- B. the version number and the AS number to which the router belongs
- C. IP routing information and the AS number to which the router belongs
- D. NLRI, path attributes, and IP addresses of the sending and receiving routers

Correct Answer: B Section: (none) Explanation

# Explanation/Reference:

# **QUESTION 229**

What statement about route distinguishes in an MPLS network is true?

- A. Route distinguishes make a unique VPNv4 address across the MPLS network.
- B. Route distinguishers allow multiple instances of a routing table to coexist within the edge router.
- C. Route distinguishes are used for label bindings
- D. Route distinguishes define which prefixes are imported and exported on the edge router

Correct Answer: A Section: (none) Explanation

### **Explanation/Reference:**

# **QUESTION 230**

The network administrator configured R1 for Control Plane Policing so that the inbound Telnet traffic is policed to 100 kbps. This policy must not apply to traffic coming in from 10.1.1.1/32 and 172.16.1.1/32. The administrator has configured this:

```
! class-map COPP-TELNET match access-group 101 ! policy-map PM-COPP class COPP-TELNET police 100000 conform transmit exceed drop ! control-plane service-policy input PM-COPP
```

The network administrator is not getting the desired results. Which set of configurations resolves this issue?

A. no access-list 101

```
access-list 101 deny tcp host 10.1.1.1 any eq 23
   access-list 101 deny tcp host 172.16.1.1 any eq 23
   access-list 101 permit ip any any
B. no access-list 101
   access-list 101 deny tcp host 10.1.1.1 any eq 23
   access-list 101 deny tcp host 172.16.1.1 any eq 23
   access-list 101 permit ip any any
   interface E0/0
   service-policy input PM-CoPP
C. control-plane
   no service-policy input PM-CoPP
   interface Ethernet 0/0
   service-policy input PM-CoPP
D. control-plane
   no service-policy input PM-CoPP
   service-policy input PM-CoPP
```

Correct Answer: A Section: (none) Explanation

# **Explanation/Reference:**

#### **QUESTION 231**

Which mechanism provides traffic segmentation within a DMVPN network?

- A. RSVP
- B. BGP
- C. MPLS
- D. iPsec

Correct Answer: C Section: (none) Explanation

# Explanation/Reference:

To use the DMPVN - Traffic Segmentation Within DMVPN feature you must configure Multiprotocol Label Switching (MPLS) by using the mpls ip command.

### **QUESTION 232**

R1 and R2 are configured as eBGP neighbor, R1 is in AS100 and R2 is in AS200. R2 is advertising these networks to R1:

- **172.16.16.0/20**
- **172.16.3.0/24**
- **•** 172.16.4.0/24
- **1**92.168.1.0/24
- 192.168.2.0/24
- **172.16.0.0/16**

The network administrator on R1 must improve convergence by blocking all subnets of 172.16.0.0/16 major network with a mask lower than 23 from coming in, Which set of configurations accomplishes the task on R1?

```
A. ip prefix-list PL-1 deny 172.16.0.0/16
   ip prefix-list PL-1 permit 0.0.0.0/0
   router bgp 100
   neighbor 192.168.100.2 remote-as 200
   neighbor 192.168.100.2 prefix-list PL-1 in
B. access-list deny 172.16.0.0 0.0.254.255
   access-list permit any
   router bgp 100
   neighbor 192.168.100.2 remote-as 200
   neighbor 192.168.100.2 distribute-list in
C. ip prefix-list PL-1 deny 172.16.0.0 ge 23
   ip prefix-list PL-1 permit 0.0.0.0/0 le 32
   router bgp 100
   neighbor 192.168.100.2 remote-as 200
   neighbor 192.168.100.2 prefix-list PL-1 in
D. ip prefix-list PL-1 deny 172.16.0.0 le 23
```

ip prefix-list PL-1 permit 0.0.0.0/0 le 32

! router bgp 100 neighbor 192.168.100.2 remote-as 200 neighbor 192.168.100.2 prefix-list PL-1 in

Correct Answer: D Section: (none) Explanation

#### **Explanation/Reference:**

#### **QUESTION 233**

Refer to the exhibit. The AP status from Cisco DNA Center Assurance Dashboard shows some physical connectivity issues from access switch interface G1/0/14. Which command generates the diagnostic data to resolve the physical connectivity issues?

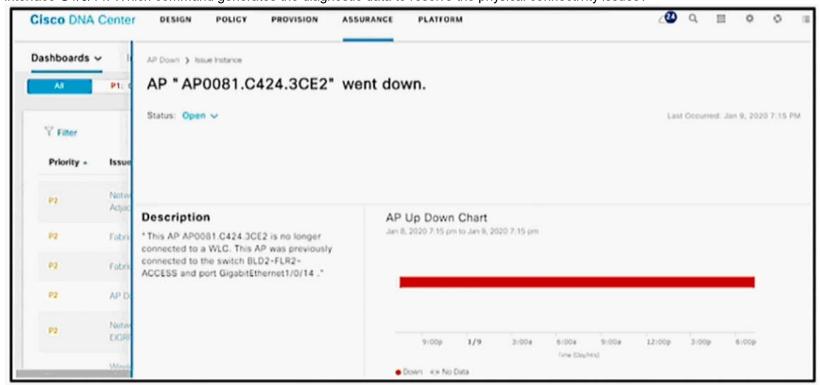

- A. test cable-diagnostics tdr interface GigabitEthernet1/0/14
- B. Check cable-diagnostics tdr interface GigabitEthernet1/0/14
- C. show cable-diagnostics tdr interface GigabitEthernet1/0/14
- D. Verify cable-diagnostics tdr interface GigabitEthernet1/0/14

Correct Answer: A Section: (none) Explanation

# Explanation/Reference:

# **QUESTION 234**

Refer to the exhibit. An engineer configures the router 10.1.100.10 for EIGRP autosummarization so that R1 should receive the summary route of 10.0.0.0/8. However, R1 receives more specific /24 routes. Which action resolves this issue?

```
R1#sh ip route

10.0.0.0/8 is variably subnetted, 3 subnets, 1 masks
D 10.1.2.0/24 [90/409600] via 10.1.100.10, 00:08:45,
FastEthernet0/0
D 10.1.1.0/24 [90/409600] via 10.1.100.10, 00:08:45,
FastEthernet0/0
C 10.1.100.0/24 is directly connected, FastEthernet0/0
```

- A. Router R1 should configure ip summary address eigrp (AS number) 10.0.0.0 255.0.0.0 for the R1 Fast Ethernet 0/0 connected interface.
- B. Router R1 should configure ip route 10.0.0.0 255.0.0.0 null 0 for the routes that are received on R1.
- C. Router 10.1.100.10 should configure ip route 10.0.0.0 255.0.0.0 null 0 for the routes that are summarized toward R1.
- D. Router 10.1.100.10 should configure ip summary address eigrp (AS number) 10.0.0.0 255.0.0.0 for the R1 Fast Ethernet 0/0 connected

interface.

Correct Answer: D Section: (none) Explanation

# Explanation/Reference:

# **QUESTION 235**

Refer to the exhibit. Although summarization is configured for R1 to receive 10.0.0.0/8. more specific routes are received by R1. How should the 10.0.0.0/8 summary route be received from the neighbor, attached to R1 via Fast Ethernet0/0 interface?

- A. R1 should configure the ip summary-address eigrp <AS number> 10.0.0.0.255.0.0.0 command under the Fast Ethernet 0/0 interface.
- B. The summarization condition is not met Router 10 1 100.10 requires a route for 10 0.0.0/8 that points to null 0
- C. The summarization condition is not met. The network 10.1.100.0/24 should be changed to 172.16.0.0/24.
- D. R1 should configure the ip summary-address eigrp <AS number> 10.0.0.0 0.0.0.255 command under the Fast Ethernet 0/0 interface.

Correct Answer: D Section: (none) Explanation

# Explanation/Reference:

#### **QUESTION 236**

Refer to the exhibit. An engineer is troubleshooting a failed Telnet session from PC to the DHCP server. Which action resolves the issue?

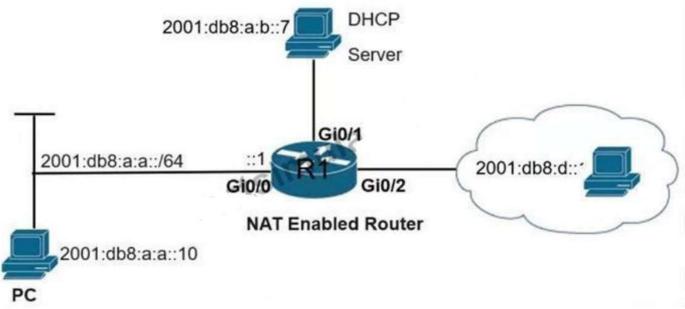

C:\PC> ping 2001:db8:a:b::7 Pinging 2001:db8:a:b::7 with 32 bytes of data: Reply from 2001:db8:a:b::7: time=46ms Reply from 2001:db8:a:b::7: time=40ms Reply from 2001:db8:a:b::7: time=40ms Reply from 2001:db8:a:b::7: time=40ms Ping statistics for 2001:db8:a:b::7: Packets: Sent = 4, Received = 4, Lost = 0 (0% loss), Approximate round trip times in milli-seconds: Minimum = 40ms, Maximum = 46ms, Average = 41ms R1# telnet 2001:db8:a:b::7 Trying 2001:DB8:A:B::7 ... Open User Access Verification Password: R1# show ipv6 access-list TSHOOT IPv6 access list TSHOOT deny tep any host 2001:DB8:A:B::7 eq telnet (6 matches) sequence 10 permit tep host 2001:DB8:A:A::10 host 2001:DB8:A:B::7 eq telnet sequence 20 permit tcp host 2001:DB8:A:A::10 host 2001:DB8:D::1 eq www sequence 30 permit ipv6 2001:DB8:A:A::/64 any (67 matches) sequence 40

- A. Remove sequence 30 and add it back to the IPv6 traffic filter as sequence 5.
- B. Remove sequence 20 and add it back to the IPv6 traffic filter as sequence 5.
- C. Remove sequence 10 to add the PC source IP address and add it back as sequence 10.
- D. Remove sequence 20 for sequence 40 in the access list to allow Telnet.

Correct Answer: B Section: (none) Explanation

# Explanation/Reference:

# **QUESTION 237**

Refer to the exhibit. R1 is configured with IP SLA to check the availability of the server behind R6 but it kept failing. Which configuration resolves the issue?

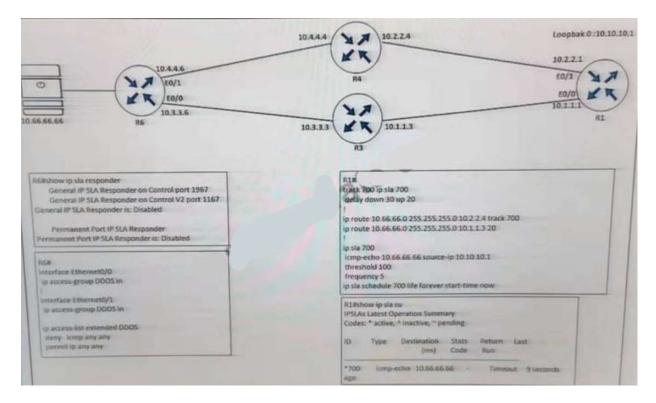

- A. R6(config)# ip sla responder
- B. R6(config)# ip sla responder udp-echo ip address 10.10.10.1 port 5000
- C. R6(config)# ip access-list extended DDOS R6(config ext-nac)# 5 permit icmp host 10.66 66.66 host 10.10.10.1
- D. R6(config)# ip access-list extended DDOS R6(confg ext-nac)# 5 permit icmp host 10.10.10.1 host 10.66.66.66

Correct Answer: D Section: (none) Explanation

# Explanation/Reference:

# **QUESTION 238**

Which 0S1 model is used to insert an MPLS label?

- A. between Layer 5 and Layer 6
- B. between Layer 1 and Layer 2
- C. between Layer 3 and Layer 4
- D. between Layer 2 and Layer 3

Correct Answer: D Section: (none) Explanation

# Explanation/Reference:

#### **QUESTION 239**

The network administrator configured R1 to authenticate Telnet connections based on Cisco ISE using TACACS+. ISE has been configured with an IP address of 192.168.1.5 and with a network device pointing toward R1(192.168.1.1) with a shared secret password of Cisco123.

```
aaa new-model
!
tacacs server ISE1
address ipv4 192.168.1.5
key Cisco123
!
aaa group server tacacs+ TAC-SERV
server name ISEI
!
aaa authentication login telnet group TAC-SERV
```

The administrator cannot authenticate to R1 based on ISE. Which configuration fixes the issue?

A. ip tacacs-server host 192.168.1.5 key Cisco123

- B. line vty 0 4 login authentication TAC-SERV
- C. line vty 0 4 login authentication telnet
- D. tacacs-server host 192.168.1.5 key Cisco123

Correct Answer: C Section: (none) Explanation

**Explanation/Reference:** 

#### **QUESTION 240**

Refer to the exhibit. After a security audit, the administrator implemented an ACL in the route reflector. The RR became unreachable from any router in the network. Which two actions resolve the issue? (Choose two.)

```
RR# show running-config
interface Ethernet0/1
no ip address
ipv6 address 2001:DB8:1:12::2/64
ipv6 traffic-filter ACL in
ipv6 access-list ACL
sequence 10 permit tcp any any eq 22
 sequence 20 permit tcp any eq 22 any
sequence 30 permit tcp any any eq bgp
 sequence 40 permit top any eq bop any
 sequence 50 permit udp any any eq ntp
 sequence 60 permit udp any eq ntp any
sequence 70 permit udp any any eq snmp
 sequence 80 demy ipv6 any any log
RR# show ipv6 cef ::/0
::/0
  nexthop 2001:DB8:1:12::1 Ethernet0/1
*Feb 23 00:23:17.211: %IPV6 ACL-6-ACCESSLOGDP: list ACL/80
denied icmpv6 2001:DB8:1:12::1 -> FF02::1:FF00:2 (135/0), 7321
packets
```

- A. Enable the ND proxy feature on the default gateway.
- B. Configure a link-local address on the Ethernet0/1 interface.
- C. Permit ICMPv6 neighbor discovery traffic in the ACL.
- D. Remove the ACL entry 80.
- E. Change the next hop of the default route to the link-local address of the default gateway.

Correct Answer: BC Section: (none) Explanation

Explanation/Reference:

# **QUESTION 241**

A company is expanding business by opening 35 branches over the Internet. A network engineer must configure DMVPN at the branch routers to connect with the hub router and allow NHRP to add spoke routers securely to the multicast NHRP mappings automatically Which configuration meets this requirement at the hub router?

A. interface Tunnel0 ip address 10.0.0.1 255.255.255.0 ip nbrp authentication KEY1 ip nhrp nhs dynamic ip nhop network-id 10 tunnel mode mgre auto

- B. interface Tunnel0
  - ip address 10.0.0.1 255.255.255.0
  - ip nhrp authentication KEY1
  - ip nhrp registration no-unique
  - ip nhrp network-id 10
  - tunnel mode gre nmba
- C. interface Tunnel0
  - ip address 10.0.0.1 255.255.255.0
  - ip nhrp authentication KEY1
  - ip nhrp map multicast dynamic
  - ip nbrp network-id 10
  - tunnel mode gre multipoint
- D. interface Tunnel0
  - ip address 10.0.0.1 255.255.255.0
  - ip nhrp authentication KEY1
  - ip nhrp map multicast 224.0.0.0
  - ip nhrp network-id 10
  - tunnel mode gre ipv4

Correct Answer: C Section: (none) Explanation

# **Explanation/Reference:**

#### **QUESTION 242**

What is a function of IPv6 Source Guard?

- A. It works with address glean or ND to find existing addresses.
- B. It inspects ND and DHCP packets to build an address binding table.
- C. It denies traffic from known sources and allocated addresses.
- D. It notifies the ND protocol to inform hosts if the traffic is denied by it.

Correct Answer: A Section: (none) Explanation

# **Explanation/Reference:**

# **QUESTION 243**

Refer to the exhibit. An engineer must block access to the console ports for all corporate remote Cisco devices based on the recent corporate security policy but the security team stilt can connect through the console port. Which configuration on the console port resolves the issue?

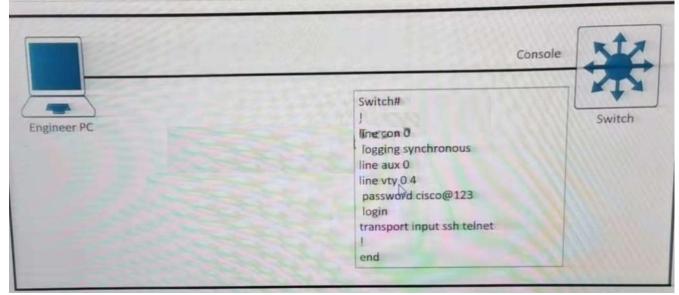

- A. transport input telnet
- B. login and password
- C. no exec
- D. exec 0.0

**Correct Answer:** C

Section: (none) Explanation

# **Explanation/Reference:**

#### **QUESTION 244**

Refer to the exhibit. A junior engineer configured SNMP to network devices. Malicious users have uploaded different configurations to the network devices using SNMP and TFTP servers. Which configuration prevents changes from unauthorized NMS and TFTP servers?

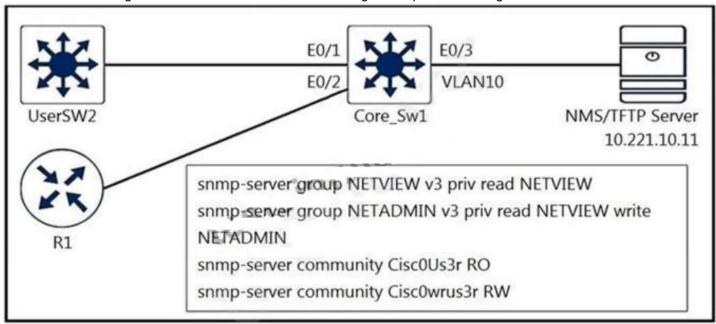

- A. access-list 20 permit 10.221.10.11 access-list 20 deny any log
  - ! snmp-server group NETVIEW v3 priv read NETVIEW access 20 snmp-server group NETADMIN v3 priv read NETVIEW write NETADMIN access 20 snmp-server community Cisc0Us3r RO 20 snmp-server community Cisc0wrus3r RW 20 snmp-server tftp-server-list 20
- B. access-list 20 permit 10.221.10.11

access-list 20 deny any log

! snmp-server group NETVIEW v3 priv read NETVIEW access 20 snmp-server group NETADMIN v3 priv read NETVIEW write NETADMIN access 20 snmp-server community Cisc0wrus3r RO 20 snmp-server community Cisc0Us3r RW 20 snmp-server tftp-server-list 20

- C. access-list 20 permit 10.221.10.11 access-list 20 deny any log
- D. access-list 20 permit 10.221.10.11

Correct Answer: A Section: (none) Explanation

# **Explanation/Reference:**

# **QUESTION 245**

Refer to the exhibit. An engineer has configured R1 as EIGRP stub router. After the configuration, router R3 failed to reach to R2 loopback address. Which action advertises R2 loopback back into the R3 routing table?

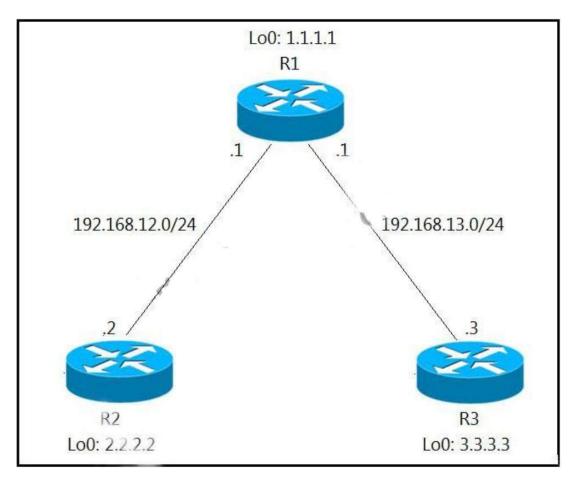

- A. Add a static route for R2 loopback address in R1 and redistribute it to advertise to R3.
- B. Use a leak map on R1 that matches the required prefix and apply it with the distribute list command toward R3.
- C. Use a leak map on R3 that matches the required prefix and apply it with the EIGRP stub feature.
- D. Add a static null route for R2 loopback address in R1 and redistribute it to advertise to R3.

Correct Answer: B Section: (none) **Explanation** 

# **Explanation/Reference:**

The EIGRP stub feature is useful to prevent unnecessary EIGRP queries and to filter some routes that you advertise. What if you want to configure your router as a stub router but still make an exception to some routes that it advertises? That is possible with the leak-map feature. This is how to configure leak-map in this question:

R1(config)#ip access-list standard R2\_L0 R1(config-std-nacl)#permit host 2.2.2.2

R1(config)#route-map R2\_L0\_LEAK R2(config-route-map)#match ip address R2\_L0

R1(config)#router eigrp 1

R1(config-router)#eigrp stub leak-map R2\_L0\_LEAK

#### **QUESTION 246**

Refer to the exhibit. The network administrator configured the network to connect two disjointed networks and ail the connectivity is up except the virtual link which causes area 250 to be unreachable. Which two configurations resolve this issue? (Choose two.)

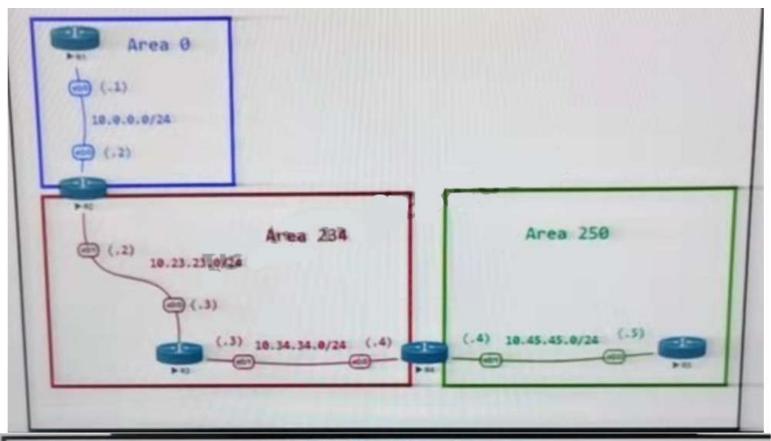

# ABR Configurations R2 R4 router ospf 1 router ospf 1 router-id 0.0.0.22 router-id 0.0.0.44 area 234 virtual-link 10.34.34.4 area 234 virtual-link 10.23.23.2 network 10.0.0.0 0.0.0.255 area 0 network 10.34\_34.0 0.0.0.255 area 234 network 10.2.2.0 0.0.0.255 area 0 network 10.44 44.0 0.0.0.255 area 234 network 10/45.45.0 0.0.0.255 area 250 network 10.22.22.0 0.0.0.255 area 234 network 10.23.23.0 0.0.0.255 area 234 Virtual Link Status R2 -> sh ip ospf virtual-links Virtual Link OSPF VL0 to router 10.34.34.4 is down Run as demand circuit DoNotAge LSA allowed. Transit area 234 Shutdown Topology Name Topology-MTID Cost Disabled 65535 no Base no Transmit Delay is 1 sec, State DOWN,

A. R4

router ospf 1 no area 234 virtual-link 10.23.23.2 area 234 virtual-link 0.0.0.22

B. R4

router ospf 1 no area area 234 virtual-link 10.23.23.2 area 0 virtual-link 0.0.0.22

C. R2 router ospf 1 no area area 234 virtual-link 10.34.34.4 area 0 virtual-link 0.0.0.44

D. R2 router ospf 1 router-id 10.23.23.2

E. R2 router ospf 1 no area 234 virtual-ink 10.34.34.4 area 234 virtual-link 0.0.0.44

Correct Answer: E Section: (none) Explanation

Explanation/Reference:

# **QUESTION 247**

Refer to the exhibit. An engineer configured BGP and wants to select the path from 10.77.255.57 as the best path instead of current best path. Which action resolves the issue?

```
Router#show ip bgp vpnv4 rd 1100:1001 10.30.116.0/23
BGP routing table entry for 1100:1001:10.30.116.0/23, version 26765275
Paths: (9 available, best #6, no table)
Advertised to update-groups:
 1 2 3
 (65001 64955 65003) 65089, (Received from a RR-dient)
     172.16.254.226 (metric 20645) from 172.16.224.236 (172.16.224.236)
      Origin IGP, metric 0, localpref 100, valid, confed-internal
      Extended Community: RT:1100:1001
      mpls labels in/out nolabel/362
 (65008 64955 65003) 65089
     172.16.254.226 (metric 20645) from 10.131.123.71 (10.131.123.71)
      Origin IGP, metric 0, localpref 100, valid, confed-external
      Extended Community: RT:1100:1001
      mpls labels in/out nolabel/362
 (65001 64955 65003) 65089
     172.16.254.226 (metric 20645) from 172.16.216.253 (172.16.216.253)
      Origin IGP, metric 0, localpref 100, valid, confed-external
      Extended Community: RT:1100:1001
      mpls labels in/out nolabel/362
 (65001 64955 65003) 65089
     172.16.254.226 (metric 20645) from 172.16.216.252 (172.16.216.252)
      Origin IGP, metric 0, localpref 100, valid, confed-external
      Extended Community: RT:1100:1001
      mpls labels in/out nolabel/362
 (64955 65003) 65089
     172.16.254.226 (metric 20645) from 10.77.255.57 (10.77.255.57)
      Origin IGP, metric 0, localpref 100, valid, confed-external
      Extended Community RT:1100:1001
      mpls labels in/out nolabel/362
 (64955 65003) 65089
     172.16.254.226 (metric 20645) from 10.57.255.11 (10.57.255.11)
      Origin IGP, metric 0, localpref 100, valid, confed-external, best
      Extended Community RT:1100:1001
      mpls labels in/out nolabel/362
 (64955 65003) 65089
  172.16.254.226 (metric 20645) from 172.16.224.253 (172.16.224.253)
  Origin IGP, metric 0, localpref 100, valid, confed-external
  Extended Community RT:1100:1001
  mpls labels in/out nolabel/362
 (65003) 65089
 172.16.254.226 (metric 20645) from 172.16.254.234 (172.16.254.234)
  Origin IGP, metric 0, localpref 100, valid, confed-external
     Extended Community RT:1100:1001
     mpls labels in/out nolabel/362
 65089, (Received from a RR-client)
 172.16.228.226 (metric 20645) from 172.16.228.226 (172.16.228.226)
  Origin IGP, metric 0, localpref 100, valid, confed-external
     Extended Community RT:1100:1001
     mpls labels in/out nolabel/278
```

- A. Configure AS\_PATH prepend for the current best path
- B. Configure higher MED to select as the best path
- C. Configure AS PATH prepend for the desired best path
- D. Configure lower LOCAL\_PREF to select as the best path

Correct Answer: D Section: (none) Explanation

# Explanation/Reference:

From the output, we learn that the current best path is from 10.57.255.11 (which includes "...valid, confed-external, best") and this path is 2

ASes away (64955 65003). Although there are some paths with only 1 AS away (path from 172.16.254.234 for example) but they were not chosen the best path so AS\_PATH was not used to determine the best path -> Answers A and answer C are not correct.

All the paths in the output have metric of 0 and this is the lowest (best) value for this attribute. If we configure higher MED then it is less preferred over other paths -> Answer B is not correct.

Only answer D is left but LOCAL\_PREF attribute should be configured with higher value to be preferred so we hope "lower LOCAL\_PREF" here means higher value. But this is the best answer.

#### **QUESTION 248**

Refer to the exhibit. The branch router is configured with a default route toward the internet and has no routes configured for the HQ site that is connected through interface G2/0. The HQ router is fully configured and does not require changes. Which configuration on the branch router makes the intranet website (TCP port 80) available to the branch office users?

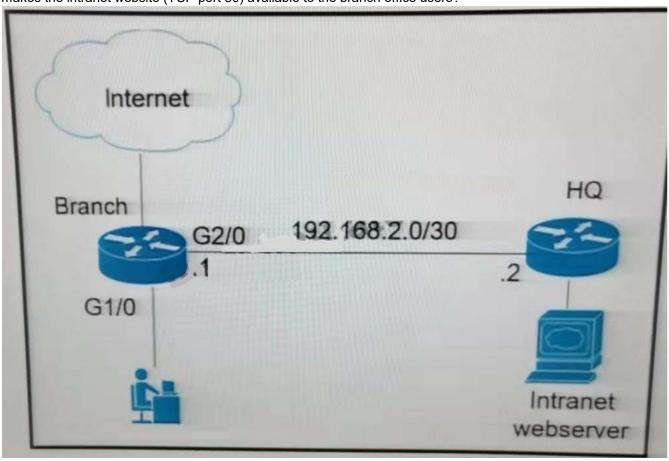

```
A. access-list 100 permit tcp any host intranet-webserver-ip eq 80
   route-map pbr permit 10
   match ip address 100
   set ip next-hop 192.168.2.2
   interface G2/0
   ip policy route-map pbr
B. access-list 101 permit tcp any any eg 80
   access-list 102 permit tcp any host intranet-webserver-ip
   route-map pbr permit 10
   match ip address 101 102
   set ip next-hop 192.168.2.2
   interface G1/0
   ip policy route-map pbr
C. access-list 101 permit tcp any any eq 80
   access-list 102 permit tcp any host intranet-webserver-ip
   route-map pbr permit 10
   match ip address 101
   set ip next-hop 192.168.2.2
   route-map pbr permit 20
   match ip address 102
   set ip next-hop 192.168.2.2
   interface G2/0
   ip policy route-map pbr
D. access-list 100 permit tcp host intranet-webserver-ip eg 80 any
   route-map pbr permit 10
   match ip address 100
```

set ip next-hop 192.168.2.2! interface G1/0 ip policy route-map pbr

Correct Answer: B Section: (none) Explanation

# **Explanation/Reference:**

#### **QUESTION 249**

Refer to the exhibit. The Internet traffic should always prefer Site-A ISP-1 if the link and BGP connection are up; otherwise, all Internet traffic should go to ISP-2 Redistribution is configured between BGP and OSPF routing protocols and it is not working as expected. What action resolves the issue?

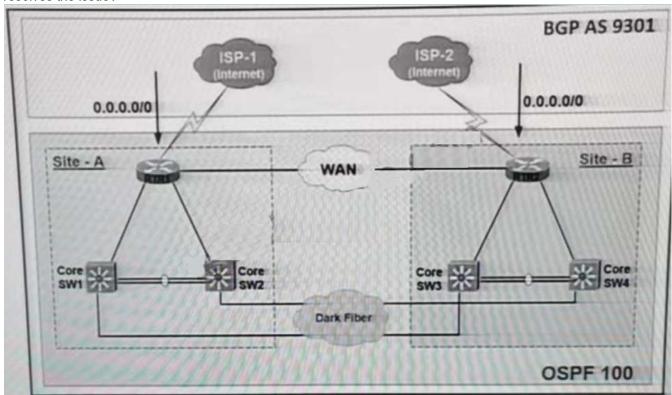

- A. Set metric-type 2 at Site-A RTR1, and set metric-type 1 at Site-B RTR2
- B. Set OSPF cost 100 at Site-A RTR1, and set OSPF Cost 200 at Site-B RTR2
- C. Set OSPF cost 200 at Site: A RTR1 and set OSPF Cost 100 at Site-B RTR2
- D. Set metric-type 1 at Site-A RTR1, and set metric-type 2 at Site-B RTR2

Correct Answer: D Section: (none) Explanation

# **Explanation/Reference:**

# **QUESTION 250**

Refer to the exhibit. The administrator configured the network devise for end-to-end reachability, but the ASBRs are not propagation routes to each other. Which set of configuration resolves this issue?

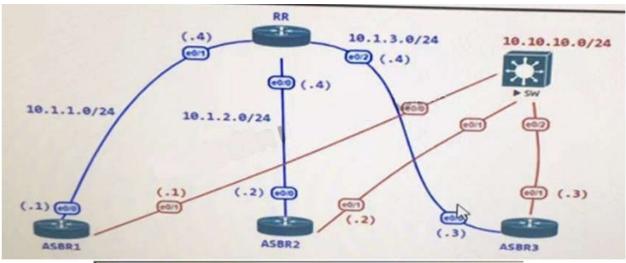

```
router bgp 100
neighbor 10.1.1.1 remote-as 100
neighbor 10.1.2.2 remote-as 100
neighbor 10.1.3.3 remote-as 100

ASBR2
router bgp 100
neighbor 10.1.1.4 remote-as 100

ASBR3
router bgp 100
neighbor 10.1.2.4 remote-as 100

ASBR4
router bgp 100
neighbor 10.1.3.4 remote-as 100
```

A. router bgp 100 neighbor 10.1.1.1 route-reflector-client neighbor 10.1.2.2 route-reflector-client neighbor 10.1.3.3 route-reflector-client

B. router bgp 100 neighbor 10.1.1.1 next-hop-self neighbor 10.1.2.2 next-hop-self neighbor 10.1.3.3 next-hop-self

C. router bgp 100 neighbor 10.1.1.1 update-source Loopback0 neighbor 10.1.2.2 update-source Loopback0 neighbor 10.1 3.3 update-source Loopback0

D. router bgp 100 neighbor 10.1.1.1 ebgp-multihop neighbor 1021.2.2 ebgp-multihop neighbor 10.1.3.3 ebgp-multihop

Correct Answer: A Section: (none) Explanation

# **Explanation/Reference:**

# **QUESTION 251**

Refer to the exhibit. R1 is configured with uRPF, and ping to R1 is failing from a source present in the R1 routing table via the GigatxtEthernet 0/0 interface. Which action resolves the issue?

# R1#show ip interface GigabitEthernet0/0 | include drops

0 verification drops

0 suppressedverification drops

# R1#show ip interface GigabitEthernet0/1 | include drops

5 verification drops

0 suppressedverification drops

- A. Remove the access list from the interface GigabrtEthernet 0/0
- B. Modify the uRPF mode from strict to loose
- C. Enable Cisco Express Forwarding to ensure that uRPF is functioning correctly
- D. Add a floating static route to the source on R1 to the GigabitEthernet 0/1 interface

Correct Answer: B Section: (none) Explanation

# **Explanation/Reference:**

#### **QUESTION 252**

The network administrator configured CoPP so that all HTTP and HTTPS traffic from the administrator device located at 172.16 1.99 toward the router CPU is limited to 500 kbps. Any traffic that exceeds this limit must be dropped.

access-list 100 permit ip host 172.16.1.99 any

class-map CM-ADMIN match access-group 100

policy-map PM-COPP

class CM-ADMIN

police 500000 conform-action transmit

interface E0/0

service-policy input PM-COPP

CoPP failed to capture the desired traffic and the CPU load is getting higher. Which two configurations resolve the issue? (Choose two.)

A. interface E0/0

no service-policy input PM-COPP

! control-plane

service-policy input PM-COPP

B. policy-map PM-COPP

class CM-ADMIN

no police 500000 conform-action transmit

police 500 conform-action transmit

control-plane

service-policy input PM-COPP

C. no access-list 100

access-list 100 permit tcp host 172.16.1.99 any eq 80

D. no access-list 100

access-list 100 permit tcp host 172.16.1.99 any eq 80 access-list 100 permit tcp host 172.16.1.99 any eq 443

E. policy-map PM-COPP

class CM-ADMIN

no police 500000 conform-action transmit

police 500 conform-action transmit

Correct Answer: A Section: (none)

# **Explanation**

# Explanation/Reference:

# **QUESTION 253**

An engineer creates a Cisco DNA Center cluster with three nodes, but all the services are running on one host node. Which action resolves this issue?

- A. Restore the link on the switch interface that is connected to a cluster link on the Cisco DNA Center
- B. Click the master host node with all the services and select services to be moved to other hosts
- C. Enable service distribution from the Systems 360 page.
- D. Click system updates, and upgrade to the latest version of Cisco DNA Center.

Correct Answer: C Section: (none) Explanation

# **Explanation/Reference:**

# **QUESTION 254**

Refer to the exhibit. A network administrator is troubleshooting IPv6 address assignment for a DHCP client that is not getting an IPv6 address from the server. Which configuration retrieves the client IPv6 address from the DHCP server?

# ipv6 dhcp server: ipv6 unicast-routing int e0/1 ipv6 enable ipv6 add 2001:11::1/64 ipv6 nd other-config-flag no shut ipv6 dhcp server IPv6Pool ipv6 dhcp pool IPv6Pool dns-server 2002:555::1 domain-name my.net ipv6 dhcp client: interface Ethernet0/1 no ip address ipv6 address dhcp ipv6 enable no shut

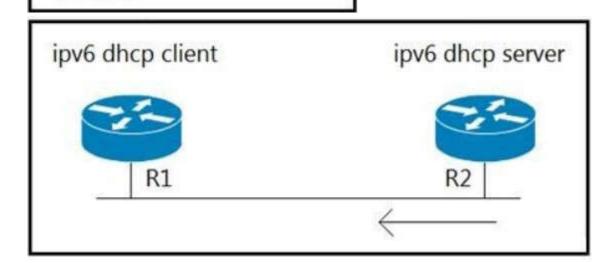

- A. ipv6 address autoconfig command on the interface
- B. ipv6 dhcp server automatic command on DHCP server
- C. ipv6 dhcp relay-agent command on the interface
- D. service dhcp command on DHCP server

Correct Answer: A Section: (none) Explanation

## Explanation/Reference:

#### **QUESTION 255**

Refer to the exhibit. While monitoring VTY access to a router, an engineer notices that the router does not have any filter and anyone can access the router with username and password even though an ACL is configured. Which command resolves this issue?

```
ipv6 access-list INTERNET
permit ipv6 2001:DB8:AD59:BA21::/64 2001:DB8:COAB:BA14::/64
permit tcp 2001:DB8:AD59:BA21::/64 2001:DB8:COAB:BA13::/64 eq telnet
permit tcp 2001:DB8:AD59:BA21::/64 any eq http
permit ipv6 2001:DB8:AD59::/48 any
deny ipv6 any any log
```

- A. access-class INTERNET in
- B. ip access-group INTERNET in
- C. ipv6 traffic-filter INTERNET in
- D. ipv6 access-class INTERNET in

Correct Answer: D Section: (none) Explanation

#### Explanation/Reference:

#### **QUESTION 256**

Refer to the exhibit. Which command must be configured to make VRF CCNP work?

- R1 (config)# ip vrf CCNP
- R1 (config-vrf)# rd 1:100
- R1 (config-vrf)# exit
- R1 (config)# interface Loopback0
- R1 (config-if)# ip address 10.1.1.1 255.255.255.0
- R1 (config-if)# ip vrf forwarding CCNP
- R1 (config-if)# exit
- R1 (config)# exit
- R1# ping vrf CCNP 10.1.1.1
- % Unrecognized host or address, or protocol not running.
- A. interface Loopback0 vrf forwarding CCNP
- B. interface Loopback0 ip address 10.1.1.1 255.255.255.0
- C. interface Loopback0 ip address 10.1.1.1 255.255.255.0 vrf forwarding CCNP
- D. interface Loopback0 ip address 10.1.1.1 255.255.255.0 ip vrf forwarding CCNP

Correct Answer: B Section: (none) Explanation

## **Explanation/Reference:**

#### **QUESTION 257**

Refer to the exhibit. An engineer configured NetFlow on R1, but the NMS server cannot see the flow from ethernet 0/0 of R1. Which configuration resolves the issue?

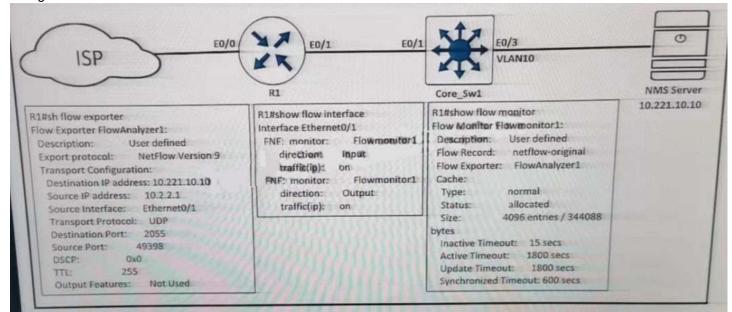

- A. flow monitor Flowmonitor1 source Ethernet0/0
- B. interface Ethernet0/1 ip flow monitor Flowmonitor1 input ip flow monitor Flowmonitor1 output
- C. interface Ethernet0/0 ip flow monitor Flowmonitor1 input ip flow monitor Flowmonitor1 output
- D. flow exporter FlowAnalyzer1 source Ethernet0/0

Correct Answer: C Section: (none) Explanation

# Explanation/Reference:

# **QUESTION 258**

Refer to the exhibit. A network administrator sets up an OSPF routing protocol for a DMVPN network on the hub router. Which configuration required to establish a DMVPN tunnel with multiple spokes?

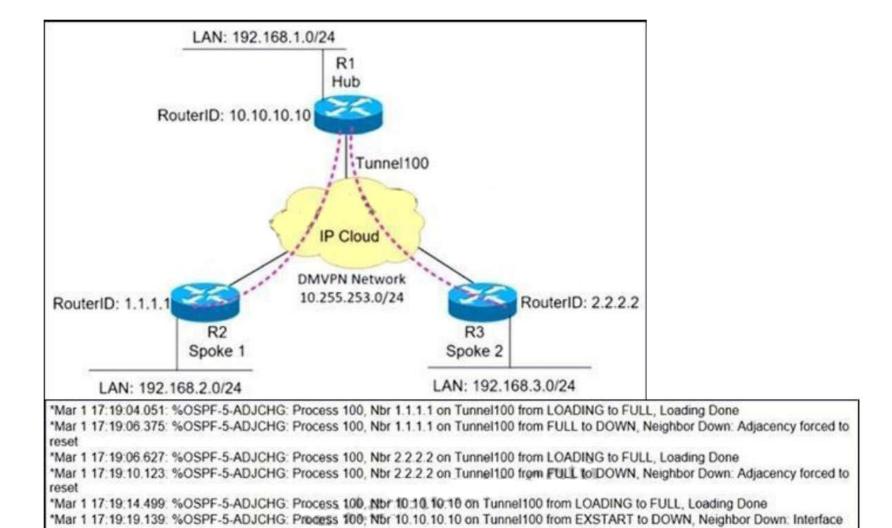

- A. ip ospf network point-to-multipoint on both spoke routers
- B. ip ospf network point-to-point on the hub router
- C. ip ospf network point-to-multipoint on One spoke router
- D. ip ospf network point-to-point on both spoke routers

Correct Answer: A Section: (none) Explanation

down or detached

# Explanation/Reference:

#### **QUESTION 259**

Refer to the exhibit. An engineer is troubleshooting a TACACS problem. Which action resolves the issue?

\*Mar 1 17:01:51.975: %OSPF-4-NONEIGHBOR: Received database description from unknown neighbor 192.168.1.1

\*Mar 1 17:01:57.783: OSPF: Rcv LS UPD from 192.168.1.1 on Tunnel100 length 88 LSA count 1 \*Mar 1 17:01:57.155: OSPF: Send UPD to 10.255.253.1 on Tunnel100 length 100 LSA count 2

```
*17:40:07.826: AAA/BIND(00000055): Bind i/f
*17:40:07.826: AAA/AUTHEN/LOGIN (00000055): Pick method list 'default'
*17:40:07.826: TPLUS: Queuing AAA Authentication request 85 for processing
*17:40:07.826: TPLUS: TPLUS(00000055) login timer started 1020 sec timeout
*17:40:07.826: TPLUS: processing authentication start request id 85
*17:40:07.826: TPLUS: Authentication start packet created for 850
*17:40:07.826: Using server 10.106.60.182
*17:40:07.826: TPLUS(00000055)/0/NB_WAIT/225FE2DC: Started 5 sec timeout
*17:40:07.830: TPLUS(00000055)/0/NB_WAIT: socket event 2
*17:40:07.830: TPLUS(00000055)/0/NB_WAIT: wrote entire 38 bytes request
*17:40:07.830: TPLUS(00000055)/0/READ: socket event 1
*17:40:07.830: TPLUS(00000055)/0/READ: Would block while reading
*17:40:07.886: TPLUS(00000055)/0/READ: socket event 1
*17:40:07.886: TPLUS(00000055)/0/READ: read entire 12 header bytes (expect 6 bytes data)
*17:40:07.886: TPLUS(00000055)/0/READ: socket event 1
*17:40:07.886: TPLUS(00000055)/0/READ: read entire 18 bytes response
*17:40:07.886: TPLUS(00000055)/0/225FE2DC: Processing the reply packet
*17:40:07.886: TPLUS: received bad AUTHEN packet: length = 6, expected 43974
*17:40:07.886: TPLUS: Invalid AUTHEN packet (check keys).
```

- A. Configure a matching TACACS server IP.
- B. Configure a matching preshared key.
- C. Generate authentication from a relative source interface.
- D. Apply a configured AAA profile to the VTY.

Correct Answer: B Section: (none) Explanation

## **Explanation/Reference:**

# **QUESTION 260**

Refer to the exhibit. An engineer configured IP SLA on R1 to avoid the ISP link flapping problem. but it is not working as designed IP SLA should wait 30 seconds before switching traffic to a secondary connection and then revert to the primary link after waning 20 seconds, when the primary link is available and stabilized. Which configuration resolves the issue?

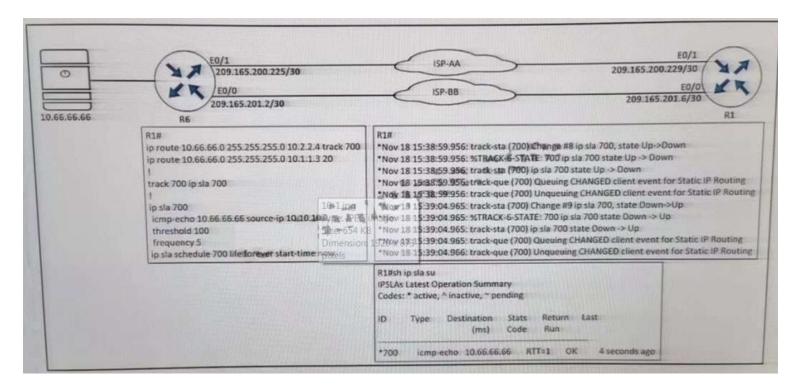

- A. R1(config)#ip sla 700 R1(config-ip-sla)#delay down 30 up 20
- B. R1(config)#ip sla 700 R1(config-ip-sla)#delay down 20 up 30
- C. R1(config)#track 700 ip sla 700 R1(config-track)#delay down 30 up 20
- D. R1(config)#track 700 ip sla 700 R1(config-track)#delay down 20 up 30

Correct Answer: C Section: (none) Explanation

# Explanation/Reference:

## **QUESTION 261**

Refer to the exhibit. An engineer configures DMVPN and receives the hub location prefix of 10.1.1.0724 on R2 and R3 The R3 prefix of 10.1.3.0/24 is not received on R2. and the R2 prefix 10.1,2.0/24 is not received on R3. Which action reserves the issue?

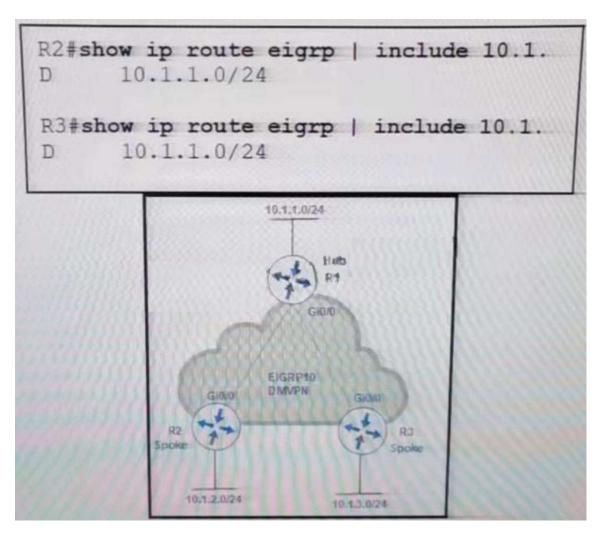

- A. Split horizon prevents the routes from being advertised between spoke routers it should be disabled with the command no ip split-horizon eigrp 10 on the tunnel interface of R1
- B. There is no spoke-to-spoke connection DMVPN configuration should be modified to enable a tunnel connection between R2 and R3 and neighbor relationship confirmed by use of the show ip eigrp neighbor command
- C. Split horizon prevents the routes from being advertised between spoke routers it should be disabled with the no ip split-horizon eigrp 10 command on the Gi0/0 interface of R1.
- D. There is no spoke-to-spoke connection DMVPN configuration should be modified with a manual neighbor relationship configured between R2 and R3 and confirmed bb use of the show ip eigrp neighbor command.

Correct Answer: A Section: (none) Explanation

#### **Explanation/Reference:**

#### **QUESTION 262**

Refer to the exhibit. R5 should not receive any routes originated in the EIGRP domain. Which set of configuration changes removes the EIGRP routes from the R5 routing table to fix the issue?

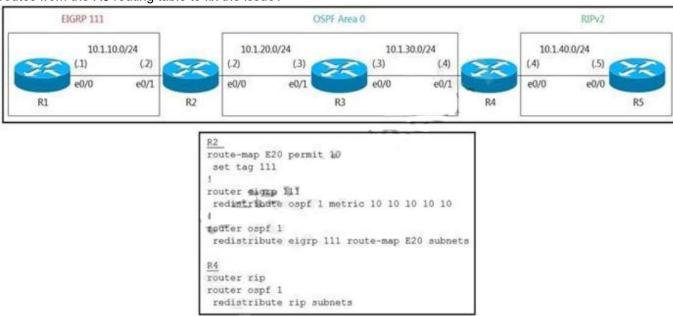

route-map O2R deny 10 match tag 111 route-map O2R permit 20 router rip redistribute ospf 1 route-map O2R metric 1 B. R2 route-map E20 deny 20 route-map O2R deny 10 match tag 111 router rip redistribute ospf 1 route-map O2R metric 1 C. R4 route-map O2R permit 10 match tag 111 route-map O2R deny 20 router rip redistribute ospf 1 route-map O2R metric 1 route-map O2R deny 10 match tag 111 router rip redistribute ospf 1 route-map O2R metric 1

Correct Answer: A Section: (none) Explanation

A. R4

## Explanation/Reference:

# **QUESTION 263**

Refer to the exhibit. An engineer configured NetFlow on R1, but the NMS server cannot see the flow from R1. Which configuration resolves the issue?

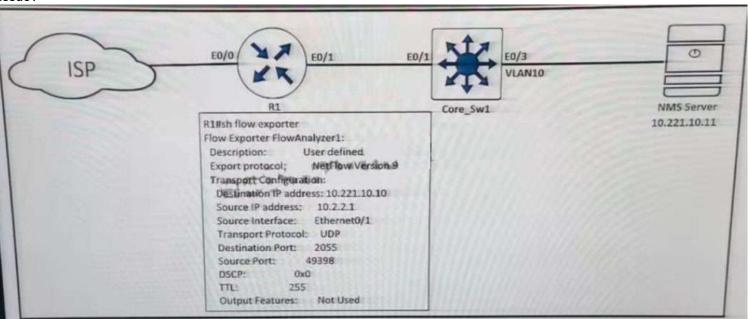

- A. flow monitor Flowmonitor1 destination 10.221.10.11
- B. flow exporter FlowAnalyzer1 destination 10.221.10.11
- C. interface Ethernet0/1 flow-destination 10.221.10.11
- D. interface Ethernet0/0 flow-destination 10.221.10.11

Correct Answer: B Section: (none) Explanation

#### **Explanation/Reference:**

#### **QUESTION 264**

Refer to the exhibit. A network administrator successfully logs in to a switch using SSH from a (RADIUS server When the network administrator uses a console port to access the switch the RADIUS server returns shell:privlvl=15" and the switch asks to enter the enable command \ the command is entered, it gets rejected. Which command set is used to troubleshoot and reserve this issue?

```
aaa new-model
aaa group server radius RADIUS-SERVERS
aaa authentication login default group RADIUS-SERVERS local
aaa authentication enable default group RADIUS-SERVERS enable
aaa authorization exec default group RADIUS-SERVERS if-authenticated
aaa authorization network default group RADIUS-SERVERS if-authenticated
aaa accounting send stop-record authentication failure
aaa session-id common
I
line con 0
logging synchronous
stopbits 1
line vty 0 4
logging synchronous
transport input ssh
```

A. line con 0 aaa authorization console authorization exec line vty 0 4 transport input ssh B. line con 0 aaa authorization console line vty 0 4 authorization exec C. line con 0 aaa authorization console priv15 line vty 0 4 authorization exec D. line con 0 aaa authorization console authorization priv15

Correct Answer: A Section: (none) Explanation

line vty 0 4 transport input ssh

# **Explanation/Reference:**

#### **QUESTION 265**

Refer to the exhibit.

```
R1(config) #ip prefix-list EIGRP seq 10 deny 0.0.0.0/0 le 32
R1(config) #ip prefix-list EIGRP seq 20 permit 10.0.0.0/8
R1(config) #router eigrp 10
R1(config-router) #distribute-list prefix EIGRP in Ethernet0/0
R1#show ip route eigrp
```

A prefix list is created to filter routes inbound to an EIGRP process except for network 10 prefixes After the prefix list is applied no network 10 prefixes are visible in the routing table from EIGRP. Which configuration resolves the issue?

- A. ip prefix-list EIGRP seq 20 permit 10.0.0.0/8 ge 9.
- B. ip prefix-list EIGRP seq 10 permit 0.0.0.0/0 le 32
- C. ip prefix-list EIGRP seq 5 permit 10.0.0.0/8 ge 9 no ip prefix-list EIGRP seq 20 permit 10.0.0.0/8
- D. ip prefix-list EIGRP seq 20 permit 10.0.0.0/8 ge 9 ip prefix-list EIGRP seq 10 permit 0.0.0.0/0 le 32

Correct Answer: B Section: (none) Explanation

**Explanation/Reference:** 

#### **QUESTION 266**

How does an MPLS Layer 3 VPN differentiate the IP address space used between each VPN?

- A. by RD
- B. by address family
- C. by MP-BGP
- D. byRT

Correct Answer: A Section: (none) Explanation

**Explanation/Reference:** 

#### **QUESTION 267**

An engineer is implementing a coordinated change with a server team. As part of the change, the engineer must configure interlace GigabitEthernet2 in an existing VRF "RED" then move the interface to an existing VRF "BLUE" when the server team is ready. The engineer configured interface GigabitEthemet2 in VRF "RED"

```
description Migration ID: B410A60D0806G06
vrf forwarding RED
ip address 10.0.0.0 255.255.254
negotiation auto
```

Which configuration completes the change?

- A. interface GigabitEthernet2 no ip address vrf forwarding BLUE
- B. interface GigabitEthernet2 no vrf forwarding RED vrf forwarding BLUE ip address 10.0.0.0 255.255.255.254
- C. interface GigabitEthernet2 no vrf forwarding RED vrf forwarding BLUE
- D. interface GigabitEthernet2 no ip address ip address 10.0.0.0 255.255.255.254 vrf forwarding BLUE

Correct Answer: B Section: (none) Explanation

# Explanation/Reference:

## **QUESTION 268**

Refer to the exhibit. The ISP router is fully configured for customer A and customer B using the VRF-Lite feature. What is the minimum configuration required for customer A to communicate between routers A1 and A2?

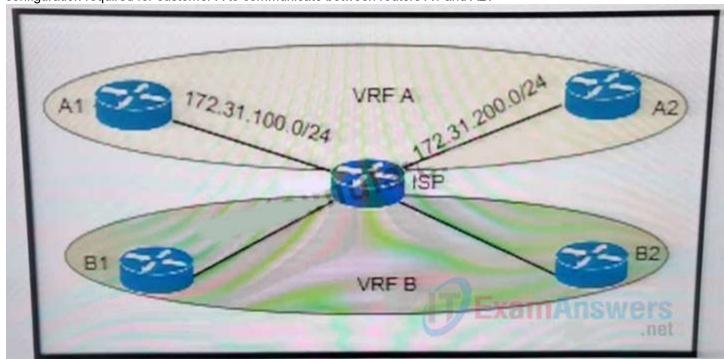

```
A. A1:
   interface fa0/0
   description To->ISP
   ip vrf forwarding A
   ip add 172.31.100.1 255.255.255.0
   no shut
   router ospf 100
   net 172.31.100.1 0.0.0.255 area 0
   A2:
   interface fa0/0
   description To->ISP
   ip vrf forwarding A
   ip add 172.31.200.1 255.255.255.0
   no shut
   router ospf 100
   net 172.31.200.1 0.0.0.255 area 0
B. A1:
   interface fa0/0
   description To->ISP
   ip add 172.31.200.1 255.255.255.0
   no shut
   router ospf 100
   net 172.31.200.1 0.0.0.255 area 0
   A2:
   interface fa0/0
   description To->ISP
   ip add 172.31.100.1 255.255.255.0
   no shut
   router ospf 100
   net 172.31.100.1 0.0.0.255 area 0
C. A1:
   interface fa0/0
   description To->ISP
   ip vrf forwarding A
```

ip add 172.31.100.1 255.255.255.0

no shut

```
router ospf 100 vrf A
   net 172.31.100.1 0.0.0.255 area 0
   interface fa0/0
   description To->ISP
   ip vrf forwarding A
   ip add 172.31.200.1 255.255.255.0
   no shut
   router ospf 100 vrf A
   net 172.31.200.1 0.0.0.255 area 0
D. A1:
   interface fa0/0
   description To->ISP
   ip add 172.31.100.1 255.255.255.0
   no shut
   router ospf 100
   net 172.31.100.1 0.0.0.255 area 0
   A2:
   interface fa0/0
   description To->ISP
   ip add 172.31.200.1 255.255.255.0
   no shut
   router ospf 100
   net 172.31.200.1 0.0.0.255 area 0
```

Correct Answer: D Section: (none) Explanation

## **Explanation/Reference:**

#### **QUESTION 269**

What are the two prerequisites to enable BFD on Cisco routers? (Choose two)

- A. A supported IP routing protocol must be configured on the participating routers.
- B. OSPF Demand Circuit must run BFD on all participating routers.
- C. ICMP must be allowed on all participating routers.
- D. UDP port 1985 must be allowed on all participating routers.
- E. Cisco Express Forwarding and IP Routing must be enabled on all participating routers.

Correct Answer: AE Section: (none) Explanation

# **Explanation/Reference:**

# **QUESTION 270**

Refer to the exhibit.

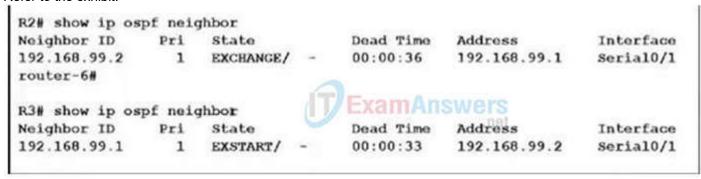

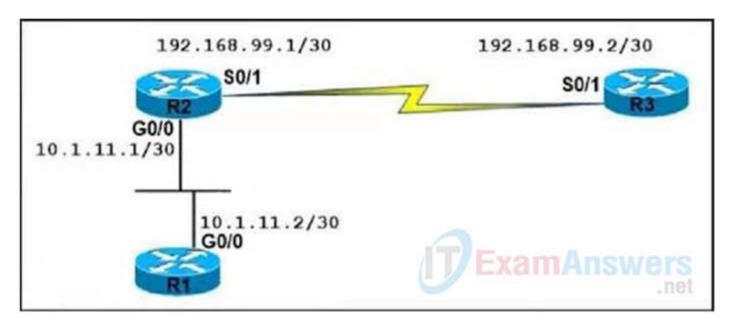

An OSPF neighbor relationship between R2 and R3 is showing stuck in EXCHANGE/EXSTART state. The neighbor is established between R1 and R2. The network engineer can ping from R2 to R3 and vice versa, but the neighbor is still down. Which action resolves the issue?

- A. Restore the Layer 2/Layer 3 conectivity issue in the ISP network.
- B. Match MTU on both router interfaces or ignore MTU.
- C. Administrative "shut then no shut" both router interfaces.
- D. Enable OSPF on the interface, which is required.

Correct Answer: B Section: (none) Explanation

#### Explanation/Reference:

# **QUESTION 271**

Refer to the exhibit.

```
admin@linux:~$ scp script.py admin@198.51.100.64:script.py
Password:
Administratively disabled. ExamAnswers
admin@linux:~$ Connection to 198.51.100.64 closed by remote host.
```

A network administrator has developed a Python script on the local Linux machine and is trying to transfer it to the router. However, the transfer fails. Which action resolves this issue?

- A. The SSH service must be enabled with the crypto key generate rsa command.
- B. The SCP service must be enabled with the ip scp server enable command.
- C. The Python interpreter must first be enabled with the guestshell enable command.
- D. The SSH access must be allowed on the VTY lines using the transport input ssh command.

Correct Answer: B Section: (none) Explanation

#### **Explanation/Reference:**

# **QUESTION 272**

Which two solutions are used to overcome a flapping link that causes a frequent label binding exchange between MPLS routers? (Choose two)

- A. Create link dampening on links to protect the session.
- B. Increase input queue on links to protect the session.
- C. Create targeted hellos to protect the session.
- D. Increase a hold-timer to protect the session.
- E. Increase a session delay to protect the session.

Correct Answer: AC

Section: (none) Explanation

## **Explanation/Reference:**

#### **QUESTION 273**

Refer to the exhibit.

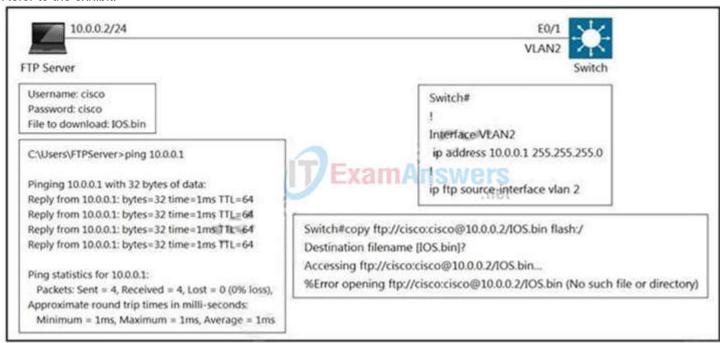

An engineer cannot copy the IOS.bin Which action resolves the issue?

- A. Allow file permissions to download the file from the FTP server.
- B. Add the IOS.bin file, which does not exist on FTP server.
- C. Make memory space on the switch flash or USB drive to download the file.
- D. Use the copy flash:/ ftp://cisco@10.0.0.2/IOS.bin command.

Correct Answer: B Section: (none) Explanation

## **Explanation/Reference:**

#### **QUESTION 274**

What is an advantage of implementing BFD?

- A. BFD provides faster updates for any flapping route.
- B. BFD provides millisecond failure detection
- C. BFD is deployed without the need to run any routing protocol
- D. BFD provides better capabilities to maintain the routing table

Correct Answer: B Section: (none) Explanation

# **Explanation/Reference:**

# **QUESTION 275**

What is the purpose of the DHCPv6 Guard?

- A. It messages between a DHCPv6 server and a DHCPv6 client ( or relay agent).
- B. It shows that clients of a DHCPv5 server are affected.
- C. It block DHCPv6 messages from relay agents to a DHCPv6 server.
- D. It allows DHCPv6 replay and advertisements from (rouge) DHCPv6 servers.

Correct Answer: A Section: (none)

## **Explanation**

## Explanation/Reference:

#### **QUESTION 276**

Which function does LDP provide in an MPLS topology?

- A. It enables a MPLS topology to connect multiple VPNs to P routers.
- B. It provides hop-by-hop forwarding in an MPLS topology for LSRs.
- C. It exchanges routes for MPLS VPNs across different VRFs.
- D. It provides a means for LSRs to exchange IP routes.

Correct Answer: B Section: (none) Explanation

## **Explanation/Reference:**

#### **QUESTION 277**

Refer to the exhibit.

```
ip sla 1
icmp-echo 8.8.8.8
threshold 1000
timeout 2000
frequency 5
ip sla schedule 1 life forever start-time now
!

Exam Answers
track 1 ip sla 1
!
ip route 0.0.0.0 0.0.0.0 203.0.113.1 name ISP1 track 1
ip route 0.0.0.0 0.0.0.0 198.51.100.1 2 name ISP2
```

The administrator noticed that the connection was flapping between the two ISPs instead of switching to ISP2 when the ISP1 failed. Which action resolves the issue?

- A. Include a valid source-interface keyword in the icmp-echo statement.
- B. Reference the track object 1 on the default route through ISP2 instead of ISP1.
- C. Modify the static routes to refer both to the next hop and the outgoing intertace.
- D. Modify the threshold to match the administrative distance of the ISP2 route.

Correct Answer: A Section: (none) Explanation

#### **Explanation/Reference:**

#### **QUESTION 278**

Refer to the exhibit.

Tunnel source 199.1.1.1, destination 200.1.1.3

Tunnel protocol/transport GRE/IP

Key disabled, sequencing disabled

Checksumming of packets disabled

Tunnel TTL 255, Fast tunneling enabled

Tunnel transport MTU 1476 bytes

Tunnel transmit bandwidth 8000 (kbps) manswers

Tunnel receive bandwidth 8000 (kbps)

An engineer must establish a point-to-point GRE VPN between R1 and the remote site. Which configuration accomplishes the task for the remote site?

- A. Interface Tunnel1 tunnel source 199.1.1.1 tunnel destination 200.1.1.3 ip address 192.168.1.3 255.255.255.0
- B. Interface Tunnel1 tunnel source 200.1.1.3 tunnel destination 199.1.1.1 ip address 192.168.1.1.255.255.255.0
- C. Interface Tunnel1 tunnel source 200.1.1.3 tunnel destination 199.1.1.1 ip address 192.168.1.3.255.255.255.0
- D. Interface Tunnel lunnel source 199.1.1.1 tunnel destination 200.1.1.3 ip address 192.168.1.1.255.255.255.0

Correct Answer: C Section: (none) Explanation

Explanation/Reference:

#### **QUESTION 279**

Refer to Exhibit. PC2 is directly connected to R1. A user at PC2 cannot Telnet to 2001:db8:a:b::10. The user can ping 2001:db8:a:b::10 and receive DHCP-related information from the DHCP server. Which action resolves the issue?

R1#sh ipv6 access-list GUARD

IPv6 access list GUARD

deny tcp any host 2001:DB8:A:B::10 eq telnet (6 matches) sequence 10

permit tcp host 2001:DB8:A:A::20 host 2001:DB8:A:B:10 eq telnet sequence 20

permit tcp host 2001:DB8:A:A::2 host 2001:DB8:D::1 eq www sequence 30

permit ipv6 2001:DB8:A:A::/64 any (67 matches) sequence 40

- A. Remove sequence 10 and put it back as sequence 25.
- B. Remove sequence 20 and put it back as sequence 45.
- C. Remove sequence 30 and put it back as sequence 5.
- D. Remove sequence 40 and put it back as sequence 15.

Correct Answer: A Section: (none) Explanation

#### Explanation/Reference:

#### **QUESTION 280**

Refer to the exhibit. The remote server is failing to receive the NetFlow data Which action resolves the issue?

```
config t
flow record v4_r1
match ipv4 tos
match ipv4 protocol
match ipv4 source address
match ipv4 destination address
match transport source-port
match transport destination-port
collect counter bytes long
collect counter packets long
flow exporter EXPORTER-1
destination 172.16.10.2
transport udp 2055
exit
      xamAnswers
flow monitor FLOW-MONITOR-1
exporter EXPORTER-1
record v4 r1
exit
flow monitor v4_r1
ip cef
interface Ethernet0/0.1
ip address 172.16.6.2 255.255.255.0
ip flow monitor v4 r1 input
```

- A. Modify the flow transport command transport udp 2055 to move under flow monitor profile.
- B. Modify the interlace command to Ip flow monitor FLOW-MONITOR-1 Input.
- C. Modify the udp port under flow exporter profile to Ip transport udp 4739.
- D. Modify the flow record command record v4\_r1 to move under flow exporter profile.

Correct Answer: B Section: (none) Explanation

# Explanation/Reference:

From the exhibit we see there are two flow monitors: the first one "FLOW-MONITOR-1" has been configured correctly but the second one "v4\_r1" was left empty and interface E0/0.1 is using it. So the remote server does not receive any NetFlow data.

#### **QUESTION 281**

What is a function of an end device configured with DHCPv6 guard?

- A. If it is configured as a server, only prefix assignments are permitted.
- B. If it is configured as a relay agent, only prefix assignments are permitted.
- C. If it is configured as a client, messages are switched regardless of the assigned role.
- D. If it is configured as a client, only DHCP requests are permitted.

Correct Answer: C Section: (none) Explanation

#### **Explanation/Reference:**

The DHCPv6 Guard feature blocks reply and advertisement messages that come from unauthorized DHCP servers and relay agents. Packets are classified into one of the three DHCP type messages. All client messages are always switched regardless of device role. DHCP server messages are only processed further if the device role is set to server. Further processing of server messages includes DHCP server advertisements (for source validation and server preference) and DHCP server replies (for permitted prefixes). If the device is configured as a DHCP server, all the messages need to be switched, regardless of the device role configuration.

#### **QUESTION 282**

The network administrator configured the router for Control Plane Policing to limit OSPF traffic to be policed to 1 Mbps. Any traffic that exceeds this limit must also be allowed at this point for traffic analysis. The router configuration is:

```
access-list 100 permit ospf any any !
class-map CM-OSPF
match access-group 100
!
policy-map PM-COPP
class CM-OSPF
police 1000000 conform-action transmit !
control-plane
service-policy output PM-COPP
```

The Control Plane Policing failed to monitor and police OSPF traffic. Which configuration resolves this issue?

```
A. policy-map PM-COPP class CM-OSPF no police 1000000 conform-action transmit police 1000000 conform-action transmit exceed-action transmit! control-plane no service-policy output PM-COPP B. policy-map PM-COPP class CM-OSPF no police 1000000 conform-action transmit police 1000000 conform-action transmit exceed-action transmit

C. control-plane
```

no service-policy output PM-COPP service-policy input PM-COPP

D. no access-list 100
access-list 100 deny ospf any any
access-list 100 permit ip any any
!
policy-map PM-COPP
class CM-OSPF
no police 1000000 conform-action transmit
police 1000000 conform-action transmit
exceed-action drop
!
control-plane
no service-policy output PM-COPP

Correct Answer: C Section: (none) Explanation

# Explanation/Reference:

service-policy input PM-COPP

#### **QUESTION 283**

Refer to the exhibit. An engineer must configure a LAN-to-LAN IPsec VPN between R1 and the remote router. Which IPsec Phase 1 configuration must the engineer use for the local router?

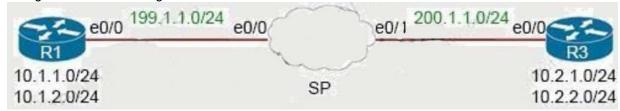

A. crypto isakmp policy 5 authentication pre-share encryption 3des hash sha group 2 crypto isakmp key cisco123 address 200.1.1.3 B. crypto isakmp policy 5 authentication pre-share encryption 3des hash md5 group 2 crypto isakmp key cisco123 address 200.1.1.3 C. crypto isakmp policy 5 authentication pre-share encryption 3des hash md5 group 2 crypto isakmp key cisco123 address 199.1.1.1 D. crypto isakmp policy 5 authentication pre-share encryption 3des hash md5 group 2 crypto isakmp key cisco123! address 199.1.1.1

Correct Answer: A Section: (none) Explanation

# Explanation/Reference:

In the "crypto isakmp key ... address " command, the address must be of the IP address of the other end (which is 200.1.1.3 in this case) so Option A and Option B are correct. The difference between these two options are in the hash SHA or MD5 method but both of them can be used although SHA is better than MD5 so we choose Option A the best answer.

Note: Cisco no longer recommends using 3DES, MD5 and DH groups 1, 2 and 5.

# **QUESTION 284**

A CoPP policy is applied for receiving SSH traffic from the WAN interface on a Cisco ISR4321 router. However, the SSH response from the router is abnormal and stuck during the high link utilization. The problem is identified as SSH traffic does not match in the ACL. Which action resolves the issue?

- A. Rate-limit SSH traffic to ensure dedicated bandwidth.
- B. Apply CoPP on the control plane interface.
- C. Increase the IP precedence value of SSH traffic to 6.
- D. Apply CoPP on the WAN interface inbound direction.

Correct Answer: B Section: (none) Explanation

# Explanation/Reference:

The problem is "SSH traffic does not match in the ACL" and "CoPP policy is applied for receiving SSH traffic from the WAN interface" so we should apply CoPP on the control plane interface instead.

# **QUESTION 285**

Refer to the exhibit. The network engineer configured the summarization of the RIP routes into the OSPF domain on R5 but still sees four different 172.16.0.0/24 networks on R4. Which action resolves the issue?

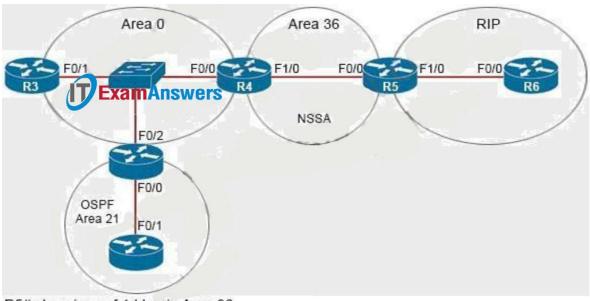

R5# show ip ospf 1 | begin Area 36
Area 36
Number of interfaces in this area is 2
It is a NSSA area
Area has no authentication
SPF algorithm last executed 00:32:46.376 ago
SFF algorithm executed 13 times
Area ranges are
172.16.0.0/16 Passive Advertise

- A. R5(config)#router ospf 1 R5(config-router)#no area R5(config-router)#summary-address 172.16.0.0 255.255.252.0
- B. R4(config)#router ospf 99 R4(config-router)#network 172.16.0.0 0.255.255.255 area 56 R4(config-router)#area 56 range 172.16.0.0 255,255.255.0
- C. R4(config)#router ospf 1 R4(config-router)#no area R4(config-router)#summary-address 172.16.0.0 255.255.252.0
- D. R5(config)#router ospf 99 R5(config-router)#network 172.16.0.0 0.255.255.255 area 56 R5(config-router)#area 56 range 172.16.0.0 255.255.255.0

Correct Answer: A Section: (none) Explanation

## Explanation/Reference:

Area 36 is a NSSA so R5 is an ASBR so we can summarize external routes using the "summaryaddress" command. The command "area area-id range" can only be used on ABR so it is not correct.

The summarization must be done on the ASBR which is R5, not R4 so the correct answer must be started with "R5(config)#router ospf 1". Note: The "no area" command is used to remove any existing "area ..." command (maybe "area 56 range ..." command).

#### **QUESTION 286**

How are MPLS Layer 3 VPN services deployed?

- A. The RD and RT values must match under the VRR
- B. The RD and RT values under a VRF must match on the remote PE router
- C. The import and export RT values under a VRF must always be the same.
- D. The label switch path must be available between the local and remote PE routers.

Correct Answer: D Section: (none) Explanation

# Explanation/Reference:

Here (from cisco)

## **QUESTION 287**

Which feature minimizes DoS attacks on an IPv6 network?

A. IPv6 Binding Security Table

- B. IPv6 Router Advertisement Guard
- C. IPv6 Prefix Guard
- D. IPv6 Destination Guard

Correct Answer: D Section: (none) Explanation

#### Explanation/Reference:

The Destination Guard feature helps in minimizing denial-of-service (DoS) attacks. It performs address resolutions only for those addresses that are active on the link, and requires the FHS binding table to be populated with the help of the IPv6 snooping feature. The feature enables the filtering of IPv6 traffic based on the destination address, and blocks the NDP resolution for destination addresses that are not found in the binding table. By default, the policy drops traffic coming for an unknown destination.

#### **QUESTION 288**

Refer to the exhibit. An administrator is configuring a GRE tunnel to establish an EIGRP neighbor to a remote router. The other tunnel endpoint is already configured. After applying the configuration as shown, the tunnel started flapping. Which action resolves the issue?

R2(config)# int tun0

\*Jun 23 00:42:06.179: %LINEPR0T0-5-UPDOWN: Line protocol on Interface Tunnelly changed state to down

R2(config-if)# ip address 192.168.12.2 255.255.255.0 R2(config-if)# tunnel source lo0 R2(config-if)# tunnel destination 10.255.255.1

\*Jun 23 00:42:15.845: %LINEPROTO-5-UPDOWN: Line protocol on Interface Tunnel0, changed state to up

R2(config-if)# router eigrp E R2(config-router)# address-family ipv4 autonomous-system 1 R2(config-router-af)# net 192.168.12.2 0.0.0.0

\*Jun 23 00:43:05.730: %DUAL-5-NBRCHANGE: EIGRP-IPv4 1: Neighbor 192.168.12.1 (Tunnel0) is up: new adjacency 
\* Jun 23 00:43:05.993: %ADJ-5-PARENT: Midchain parent maintenance for IP midchain out of Tunnel0 - looped chain attempting to stack 
\*Jun 23 00:43:15.193: %TUN-5-RECURDOWN: Tunnel0 temporarily disabled due to recursive routing

\*Jun 23 00:43:15.193: %LINEPROTO-5-UPDOWN: Line protocol on Interface Tunnel0, changed state to down

- A. Modify the network command to use the Tunnel0 interface netmask
- B. Advertise the Loopback0 interface from R2 across the tunnel
- C. Stop sending a route matching the tunnel destination across the tunnel
- D. Readdress the IP network on the Tunnel0 on both routers using the /31 netmask

Correct Answer: C Section: (none) Explanation

## Explanation/Reference:

In this question we are advertising the tunnel IP address 192.168.12.2 to the other side. When other end receives the EIGRP advertisement, it realizes it can reach the other side of the tunnel via EIGRP.

In other words, it reaches the tunnel destination through the tunnel itself -> This causes "recursive routing" error.

Note: In order to avoid this error, do not advertise the tunnel destination IP address on the tunnel interface to other side.

# **QUESTION 289**

Refer to the exhibit. Reachability between servers in a network deployed with DHCPv6 is unstable. Which command must be removed from the configuration to make DHCPv6 function?

# ipv6 dhcp pool DHCPPOOL address prefix 2001:0:1:4:/64 lifetime infinite infinite

interface FastEthemet0/0
ip address 10.0.0.1 255.255.255.240
duplex auto
speed auto
ipv6 address 2001:0:1:4::1/64
ipv6 enable
ipv6 nd ra suppress
ipv6 ospf 1 area 1
ipv6 dhcp server DHCPPOOL

- A. ipv6 address 2001:0:1:4::1/64
- B. ipv6 dhcp server DHCPPOOL
- C. ipv6 nd ra suppress
- D. address prefix 2001:0:1:4::/64 lifetime infinite infinite

Correct Answer: C Section: (none) Explanation

# **Explanation/Reference:**

# **QUESTION 290**

Refer to the exhibit. R1 is configured with IP SLA to check the availability of the server behind R6 but it kept failing. Which configuration resolves the issue?

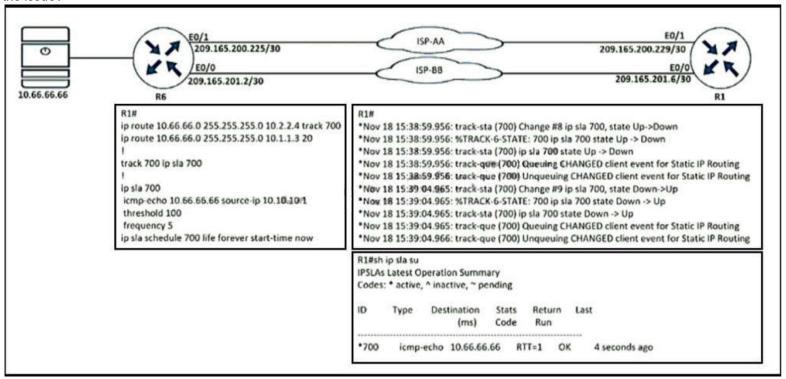

- A. R1(config)# ip sla 700 R1(config-track)# delay down 30 up 20
- B. R1(config)# ip sla 700 R1(config-track)# delay down 20 up 30
- C. R1(config)# track 700 ip sla 700 R1(config-track)# delay down 30 up 20
- D. R1(config)# track 700 ip sla 700 R1(config-track)# delay down 20 up 30

Correct Answer: C Section: (none) Explanation

## **Explanation/Reference:**

```
QUESTION 291
```

Refer to the exhibit. The static route is not present in the routing table of an adjacent OSPF neighbor router. Which action resolves the issue?

```
ip prefix-list DMZ-STATIC seq 5 permit 10.1.1.0/24
!
route-map DMZ permit 10
    match ip addresss prefix-list DMZ-STATIC
!
router ospf 1
network 0.0.0.0 0.0.0.0 area 0
redistribute static route-map DMZ
!
ip route 10.1.1.0 255.255.255.0 10.20.20.1
```

- A. Configure the next hop of 10.20.20.1 in the prefix list DMZ-STATIC
- B. Configure the next-hop interface at the end of the static router for it to get redistributed
- C. Configure a permit 20 statement to the route map to redistribute the static route
- D. Configure the subnets keyword in the redistribution command

Correct Answer: D Section: (none) Explanation

#### **Explanation/Reference:**

# **QUESTION 292**

Which IPv6 feature enables a device to reject traffic when it is originated from an address that is not stored in the device binding table?

- A. IPv6 Snooping
- B. IPv6 Source Guard
- C. IPv6 DAD Proxy
- D. IPv6 RA Guard

Correct Answer: B Section: (none) Explanation

# Explanation/Reference:

Reference: Here (from cisco)

# **QUESTION 293**

An engineer configured a router with this configuration

ip access-hst DENY TELNET

10 deny tcp any any eq 23 log-input

The router console starts receiving log message : %SEC-6-IPACCESSLOGP: list DENY TELNET denied top

192.168.1.10(1022)(FastEthernet1/0 D508.89gb.003f) ->192.168.2.20(23), 1 packet

Which action stops messages on the console while still denying Telnet?

- A. Configure a 20 permit ip any any command
- B. Remove log-Input keyword from the access list.
- C. Replace log-input keyword with the log keyword in the access list.
- D. Configure a 20 permit ip any any log-input command.

Correct Answer: B Section: (none)

# **Explanation**

## Explanation/Reference:

## **QUESTION 294**

Which configuration feature should be used to block rogue router advertisements instead of using the IPv6 Router Advertisement Guard feature?

- A. VACL blocking broadcast frames from nonauthorized hosts
- B. IPv4 ACL blocking route advertisements from nonauthorized hosts
- C. PVLANs with promiscuous ports associated to route advertisements and isolated ports for nodes
- D. PVLANs with community ports associated to route advertisements and isolated ports for nodes

Correct Answer: C Section: (none) Explanation

## Explanation/Reference:

#### **QUESTION 295**

Refer to the exhibit. R6 should reach R1 via R5>R2>R1. Which action resolves the issue?

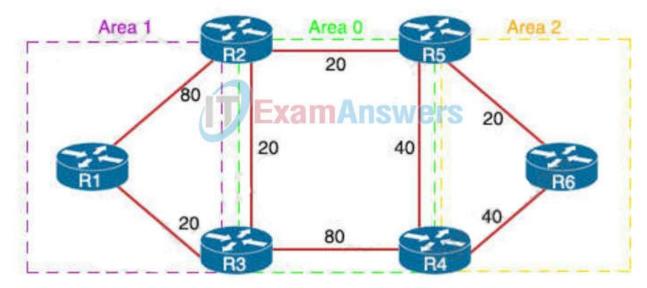

- A. Decrease the cost to 2 between R6-R5-R2.
- B. Decrease the cost to 41 between R2 and R1.
- C. Increase the cost to 61 between R2 and R3.
- D. Increase the cost to 61 between R2-R3-R1.

Correct Answer: C Section: (none) Explanation

#### **Explanation/Reference:**

The correct answer should be C.

Answer B cannot be correct because in this case, traffic will be forwarded via R2-R3-R1 (which has a total cost of 40 and is not the desired path). R2-R1 has a total cost of 41 which is not lower than 40.

Increasing the cost between R2 and R3 to 61 will be our best choice because the total cost via R2-R3-R1 will be 81 so this will not be the best path, making our desired path R2-R1 the best one ( with a cost of 80).

# **QUESTION 296**

Router R2 should be learning the route for 10.123.187.0/24 via EIGRP. Which action resolves the issue without introducing more issues?

```
R2#show ip route
Gateway of last resort is not set
  10.0.0.0/8 is variably subnetted, 12 subnets, 3 masks
     10.1.3.0/30 is directly connected, FastEthernet0/1
C
C
    10.1.2.0/30 is directly connected, FastEthernet0/0
C
    10.1.1.0/30 is directly connected, FastEthernet1/0
O E2 10.19.0.0/24 [110/20] via 10.1.3.2, 00:02:04, FastEthernet0/1
    10.55.13.0/24 (90/4096001 via 10.1.2.2. 00:01:00. FastEthernet0/0
D
    10.37.100. 0/24 (90/4096001 via 10.1.2.2. 00:01:00. FastEthernet0/0
D
C
    10.100.10.0/29 is directly connected, FastEthernet2/0.10
    10.55.72.0/24 (90/409600) via 10.1.2.2. 00:01:01. FastEthernet0/0
D
C
    10.100.20.0/29 is directly connected. FastEthernet2/0.20
O E2 10.144.1.0/24 /110/201 via 10.1.3.2. 00:12:51. FastEthernet0/1
    10.55.144.0/24 (90/4096001 via 10.1.2.2. 00:01:01. FastEthernet0/0
O E2 10.123.187.0/24 (110/20) via 10.1.3.2. 00:12:51, FastEthernet0/1
```

```
R2#sh ip eigrp topology
IP-EIGRP Topology Table for AS(100)/ID(10.100.20.2)

Codes: P - Passive, A - Active, U - Update, Q - Query, R - Reply,
r- reply Status, s - sia Status
P 10.1.3.0/30, 1 successors, FD is 281600 via Connected, FastEthernet0/1
P 10.1.2.0/30, 1 successors, FD is 281600 via Connected, FastEthernet1/0
P 10.1.1.0/30, 1 successors, FD is 28160 via Connected, FastEthernet1/0
P 10.55.13.0/24, 1 successors, FD is 409600 via 10.1.2.2 (409600/128256). FastEthernet0/0
P 10.37.100.0/24, 1 successors, FD is 409600 via 10.1.2.2 (409600/128256). FastEthernet0/0
P 10.55.72.0/24. 1 successors, FD is 409600 via 10.1.2.2 (409600/128256), FastEthernet0/0
P 10.55.144.0/24. 1 successors, FD is 409600 via 10.1.2.2 (409600/128256), FastEthernet0/0
P 10.123.187.0/24. 0 successors, FD is Inaccessible via 10.1.2.2 (409600/128256), FastEthernet0/0
```

- A. Remove route redistribution in R2 for this route in OSPF.
- B. Use distribute-list to modify the route as an internal EIGRP route.
- C. Redistribute the route in EIGRP with metric, delay, and reliability.
- D. Use distribute-list to filter the external router in OSPF

Correct Answer: D Section: (none) Explanation

### Explanation/Reference:

#### **QUESTION 297**

What are the two goals of micro BFD sessions? (Choose two.)

- A. The high bandwidth member link of a link aggregation group must run BFD
- B. Run the BFD session with 3×3 ms hello timer
- C. Continuity for each member link of a link aggregation group must be verified
- D. Eny member link on a link aggregation group must run BFD
- E. Each member link of a link aggregation group must run BFD.

Correct Answer: CE Section: (none) Explanation

# Explanation/Reference:

# **QUESTION 298**

Which two components are required for MPLS Layer 3 VPN configuration? (Choose two)

- A. Use pseudowire for Layer 2 routes
- B. Use MP-BGP for customer routes
- C. Use OSPF between PE and CE
- D. Use a unique RD per customer VRF
- E. Use LDP for customer routes

Correct Answer: BD Section: (none) Explanation

#### Explanation/Reference:

#### **QUESTION 299**

Refer to the exhibit.TCP traffic should be reaching host 10.10.10.10/24 via R2. Which action resolves the issue?

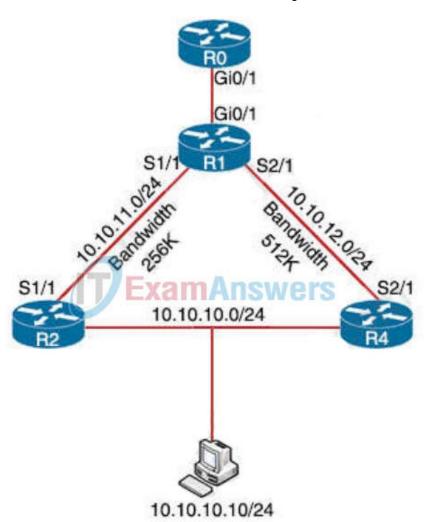

R1#config t

R1(config)#ip access-list extended UDP-ACL

R1(config-ext-nacl)#permit udp any any

R1(config-ext-nacl)#exit

R1(config)#route-map VIA-R2 permit 10

R1(config-route-map)#match ip address UDP-ACL

R1(config-route-map)#set ip next-hop 10.10.11.2

R1(config-route-map)#exit

R1(config)#interface Gi0/1

R1(config-if)#ip policy route-map VIA-R2

R1(config-if)#end

- A. Allow TCP in the access list with no changes to the route map.
- B. Set IP next-hop to 10.10.12.2 under the route-map permit 10 to allow TCP traffic.
- C. Add a permit 20 statement in the route map to allow TCP traffic.
- D. TCP traffic will reach the destination via R2 without any changes.

Correct Answer: A Section: (none) Explanation

#### Explanation/Reference:

If we add a "permit 20" statement in the route-map then we will allow other traffic to pass through (in fact Policy-based routing allows other traffic to pass through by default). But the bandwidth of R1-R4 is higher than that of R1-R2 so TCP traffic might go through R4 instead of R2. Therefore we should allow TCP in the ACL so that TCP traffic is forwarded via R2.

#### **QUESTION 300**

A customer requested a GRE tunnel through the provider network between two customer sites using loopback to hide internal networks. Which configuration on R2 establishes the tunnel with R1?

A. R2(config)#interface Tunnel1 R2(config-if)#ip address 172.20.1.2 255.255.255.0 R2(config-if)#ip mtu 1500

R2(config-if)#ip tcp adjust-mss 1360

R2(config-if)#tunnel source 192.168.20.1

R2(config-if)#tunnel destination 10.10.1.1

B. R2(config)#interface Tunnel1

R2(config-if)#ip address 172.20.1.2 255.255.255.0

R2(config-if)#ip mtu 1400

R2(config-if)#ip tcp adjust-mss 1360

R2(config-if)#tunnel source 192.168.20.1

R2(config-if)#tunnel destination 192.168.10.1

C. R2(config)#interface Tunnel1

R2(config-if)#ip address 172.20.1.2 255.255.255.0

R2(config-if)#ip mtu 1400

R2(config-if)#ip tcp adjust-mss 1360

R2(config-if)#tunnel source 10.10.2.2

R2(config-if)#tunnel destination 10.10.1.1

D. R2(config)#interface Tunnel1

R2(config-if)#ip address 172.20.1.2 255.255.255.0

R2(config-if)#ip mtu 1500

R2(config-if)#ip tcp adjust-mss 1360

R2(config-if)#tunnel source 10.10.2.2

R2(config-if)#tunnel destination 10.10.1.1

Correct Answer: C Section: (none) Explanation

#### **Explanation/Reference:**

#### **QUESTION 301**

An engineer failed to run diagnostic commands on devices using Cisco DNA center, which action in Cisco DNA center resolves the issue?

- A. Enable Secure Shell.
- B. Enable Command Runner.
- C. Enable APIs
- D. Enable CDP.

Correct Answer: B Section: (none) Explanation

# Explanation/Reference:

#### **QUESTION 302**

Refer to the exhibit. A network administrator notices these console messages from host 10.11.110.12 originating from interface E1/0. The administrator considers this an unauthorized attempt to access SNMP on R1. Which action prevents the attempts to reach R1 E1/0?

snmp-server community Public RO 90

snmp-server community Private RW 90

R1#show access-list 90

Standard IP access list 90

permit 10.11.110,11

permit 10.11.111 12 ExamAnswers

Nov 6 06:45:11: %SNMP-3-AUTHFAIL: Authentication failure for SNMP req from host 10.11.110.12 Nov 6 06:45:12: %SNMP-3-AUTHFAIL: Authentication failure for SNMP req from host 10.11.110.12

- A. Configure IOS management plane protection using ACL 90 on interface E1/0.
- B. Configure IOS control plane protection using ACL 90 on interface E1/0.
- C. Add a permit statement including the host 10.11.110.12 into ACL 90.
- D. Create an inbound ACL on interface E1/0 to deny SNMP from host 10.11.110.12.

Correct Answer: D Section: (none) Explanation

#### **Explanation/Reference:**

#### **QUESTION 303**

A network administrator added a new spoke site with dynamic IP on the DMVPN network. Which configuration command passes traffic on the DMVPN tunnel from the spoke router?

- A. ip nhrp registration dynamic
- B. ip nhrp registration ignore
- C. ip nhrp registration no-registration
- D. ip nhrp registration no-unique

Correct Answer: D Section: (none) Explanation

#### Explanation/Reference:

"ip nhrp registration no-unique": allow the client to not set the unique flag in the NHRP packets. This is useful when a station has a dynamic IP address that could change over time.

## **QUESTION 304**

Refer to the exhibit.R4 is experiencing packet drop when trying to reach 172.16.2.7 behind R2. Which action resolves the issue?

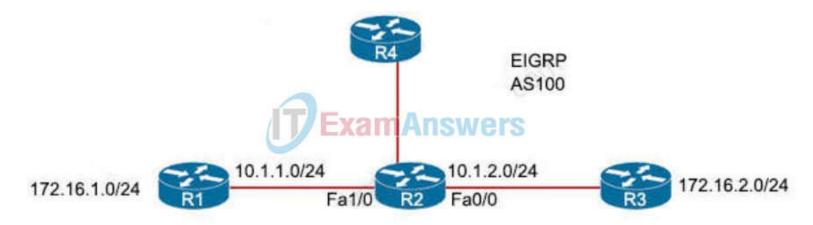

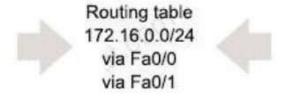

- A. Insert a /24 floating static route on R2 toward R3 with metric 254.
- B. Disable auto summarization on R2.
- C. Insert a /16 floating static route on R2 toward R3 with metric 254.
- D. Enable auto summarization on all three routers R1, R2, and R3.

Correct Answer: B Section: (none) Explanation

# **Explanation/Reference:**

# **QUESTION 305**

Which two components are required for MPLS Layer 3 VPN configuration? (Choose two)

- A. Use MP-BGP for customer routes.
- B. Use LDP for customer routes.
- C. Use a unique RD per customer VRF.
- D. Use pseudowire for Layer 2 routes
- E. Use OSPF between PE and CE

**Correct Answer: AC** 

Section: (none) Explanation

## Explanation/Reference:

#### **QUESTION 306**

Refer to the exhibit. The control plane is heavily impacted after the CoPP configuration is applied to the router. Which command removal lessens the impact on the control plane?

- A. access-list 120 permit eigrp any host 224.0.0.10
- B. access-list 120 permit ospf any
- C. access-list 120 permit udp any any eq pim-auto-rp
- D. access-list 120 permit tcp any gt 1024 eq bgp log

Correct Answer: D Section: (none) Explanation

# Explanation/Reference:

# **QUESTION 307**

Refer to the exhibit. R1 and R2 are configured for EIGRP peering using authentication and the neighbors failed to come up. Which action resolves the issue?

```
R2#show ip eigrp neighbors
IP-EIGRP neighbors for process 100
   Address
                          Interface
                                         Hold Uptime
                                          (sec)
                                                      (ms)
                                           12 00:00:39
                                                         1 5000
  192.168.10.1
                          Se1/0
                                                                 2
                                                                    0
*Jan 1 15:40:21.295: %DUAL-5-NBRCHANGE: IP-EIGRP(0) 100: Neighbor 192.168.10.1 (Serial1/0) is down: retry limit exceeded
    1 15:40:51.567: %DUAL-5-NBRCHANGE: IP-EIGRP(0) 100: Neighbor 192.168.10.1 (Serial1/0) is up: new adjacency 1 15:42:11.107: %DUAL-5-NBRCHANGE: IP-EIGRP(0) 100: Neighbor 192.168.10.1 (Serial1/0) is down: retry limit exceeded
*Jan
*Jan 1 15:42:14.879: %DUAL-5-NBRCHANGE: IP-EIGRP(0) 100: Neighbor 192.168.10.1 (Serial1/0) is up: new adjacency
Rlishow ip eigrp neighbors
IP-KIGRP neighbors for process 100
                                                          R2 configuration:
R1 Configuration:
key chain cisco
                                                          key chain cisco
                                                          key 1
key 2
   key-string abc
                                                            key-string 123
                                                          key 2
interface Loopback0
                                                             key-string abc
ip address 10.10.1.1 255.255.255.0
                                                          interface Loopback0
                                                          ip address 10.10.2.2 255.255.255.0
interface Serial1/0
ip address 192.168.10.1 255.255.255.0
ip authentication mode eigrp 100 md5
                                                          interface Serial1/0
                                                          ip address 192.168.10.2 255.255.255.0
ip authentication key-chain eigrp 100 cisco
                                                          ip authentication mode eigrp 100 md5
serial restart-delay 0
                                                          ip authentication key-chain eigrp 100 cisco
                                                          no fair-queue
router eigrp 100
network 10.10.1.0 0.0.0.255
network 192.168.10.0
no auto-summary
                                                          router eigrp 100
                                                          network 10.10.2.0 0.0.0.255
                                                          network 192.168.10.0
                                                          no auto-summary
```

- A. Configure a matching key-id number on both routers.
- B. Configure a matching lowest key-id on both routers.
- C. Configure a matching key-chain name on both routers.
- D. Configure a matching authentication type on both routers.

Correct Answer: B Section: (none) Explanation

# **Explanation/Reference:**

#### **QUESTION 308**

Which method provides failure detection in BFD?

- A. short duration, high overhead
- B. short duration, low overhead
- C. long duration, high overhead
- D. long duration, low overhead

Correct Answer: B Section: (none) Explanation

#### Explanation/Reference:

# **QUESTION 309**

Refer to the exhibit. During ISP router maintenance, the network produced many alerts because of the flapping interface. Which configuration on R1 resolves the issue?

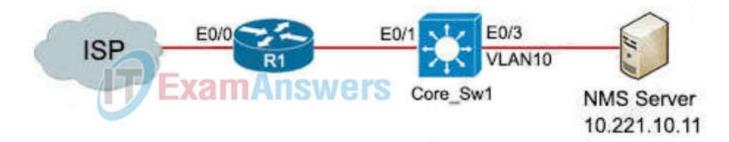

- A. snmp trap ip verify drop-rate
- B. no snmp trap link-status
- C. ip verify drop-rate notify hold-down 60
- D. snmp trap link-status down

Correct Answer: B Section: (none) Explanation

#### Explanation/Reference:

The command "snmp trap link-status" (and "no" form) enables or disable the sending of SNMP traps when an interface goes up and down. This command is useful on interfaces that you expect to change state frequently (for example, dial-on-demand interfaces). You may not want to send an SNMP trap to your network management stations whenever these interfaces change state.

Here (from cisco)Here (from cisco)

Note: The command "ip verify drop-rate notify hold-down ..." configures the minimum time, in seconds, between Unicast RPF drop-rate notifications. But RPF is not a concern in this question.

#### **QUESTION 310**

Refer to the exhibit. Packets arriving from source 209.165.200.215 must be sent with the precedence bit set to 1, and packets arriving from source 209.165.200.216 must be sent with the precedence bit set to 5. Which action resolves the issue?

```
access-list 1 permit 209.165.200.215
access-list 2 permit 209.165.200.216
!
interface ethernet 1
ip policy route-map Texas
!
route-map Texas permit 10
match ip address 1
set ip precedence priority
set ip next-hop 209.165.200.217
!
route-map Texas permit 20
match ip address 2
set ip next-hop 209.165.200.218
```

- A. set ip precedence critical in route-map Texas permit 10
- B. set ip precedence critical in route-map Texas permit 20
- C. set ip precedence immediate in route-map Texas permit 10
- D. set ip precedence priority in route-map Texas permit 20

Correct Answer: B Section: (none) Explanation

#### Explanation/Reference:

#### **QUESTION 311**

Refer to the exhibit. The administrator is trying to overwrite an existing file on the TFTP server that was previously uploaded by another router. However, the attempt to update the file fails. Which action resolves this issue?

```
CPE# ping 10.0.2.4
Type escape sequence to abort.
Sending 5, 100-byte ICMP Echos to 10.0.2.4, timeout is 2
seconds:
!!!!!
Success rate is 100 percent (5/5), round-trip min/avg/max =
1/1/1 ms
CPE# copy flash:/packages.conf tftp://10.0.2.4/
Address or name of remote host [10.0.2.4]?
Destination filename [packages.conf]?
%Error opening tftp://10.0.2.4/packages.conf (Undefined error)
```

- A. Make the packages.conf file executable by all on the TFTP server
- B. Make the packages.conf file writable by all on the TFTP server
- C. Make sure to run the TFTP service on the TFTP server
- D. Make the TFTP folder writable by all on the TFTP server

Correct Answer: B Section: (none) Explanation

# **Explanation/Reference:**

#### **QUESTION 312**

Refer to the exhibit. Which action restores OSPF adjacency between R1 and R2?

```
R1#show running-config | section ospf
R2#show running-config | section ospf
 ip ospf I area 1
ip ospf I area 1
                                                                                   ip ospf I area o
                                                                                    ip ospf I area 1
                                                                                  router ospf 1
router ospf 1
                                                                                   log-adjacency-changes
 log-adjacency-changes
                                                                                   area 1 stub no-sumr
 area i stub no-summary
                                                                                  R1#show ip ospf interface brief
R2#show ip ospf interface brief
                                                                                                        Area IP Address/Mask Cost State Nbrs F/C
0 10 0 0 1/32 1 LOOP 0/0
                                                                                  interface
                                                                                                PID
Interface PID Area IP Address/Mask Cost State Nbrs F/C
                                                                                             1
                                                                                                       0
                                                                                 1.00
                                                    Loop 0/0
DR 0/1
                          10 0 0 2/32
                          10.10.10.1/30
                                                                                 Loo
                                                                                                       1
                                                                                                                10.10 10:2/30 Fal/o 1
                                                                                                                                           BDR 0/1
                                                                                 R1#show running-config interface fast@themet 1/0
R2#show running-config interface fastEthernet 0/0
                                                                                 Building configuration.
Building configuration.
                                                                                 Current configuration: 115 bytes
Current configuration: 116 bytes
interface FastEthernet0/0
                                                                                 interface FastEthernet1/0
 ip address 10.10.10.1 255 255 255 252
                                                                                   ip address 10.10.10.2 255.255.255.252
 ip mtu 1400
                                                                                    ip ospf1 area 1
 ip ospf1 area 1
                                                                                   duplex auto
 duplex full
                                                                                    speed auto
                                                                                 R1#show ip ospf neighbor
R2#show ip ospf neighbor
                                                                                  Neighbor ID
                                                                                                     Pri State
                                                                                                                              Dead Time
                                                                                                                                            Address
                                                                                                                                                        Interface
                                                                                                         EXCHANGE/DR
                                                   Address
                                                                Interface
                                                                                  10 10 10 1 R1#
                                                                                                                             00 00 39
                                                                                                                                            10 10 10 1 FastEthernet1/0
            1 EXSTART/BDR 00:00:37
                                                   10.10.10.2 FastEthernet0/0
```

- A. Change the IP MTU of R1 Fa1/0 to 1300
- B. Change the IP MTU of R2 Fa0/0 to 1300
- C. Change the IP MTU of R1 Fa1/0 to 1500
- D. Change the IP MTU of R2 Fa0/0 to 1500

Correct Answer: D Section: (none) Explanation

## **Explanation/Reference:**

#### **QUESTION 313**

Refer to the exhibit. A loop occurs between R1, R2, and R3 while EIGRP is run with poison reverse enabled. Which action prevents the loop between R1, R2, and R3?

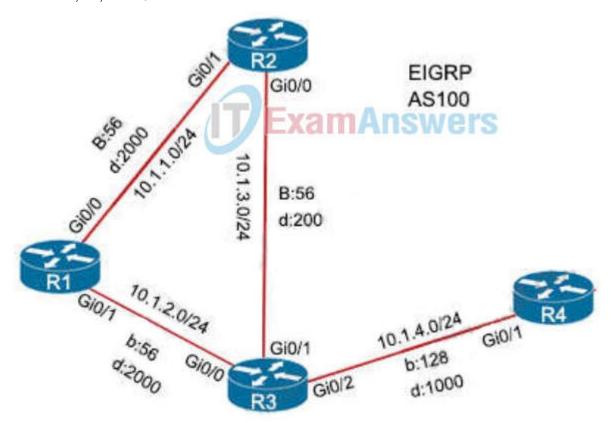

- A. Configure route tagging.
- B. Enable split horizon.
- C. Configure R3 as stub receive-only.
- D. Configure route filtering.

Correct Answer: D Section: (none) Explanation

# **Explanation/Reference:**

In Cisco devices, split horizon is always used along with poison reverse (via the command "ip split-horizon") so in this question split horizon is already turned on. To prevent loop we can only use route filtering.

# **QUESTION 314**

Which IPv6 first hop security feature controls the traffic necessary for proper discovery of neighbor device operation and performance?

- A. RA Throttling
- B. Source or Destination Guard
- C. ND Multicast Suppression
- D. IPv6 Snooping

Correct Answer: D Section: (none) Explanation

# Explanation/Reference:

#### **QUESTION 315**

A customer reports that traffic is not passing on an EIGRP enabled multipoint interface on a router configured as below:

interface Serial0/0/0 no ip address

interface Serial0/0/0.9 multipoint ip address 10.1.1.1 255.255.255.248 ip split-horizon eigrp 1

Which action resolves the issue?

- A. Enable split horizon.
- B. Disable poison reverse.
- C. Disable split horizon.
- D. Enable poison reverse.

Correct Answer: C Section: (none) Explanation

#### **Explanation/Reference:**

In this question sub-interface is used so we have to turn off split-horizon for EIGRP.

#### **QUESTION 316**

Refer to the exhibit. The R2 loopback interface is advertised with RIP and EIGRP using default values. Which configuration changes make R1 reach the R2 loopback using RIP?

```
R1#sh ip route
Codes: L - local, C - connected, S - static, R - RIP, M - mobile, B - BGP
       D - EIGRP, EX - EIGRP external, O - OSPF, IA - OSPF inter area
      N1 - OSPF NSSA external type 1, N2 - OSPF NSSA external type 2
       E1 - OSPF external type 1, E2 - OSPF external type 2
       i - IS-IS, su - IS-IS summary, L1 - IS-IS level-1, L2 - IS-IS level-2
       ia - IS-IS inter area, * - candidate default, U - per-user static route
       o - ODR, P - periodic downloaded static route, H - NHRP, 1 - LISP
       a - application route
       + - replicated route, % - next hop override, p - overrides from PfR
Gateway of last resort is not set
      10.0.0.0/8 [90/409600] via 172.16.1.200, 00:00:28, Ethernet0/0
      172.16.0.0/16 is variably subnetted, 2 subnets, 2 masks
C
         172.16.1.0/24 is directly connected, Ethernet0/0
         172.16.1.100/32 is directly connected, Ethernet0/0
L
      192.168.1.0/24 is variably subnetted, 2 subnets, 2 masks
C
         192.168.1.0/24 is directly connected, Loopback0
         192.168.1.100/32 is directly connected, Loopback0
L
R1#
```

A. R1(config)# router rip

R1(config-router)# distance 90

B. R1(config)# router rip

R1(config-router)# distance 100

C. R1(config)# router eigrp 1

R1(config-router)# distance eigrp 130 120

D. R1(config)# router eigrp 1

R1(config-router)# distance eigrp 120 120

Correct Answer: C Section: (none) Explanation

# Explanation/Reference:

#### **QUESTION 317**

Refer to the exhibit. A network engineer applied a filter for LSA traffic on OSPFv3 interarea routes on the area 5 ABR to protect advertising the internal routes of area 5 to the business partner network. All other areas should receive the area 5 internal routes. After the respective route filtering configuration is applied on the ABR, area 5 routes are not visible on any of the areas. How must the filter list be applied on the ABR to resolve this issue?

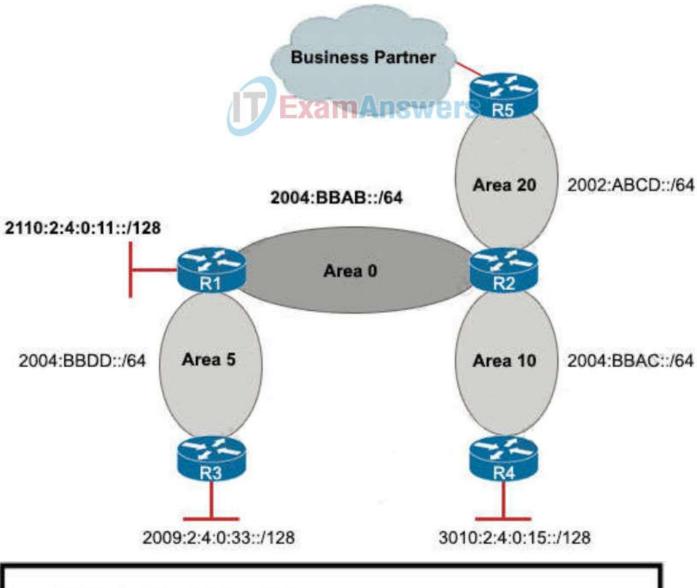

```
R2#sh ipv6 route ospf
O 2002:ABCD::/64 [110/1]
    via FastEthernet0/1, directly connected
O 2004:BBAB::/64 [110/1]
    via FastEthernet0/0, directly connected
O 2004:BBAC::/64 [110/1]
    via FastEthernet1/0, directly connected
O 3010:2:4:0:15::/128 [110/1]
    via FE80::C804:1DFF:FE20:8, FastEthernet0/0
```

- A. in the "out" direction for area 20 on router R2
- B. in the "in" direction for area 5 on router R1
- C. in the "out" direction for area 5 on router R1
- D. in the "in" direction for area 20 on router R2

Correct Answer: A Section: (none) Explanation

## Explanation/Reference:

### **QUESTION 318**

Refer to the exhibit. An administrator wanted to make R1 always elected as DR, R2 as BDR, and R3 as DROTHER but could not achieve the desired results. Which two configurations resolve the issue? (Choose two)

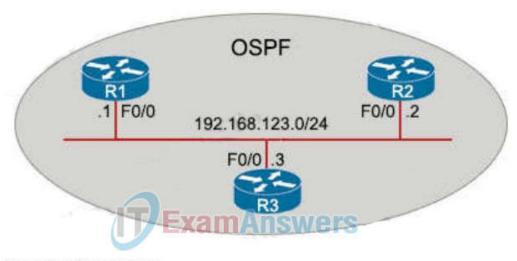

# Router R1 Output:

R1#show ip ospf neighbor

| Neighbor ID   | Pri | State    | <b>Dead Time</b> | Address       | Interface       |
|---------------|-----|----------|------------------|---------------|-----------------|
| 192.168.123.2 | 1   | FULL/BDR | 00:00:32         | 192.168.123.2 | FastEthernet0/0 |
| 192.168.123.3 | 1   | FULL/DR  | 00:00:31         | 192.168.123.3 | FastEthernet0/0 |

# Router R2 Output:

R2#show ip ospf neighbor

| Neighbor ID   | Pri | State        | Dead Time | Interface     |                 |
|---------------|-----|--------------|-----------|---------------|-----------------|
| 192.168.123.1 | 1   | FULL/DROTHER | 00:00:32  | 192.168.123.1 | FastEthernet0/0 |
| 192.168.123.3 | 1   | FULL/DR      | 00:00:31  | 192.168.123.3 | FastEthernet0/0 |

# Router R3 Output:

R3#show ip ospf neighbor

| Neighbor ID   | Pri | State        | Dead Time | Interface     |                 |
|---------------|-----|--------------|-----------|---------------|-----------------|
| 192.168.123.1 | 1   | FULL/DROTHER | 00:00:32  | 192.168.123.1 | FastEthernet0/0 |
| 192.168.123.2 | 1   | FULL/BDR     | 00:00:31  | 192.168.123.2 | FastEthernet0/0 |

- A. On the R2 F0/0 interface, configure OSPF priority to 200
- B. On the R1 F0/0 interface, configure OSPF priority to 202
- C. On the R2 F0/0 interface, configure OSPF priority to 201
- D. On the R1 F0/0 interface, configure OSPF priority to 255
- E. On the R3 F0/0 interface, configure OSPF priority to 201

Correct Answer: CD Section: (none) Explanation

# Explanation/Reference:

# **QUESTION 319**

Refer to the exhibit. While troubleshooting a BGP route reflector configuration, an engineer notices that reflected routes are missing from neighboring routers. Which two BGP configurations are needed to resolve the issue? (Choose two)

R1#sh run | s bgp router bgp 65001 no synchronization bgp router-id 10.100.1.50 bgp log-neighbor-changes network 10.1.1.0 mask 255.255.255.252 network 10.1.1.12 mask 255.255.255.252 network 10.100.1.50 mask 255.255.255.255 timers bgp 20 60 neighbor R2 peer-group neighbor R4 peer-group neighbor 10.1.1.2 remote-as 65001 neighbor 10.1.1.2 peer-group R2 neighbor 10.1.1.14 remote-as 65001 neighbor 10.1.1.14 peer-group R4 no auto-summary

- A. neighbor 10.1.1.14 route-reflector-client
- B. neighbor R2 route-reflector-client
- C. neighbor 10.1.1.2 allowas-in
- D. neighbor R4 route-reflector-client
- E. neighbor 10.1.1.2 route-reflector-client

Correct Answer: AE Section: (none) Explanation

## Explanation/Reference:

## **QUESTION 320**

Refer to the exhibit. Mutual redistribution is enabled between RIP and EIGRP on R2 and R5. Which configuration resolves the routing loop for the 192.168.1.0/24 network?

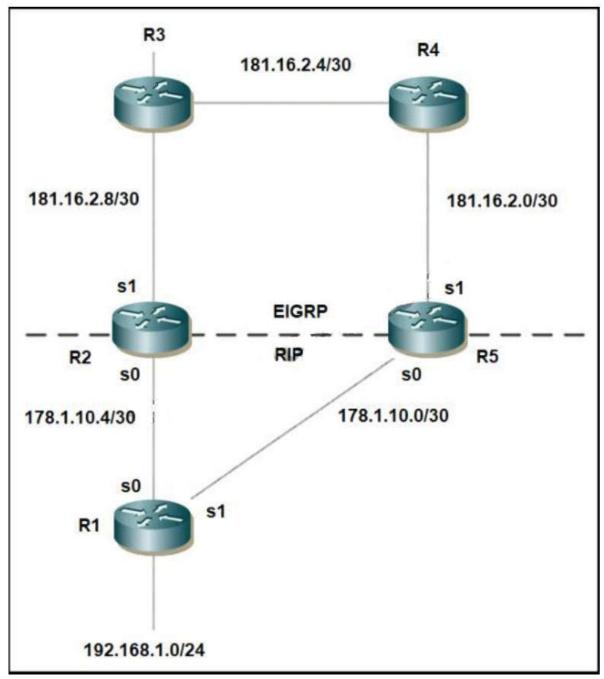

# A. R2: router eigrp 10 network 181.16.0.0 redistribute rip metric 1 1 1 1 1 distribute-list 1 in s1 router rip network 178.1.0.0 redistribute eigrp 10 metric 2 access-list 1 deny 192.168.1.0 access-list 1 permit any router eigrp 10 network 181.16.0.0 redistribute rip metric 1 1 1 1 1 distribute-list 1 in s0 router rip network 178.1.0.0 redistribute eigrp 10 metric 2 access-list 1 deny 192.168.1.0 access-list 1 permit any B. R2: router eigrp 10 network 181.16.0.0

redistribute rip metric 1 1 1 1 1

distribute-list 1 in s0

```
router rip
network 178.1.0.0
   redistribute eigrp 10 metric 2
   access-list 1 deny 192.168.1.0
   access-list 1 permit any
   R5:
   router eigrp 10
   network 181.16.0.0
   redistribute rip metric 1 1 1 1 1
   distribute-list 1 in s0
   router rip
   network 178.1.0.0
   redistribute eigrp 10 metric 2
   access-list 1 deny 192.168.1.0
   access-list 1 permit any
C. R2:
   router eigrp 10
   network 181.16.0.0
   redistribute rip metric 1 1 1 1 1
   distribute-list 1 in s0
   router rip
   network 178.1.0.0
   redistribute eigrp 10 metric 2
   access-list 1 deny 192.168.1.0
   access-list 1 permit any
   R5:
   router eigrp 10
   network 181.16.0.0
   redistribute rip metric 1 1 1 1 1
   distribute-list 1 in s1
   router rip
   network 178.1.0.0
   redistribute eigrp 10 metric 2
   access-list 1 deny 192.168.1.0
   access-list 1 permit any
D. R2:
   router eigrp 7
   network 181.16.0.0
   redistribute rip metric 1 1 1 1 1
   distribute-list 1 in s1
   router rip
network 178.1.0.0
   redistribute eigrp 7 metric 2
   access-list 1 deny 192.168.1.0
   access-list 1 permit any
   R5:
   router eigrp 7
   network 181.16.0.0
   redistribute rip metric 1 1 1 1 1
   distribute-list 1 in s1
   router rip
   network 178.1.0.0
   redistribute eigrp 7 metric 2
   access-list 1 deny 192.168.1.0
   access-list 1 permit any
```

Correct Answer: D Section: (none) Explanation

Explanation/Reference:

#### **QUESTION 321**

Refer to the exhibit. Which configuration enables OSPF for area 0 interfaces to establish adjacency with a neighboring router with the same VRF?

```
ip vrf CCNP
rd 1:1 Exam Answers
interface Ethernet1
ip vrf forwarding CCNP
ip address 10.1.1.1 255.255.255.252
!
interface Ethernet2
ip vrf forwarding CCNP
ip address 10.2.2.2 255.255.255.252
```

- A. router ospf 1 vrf CCNP network 10.1.1.1 0.0.0.0 area 0 network 10.2.2.2 0.0.0.0 area 0
- B. router ospf 1 interface Ethernet1 ip ospf 1 area 0.0.0.0 interface Ethernet2 ip ospf 1 area 0.0.0.0
- C. router ospf 1 vrf CCNP interface Ethernet1 ip ospf 1 area 0.0.0.0 interface Ethernet2 ip ospf 1 area 0.0.0.0
- D. router ospf 1 vrf CCNP network 10.0.0.0 0.0.255.255 area 0

Correct Answer: A Section: (none) Explanation

## Explanation/Reference:

#### **QUESTION 322**

Refer to the exhibit. An engineer must advertise routes into IPv6 MP-BGP and failed. Which configuration resolves the issue on R1?

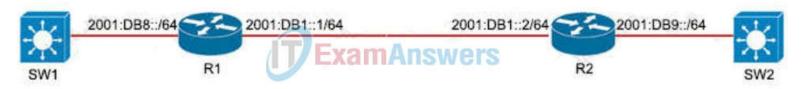

- A. router bgp 65000 no bgp default ipv4-unicast address-family ipv6 multicast network 2001:DB8::/64
- B. router bgp 65000 no bgp default ipv4-unicast address-family ipv6 unicast network 2001:DB8::/64
- C. router bgp 64900 no bgp default ipv4-unicast address-family ipv6 multicast neighbor 2001:DB8:7000::2 translate-update ipv6 multicast
- D. router bgp 64900 no bgp default ipv4-unicast address-family ipv6 unicast redistribute ospf network 2001:DB9::/64

Correct Answer: B

#### **Explanation/Reference:**

#### **QUESTION 323**

Refer to the exhibit. Routers R1, R2, R3, and R4 use EIGRP. However, traffic always prefers R1 to R5 backup links in non failure scenarios. Which configuration resolves the issue?

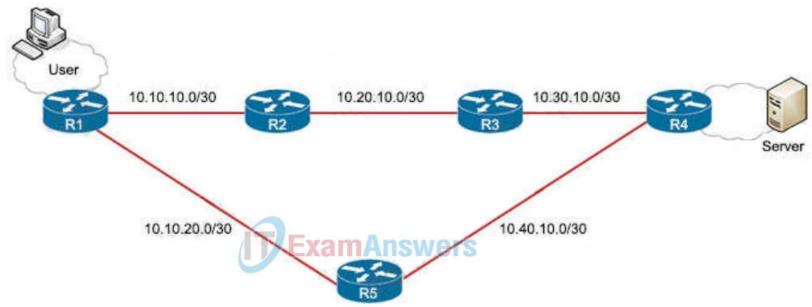

R1#show ip route

1.0.0.0/32 is subnetted, 1 subnets

C 1.1.1.1/32 is directly connected, Loopback0

2.0.0.0/32 is subnetted, 1 subnets
O 2.2.2.2/32 [110/2] via 10.10.10.2, 00:09:30, GigabitEthernet0/0/0

10.0.0.0/8 is variably subnetted, 7 subnets, 2 masks

C 10.10.10.0/30 is directly connected, GigabitEthernet0/0/0

L 10.10.10.1/32 is directly connected, GigabitEthernet0/0/0 C 10.10.20.0/30 is directly connected, GigabitEthernet0/0/1

L 10.10.20.1/32 is directly connected, GigabitEthernet0/0/1

D 10.20.10.0/30 [90/3072] via 10.10.10.2, 00:09:30, GigabitEthernet0/0/0 O 10.30.10.0/30 [90/3328] via 10.10.10.2, 00:05:48, GigabitEthernet0/0/0

S 10.40.10.0/30 [1/0] via 10.10.20.2

- A. R1(config)#no ip route 10.40.10.0 255.255.255.252 10.10.20.2 R1(config)#ip route 10.40.10.0 255.255.252 10.10.20.2 115
- B. R1(config)#int gigabitEthernet 0/0/0 R1 (config-if)#bandwidth 10000000
- C. R1(config-if)#int gigabitEthernet 0/0/0 R1(config-if)#bandwidth 10000
- D. R1(config)#no ip route 10.40.10.0 255.255.255.252 10.10.20.2 R1(config)#ip route 0.0.0.0 0.0.0.0 10.10.10.2

**Correct Answer:** A Section: (none) **Explanation** 

## Explanation/Reference:

A newly installed spoke router is configured for DMVPN with the ip mtu 1400 command. Which configuration allows the spoke to use fragmentation with the maximum negotiated TCP MTU over GRE?

- A. ip tcp adjust-mss 1360 crypto ipsec fragmentation after-encryption
- B. ip tcp adjust-mss 1360 crypto ipsec fragmentation mtu-discovery
- C. ip tcp payload-mtu 1360 crypto ipsec fragmentation mtu-discovery
- D. ip tcp payload-mtu 1360 crypto ipsec fragmentation after-encryption

**Correct Answer:** A

#### **Explanation/Reference:**

There is no "ip top payload-mtu" command so the correct answer should be "ip top adjust-mss".

Note: The "ip tcp adjust-mss 1360" command will signal the source and destination device during the three-way handshake to use the TCP MSS size of 1360 bytes so that if they create the full size packet there will still not be any drop/fragmentation on the router. We tested with Cisco IOSv15.4 but could not find the "crypto ipsec fragmentation mtu-discovery" command.

#### **QUESTION 325**

Refer to the exhibit. An engineer is trying to add an encrypted user password that should not be visible in the router configuration. Which two configuration commands resolve the issue? (Choose two)

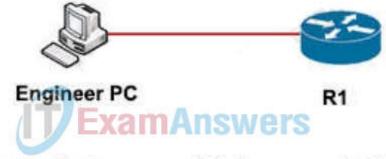

# R1(config)#username Admin password 7 Cisco@123 Invalid encrypted password: Cisco@123

- A. A. service password-encryption
- B. username Admin password 5 Cisco@123
- C. no service password-encryption
- D. username Admin password Cisco@123
- E. password encryption aes
- F. username Admin secret Cisco@123

Correct Answer: AF Section: (none) Explanation

#### Explanation/Reference:

We can use the "service password-encryption" to encrypt all current and future passwords. Or we can use the "secret" keyword to encrypt the password with MD5 (although MD5 is not secured nowadays).

Note: The command "service password-encryption" enables the AES password encryption feature (type 6) but we have to converts existing plain or weakly encrypted passwords to type-6 encrypted passwords with the "encryption re-encrypt obfuscated" command.

You can enable the AES password encryption feature without a primary key, but encryption starts only when a primary key is present in the system with the command key config-key password-encrypt super-secret-password.

Here (from cisco) Here (from cisco)

## **Drag and Drop**

## **QUESTION 1**

Drag and drop the operations from the left onto the locations where the operations are performed on the right.

## Select and Place:

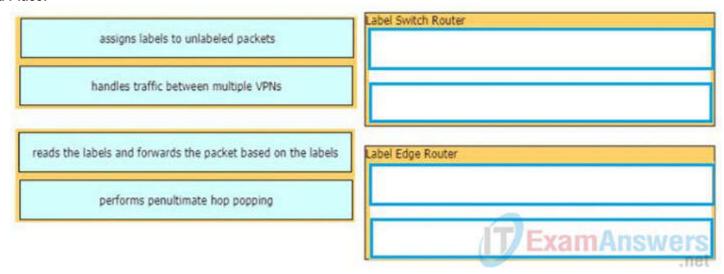

#### **Correct Answer:**

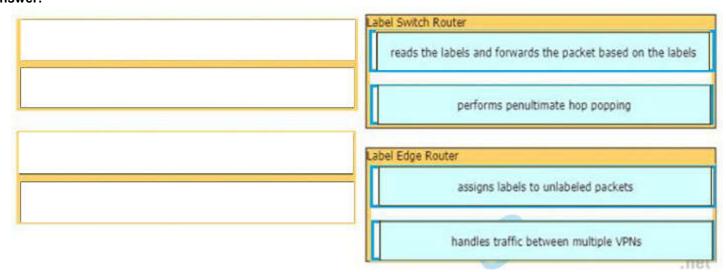

Section: (none) Explanation

## **Explanation/Reference:**

## **QUESTION 2**

Drag and drop the MPLS VPN device types from me left onto the definitions on the right.

## Select and Place:

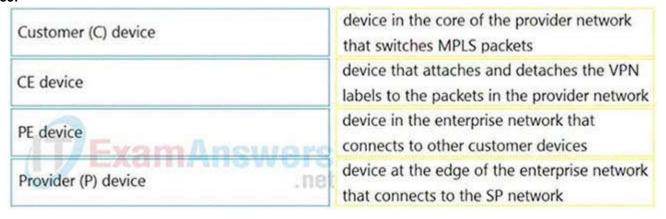

## **Correct Answer:**

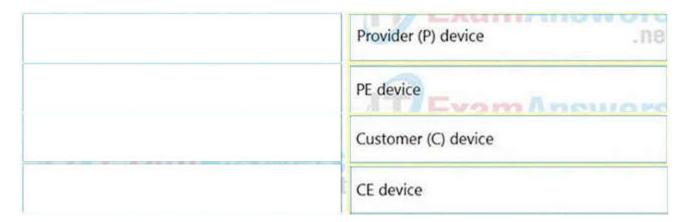

## Explanation/Reference:

## **QUESTION 3**

Drag and drop the packet types from the left onto the correct descriptions on the right.

#### Select and Place:

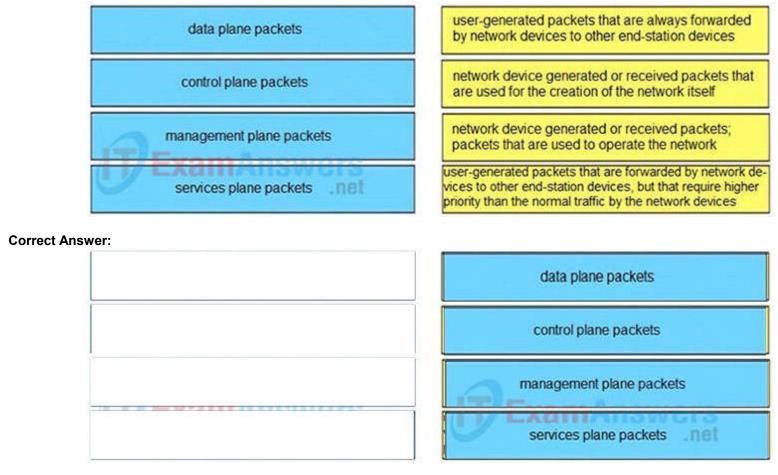

Section: (none) Explanation

## Explanation/Reference:

Unlike legacy network technologies such as ISDN, Frame Relay, and ATM that defined separate data and control channels, IP carries all packets within a single pipe. Thus, IP network devices such as routers and switches must be able to distinguish between data plane, control plane, and management plane packets to treat each packet appropriately.

From an IP traffic plane perspective, packets may be divided into four distinct, logical groups:

- 1. Data plane packets End-station, user-generated packets that are always forwarded by network devices to other end-station devices. From the perspective of the network device, data plane packets always have a transit destination IP address and can be handled by normal, destination IP addressbased forwarding processes.
- 2. Control plane packets Network device generated or received packets that are used for the creation and operation of the network itself. From the perspective of the network device, control plane packets always have a receive destination IP address and are handled by the CPU in the network device route processor. Examples include protocols such as ARP, BGP, OSPF, and other protocols that glue the network together.
- 3. Management plane packets Network device generated or received packets, or management station generated or received packets that are

used to manage the network. From the perspective of the network device, management plane packets always have a receive destination IP address and are handled by the CPU in the network device route processor. Examples include protocols such as Telnet, Secure Shell (SSH), TFTP, SNMP, FTP, NTP, and other protocols used to manage the device and/or network.

4. Services plane packets – A special case of data plane packets, services plane packets are also user -generated packets that are also forwarded by network devices to other end-station devices, but that require high-touch handling by the network device (above and beyond normal, destination IP address-based forwarding) to forward the packet. Examples of high-touch handling include such functions as GRE encapsulation, QoS, MPLS VPNs, and SSL/IPsec encryption/decryption, etc. From the perspective of the network device, services plane packets may have a transit destination IP address, or may have a receive destination IP address (for example, in the case of a VPN tunnel endpoint).

#### **QUESTION 4**

Drag and drop the OSPF adjacency states from the left onto the correct descriptions on the right.

#### **Select and Place:**

**Correct Answer:** 

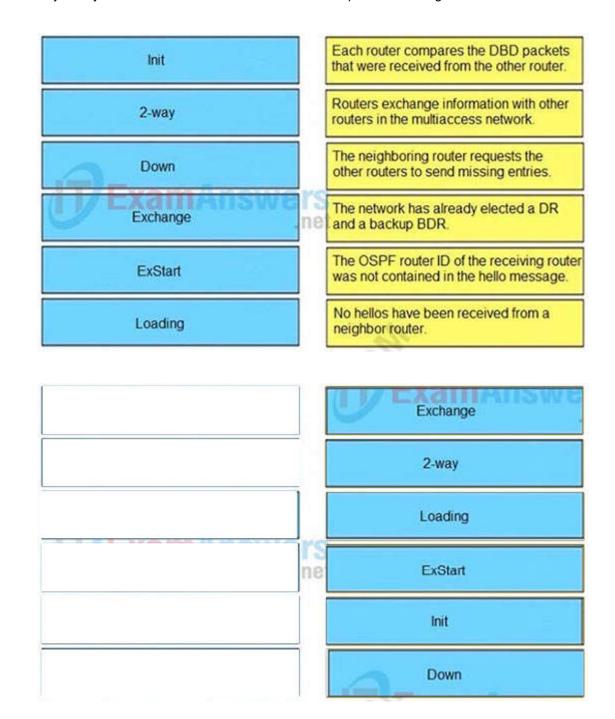

Section: (none) Explanation

## Explanation/Reference:

## **QUESTION 5**

Drag and drop the MPLS VPN concepts from the left onto the correct descriptions on the right.

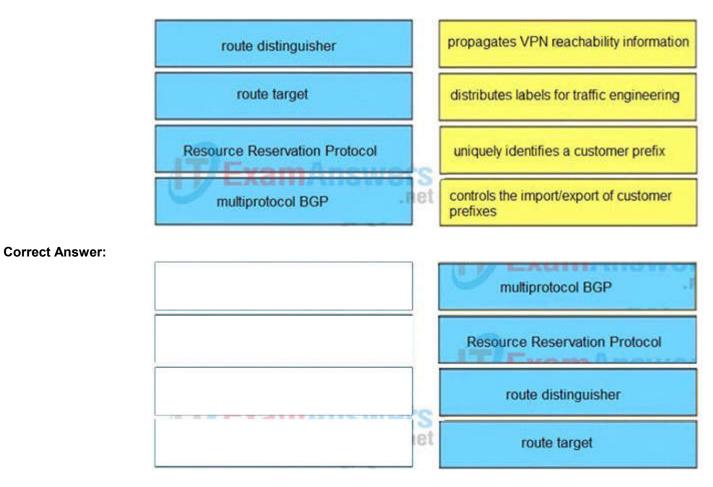

Explanation/Reference:

https://www.rogerperkin.co.uk/ccie/mpls/route-distinguisher-vs-route-target/

## **QUESTION 6**

Drag and Drop the IPv6 First-Hop Security features from the left onto the definitions on the right.

## **Select and Place:**

| IPv6 Binding Table | Block reply and advertisement messages from unauthorized DHCP servers and relay agents      |
|--------------------|---------------------------------------------------------------------------------------------|
| IPv6 DHCPv6 Guard  | Create a binding table that is based on NS and NA messages                                  |
| IPv6 Source Guard  | Filter inbound traffic on Layer 2 switch port that are not in the IPv6 binding table        |
| IPv6 ND Inspection | Block a malicious host and permit the router from a legitimate route                        |
| IPv6 RA Guard      | Create IPv6 neighbors connected to the device from information sources such as NDP snooping |

## **Correct Answer:**

| IPv6 Binding Table | Block reply and advertisement messages from<br>unauthorized DHCP servers and relay agents   |
|--------------------|---------------------------------------------------------------------------------------------|
| IPv6 DHCPv6 Guard  | Create a binding table that is based on NS and NA messages                                  |
| IPv6 Source Guard  | Filter inbound traffic on Layer 2 switch port that are not in the IPv6 binding table        |
| IPv6 ND Inspection | Block a malicious host and permit the router from a legitimate route                        |
| IPv6 RA Guard      | Create IPv6 neighbors connected to the device from information sources such as NDP snooping |

## **Explanation/Reference:**

- + Block reply and advertisement messages from unauthorized DHCP servers and relay agents: IPv6 DHCPv6 Guard
- + Create a binding table that is based on NS and NA messages: IPv6 ND Inspection
- + Filter inbound traffic on Layer 2 switch port that are not in the IPv6 binding table: IPv6 Source Guard
- + Block a malicious host and permit the router from a legitimate route: IPv6 RA Guard
- + Create IPv6 neighbors connected to the device from information sources such as NDP snooping: IPv6 Binding Table

## **QUESTION 7**

Refer to the exhibit.

```
aaa new-model
aaa authentication login default none
aaa authentication login telnet local
!
username cisco password 0 ocsic
!
line vty 0
password LetMeIn
login authentication telnet
transport input telnet
line vty 1
password LetMeIn
transport input telnet
```

Drag and drop the credentials from the left onto the remote login information on the right to resolve a failed login attempt to vtys. Not all credentials are uf SLA by defining frequency and schedulingsed

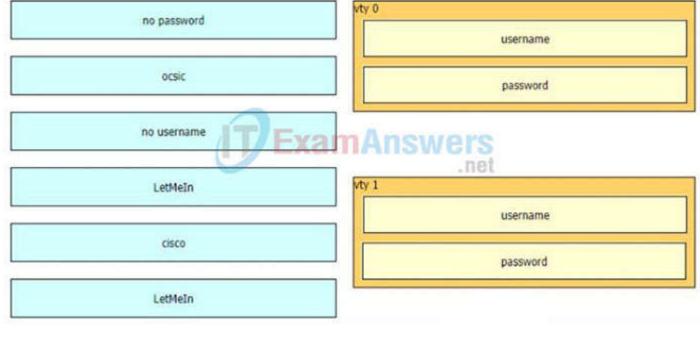

#### **Correct Answer:**

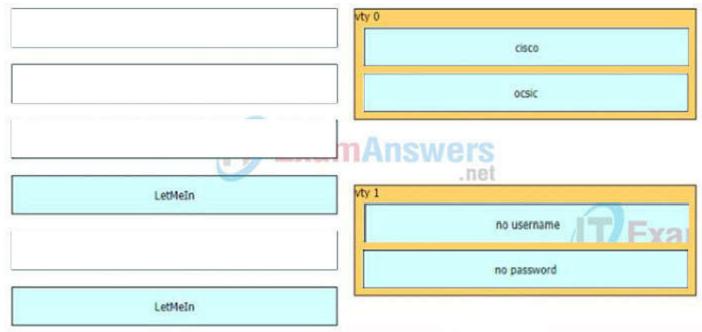

Section: (none) **Explanation** 

## Explanation/Reference:

- vty 0: + cisco
- + Ocsic

vty 1:

- + no username
- + no password

The command "aaa authentication login default none" means no authentication is required when access to the device via Console/VTY/AUX so if one interface does not specify another login authentication method (via the "login authentication ..." command), it will allow to access without requiring username or password. In this case VTY 1 does not specify another authentication login method so it will use the default method (which is "none" in this case).

Drag and drop the actions from the left into the correct order on the right to configure a policy to avoid following packet forwarding based on the normal routing path.

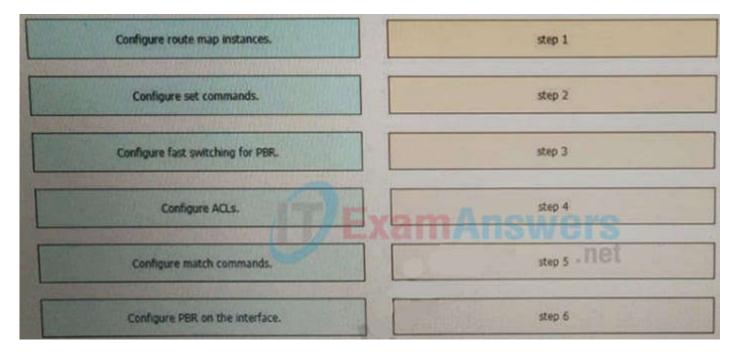

## **Correct Answer:**

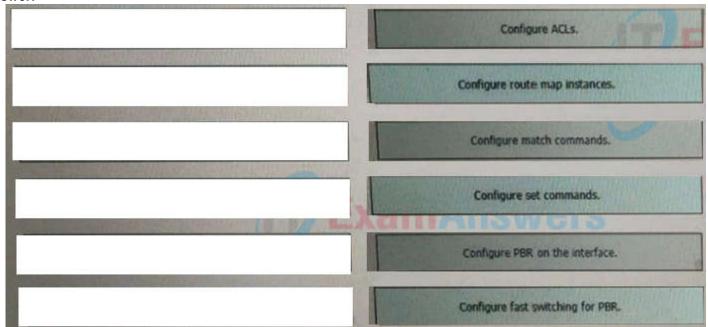

Section: (none) Explanation

## Explanation/Reference:

https://community.cisco.com/t5/networking-documents/how-to-configure-pbr/ta-p/3122774

#### **QUESTION 9**

Drag and drop the MPLS terms from the left onto the correct definitions on the right.

## Select and Place:

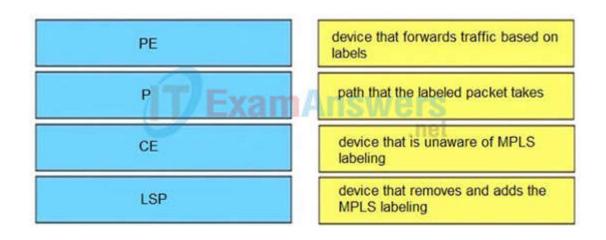

## **Correct Answer:**

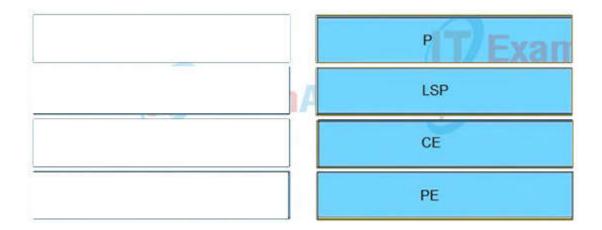

### **Explanation/Reference:**

## **QUESTION 10**

Drag and drop the addresses from the left onto the correct IPv6 filter purposes on the right.

#### Select and Place:

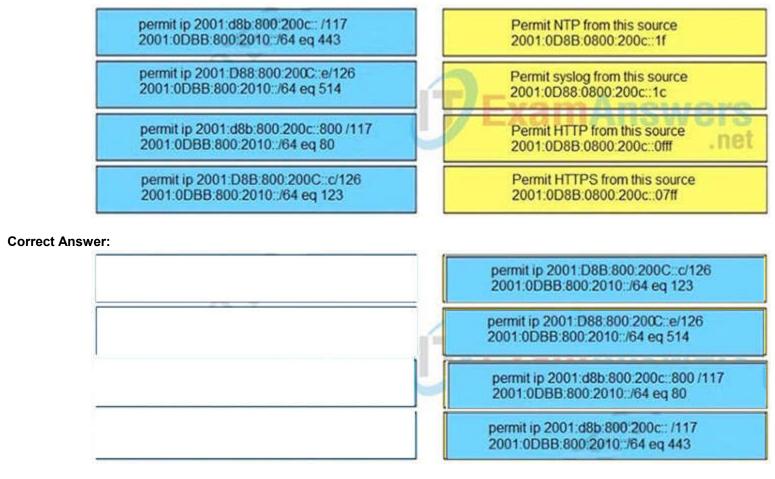

Section: (none) Explanation

#### Explanation/Reference:

HTTP and HTTPs run on TCP port 80 and 443, respectively and we have to remember them.

Syslog runs on UDP port 514 while NTP runs on UDP port 123 so if we remember them we can find out the matching answers easily. But maybe there is some typos in this question as

2001:d88:800:200c::c/126 only ranges from 2001:d88:800:200c:0:0:c to 2001:d88:800:200c:0:0:0:f

(4 hosts in total). It does not cover host 2001:0D88:0800:200c::1f. Same for

2001:D88:800:200c::e/126, which also ranges from 2001:d88:800:200c:0:0:0:c to

2001:d88:800:200c:0:0:0:f and does not cover host 2001:0D88:0800:200c::1c.

## **QUESTION 11**

Drag and drop the SNMP attributes in Cisco IOS devices from the left onto the correct SNMPv2c or SNMPv3 categories on the right.

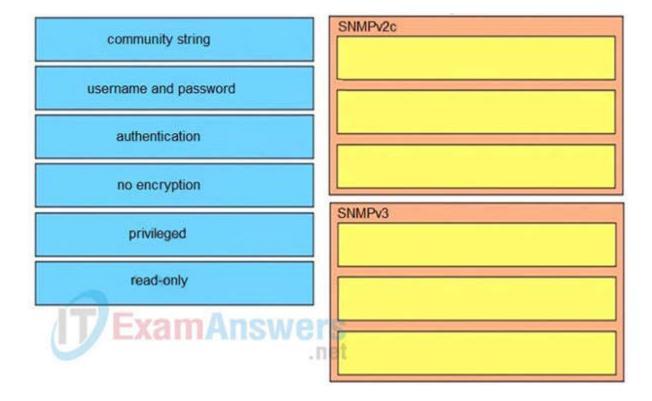

## **Correct Answer:**

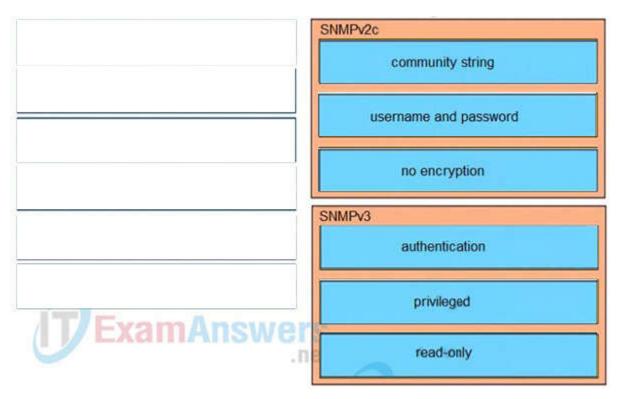

Section: (none) Explanation

Explanation/Reference:

## **QUESTION 12**

Drag and drop the DHCP messages from the left onto the correct uses on the right.

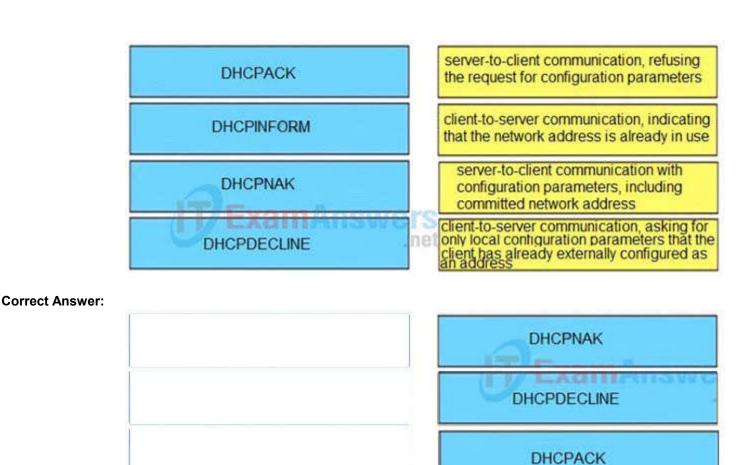

## Explanation/Reference:

DHCPINFORM: If a client has obtained a network address through some other means or has a manually configured IP address, a client workstation may use a DHCPINFORM request message to obtain other local configuration parameters, such as the domain name and Domain Name Servers (DNSs). DHCP servers receiving a DHCPINFORM message construct a DHCPACK message with any local configuration parameters appropriate for the client without allocating a new IP address. This DHCPACK will be sent unicast to the client. DHCPNAK: If the selected server is unable to satisfy the DHCPREQUEST message, the DHCP server will respond with a DHCPNAK message.

DHCPINFORM

When the client receives a DHCPNAK message, or does not receive a response to a DHCPREQUEST message, the client restarts the configuration process by going into the Requesting state. The client will retransmit the DHCPREQUEST at least four times within 60 seconds before restarting the Initializing state.

DHCPACK: After the DHCP server receives the DHCPREQUEST, it acknowledges the request with a DHCPACK message, thus completing the initialization process.

DHCPDECLINE: The client receives the DHCPACK and will optionally perform a final check on the parameters. The client performs this procedure by sending Address Resolution Protocol (ARP) requests for the IP address provided in the DHCPACK. If the client detects that the address is already in use by receiving a reply to the ARP request, the client will send a DHCPDECLINE message to the server and restart the configuration process by going into the Requesting state.

https://www.cisco.com/c/en/us/support/docs/ip/dynamic-address-allocation-resolution/27470-100.html

#### **QUESTION 13**

Drap and drop the MPLS concepts from the left onto the descriptions on the right

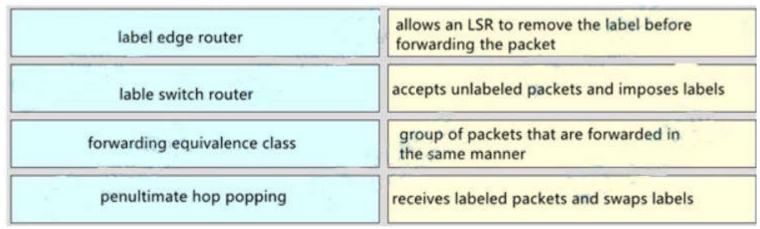

|                                                                                             | label edge router forwarding equivalence class                                             |
|---------------------------------------------------------------------------------------------|--------------------------------------------------------------------------------------------|
|                                                                                             | forwarding equivalence class                                                               |
|                                                                                             | tornarang equivolence class                                                                |
|                                                                                             | lable switch router                                                                        |
| Section: (none)<br>Explanation                                                              | 4400                                                                                       |
| Explanation/Reference:                                                                      |                                                                                            |
| QUESTION 14  Drag and drap the LDD features from the left enter the descriptions on the     | o right                                                                                    |
| Drag and drop the LDP features from the left onto the descriptions on the Select and Place: | e right                                                                                    |
| implicit null label                                                                         | provides ways of improving load balancing by eliminating the need for DPI at transit LSRs  |
| explicit null label                                                                         | LSR receives an MPLS header with the label set to 3                                        |
| inbound label binding filtering                                                             | packet is encapsulated in MPLS with the option of copying the IP precedence to EXP bits    |
| entropy label                                                                               | controls the amount of memory used to store LDP label bindings advertised by other devices |
| Correct Answer:                                                                             |                                                                                            |
|                                                                                             | entropy label                                                                              |
|                                                                                             | implicit null label                                                                        |
|                                                                                             | explicit null label                                                                        |
|                                                                                             | inbound label binding filtering                                                            |
| Section: (none)<br>Explanation                                                              |                                                                                            |

QUESTION 15
Drag and drop the IPv6 first hop security device roles from the left onto the corresponding descriptions on the right.

| host            | Receives router advertisements from valid routers, and no router solicitation are received. |
|-----------------|---------------------------------------------------------------------------------------------|
| router          | Receives router solicitation and sends router advertisements.                               |
| monitor         | Receives valid and rogue router advertisements and all router solicitation.                 |
| switch          | Received router advertisements are trusted and are flooded to synchronize states.           |
| Correct Answer: |                                                                                             |
|                 | router                                                                                      |
|                 | host                                                                                        |
|                 | switch                                                                                      |
|                 | monitor                                                                                     |

Explanation/Reference: